Setting up Plug-Ins Oracle FLEXCUBE Universal Banking Release 12.1.0.0.0 [October] [2015]

FINANCIAL SERVICES

# **Table of Contents**

| 1. | SETTI   | NG UP PLUG-INS                                                   |  |
|----|---------|------------------------------------------------------------------|--|
|    | 1.1 INT | RODUCTION                                                        |  |
|    |         | EGRATING ORACLE FLEXCUBE UBS AND BPEL                            |  |
|    | 1.2.1   | Custom Provider Configuration                                    |  |
|    | 1.2.2   | Configuring JPS                                                  |  |
|    | 1.2.3   | Configuring Work Flow Identity                                   |  |
|    | 1.2.4   | Configuring Application Users and Policies                       |  |
|    | 1.2.5   | Configuring CIS                                                  |  |
|    | 1.2.6   | Configuring DBAdapter                                            |  |
|    | 1.2.7   | Configuring JMS Adapter                                          |  |
|    | 1.2.8   | Configuring FTP Adapter                                          |  |
|    | 1.2.9   | BIP Interactive reports configuration                            |  |
|    | 1.2.10  | BAM Report Configuration settings                                |  |
|    | 1.2.11  | IPM configuration to edit the document                           |  |
|    | 1.2.12  | Configuring Superviser Roles in EM                               |  |
|    | 1.2.13  | Email Driver Configuration                                       |  |
|    | 1.2.14  | TimeOut Settings for BPEL                                        |  |
|    | 1.3 INT | EGRATING ORACLE FLEXCUBE UBS AND SCHEDULER                       |  |
|    | 1.3.1   | Running Backend Scripts                                          |  |
|    | 1.4 INT | EGRATING ORACLE FLEXCUBE UBS AND BIP REPORTS                     |  |
|    | 1.4.1   | Deploying Application Through Application Server's Admin Console |  |
|    | 1.5 INT | EGRATING ORACLE FLEXCUBE UBS AND MBEAN                           |  |
|    | 1.5.1   | Startup Script Modification                                      |  |

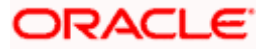

# 1. Setting up Plug-Ins

## 1.1 Introduction

You need to carry out certain tasks manually before Oracle FLEXCUBE deployment. This document details out the pre-deployment tasks based on the on the selected plug-ins.

## 1.2 Integrating Oracle FLEXCUBE UBS and BPEL

If you have created the EAR file with BPEL as a plug-in, then along with the Oracle FLEXCUBE UBS EAR file, the Installer creates 'FCBPELCIS.jar' file. You need to complete the following tasks before deploying Oracle FLEXCUBE UBS EAR file.

## 1.2.1 Custom Provider Configuration

FCUBS Custom Authenticator Provider configuration has to be done from the weblogic console of SOA or manually update the config.xml of the soa domain. Below steps needs to be followed to setup Custom Authentication Provider:

- 1. Along with FCUBS Ear file, Installer creates FCUBSAuthenticationProvider.jar file. Copy this files to <ORACLE\_HOME>\wlserver\server\lib\mbeantypes
- 2. Restart the Admin Server
- 3. Login to the Console
- 4. Click on Security Realms.

| Change Center                                                                                                    | 😰 Home Log Out Preferences 🔛 Record Help                                                                                                    | Q                                                                                                    | Welcome, weblogic Connected to: Dev1201_dom                                            |
|----------------------------------------------------------------------------------------------------|----------------------------------------------------------------------------------------------------|----------------------------------------------------------------------------------------------------|----------------------------------------------------------------------------------------|
| View changes and restarts                                                                                                    | Home >Summary of Security Realms                                                                                                    |                                                                                                    |                                                                                        |
| Configuration editing is enabled. Future                                                                                         | Home Page                                                                                                    |                                                                                                    |                                                                                        |
| changes will automatically be activated as you<br>modify, add or delete items in this domain.                                    | - Information and Resources                                                                                                    |                                                                                                    |                                                                                        |
| Domain Structure                                                                                                    | Helpful Tools                                                                                                    | General Information                                                                                        |                                                                                        |
| Dev 1201_domain<br>@ +Environment<br>D-Seployments<br>@ -Services<br>- Security Realms<br>@ -Intercoperability<br>& -Olagnostics | Configure applications Configure Oxitative RAC Data Source Configure a Dynamic Culter Recent Task Status Set your conside preferences Oracle Enterprise Manager | Common Administration Task Desorgations     Read the documentation     Ask a question on My Oracle Support |                                                                                        |
|                                                                                                    | - Domain Configurations                                                                                                    |                                                                                                    |                                                                                        |
|                                                                                                    | Domain                                                                                                    | Services                                                                                                   | Interoperability                                                                       |
|                                                                                                    | • Domain                                                                                                    | Messaging     JMS Servers                                                                                  | WTC Servers     Joit Connection Pools                                                  |
| How do L                                                                                                    | Environment<br>Servers                                                                                                    | <ul> <li>Store-and-Forward Agents</li> <li>3MS Modules</li> </ul>                                          | Disgnostics                                                                            |
| Search the configuration Use the Change Center Record WLST Scripts Ohange Console preferences                                    | Clusters     Server Templates     Migratable Targets     Coherence Clusters                                                                                     | Path Services     Bridges     Data Sources     Persistent Stores                                           | Log Files     Chaptosis: Modules     Built-in Diagnosis: Modules     Olagnosis: Images |
| Manage Console extensions                                                                                                    | Contenet clusters     Machines                                                                                                    | XHI, Registries                                                                                            | Request Performance                                                                    |
| Monitor servers                                                                                                    | Virtual Hosts     Work Managers                                                                                                    | XML Entity Caches     Foreign 3NDE Providers                                                               | Archives     Context                                                                   |
| System Status 🛛 🖂<br>Health of Running Servers                                                                                   | Startup And Shutdown Classes                                                                                                    | Work Contexts     SOM                                                                                      | • 3MP                                                                                  |
| Paied (0)           Critical (0)           Overloaded (0)           Warring (0)                                                  | Your Deployed Resources Deployments Your Application's Security Settings                                                                                        | Mal Sessons     FileT3     JTA     OSG Prameworks                                                          | Charts and Graphs  Monitoring Dashboard @                                              |
| OK (3)                                                                                                    | Security Realms                                                                                                    |                                                                                                    |                                                                                        |

5. Click on myrealm.

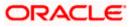

| ORACLE WebLogic Server                                                                                                    | Administration Console 12c                                                                                                    |                                                                  | <b>Q</b>                                                                                                    |
|----------------------------------------------------------------------------------------------------|----------------------------------------------------------------------------------------------------|------------------------------------------------------------------|----------------------------------------------------------------------------------------------------|
| Change Center                                                                                                    | A Home Log Out Preferences 🐼 Record Help                                                                                        | Q                                                                | Welcome, weblogic Connected to: Dev1201_domain                                                                                                    |
| View changes and restarts                                                                                                    | Home > Summary of Security Realms                                                                                               |                                                                  |                                                                                                    |
| Configuration editing is enabled. Future<br>changes will automatically be activated as you<br>modify, add or delete items in this domain.                | Summary of Security Realms                                                                                                    | fon users remove can situ roles can situ noticiar and can situ   | y providersthat are used to protect WebLogic resources. You can have multiple                                                                                                    |
| Domain Structure                                                                                                    | security realms in a WebLogic Server domain, but only on                                                                        |                                                                  | The provide in a contract the contract of the contract of the contract of the provide of the contract of the contract of the c |
| Dev1201_domain<br>IP Environment<br>- Deployments<br>IP Services<br>IP Environments<br>IP Intercepenability<br>IP Obsproses                              | This Security Realms page lists each security realm that he<br>© Customize this table<br>Realms (Filtered - Hore Columns Exist) | ais been configured in this WebLogic Server domain. Click the ru | ane of the realm to explore and configure that realm.                                                                                                    |
| et-Dagnostics                                                                                                    | New                                                                                                    |                                                                  | Showing 1 to 1 of 1 Previous   Next                                                                                                    |
|                                                                                                    | 📋 Name 🔗                                                                                                    | Default Realm                                                    |                                                                                                    |
|                                                                                                    | myrcalm                                                                                                    | true                                                             |                                                                                                    |
|                                                                                                    | New Doleto                                                                                                    |                                                                  | Showing 1 to 1 of 1 Previous   Next                                                                                                    |
| How do I                                                                                                    |                                                                                                    |                                                                  |                                                                                                    |
| Configure new security realms     Delete security realms     Change the default security realm                                                           |                                                                                                    |                                                                  |                                                                                                    |
| System Status                                                                                                    | 1                                                                                                    |                                                                  |                                                                                                    |
| Health of Running Servers                                                                                                    |                                                                                                    |                                                                  |                                                                                                    |
| Faled (0)<br>Critical (0)<br>Overloaded (0)<br>Warning (0)<br>OK (3)                                                                                     |                                                                                                    |                                                                  |                                                                                                    |
| Critical (0)<br>Overlaaded (0)<br>Warning (1)<br>OK (3)<br>WebLogic Server Version: 13.1.3.0.0<br>Copyright (1) 1998.2014. Oracle and/or its affiliates. | A right reserved.                                                                                                    |                                                                  |                                                                                                    |

Click on Providers tab and click on new button to create new authentication provider.
 Give Provider name as FCJCustomProvider and type as FCUBSUserAuthenticator.

| ORACLE WebLogic Serve                                                                         |                                                                                                    |                                                |
|-----------------------------------------------------------------------------------------------|----------------------------------------------------------------------------------------------------|------------------------------------------------|
| Change Center                                                                                 | Home Log Out Preferences Record Help                                                                               | Welcome, weblogic Connected to: Dev1201_domain |
| View changes and restarts                                                                     | Home >Summary of Security Realms >myrealm >Providers >FCICutomProvider >Providers                                  |                                                |
| Configuration editing is enabled. Future                                                      | Create a New Authentication Provider                                                                               |                                                |
| changes will automatically be activated as you<br>modify, add or delete items in this domain. | OK Cancel                                                                                                    |                                                |
| Domain Structure                                                                              | Create a new Authentication Provider                                                                               |                                                |
| Dev1201_domain                                                                                | The following properties will be used to identify your new Authentication Provider.<br>* Indicates required fields |                                                |
| -Security Realms<br>(#) Interoperability<br>(#) Diagnostics                                   | The name of the authentication provider. * Name: FCJCustomProvider                                                 |                                                |
|                                                                                               | This is the type of authentikation provider you with to greate. Type: FCUBSUserAuthenticator                       |                                                |
| How do I                                                                                      | OK Cancel                                                                                                    |                                                |
| <ul> <li>Manage security providers</li> </ul>                                                 |                                                                                                    |                                                |
| <ul> <li>Configure Authentication and Identity<br/>Assertion providers</li> </ul>             |                                                                                                    |                                                |
| System Status                                                                                 | 8                                                                                                    |                                                |
| Health of Running Servers                                                                     |                                                                                                    |                                                |
| Faled (0)                                                                                     | 7                                                                                                    |                                                |
| Critical (0)                                                                                  |                                                                                                    |                                                |
| Overloaded (0)<br>Warning (0)                                                                 |                                                                                                    |                                                |
| OK (3)                                                                                        |                                                                                                    |                                                |
|                                                                                               |                                                                                                    |                                                |

8. Click Reorder to bring provider to first of all providers and click OK.

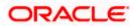

| ORACLE WebLogic Server                                                                                                    | Administration Console 12c                                                                                                    |                                                                                                    | •                                                                    |
|----------------------------------------------------------------------------------------------------|----------------------------------------------------------------------------------------------------|----------------------------------------------------------------------------------------------------|----------------------------------------------------------------------|
| Change Center                                                                                                    | 😧 Home Log Out Preferences 🛃 Record Help                                                                                                    | Q.                                                                                                    | Welcome, weblogic Connected to: Dev1201_domain                       |
| View changes and restarts                                                                                                    | Home >Summary of Security Realms >mynealm >Providers >PC                                                                                                    | 3CustomProvider > Providers                                                                                                    |                                                                      |
| Configuration editing is enabled. Future<br>changes will automatically be activated as you<br>modify, add or delete items in this domain.                                          | Messages                                                                                                    | is created.                                                                                                    |                                                                      |
|                                                                                                    | Settings for myrealm                                                                                                    |                                                                                                    |                                                                      |
| Domain Structure<br>Dev1201_domain                                                                                                    | Configuration Users and Groups Roles and Policies                                                                                                    | Credential Mappings Providers Migration                                                                                           |                                                                      |
| Deviz0doman<br>Ø=Environment<br>P=Environment<br>P=Deprovements<br>P=Security Realms<br>(=Interoperability                                                                         | Authentication Possword Validation Authorization An Authentication provider allows WebLogic Server to esta                                                                       | Adjudication Role Mapping Auditing Credential Mapping Cer                                                                         | r in a security realm, and you can configure multiple Authentication |
| er untrageratury<br>B-Dagnostics                                                                                                    | providers in a security realm. Different types of Authentics<br>Authentication provider that allows you to work with users<br>© Customize this table<br>Authentication Providers | ton providers are designed to access different data stores, such as LDAP<br>and groups from previous releases of WebLopic Server. | servers or DBMS. You can also configure a Realm Adapter              |
|                                                                                                    | New Deleta Rearder                                                                                                    |                                                                                                    | Showing 1 to 4 of 4 Previous   Next                                  |
| How do L.,                                                                                                    | Name                                                                                                    | Description                                                                                                    | Version                                                              |
| <ul> <li>Configure Authentication and Identity<br/>Assertion providers</li> </ul>                                                                                                  | FCJCustomProvider                                                                                                    | Authentication provider for PLEXCUBE users                                                                                        | FCUBS 12.1                                                           |
| Configure the Password Validation provider                                                                                                    | Trust Service Identity Asserter                                                                                                    | Trust Service Identity Assertion Provider                                                                                         | 1.0                                                                  |
| Manage security providers                                                                                                    | DefaultAuthenticator                                                                                                    | WebLogic Authentication Provider                                                                                                  | 1.0                                                                  |
| <ul> <li>Set the JAAS control flag</li> </ul>                                                                                                    | DefaultIdentityAsserter                                                                                                    | WebLogic Identity Assertion provider                                                                                              | 1.0                                                                  |
| Re-order Authentication providers                                                                                                    |                                                                                                    |                                                                                                    |                                                                      |
| System Status                                                                                                    | New Delete Reorder                                                                                                    |                                                                                                    | Showing 1 to 4 of 4 Previous   Next                                  |
| System Status                                                                                                    |                                                                                                    |                                                                                                    |                                                                      |
| WebLogic Server Version: 12.1.3.0.0<br>Copyright (c) 1995.3014. Oracle and/or its affiliates.<br>Oracle is a registered trademark of Oracle Corporate<br>ORACLE: WebLogic Server A | on and/or its affiliates. Other names may be trademarks of their respecti                                                                                                    | ve Oveners.                                                                                                    | 0                                                                    |
| Change Center                                                                                                    | 1 Home Log Out Preferences 🐼 Record Help                                                                                                    | Q                                                                                                    | Welcome, weblogic Connected to: Dev1201_domain                       |
| View changes and restarts                                                                                                    | Home >Summary of Security Realms >myrealm >Providers >FC                                                                                                    | JCustomProvider >Providers                                                                                                    |                                                                      |
| Configuration editing is enabled. Future                                                                                                    | Reorder Authentication Providers                                                                                                    |                                                                                                    |                                                                      |
| changes will automatically be activated as you<br>modify, add or delete items in this domain.                                                                                      | OK Cancel                                                                                                    |                                                                                                    |                                                                      |
| Domain Structure                                                                                                    | Reorder Authentication Providers                                                                                                    |                                                                                                    |                                                                      |
| Dev1201_domain                                                                                                    | You can reorder your Authentication Providers using the list                                                                                                    | t below. By reordering Authentication Providers, you can alter the authen                                                         | toation sequence.                                                    |
| Environment<br>Deployments                                                                                                    |                                                                                                    |                                                                                                    |                                                                      |
| B-Services                                                                                                    | Select authenticator(s) in the list and use arrows to move the                                                                                                    | en up and down in the list.                                                                                                    |                                                                      |
| Security Realms                                                                                                    | E Authentication Providers:                                                                                                    |                                                                                                    |                                                                      |
| Chagnostics                                                                                                    | Available:                                                                                                    |                                                                                                    |                                                                      |
|                                                                                                    | FCJCustomProvider                                                                                                    |                                                                                                    |                                                                      |
|                                                                                                    | 101 martin the attention to a state                                                                                                    |                                                                                                    |                                                                      |
|                                                                                                    | The Fault I don't be for a start of the                                                                                                    |                                                                                                    |                                                                      |
|                                                                                                    | □ Destandaendrywsserter<br>□ □                                                                                                    |                                                                                                    |                                                                      |
| How do 1E                                                                                                    |                                                                                                    |                                                                                                    |                                                                      |
|                                                                                                    |                                                                                                    |                                                                                                    |                                                                      |
| Re-order Authentication providers     Set the JAAS control flag                                                                                                    | OK Cancel                                                                                                    |                                                                                                    |                                                                      |
| System Status                                                                                                    |                                                                                                    |                                                                                                    |                                                                      |
| Health of Running Servers                                                                                                    |                                                                                                    |                                                                                                    |                                                                      |
| Failed (0)                                                                                                    |                                                                                                    |                                                                                                    |                                                                      |
| Critical (0)                                                                                                    |                                                                                                    |                                                                                                    |                                                                      |
| Overloaded (0)                                                                                                    |                                                                                                    |                                                                                                    |                                                                      |
| Warning (0)                                                                                                    |                                                                                                    |                                                                                                    |                                                                      |
| OK (3)                                                                                                    |                                                                                                    |                                                                                                    |                                                                      |
| WebLogic Server Version: 12.1.3.0.0                                                                                                    |                                                                                                    |                                                                                                    |                                                                      |
| Copyright (c) 1996,2014, Oracle and/or its atiliates. /                                                                                                    | Al rights reserved.                                                                                                    |                                                                                                    |                                                                      |

9. Click on FCJCustomProvider.
 10. In Common tab change the control flag to "SUFFICIENT".

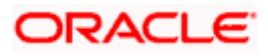

| Change Center                                                                              | Home Log Out Preferences                                                                        | E 🐼 Record Help                             | Welcome, weblogic Connected to: Dev1201_domain |  |  |
|--------------------------------------------------------------------------------------------|-------------------------------------------------------------------------------------------------|---------------------------------------------|------------------------------------------------|--|--|
|                                                                                            | Home » Summary of Security Realms » myneaim » Providers » PCICustomProvider » PCICustomProvider |                                             |                                                |  |  |
| View changes and restarts                                                                  |                                                                                                 |                                             |                                                |  |  |
| Configuration editing is enabled. Future<br>changes will automatically be activated as you | Settings for FCJCustomProvider                                                                  |                                             |                                                |  |  |
| modify, add or delete items in this domain.                                                | Configuration                                                                                   |                                             |                                                |  |  |
| Domain Structure                                                                           | Common Provider Specific                                                                        |                                             |                                                |  |  |
| Dev 1201_domain<br>⊕-Environment                                                           | Save                                                                                            |                                             |                                                |  |  |
| Deployments<br>P-Services                                                                  | This page allows you to define                                                                  | the general configuration of this provider. |                                                |  |  |
| Security Realms                                                                            | 🚝 Name:                                                                                         | FC3CustomProvider                           |                                                |  |  |
| Diagnostics                                                                                | e Description:                                                                                  | Authentication provider for FLEXCUBE users  |                                                |  |  |
|                                                                                            | den Version:                                                                                    | FOUBS 12.1                                  |                                                |  |  |
|                                                                                            | 🚝 Control Flag:                                                                                 | SUFFICIENT -                                |                                                |  |  |
| How do I                                                                                   | Save                                                                                            |                                             |                                                |  |  |
| No task help found.                                                                        |                                                                                                 |                                             |                                                |  |  |
| System Status 🖂                                                                            | 1                                                                                               |                                             |                                                |  |  |
| Health of Running Servers                                                                  |                                                                                                 |                                             |                                                |  |  |
| Failed (0)                                                                                 |                                                                                                 |                                             |                                                |  |  |
| Critical (0)                                                                               |                                                                                                 |                                             |                                                |  |  |
| Overloaded (0)                                                                             |                                                                                                 |                                             |                                                |  |  |
| Warning (0)                                                                                |                                                                                                 |                                             |                                                |  |  |
| OK (3)                                                                                     |                                                                                                 |                                             |                                                |  |  |

#### 11. In Provider Specific tab

- a) Set JNDIName as Flexcube JNDI Name.
- b) If external authentications used in FCUBS then Fill the Ldap/MSAD related fields.

| Change Center                                                                                 | 😭 Home Log Out Preferences 🔤 Record Help                  | Q                                               | Welcome, weblogic Connected to: Dev1201_domain |
|-----------------------------------------------------------------------------------------------|-----------------------------------------------------------|-------------------------------------------------|------------------------------------------------|
| View changes and restarts                                                                     | Home >Summary of Security Realms >myneatm >Providers      | >FCICustomProvider >Provider >FCICustomProvider |                                                |
| Configuration editing is enabled. Future                                                      | Settings for FC3CustomProvider                            |                                                 |                                                |
| changes will automatically be activated as you<br>modify, add or delete items in this domain. | Configuration                                             |                                                 |                                                |
| Domain Structure                                                                              | Common Provider Specific                                  |                                                 |                                                |
| Dev 1201_domain                                                                               | Save                                                      |                                                 |                                                |
| Deployments<br>Services                                                                       | This page allows you to configure additional attributes f | for this security provider.                     |                                                |
| Security Realms                                                                               | 🛄 🛃 Ldap SSLEnabled                                       |                                                 |                                                |
| Olegnostics                                                                                   | Authentication Type:                                      | MSAD 💌                                          |                                                |
|                                                                                               | 😤 Ldap Domain Name:                                       | OFSS.COM                                        |                                                |
|                                                                                               | 😤 Security Authentication Type:                           | simple 💌                                        |                                                |
| How do I                                                                                      | 🖧 Ldap Server Ip And Port:                                | localhost389                                    |                                                |
| No task help found.                                                                           | C and External Password Required                          |                                                 |                                                |
| System Status 🖂                                                                               | all Ldap Server Time Out Duration:                        | 0                                               |                                                |
| Health of Running Servers                                                                     |                                                           |                                                 |                                                |
| Failed (0)                                                                                    | 🔄 🚰 Hsad Or Ldap Login Required                           |                                                 |                                                |
| Critical (0)<br>Overloaded (0)                                                                | 👸 JNDIName:                                               | jdbc/fcjdevDS                                   |                                                |
| Warning (0)<br>OK (3)                                                                         | Save                                                      |                                                 |                                                |

#### 12. For manually editing the config.xml go to

<ORACLE\_HOME>\Middleware\user\_projects\domains\base\_domain\config\ path. Open config.xml file. The following codes need to be added at proper locations in the config.xml. a) Search for < realm> tag and add the following code between <realm> and </ realm> tags.This should be the first child of the realm Node.

<sec:authentication-provider xmlns:n1="http://fcubs.ofss.com/security" xsi:type="n1:fcubsuser-authenticatorType">

- <sec:name>FCJCustomProvider</sec:name>
- <sec:control-flag>SUFFICIENT</sec:control-flag>
- <n1:msad-or-ldap-login-required>true</n1:msad-or-ldap-login-required>
- <n1:external-password-required>true</n1:external-password-required>
- <n1:authentication-type>MSAD</n1:authentication-type>

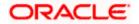

<n1:ldap-server-ip-and-port>LDAP://localhost:389</n1:ldap-server-ip-and-port> <n1:ldap-ssl-enabled>true</n1:ldap-ssl-enabled> <n1:security-authentication-type>simple</n1:security-authentication-type> <n1:ldap-domain-name>OFSS.COM</n1:ldap-domain-name> <n1:ldap-server-time-out-duration>0</n1:ldap-server-time-out-duration> </sec:authentication-provider>

b) Make sure tag values matches the value given during Property file creation.

### 1.2.2 Configuring JPS

For configuring JPS, you need to follow the steps given below:

 Go to the location – '<ORACLE\_HOME>\ user\_projects\domains\<Domain\_created>\config\fmwconfig'

Open 'jps-config.xml' file. Search for '<serviceProviders>' tag and add the following code between '<serviceProviders>' and '</serviceProviders>' tags.

<serviceProvider class="com.ofss.fcc.bpel.security.jps.service.FCIdentityServiceProvider"
name="idstore.db.provider" type="IDENTITY\_STORE">

<description>DB IdentityStore Provider</description>

</serviceProvider>

Similarly, Search for '<serviceInstances>' tag and add the following code between '<serviceInstances>' and '</serviceInstances>' tags.

<serviceInstance provider="idstore.db.provider" name="idstore.db">

<property value="flexcube" name="subscriber.name"/>

<property value="jdbc/fcjdevDS" name="datasource"/>

</serviceInstance>

Make sure that the JNDI (jdbc/fcjdevDS) matches the value given during property file creation.

 Search for '<jpsContexts default="default">' tag and add the following code between '<jpsContexts default="default">' and '</jpsContexts>', preferably after the default 'jpsContext'.

<jpsContext name="flex">

<serviceInstanceRef ref="credstore.db"/>

<serviceInstanceRef ref="keystore.db"/>

<serviceInstanceRef ref="policystore.xml"/>

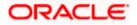

<serviceInstanceRef ref="audit.db"/>

<serviceInstanceRef ref="idstore.db"/>

</jpsContext>

## 1.2.3 Configuring Work Flow Identity

You need to configure the workflow identity details from Enterprise Manager Console of the SOA. To configure workflow identity details, follow the steps given below.

1. Login to EM Console. Expand the SOA.

| ORACL                                       | Enterprise Manage                                               | Fusion Middleware Contro              | I 12c                                                                                                  |                                                                              | 👥 weblogic 👻 📿                                                                              |
|---------------------------------------------|-----------------------------------------------------------------|---------------------------------------|----------------------------------------------------------------------------------------------------|------------------------------------------------------------------------------|---------------------------------------------------------------------------------------------|
| 🔡 WebLogic De                               | omain 🔻                                                         |                                       |                                                                                                    |                                                                              |                                                                                             |
| Target Nav                                  | igation                                                         |                                       | soa-infra ④     SOA Infrastructure ▼                                                                   |                                                                              | Logged in as weblogic l ofss220337.in.orade.co<br>Page Refreshed Jun 3, 2015 6:57:47 AM EDT |
| Application     Application     SOA     Soa | on Deployments                                                  |                                       | Dashboard Deployed Composites Flow Ins                                                                 | stances Error Hospital                                                       |                                                                                             |
| ⊿ 🎦 WebLo<br>▷ 🔡 Dev                        | Home  Monitoring                                                |                                       | Key Configuration 🧳                                                                                    | Business Transaction Faults                                                  | Search                                                                                      |
| <ul> <li>Metada</li> <li>User M</li> </ul>  | Logs ><br>SOA Deployment >                                      |                                       | Profile BPM BASIC ()                                                                                   | Last* 24 CHours 💌 🙀                                                          | Recent Instances                                                                            |
|                                             | Manage Partitions<br>Work Manager Groups<br>Resequencing Groups |                                       | Instance Tracking Production (a)<br>Default Query Duration Last 24 Hours (a)<br>Auto Purge Enabled (a) | Refresh region to show the latest data. Click graph to dril down.            | San With Faults                                                                             |
|                                             | Service Engines   Bindings                                      |                                       |                                                                                                    | Composites and Adapters Availability                                         | _                                                                                           |
|                                             | Services and References<br>Business Events                      |                                       | SOA Runtime Health                                                                                     | 𝕎 soa_server1 💌                                                              | Composite                                                                                   |
|                                             | SOA Administration                                              |                                       | soa-infra (soa_server1)                                                                                | ✓ No Composite Start-Up Errors                                               | Sensor Name                                                                                 |
|                                             | Administration                                                  | MDS Configuration<br>TopLink Sessions |                                                                                                    | <ul> <li>EIS Connectivity Errors 1</li> <li>All Composites are UP</li> </ul> |                                                                                             |
|                                             |                                                                 | System MBean Browser                  | System Backlogs                                                                                        | <ul> <li>All adapter service endpoints are UP</li> </ul>                     |                                                                                             |
|                                             |                                                                 |                                       | Last* 24 🗘 Hours 💌 🍓                                                                                   |                                                                              |                                                                                             |
|                                             |                                                                 |                                       | Refresh region to show the latest data.                                                                |                                                                              |                                                                                             |
|                                             |                                                                 |                                       | Messages in Queues;                                                                                    |                                                                              |                                                                                             |
|                                             |                                                                 |                                       | BPEL Invoke<br>BPEL Caliback<br>Mediator Parallel Routing                                              |                                                                              |                                                                                             |
|                                             |                                                                 |                                       |                                                                                                    |                                                                              |                                                                                             |
|                                             |                                                                 |                                       |                                                                                                    |                                                                              |                                                                                             |

2. Right click 'soa-infra(soa-server1)', choose 'Administration' and click 'System MBean Browser' under it.

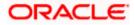

3. Further, under System MBean Browser, go to 'oracle.as.soainfra.config > Server: soa\_server1 > WorkflowIdentityConfig > human-workflow'.

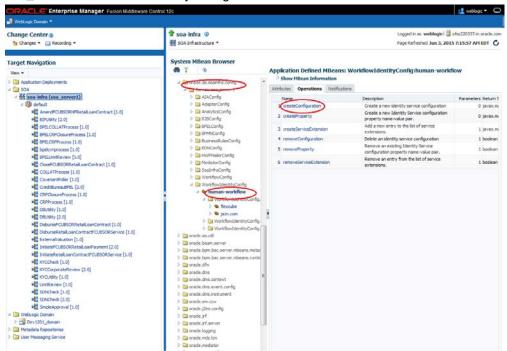

4. Under the 'Operations' tab, choose 'createConfiguration' option. The following screen is displayed.

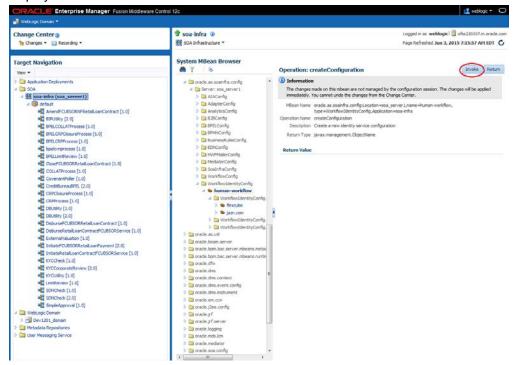

5. Click 'Invoke' button.

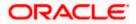

The SOA displays the following confirmation message.

#### Confirmation

#### Operation executed successfully.

 Refresh 'MBean' browser. Go to 'WorkflowIdentityConfig.ConfigurationType' under 'humanworkflow'.

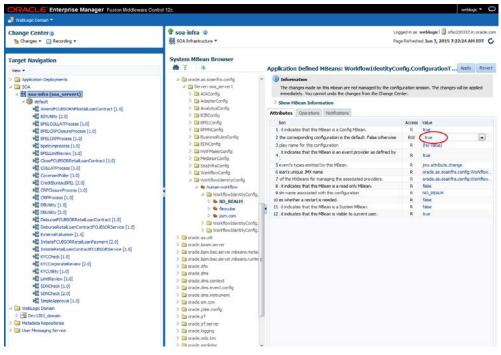

 Click 'NO\_REALM'. On the right side, select 'Attributes' tab and change the value of 'Default' from NO\_REALM to 'true'.

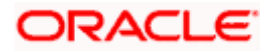

8. Further, under the 'Operations' tab, click 'setRealmName'.

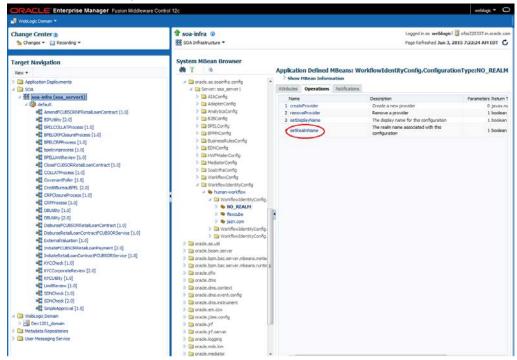

9. The following screen is displayed:

| Operation: s        | Dperation: setRealmName Invoke Revert Return                                                                                                    |                                                                         |            |              |       |  |
|---------------------|----------------------------------------------------------------------------------------------------|-------------------------------------------------------------------------|------------|--------------|-------|--|
| (i) Information     | n                                                                                                    |                                                                         |            |              |       |  |
| -                   |                                                                                                    | ot managed by the configuration session.<br>ges from the Change Center. | The change | s will be ap | plied |  |
| MBean Name          | MBean Name oracle.as.soainfra.config:Location=soa_server1,WorkflowIdentityConfig=human-workflow,<br>name=NO_REALM,type=WorkflowIdentityConfig.ConfigurationType,Application=soa-infra |                                                                         |            |              |       |  |
| Operation Name      | setRealmName                                                                                                    |                                                                         |            |              |       |  |
| Description         | The realm name associate                                                                                                    | ed with this configuration                                              |            |              |       |  |
| Return Type boolean |                                                                                                    |                                                                         |            |              |       |  |
| Parameters          |                                                                                                    |                                                                         |            |              |       |  |
| Name                | Туре                                                                                                    | Value                                                                   |            |              |       |  |
| p1                  | java.lang.String                                                                                                    | flexcube                                                                |            |              |       |  |
| Return Value        |                                                                                                    |                                                                         |            |              |       |  |

- 10. Specify the value of the parameter as 'flexcube' and click 'Invoke' button.
- 11. Refresh the 'MBean' browser. Go to flexcube >

WorkflowIdentityConfig.ConfigurationType.ProviderType > oracle.soa.management.config.identity.ProviderType@.... Under the 'Attributes' tab, you need to make sure that the values of the following attributes are as per the table below:

| Attribute | Value        |
|-----------|--------------|
| Name      | JpsProvider1 |

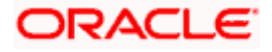

| PropertyType | JPS      |
|--------------|----------|
| Service      | Identity |

#### Application Defined MBeans: WorkflowIdentityConfig.....ProviderType:JPSProvider1

Apply Revert

| (i) Information |
|-----------------|
|                 |

The changes made on this mbean are not managed by the configuration session. The changes will be applied immediately. You cannot undo the changes from the Change Center.

| Show M     | Bean Inform | ation         |
|------------|-------------|---------------|
| Attributes | Operations  | Notifications |

|    | Name                       | Description                                                                                                    | Access | Value                                        |
|----|----------------------------|----------------------------------------------------------------------------------------------------|--------|----------------------------------------------|
| 1  | ClassName                  | The class name of the provider.                                                                                                    | R      | (No value)                                   |
| 2  | ConfigMBean                | If true, it indicates that this MBean is a Config MBean.                                                                                                    | R      | true                                         |
| 3  | Connection                 | Name of the MXBean for managing the associated Connection.                                                                                                    | R      | (No value)                                   |
| 4  | eventProvider              | If true, it indicates that this MBean is an event provider as defined by JSR-77.                                                                                                    | R      | true                                         |
| 5  | eventTypes                 | All the event's types emitted by this MBean.                                                                                                    | R      | jmx.attribute.change                         |
| 6  | Name                       | The name of the provider.                                                                                                    | RW     | JPSProvider 1                                |
| 7  | objectName                 | The MBean's unique JMX name                                                                                                    | R      | oracle.as.soainfra.config:WorkflowIdentityC. |
| 8  | Properties                 | Names of the MXBeans for managing the associated properties.                                                                                                    | R      | oracle.as.soainfra.config:Location=soa_serv  |
| 9  | ProviderType               | The provider type for this provider configuration.                                                                                                    | R      | JPS                                          |
| 10 | ReadOnly                   | If true, it indicates that this MBean is a read only MBean.                                                                                                    | R      | false                                        |
| 11 | RestartNeeded              | Indicates whether a restart is needed.                                                                                                    | R      | false                                        |
| 12 | RoleControls               | Name of the MXBean for managing the associated Role Control.                                                                                                    | R      | (No value)                                   |
| 13 | SearchableUserAttributeMap | Name of the Map containing custom attribute mapping. In this map the<br>key is the attributeName used by Identity service and value is the<br>attribute name supported by underlying provider. | R      | javax.management.openmbean.TabularData.      |
| 14 | Service                    | The associated service.                                                                                                    | R      | Identity                                     |
| 15 | SystemMBean                | If true, it indicates that this MBean is a System MBean.                                                                                                    | R      | false                                        |
| 16 | UserControls               | Name of the MXBean for managing the associated User Control.                                                                                                    | R      | (No value)                                   |
| 17 | Visible                    | If true, it indicates that this MBean is visible to current user.                                                                                                    | R      | true                                         |

12. Under 'Operations' tab, select the operation 'CreateProperty' and click 'Invoke' button. A new Property is created under 'JpsProvider1'.

#### Application Defined MBeans: WorkflowIdentityConfig.....ProviderType:JPSProvider1 Show MBean Information

| l | Name                             | Description                                                                                                    | Parameters | Return Type                 |
|---|----------------------------------|----------------------------------------------------------------------------------------------------|------------|-----------------------------|
|   | addSearchableUserAttributeMap    | Add a new Attribute mapping. In this map the<br>key is the attributeName used by Identity<br>service and value is the attribute name<br>supported by underlying provider | 2          | boolean                     |
|   | createConnection                 | Create a new connection.                                                                                                    | 0          | javax.management.ObjectName |
| ( | CreateProperty                   | Create a new property.                                                                                                    | 0          | javax.management.ObjectName |
|   | createRoleControls               | Create a new Role Control.                                                                                                    | 0          | javax.management.ObjectName |
|   | createUserControls               | Create a new User Control.                                                                                                    | 0          | javax.management.ObjectName |
|   | removeConnection                 | Remove a connection.                                                                                                    | 0          | boolean                     |
|   | removeProperty                   | Remove a new property.                                                                                                    | 1          | boolean                     |
|   | removeRoleControls               | Remove Role Control.                                                                                                    | 0          | boolean                     |
|   | removeSearchableUserAttributeMap | Remove a Attribute from Map.In this map the<br>key is the attributeName used by Identity<br>service and value is the attribute name<br>supported by underlying provider  | 1          | boolean                     |
|   | removeUserControls               | Remove User Control.                                                                                                    | 0          | boolean                     |
|   | setClassName                     | The class name of the provider.                                                                                                    | 1          | boolean                     |
|   | setProviderType                  | The provider type for this provider<br>configuration.                                                                                                    | 1          | boolean                     |
|   | setService                       | The associated service.                                                                                                    | 1          | boolean                     |

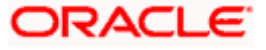

13. Select the new property and change its Name and Value.

| oracle.as.soainfra.config           | <b>i</b> | Inform   | ation               |                                                                                     |           |                               |
|-------------------------------------|----------|----------|---------------------|-------------------------------------------------------------------------------------|-----------|-------------------------------|
| ✓ ☐ Server: soa server1             | -        | The char | nges made on this m | bean are not managed by the configuration session. The changes will be applied in   | mediately | You cannot undo the changes   |
| AIAConfig                           |          |          | Change Center.      |                                                                                     | ,         |                               |
| AdapterConfig                       | Þ        | Show M   | Bean Information    |                                                                                     |           |                               |
| AnalyticsConfig                     |          |          |                     |                                                                                     |           |                               |
| B2BConfig                           | Attr     | ibutes   | Notifications       |                                                                                     |           |                               |
| BPELConfig                          |          | Name     |                     | Description                                                                         | Access    | Value                         |
| BPMNConfig                          | 1        | ConfigM  | 1Bean               | If true, it indicates that this MBean is a Config MBean.                            | R         | true                          |
| DusinessRulesConfig     EDNConfig   | 2        | eventPr  | ovider              | If true, it indicates that this MBean is an event provider as defined by<br>JSR-77. | R         | true                          |
| HWEMailerConfig                     | 3        | eventTy  | /pes                | All the event's types emitted by this MBean.                                        | R         | jmx.attribute.change          |
| MediatorConfig                      | 4        | Name     |                     | Name of the property                                                                | RW        | jpsContextName                |
| SoaInfraConfig                      | 5        | objectN  | ame                 | The MBean's unique JMX name                                                         | R         | oracle.as.soainfra.config:Wor |
| WorkflowConfig                      | 6        | ReadOn   | ily                 | If true, it indicates that this MBean is a read only MBean.                         | R         | false                         |
| MorkflowIdentityConfig              | 7        | Restart  | Needed              | Indicates whether a restart is needed.                                              | R         | false                         |
| A shuman-workflow                   | 8        | System   | MBean               | If true, it indicates that this MBean is a System MBean.                            | R         | false                         |
| WorkflowIdentityConfig.Configuratic | 9        | Value    |                     | Value of the property                                                               | RW        | flex                          |
| NO_REALM                            | 10       | Visible  |                     | If true, it indicates that this MBean is visible to current user.                   | R         | true                          |
| 4 💊 flexcube                        | 4        |          |                     |                                                                                     |           |                               |
| WorkflowIdentityConfig.Confi        | -        |          |                     |                                                                                     |           |                               |
| ⊿ SPSProvider 1                     |          |          |                     |                                                                                     |           |                               |
| 🔺 🚞 WorkflowIdentityConfig          |          |          |                     |                                                                                     |           |                               |
| jpsContextName                      |          |          |                     |                                                                                     |           |                               |

14. You can use the options 'setName' and 'setValue' to update the name and value. Change the name and value as per the following table.

| Name           | Value |
|----------------|-------|
| jpsContextName | flex  |

The value 'flex' should match the value given for 'jpsContext' during JPS configuration.

15. From the 'System MBean Browser' select 'jazn.com'.

| <b>60</b> T B                                                       |     | Application Defined MBeans: WorkflowIdentityConfig.ConfigurationType:jazn.com |            |               |                                                                                     |        |                                   |  |  |  |  |  |
|---------------------------------------------------------------------|-----|-------------------------------------------------------------------------------|------------|---------------|-------------------------------------------------------------------------------------|--------|-----------------------------------|--|--|--|--|--|
| 🚞 emoms.props<br>🚞 emomslogging.props                               | Atl | ributes                                                                       | Operations | Notifications | 5                                                                                   |        |                                   |  |  |  |  |  |
| oracle.adf.share.config                                             |     | Name                                                                          |            |               | Description                                                                         | Access | Value                             |  |  |  |  |  |
| oracle.as.soainfra.bpel                                             | 1   | ConfigMi                                                                      | Bean       |               | If true, it indicates that this MBean is a Config MBean.                            | R      | true                              |  |  |  |  |  |
| 📩 oracle.as.soainfra.config                                         | 2   | Default                                                                       |            |               | True if the corresponding configuration is the default. False<br>otherwise          | R₩     | false                             |  |  |  |  |  |
| E 🚞 Server: soa_server1                                             | 3   | DisplayN                                                                      | ame        |               | The display name for this configuration                                             | R      |                                   |  |  |  |  |  |
| 🗷 🦳 AdapterConfig<br>🗷 🚞 B2BConfig                                  | 4   | eventPro                                                                      | ovider     |               | If true, it indicates that this MBean is an event provider as<br>defined by JSR-77. | R      | true                              |  |  |  |  |  |
| 🗉 🧰 BPELConfig                                                      | 5   | eventTy                                                                       | pes        |               | All the event's types emitted by this MBean.                                        | R      | jmx.attribute.change              |  |  |  |  |  |
| 🗷 🧰 BPMNConfig                                                      | 6   | objectNa                                                                      | ime        |               | The MBean's unique JMX name                                                         | R      | oracle.as.soainfra.config:Workfl  |  |  |  |  |  |
| 🗷 🚞 BusinessRulesConfig<br>🗷 🧰 CEPConfia                            | 7   | Provider                                                                      | 5          |               | Names of the MXBeans for managing the associated<br>providers.                      | R      | oracle.as.soainfra.config:Workflo |  |  |  |  |  |
| EDNConfig                                                           | 8   | ReadOnl                                                                       | У          |               | If true, it indicates that this MBean is a read only MBean.                         | R      | false                             |  |  |  |  |  |
| E Concornig                                                         | 9   | RealmNa                                                                       |            |               | The realm name associated with this configuration                                   | R      | jazn.com                          |  |  |  |  |  |
|                                                                     | 10  | Restarth                                                                      |            |               | Indicates whether a restart is needed.                                              | R      | false                             |  |  |  |  |  |
| E Caloring                                                          | 11  | SystemM                                                                       | Bean       |               | If true, it indicates that this MBean is a System MBean.                            | R      | false                             |  |  |  |  |  |
|                                                                     |     |                                                                               |            |               |                                                                                     |        |                                   |  |  |  |  |  |
| WorkflowIdentityConfig                                              |     |                                                                               |            |               |                                                                                     |        |                                   |  |  |  |  |  |
| work towater day coning                                             |     |                                                                               |            |               |                                                                                     |        |                                   |  |  |  |  |  |
| WorkflowIdentityConfig.Configur                                     |     |                                                                               |            |               |                                                                                     |        |                                   |  |  |  |  |  |
| I S flexcube                                                        |     |                                                                               |            |               |                                                                                     |        |                                   |  |  |  |  |  |
| E Sjazn.com                                                         |     |                                                                               |            |               |                                                                                     |        |                                   |  |  |  |  |  |
| Garriconny WorkflowIdentityConfig.Property                          |     |                                                                               |            |               |                                                                                     |        |                                   |  |  |  |  |  |
| WorkflowIdentityConfig.Fropercy     WorkflowIdentityConfig.ServiceE |     |                                                                               |            |               |                                                                                     |        |                                   |  |  |  |  |  |

16. Under 'Attributes' tab, change the value of the attribute 'Default' to 'false'.

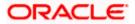

٦

17. Now, restart the Weblogic and SOA servers. After restarting the servers, make sure the structure is as follows.

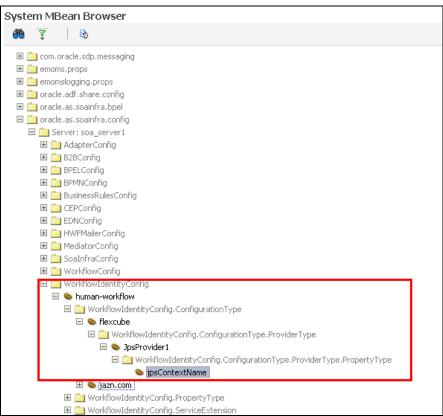

## 1.2.4 Configuring Application Users and Policies

To configure application policies refer the attached sample system-jazn-data.xml.

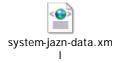

- 1. There are four <application/> in the <applications> namely b2bui, OracleBPMProcessRolesApp, soa-infra and OracleBPMComposerRolesApp.
- 2. Navigate to <ORACLE\_HOME> /user\_projects/domains/base\_domain/config/fmwconfig
- 3. Check system-jazn-data.xml available in this location whether <application> is already available in the <applications>
- 4. If the application is not available then paste the application content from the attached file inside the <applications></applications>.
- 5. If the above mentioned <application> is already there then replace the application content with the one available in the attached file.

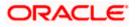

## 1.2.5 Configuring CIS

You need to configure the CIS details. Follow the steps given below:

- 1. Along with the Oracle FLEXCUBE UBS EAR file, the Installer creates 'FCBPELCIS.jar' file.
- Create a folder by name 'classes' at the location '<MIDDLEWARE\_HOME>soa\soa\modules\oracle.soa.ext\_11.1.x'.
- 3. Extract the file 'FCBPELCIS.jar' and copy the content of the folder 'com' to: '<MIDDLEWARE\_HOME>soa\soa\modules\oracle.soa.ext\_11.1.x\classes'.
- Now, navigate to the location '<MIDDLEWARE\_HOME>soa\soa\modules\oracle.soa.ext\_11.1.x\classes\com\ofss\fcc\bpel\' and delete the folders 'dao' and 'security'.
- Navigate to the location '<MIDDLEWARE\_HOME>soa\soa\modules\oracle.soa.ext\_11.1.x\classes\com\ofss\fcc\bpel\ cac'. Edit the properties file 'CISProperties.properties' and update 'JNDI.name' with the JNDI name defined in the properties file 'fcubs.properties'.
- 6. Delete the folders CAC and soaext contents from the com\ofss\fcc\bpel\ in FCBPELCIS.jar file location.
- Copy 'FCBPELCIS.jar' to '<MIDDLEWARE\_HOME>/user\_projects/domains/<domain\_name>/lib
- 8. Once the above steps are completed, restart the server.

## 1.2.6 Configuring DBAdapter

In order to configure DBAdapter, follow the steps given below.

1. Log in to 'Weblogic Console' and click 'Deployment' under 'Domain Structure'.

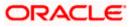

| Change Center                                                                                                    | A PK                                                                                                    | ome Log Out Preferences 💽 Record Help                                                                                                    | 9                                                                                      |                          |             | v                         | /elcome, weblogic Cor                  | nected to: Dev1201_dom |  |  |  |  |  |
|----------------------------------------------------------------------------------------------------|----------------------------------------------------------------------------------------------------|----------------------------------------------------------------------------------------------------|----------------------------------------------------------------------------------------|--------------------------|-------------|---------------------------|----------------------------------------|------------------------|--|--|--|--|--|
| View changes and restarts                                                                                                    | Home                                                                                                    | e >Summary of Deployments                                                                                                    |                                                                                        |                          |             |                           |                                        |                        |  |  |  |  |  |
| Configuration editing is enabled. Future                                                                                                    | Summary of Deployments                                                                                                    |                                                                                                    |                                                                                        |                          |             |                           |                                        |                        |  |  |  |  |  |
| changes will automatically be activated as you<br>nodify, add or delete items in this domain.                                                                                                    | Control Monitoring                                                                                                    |                                                                                                    |                                                                                        |                          |             |                           |                                        |                        |  |  |  |  |  |
| Iomain Structure                                                                                                    | This page displays a list of Java EE applications and stand-alone application modules that have been installed to this domain. Installed applications and modules can be started, stopped, updated |                                                                                                    |                                                                                        |                          |             |                           |                                        |                        |  |  |  |  |  |
| Der 1201_Somein<br>B <sup>1</sup> Environment<br>H <sup>2</sup> Deployments<br>B <sup>2</sup> Services<br>H <sup>2</sup> Security Realms<br>B <sup>2</sup> Interoperability<br>B <sup>2</sup> Obagrostics |                                                                                                    | isplayed), or deleted from the domain by first se<br>notal a new application or module for deployment<br>intomize this table<br>koyments<br>stal Update Dates Start Stor | lecting the application name and using t<br>t to targets in this domain, click the Ins | the controls on this pag |             |                           |                                        |                        |  |  |  |  |  |
|                                                                                                    |                                                                                                    | Contraction in the second second second second                                                                                                    | D.A.                                                                                   | -                        |             | Showing 1 to              | 47 of 47 Previous   Next               |                        |  |  |  |  |  |
|                                                                                                    |                                                                                                    | Name 🏟                                                                                                    |                                                                                        | State                    | Health      | Туре                      | Targets                                | Deployment Order       |  |  |  |  |  |
| interretation (and                                                                                                    |                                                                                                    | AqAdapter                                                                                                    |                                                                                        | Active                   | <b>₽</b> OK | Resource<br>Adapter       | soa_server1                            | 324                    |  |  |  |  |  |
| low do L                                                                                                    | 13                                                                                                    | @ mb2bui                                                                                                    |                                                                                        | Active                   | <b>∉</b> ок | Enterprise<br>Application | soa_server1                            | 313                    |  |  |  |  |  |
| Unital an enterprise application<br>Configure an enterprise application<br>Update (redeploy) an enterprise application                                                                                    | 8                                                                                                    | B maarComposer                                                                                                    |                                                                                        | New                      |             | Enterprise<br>Application | bam_server1                            | 500                    |  |  |  |  |  |
| Start and stop a deployed enterprise<br>application                                                                                                    | E                                                                                                    | H [BBamCQService                                                                                                    |                                                                                        | New                      |             | Enterprise<br>Application | bam_server1                            | 300                    |  |  |  |  |  |
| Monitor the modules of an enterprise application                                                                                                    | B                                                                                                    | E CalamServer                                                                                                    |                                                                                        | New                      |             | Enterprise<br>Application | bam_server1                            | 400                    |  |  |  |  |  |
| Deploy EJB modules<br>Install a Web application                                                                                                    | 63                                                                                                    | E COBPMComposer                                                                                                    |                                                                                        | Active                   | ≠ ок        | Enterprise<br>Application | soa_server1                            | 385                    |  |  |  |  |  |
| ystem Status 🛛                                                                                                    |                                                                                                    | Scoherence-transaction-rar                                                                                                    |                                                                                        | Active                   | 🗸 ОК        | Resource<br>Adapter       | AdminServer,<br>bam_server1, soa_serve | r1 100                 |  |  |  |  |  |
| lealth of Running Servers                                                                                                    | 13                                                                                                    | CoherenceAdapter                                                                                                    |                                                                                        | Installed                |             | Resource<br>Adapter       |                                        | 331                    |  |  |  |  |  |
| Faled (0)<br>Critical (0)                                                                                                    |                                                                                                    | @DbAdapter                                                                                                    |                                                                                        | Active                   | • ок        | Resource<br>Adapter       | soa_server1                            | 322                    |  |  |  |  |  |
| Overloaded (0)<br>Warning (0)                                                                                                    | 10                                                                                                    |                                                                                                    |                                                                                        | Active                   | ¢ок         | Enterprise<br>Application | soa_server1                            | 314                    |  |  |  |  |  |
| OK (2)                                                                                                    | 0                                                                                                    | B DMS Application (12.1.3.0.0)                                                                                                    |                                                                                        | Active                   | <b>₽</b> ok | Web Application           | AdminServer,<br>bam_server1, soa_serve | r1 5                   |  |  |  |  |  |
|                                                                                                    | 63                                                                                                    | St [Ben                                                                                                    |                                                                                        | Active                   | ¢ок         | Enterprise<br>Application | AdminServer                            | 400                    |  |  |  |  |  |
|                                                                                                    | 17                                                                                                    | ⊕ mAFCUBSApp (12.1.0.0)                                                                                                    |                                                                                        | Prepared                 | 2.~         | Enterprise                | soa_server1                            | 500                    |  |  |  |  |  |

2. In the Deployments table, select 'DbAdapter'. You will be navigated to 'Settings for DbAdapter'.

| Change Center                                                                                                    | Home 1                           | Log Out Pref                                                                       | ierences [                 | Record Help      | 2                             |                 | Q.         |            |                 |                                     | Welcome, weblogic Connected to: Dev1201_dom                                                                                                    |
|----------------------------------------------------------------------------------------------------|----------------------------------|------------------------------------------------------------------------------------|----------------------------|------------------|-------------------------------|-----------------|------------|------------|-----------------|-------------------------------------|----------------------------------------------------------------------------------------------------|
| View changes and restarts                                                                                                    | Home >Su                         | ummary of Dep                                                                      | Asyments >                 | DbAdapter        |                               |                 |            |            |                 |                                     |                                                                                                    |
| Configuration editing is enabled. Future                                                                                                    | Settings fo                      | for DbAdapte                                                                       | er.                        |                  |                               |                 |            |            |                 |                                     |                                                                                                    |
| changes will automatically be activated as you<br>modify, add or delete items in this domain.                                                     | Overview                         | Overview Deployment Plan Configuration Security Targets Control Testing Monitoring |                            |                  |                               |                 |            |            |                 |                                     |                                                                                                    |
| Domain Structure                                                                                                    | General                          | Properties                                                                         | Outbou                     | und Connectio    | n Pools                       | Admin Object    | ts Worklo  | ad Inst    | rumentation     |                                     |                                                                                                    |
| Dev1201_domain<br>Bi-Environment<br>Deployments<br>Bi-Services<br>Security Realms<br>Bi-Interoperability<br>Bi-Interoperability<br>Bi-Diagnostics | by conne<br>Pool grou<br>Outbour | ection factory<br>up. Click the n                                                  | interface a<br>name of a g | and the instance | es are listed<br>e to configu | d by their JNDI | names. Exp | pand a gro | sup to obtain o | configuration                       | entries in the table represent Outbound Connection Pool groups. Groups are listed<br>on information for a Connection Pool instance within an Outbound Connection<br>glayed in the table below. |
|                                                                                                    |                                  |                                                                                    |                            |                  | _                             |                 |            | -          | -               | Showing 1 to 1 of 1 Previous   Next |                                                                                                    |
|                                                                                                    | Gre                              | roups and In                                                                       | stances                    | A                |                               |                 |            |            | Connectio       | on Factory Interface                |                                                                                                    |
|                                                                                                    | 187                              | javax.resourc                                                                      | e.cd.Con                   | mectionFactory   |                               |                 |            |            | 1               | javax.reso                          | wroe.cd.ConnectionFactory                                                                                                    |
|                                                                                                    | New                              | Delete                                                                             |                            |                  |                               |                 |            |            |                 |                                     | Showing 1 to 1 of 1 Previous   Next                                                                                                    |
| How do 1 🖂                                                                                                    | -                                |                                                                                    |                            |                  |                               |                 |            |            |                 |                                     |                                                                                                    |
|                                                                                                    | <u> </u>                         |                                                                                    |                            |                  |                               |                 |            |            |                 |                                     |                                                                                                    |
| Configure outbound connection pool properties                                                                                                    | 1                                |                                                                                    |                            |                  |                               |                 |            |            |                 |                                     |                                                                                                    |
|                                                                                                    |                                  |                                                                                    |                            |                  |                               |                 |            |            |                 |                                     |                                                                                                    |
| properties                                                                                                    |                                  |                                                                                    |                            |                  |                               |                 |            |            |                 |                                     |                                                                                                    |
| Properties System Status Health of Running Servers Failed (0)                                                                                     |                                  |                                                                                    |                            |                  |                               |                 |            |            |                 |                                     |                                                                                                    |
| Properties System Status Health of Running Servers Failed (0) Critical (0)                                                                        |                                  |                                                                                    |                            |                  |                               |                 |            |            |                 |                                     |                                                                                                    |
| Properties System Status Health of Running Servers Failed (0)                                                                                     |                                  |                                                                                    |                            |                  |                               |                 |            |            |                 |                                     |                                                                                                    |

- 3. Click 'Configuration' tab and select 'Outbound Connection Pools' under it.
- 4. Under 'Groups and Instances', click and expand 'javax.resource.cci.ConnectionFactory'.
- 5. Click 'New' and select 'javax.resource.cci.ConnectionFactory' in Outbound Connection Group.
- 6. Define 'JNDI Name' as 'eis/DB/FCCDEV' and click on 'Finish'.

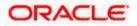

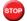

The 'jndi name' should be the same as the one in 'Dbutility sub-process'.

- 7. Click 'DbAdapter' again. The new JNDI name is listed.
- 8. Click on the hyperlink 'eis/DB/FCCDEV'.

| Change Center                                                                                                    | Home Log Out Pre      | ferences 🔛 Recon                                                                                                    | d Help          | <u> </u>                                               | Welcome, weblogic | Connected to: Dev1201_doma       |  |  |  |  |
|----------------------------------------------------------------------------------------------------|-----------------------|----------------------------------------------------------------------------------------------------|-----------------|--------------------------------------------------------|-------------------|----------------------------------|--|--|--|--|
| View changes and restarts                                                                                                    | Home s Summary of Dep | ployments > DbAdap6                                                                                                    | er.             |                                                        |                   |                                  |  |  |  |  |
| Configuration editing is enabled. Future<br>changes will automatically be activated as you<br>modify, add or delete items in this domain. |                       | Settings for javax.resource.cci.ConnectionFactory General Properties Transaction Authentication Connection Pool Logging                                                                             |                 |                                                        |                   |                                  |  |  |  |  |
| Domain Structure<br>lev 1201, domain<br>B-Environment<br>I-Deployments<br>B-Services                                                      | Outbound Connecti     | This page allows you to view and modify the configuration properties of this outbound connection pool. Properties you modify here are saved to a deployment plan.<br>Outbound Connection Properties |                 |                                                        |                   |                                  |  |  |  |  |
| Security Realms                                                                                                    | Save                  |                                                                                                    |                 |                                                        |                   | ving 1 to 8 of 8 Previous   Next |  |  |  |  |
| D Diagnostics                                                                                                    | Property Name 🖧       | Pr                                                                                                    | operty Type     | Property Value                                         | Supports Dy       | mamic Updates                    |  |  |  |  |
|                                                                                                    | DataSourceName        | jav                                                                                                    | a.lang.String   | jdbc/fcjdevDS                                          | false             |                                  |  |  |  |  |
|                                                                                                    | DefaultNChar          | 585                                                                                                    | va.lang.Boolean | faise                                                  | false             |                                  |  |  |  |  |
|                                                                                                    | PlatformClassName     | 5a.                                                                                                    | va.lang.String  | org.eclpse.persistence.platform.database.Orade10Platfo | orm false         |                                  |  |  |  |  |
|                                                                                                    | SequencePreallocatio  | nSize jan                                                                                                    | va.lang.Integer | 50                                                     | false             |                                  |  |  |  |  |
|                                                                                                    | UsesBatchWriting      | jav                                                                                                    | /a.lang.Boolean | true                                                   | false             |                                  |  |  |  |  |
| tow do L                                                                                                    | UsesNativeSequencin   | g jav                                                                                                    | va.lang.Boolean | true                                                   | false             |                                  |  |  |  |  |
| Configure outbound connection pool                                                                                                    | UsesSkipLocking       | jav                                                                                                    | a.lang.Boolean  | true                                                   | false             |                                  |  |  |  |  |
| properties                                                                                                    | XADataSourceName      | 381                                                                                                    | a.lang.String   |                                                        | false             |                                  |  |  |  |  |
| System Status 🛛                                                                                                    | Save                  |                                                                                                    |                 |                                                        | Show              | ning 1 to 8 of 8 Previous   Next |  |  |  |  |
| Health of Running Servers                                                                                                    | -                     |                                                                                                    |                 |                                                        |                   |                                  |  |  |  |  |
| Faled (0)<br>Critical (0)<br>Overloaded (0)<br>Warning (0)<br>OK (2)                                                                      |                       |                                                                                                    |                 |                                                        |                   |                                  |  |  |  |  |

- 9. Click the 'Property Value' field for the 'DataSourceName' and update the application JNDI reference (given in 'fcubs.properties' file) and then press 'Enter' key.
- 10. Save and restart the Adminserver.

## 1.2.7 Configuring JMS Adapter

Login in to console  $\rightarrow$  Click on JMS Servers $\rightarrow$ New

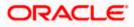

| 10.184.135.218:7001/console/console                                                         | e.portal?_nfpb=true&_pageLabel=HomePage1      | ∀G                                                      | 8 → Google P ☆ 自 ♣ 余 🗄                       |
|---------------------------------------------------------------------------------------------|-----------------------------------------------|---------------------------------------------------------|----------------------------------------------|
|                                                                                             | dministration Console 12c                     |                                                         | ç                                            |
| hange Center                                                                                | 🏦 Home Log Out Preferences 🔤 Record Help      | Q                                                       | Welcome, admin Connected to: AlphaDom        |
| iew changes and restarts                                                                    | Home >AlphaDomain >Summary of JMS Servers     |                                                         |                                              |
| onfiguration editing is enabled. Future                                                     | Home Page                                     |                                                         |                                              |
| nanges will automatically be activated as you<br>odify, add or delete items in this domain. | - Information and Resources                   |                                                         |                                              |
|                                                                                             | Helpful Tools                                 | General Information                                     |                                              |
| omain Structure                                                                             |                                               |                                                         |                                              |
| ohaDomain 🔶                                                                                 | Configure applications                        | Common Administration Task Descriptions                 |                                              |
| -Environment                                                                                | Configure GridLink for RAC Data Source        | <ul> <li>Read the documentation</li> </ul>              |                                              |
| +-Clusters                                                                                  | Configure a Dynamic Cluster                   | <ul> <li>Ask a question on My Oracle Support</li> </ul> |                                              |
| Coherence Clusters                                                                          | Recent Task Status                            |                                                         |                                              |
| Machines                                                                                    | Set your console preferences                  |                                                         |                                              |
| Virtual Hosts<br>Work Managers                                                              | <ul> <li>Oracle Enterprise Manager</li> </ul> |                                                         |                                              |
| Startup and Shutdown Classes                                                                | - Domain Configurations                       |                                                         |                                              |
| Deployments                                                                                 |                                               |                                                         |                                              |
| Services                                                                                    | Domain                                        | Services                                                | Interoperability                             |
| E-Messaging                                                                                 | • Domain                                      | Messaging                                               | WTC Servers                                  |
| Store-and-Forward Agents                                                                    |                                               | JMS Servers                                             | Jolt Connection Pools                        |
| w do I                                                                                      | Environment                                   | Store-and-Forward Agents                                |                                              |
| 5w do 1                                                                                     | Servers                                       | <ul> <li>JMS Modules</li> </ul>                         | Diagnostics                                  |
| Search the configuration                                                                    | Clusters                                      | Path Services                                           | Log Files                                    |
| Use the Change Center                                                                       | <ul> <li>Server Templates</li> </ul>          | <ul> <li>Bridges</li> </ul>                             | Diagnostic Modules                           |
| Record WLST Scripts                                                                         | <ul> <li>Migratable Targets</li> </ul>        | Data Sources                                            | Built-in Diagnostic Modules                  |
| Change Console preferences                                                                  | Coherence Clusters                            | <ul> <li>Persistent Stores</li> </ul>                   | Diagnostic Images                            |
| Manage Console extensions                                                                   | Machines                                      | XML Registries                                          | Request Performance                          |
| Monitor servers                                                                             | Virtual Hosts                                 | XML Entity Caches                                       | Archives                                     |
|                                                                                             | Work Managers                                 | <ul> <li>Foreign JNDI Providers</li> </ul>              | Context                                      |
| ystem Status 🖂                                                                              | Startup And Shutdown Classes                  | Work Contexts                                           | SNMP                                         |
| ealth of Running Servers                                                                    | · Startap vira sindasim classes               | • jCOM                                                  |                                              |
| earth of Running Servers                                                                    | Your Deployed Resources                       | Mail Sessions                                           | Charts and Graphs                            |
| Failed (0)                                                                                  |                                               | FileT3                                                  | Monitoring Dashboard                         |
| Critical (0)                                                                                | Deployments                                   | • JTA                                                   | <ul> <li>Monitoring Dashboard and</li> </ul> |
| Overloaded (0)                                                                              |                                               | OSGi Frameworks                                         |                                              |
| 111 1 (0)                                                                                   | Your Application's Security Settings          | - Coort Mileworks                                       |                                              |
| Warning (0)                                                                                 | <ul> <li>Security Realms</li> </ul>           |                                                         |                                              |

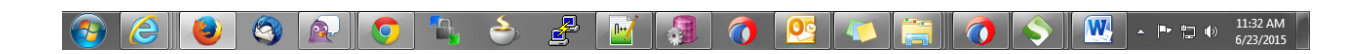

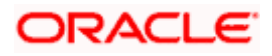

| DRACLE WebLogic Serve                                                                                                    | r Admir | nistration Console 12c                                                                                                    |                                    |                              |                    |                     |  |  |  |  |  |  |  |
|----------------------------------------------------------------------------------------------------|---------|----------------------------------------------------------------------------------------------------|------------------------------------|------------------------------|--------------------|---------------------|--|--|--|--|--|--|--|
| hange Center                                                                                                    |         | 🚹 Home Log Out Preferences 📐 Record Help                                                                                                    | Q                                  |                              | Welcome, admin Con | nected to: AlphaDo  |  |  |  |  |  |  |  |
| iew changes and restarts                                                                                                    |         | Home >AlphaDomain >Summary of JMS Servers                                                                                                    |                                    |                              |                    |                     |  |  |  |  |  |  |  |
| onfiguration editing is enabled. Future<br>hanges will automatically be activated as you<br>wolify, add or delete items in this domain. |         | Summary of JMS Servers                                                                                                    |                                    |                              |                    |                     |  |  |  |  |  |  |  |
| omain Structure<br>phaDomain<br>3-Environment<br>b-Servers<br>B-Clusters                                                                | * III   | JMS servers act as management containers for the queues and topics in JMS modules that are targeted to them.<br>This page summarizes the JMS servers that have been created in the current WebLogic Server domain.<br>Customize this table |                                    |                              |                    |                     |  |  |  |  |  |  |  |
| Coherence Clusters                                                                                                    |         | JMS Servers (Filtered - More Columns Exist)                                                                                                    |                                    |                              |                    |                     |  |  |  |  |  |  |  |
| ·Machines<br>·Virtual Hosts                                                                                                    |         | New Delete                                                                                                    |                                    | Showing 1 to 8 of 8 Previous |                    |                     |  |  |  |  |  |  |  |
| Work Managers<br>Startup and Shutdown Classes<br>Deployments                                                                            |         | Name 🌣                                                                                                    | Persistent Store                   | Target                       | Current Target     | Health              |  |  |  |  |  |  |  |
| Services                                                                                                    |         | BamAlertEngineJmsServer                                                                                                    | BamAlertEngineJmsFileStore         | BAMServer                    | BAMServer          |                     |  |  |  |  |  |  |  |
|                                                                                                    |         | BamCQServiceJmsServer_BAMServer                                                                                                    | BamCQServiceJmsFileStore_BAMServer | BAMServer                    | BAMServer          |                     |  |  |  |  |  |  |  |
| Store-and-Forward Agents                                                                                                    | Ψ.      | BamReportCacheJmsServer                                                                                                    | BamReportCacheJmsFileStore         | BAMServer                    | BAMServer          |                     |  |  |  |  |  |  |  |
| ow do I                                                                                                    |         | BamServerJmsServer_BAMServer                                                                                                    | BamServerJmsFileStore_BAMServer    | BAMServer                    | BAMServer          |                     |  |  |  |  |  |  |  |
| Configure JMS servers                                                                                                    |         | BPMJMSServer                                                                                                    | BPMJMSFileStore                    | SOAServer                    | SOAServer          | 🖋 ок                |  |  |  |  |  |  |  |
| Configure JMS system modules                                                                                                    |         | SOAJMSServer                                                                                                    | SOAJMSFileStore                    | SOAServer                    | SOAServer          | 🖋 ок                |  |  |  |  |  |  |  |
|                                                                                                    |         | UMSJMSServer_auto_1                                                                                                    | UMSJMSFileStore_auto_1             | BAMServer                    | BAMServer          |                     |  |  |  |  |  |  |  |
| ystem Status                                                                                                    |         | UMSJMSServer_auto_2                                                                                                    | UMSJMSFileStore_auto_2             | SOAServer                    | SOAServer          | 🖋 ОК                |  |  |  |  |  |  |  |
| ealth of Running Servers<br>Failed (0)                                                                                                  |         | New Delete                                                                                                    |                                    |                              | Showing 1 to 8     | of 8 Previous   Nex |  |  |  |  |  |  |  |
| Critical (0)                                                                                                    | 15      |                                                                                                    |                                    |                              |                    |                     |  |  |  |  |  |  |  |
| Overloaded (0)                                                                                                    |         |                                                                                                    |                                    |                              |                    |                     |  |  |  |  |  |  |  |
| Warning (0)                                                                                                    |         |                                                                                                    |                                    |                              |                    |                     |  |  |  |  |  |  |  |
| OK (2)                                                                                                    |         |                                                                                                    |                                    |                              |                    |                     |  |  |  |  |  |  |  |

| - 🔍 🗻 🥦 📈 👧 | 🚺 🚺 🔺 🕨 👘 🕦 11:33 AM |
|-------------|----------------------|
|             | 6/23/2015            |

11. Please provide the below Name for JMS Server and select the file persistent store as below → Next

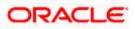

| soa-infra (SOA Infrastruct × FC1211QA                                                            | R2 (Oracle Web × Create         | a New JMS Server 🗙             | dev_domain (Oracle Web.   | × Summary of JMS                    | Servers ×  | AlphaDomain (Oracle We 🗙 | +   |          | - 0         | ×      |
|--------------------------------------------------------------------------------------------------|---------------------------------|--------------------------------|---------------------------|-------------------------------------|------------|--------------------------|-----|----------|-------------|--------|
| I0.184.135.218:7001/console/console.                                                             | portal?_nfpb=true&_pageLabel=   | JmsServerCreateJMSServ         | er&JmsServerCreateJMSServ | verPortlet_action0 🛡 C <sup>e</sup> | 8 - Google | م                        | ☆   | Ê        | ∔ ♠         | ≡      |
|                                                                                                  | dministration Console 12c       |                                |                           |                                     |            |                          |     |          |             | õ      |
| Change Center                                                                                    | A Home Log Out Preference       | es 🔤 Record Help               | Q                         |                                     |            | Welcome, ad              | min | Connecte | d to: Alpha | Domain |
| View changes and restarts                                                                        | Home > AlphaDomain > Summa      | ry of JMS Servers              |                           |                                     |            |                          |     |          |             |        |
| Configuration editing is enabled. Future                                                         | Create a New JMS Server         |                                |                           |                                     |            |                          |     |          |             |        |
| changes will automatically be activated as you<br>modify, add or delete items in this domain.    | Back Next Finish                | Cancel                         |                           |                                     |            |                          |     |          |             |        |
| Domain Structure                                                                                 | JMS Server Properties           |                                |                           |                                     |            |                          |     |          |             |        |
| AlphaDomain                                                                                      | The following properties will b | e used to identify your new    | v JMS Server.             |                                     |            |                          |     |          |             |        |
| Servers                                                                                          | * Indicates required fields     |                                |                           |                                     |            |                          |     |          |             |        |
| Coherence Clusters                                                                               | What would you like to name     | our new JMS Server?            |                           |                                     |            |                          |     |          |             |        |
| Machines<br>Virtual Hosts                                                                        | 🚱 * Name:                       |                                |                           |                                     |            |                          |     |          |             |        |
| Work Managers<br>Startup and Shutdown Classes                                                    | and name:                       | FCUBSJMSServe                  | r                         |                                     |            |                          |     |          |             |        |
| Deployments                                                                                      | Specify persistent store for th | e new JMS Server.              |                           |                                     |            |                          |     |          |             |        |
| Messaging                                                                                        | Persistent Store:               | SOAJMSFileStore                |                           | Create a New Store                  |            |                          |     |          |             |        |
| JMS Servers                                                                                      |                                 |                                |                           |                                     |            |                          |     |          |             |        |
| How do I                                                                                         | Back Next Finish                | Cancel                         |                           |                                     |            |                          |     |          |             |        |
| Configure JMS system modules                                                                     |                                 |                                |                           |                                     |            |                          |     |          |             |        |
| Configure custom persistent stores                                                               |                                 |                                |                           |                                     |            |                          |     |          |             |        |
| System Status                                                                                    |                                 |                                |                           |                                     |            |                          |     |          |             |        |
| Health of Running Servers                                                                        |                                 |                                |                           |                                     |            |                          |     |          |             |        |
| Failed (0)                                                                                       |                                 |                                |                           |                                     |            |                          |     |          |             |        |
| Critical (0)                                                                                     |                                 |                                |                           |                                     |            |                          |     |          |             |        |
| Overloaded (0)                                                                                   |                                 |                                |                           |                                     |            |                          |     |          |             |        |
| Warning (0)<br>OK (2)                                                                            |                                 |                                |                           |                                     |            |                          |     |          |             |        |
|                                                                                                  |                                 |                                |                           |                                     |            |                          |     |          |             |        |
| WebLogic Server Version: 12.1.3.0.0<br>Copyright (c) 1996,2014, Oracle and/or its affiliates. Al | l rights reserved.              |                                |                           |                                     |            |                          |     |          |             |        |
| Oracle is a registered trademark of Oracle Corporation                                           |                                 | y be trademarks of their respe | ctive owners.             |                                     |            |                          |     |          |             |        |
|                                                                                                  |                                 |                                |                           |                                     |            |                          |     |          |             |        |

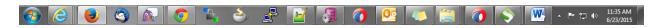

12. Select the target as SOA Server  $\rightarrow$  Finish

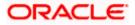

| soa-infra (SOA Infrastruct × FC1211QA                                                                                                    | R2 (Oracle Web × Create a New JMS Server × dev_domain (Oracle Web × Summary of JMS Servers × AlphaDomain (Oracle We ×                                                                                                    | +       |            | 0      | x     |
|----------------------------------------------------------------------------------------------------|----------------------------------------------------------------------------------------------------|---------|------------|--------|-------|
| <b>(</b> 10.184.135.218:7001/console/console.                                                                                                    | portal?JmsServerCreateJMSServerPortlet_actionOverride=/com/bea/console/actions/jms/server/createj 🛡 C 🔯 🛪 Google 🔎                                                                                                    | ☆       | ≙ ₽        | ⋒      | ≡     |
|                                                                                                    | dministration Console 12c                                                                                                    |         |            |        | õ     |
| Change Center                                                                                                    | A Home Log Out Preferences      Record Help     Q     Welcome, adm     Welcome, adm     Welcome, ad | nin Con | nected to: | AlphaD | omain |
| View changes and restarts                                                                                                    | Home >AlphaDomain >Summary of JMS Servers                                                                                                    |         |            |        |       |
| Configuration editing is enabled. Future<br>changes will automatically be activated as you<br>modify, add or delete items in this domain.                  | Create a New JMS Server Back Next Finish Cancel                                                                                                    |         |            |        |       |
| Domain Structure                                                                                                    | Select targets                                                                                                    |         |            |        |       |
| AbhaDonain                                                                                                    | Select the server instance or migratable target on which you would like to deploy this JMS Server.          Target:       SOAServer         Back:       Next                                                                                                    |         |            |        |       |
| System Status                                                                                                    |                                                                                                    |         |            |        |       |
| Health of Running Servers                                                                                                    |                                                                                                    |         |            |        |       |
| Failed (0)           Critical (0)           Overloaded (0)           Warning (0)           OK (2)                                                          |                                                                                                    |         |            |        |       |
| WebLogic Server Version: 12.1.3.0.0<br>Copyright (c) 1996,2014, Oracle and/or its affiliates. Al<br>Oracle is a registered trademark of Oracle Corporation | l rights reserved.<br>and/or its affiliates. Other names may be trademarks of their respective owners.                                                                                                    |         |            |        |       |

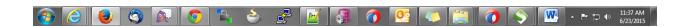

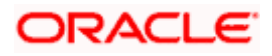

|                                                                                                    | Administration C                                             | console 12c                                                                                                    |                                                                                                    |                    |                                                                                         |                                                                                                    |                               |
|----------------------------------------------------------------------------------------------------|--------------------------------------------------------------|----------------------------------------------------------------------------------------------------|----------------------------------------------------------------------------------------------------|--------------------|-----------------------------------------------------------------------------------------|----------------------------------------------------------------------------------------------------|-------------------------------|
| hange Center                                                                                                    | Home L                                                       | og Out Preferences 📐 Record Help                                                                                                    | Q                                                                                                    |                    |                                                                                         | Welcome, admin Cor                                                                                        | nected to: AlphaDo            |
| New changes and restarts                                                                                                    | Home > Alpi                                                  | haDomain >Summary of JMS Servers                                                                                                    |                                                                                                    |                    |                                                                                         |                                                                                                    |                               |
| onfiguration editing is enabled. Future<br>nanges will automatically be activated as you<br>odify, add or delete items in this domain.                                                                                                    |                                                              | nges have been activated. No restarts are r<br>rver created successfully                                                                                  | necessary.                                                                                                    |                    |                                                                                         |                                                                                                    |                               |
| omain Structure                                                                                                    | Summary c                                                    | of JMS Servers                                                                                                    |                                                                                                    |                    |                                                                                         |                                                                                                    |                               |
| Forvionment    Serview    Serview    Ousters    Ooberence Clusters    Machines    Wathines    Wath Managers    Starbu and Shutdown Classes                                                                                                    | This page                                                    | rs act as management containers for the question of the summarizes the IMS servers that have bee<br>ze this table<br>rers (Filtered - More Columns Exist) |                                                                                                    | 2                  |                                                                                         |                                                                                                    |                               |
| Deployments                                                                                                    |                                                              |                                                                                                    |                                                                                                    |                    |                                                                                         |                                                                                                    |                               |
| -Services                                                                                                    | New                                                          | Delete                                                                                                    |                                                                                                    |                    |                                                                                         | Showing 1 to 9                                                                                            | of 9 Previous   Nex           |
|                                                                                                    |                                                              | Delete                                                                                                    | Persistent Store                                                                                                    |                    | Target                                                                                  | Showing 1 to 9                                                                                            | of 9 Previous   Nex<br>Health |
|                                                                                                    | - Nan                                                        | ne 🗞                                                                                                    | Persistent Store BamAlertEngineJmsFileSto                                                                                                    | re                 | Target<br>BAMServer                                                                     | -                                                                                                    |                               |
| Hessaging     Stressaging     Stressaging | Nan Bam/                                                     | ne 🌣                                                                                                    |                                                                                                    |                    | -                                                                                       | Current Target                                                                                            |                               |
| Messaging     JMS Servers     ww do L  Configure JMS servers                                                                                                    | Bam/                                                         | ne 🏟<br>AlertEngineJmsServ Sort table by Name                                                                                                    | BamAlertEngineJmsFileSto                                                                                                    | e_BAMServer        | BAMServer                                                                               | Current Target BAMServer                                                                                  |                               |
| Hessaging     Howard Agents     w do L  Configure JMS servers                                                                                                    | Bam/                                                         | ne AlertEngineJmsServ Sort table by Name                                                                                                    | BamAlertEngineJmsFileStor                                                                                                    | e_BAMServer<br>ore | BAMServer<br>BAMServer                                                                  | Current Target           BAMServer           BAMServer                                                    |                               |
| Hessaging<br>                                                                                                    | Bams                                                         | ne 🏟<br>AlertEngineJimsSer ( Sort table by Name )<br>CQServiceJimsServer_BAMServer<br>ReportCacheJimsServer                                               | BamAlertEngineJmsFileStor<br>BamCQServiceJmsFileStor<br>BamReportCacheJmsFileSt                                                                                                | e_BAMServer<br>ore | BAMServer<br>BAMServer<br>BAMServer                                                     | Current Target           BAMServer           BAMServer           BAMServer           BAMServer            |                               |
| Messaging     MSservers     wdo L. Configure JMS servers Configure JMS system modules                                                                                                    | Bami<br>Bami<br>Bami<br>Bami                                 | AlertEngineJimsServ<br>CQServiceJimsServer_BAMServer<br>ReportCacheJimsServer<br>ServerJimsServer_BAMServer                                               | BamAlertEngine.ImsFileStor<br>BamCQService.ImsFileStor<br>BamReportCache.ImsFileSt<br>BamServer.ImsFileStore_Bi                                                                | e_BAMServer<br>ore | BAMServer<br>BAMServer<br>BAMServer<br>BAMServer                                        | Current Target           BAMServer           BAMServer           BAMServer           BAMServer            | Health                        |
| Hessaging     His Servers     More and Longitz     W do L Configure JMS servers Configure JMS system modules  stem Status alth of Running Servers                                                                                                    | Bams<br>Bams<br>Bams<br>Bams<br>Bams<br>Bams<br>Bams<br>Bams | AlertEngineJmsSer(<br>Sort table by Name)<br>CQServiceJmsServer_BAMServer<br>ReportCacheJmsServer<br>ServerJmsServer_BAMServer<br>JMSServer               | BamAlertEngine.ImsFileStor<br>BamCQService.ImsFileStor<br>BamReportCache.ImsFileSt<br>BamServerJmsFileStore_Bi<br>BPMJMSFileStore                                              | e_BAMServer<br>ore | BAMServer<br>BAMServer<br>BAMServer<br>BAMServer<br>SOAServer                           | Current Target BAMServer BAMServer BAMServer BAMServer BAMServer SOAServer                                | Health                        |
| Messaging     M5 Servers     M5 Servers     w do L. Configure JMS servers Configure JMS system modules     stem Status                                                                                                    | Bamy<br>Bamy<br>Bams<br>Bams<br>CCUE                         | AlertEngineJmsServ<br>CQServiceJmsServer_BAMServer<br>ReportCacheJmsServer<br>ServerJmsServer<br>JMSServer<br>BSJMSServer                                 | BamAlertEngine.ImsFileSton<br>BamCQService.ImsFileSton<br>BamReportCache.ImsFileStore_Bi<br>BamServer.ImsFileStore_Bi<br>BPMJMSFileStore<br>SOAJMSFileStore                    | e_BAMServer<br>ore | BAMServer<br>BAMServer<br>BAMServer<br>BAMServer<br>SOAServer<br>SOAServer              | Current Target BAMServer BAMServer BAMServer BAMServer BAMServer SOAServer SOAServer SOAServer            | Health<br>✓ OK<br>✓ OK        |
| Hessaging     HIS Servers     Servers and Forward Agents     w do I  Configure JMS servers Configure JMS system modules  stem Status alth of Running Servers Failed (0)                                                                                                    | Bany<br>Bany<br>Bany<br>Bany<br>Bany<br>Bany<br>Four         | AlertEngineJmsServ Sont table by Name CQServiceJmsServer_BAMServer ReportCacheJmsServer_BAMServer MSServer BSJMSServer JMSServer JMSServer                | BamAlertEngine.hmsFileSton<br>BamCQService.hmsFileSton<br>BamReportCache.hmsFileStore_Bi<br>BamServer.hmsFileStore_Bi<br>BPMJMSFileStore<br>SOAJMSFileStore<br>SOAJMSFileStore | e_BAMServer<br>ore | BAMServer<br>BAMServer<br>BAMServer<br>BAMServer<br>SOAServer<br>SOAServer<br>SOAServer | Current Target<br>BAMServer<br>BAMServer<br>BAMServer<br>BAMServer<br>SOAServer<br>SOAServer<br>SOAServer | Health<br>✓ OK<br>✓ OK        |

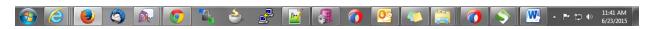

4. Go back to Console →JMS Modules→New

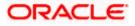

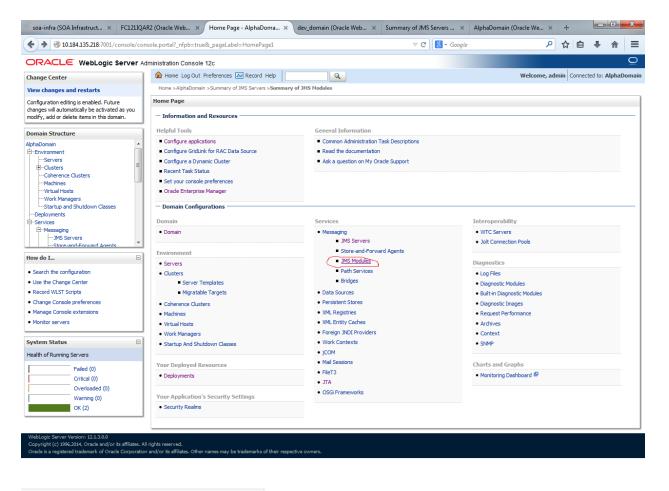

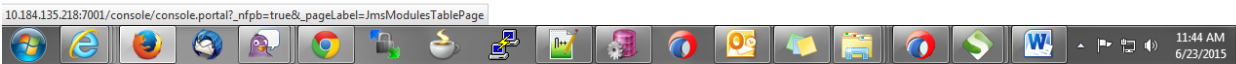

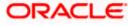

|                                                                                                    | dministration Console 12c                                                                                                    | ç                                  |
|----------------------------------------------------------------------------------------------------|----------------------------------------------------------------------------------------------------|------------------------------------|
| hange Center                                                                                                    | Home Log Out Preferences 🔤 Record Help                                                                                                    | admin Connected to: AlphaDon       |
| iew changes and restarts                                                                                                    | Home > AlphaDomain > Summary of JMS Servers > Summary of JMS Modules                                                                                                    |                                    |
| onfiguration editing is enabled. Future<br>nanges will automatically be activated as you<br>odify, add or delete items in this domain.<br>pomain Structure<br>Environment | Summary of JHS Modules<br>JMS system resources are configured and stored as modules similar to standard J2EE modules. Such resources include queues, topics, connection factories, templates<br>distributed queues, distributed topics, foreign servers, and JMS store-and-forward (SAF) parameters. You can administratively configure and manage JMS system mod |                                    |
| Servers B-ClustersCoherence ClustersMachinesWork ManagersWork ManagersStartup and Shutdown Classes                                                                        | This page summarizes the JMS system modules that have been created for this domain.  Customize this table JHS Modules  New Delete Sh                                                                                                    | iowing 1 to 8 of 8 Previous   Next |
| -Deployments<br>-Services<br>-Messaging                                                                                                    | □ Name ↔                                                                                                    | Туре                               |
| JMS Servers                                                                                                    | BamAlertEngineJmsSystemModule                                                                                                    | System                             |
| Store-and-Forward Agents                                                                                                    | BamCQServiceJmsSystemResource_BAMServer                                                                                                    | System                             |
|                                                                                                    | BamReportCacheJmsSystemModule                                                                                                    | System                             |
| w do I                                                                                                    | BamServerJmsSystemResource                                                                                                    | System                             |
| Configure JMS system modules                                                                                                    | BPMJMSModule                                                                                                    | System                             |
| Configure resources for JMS system modules                                                                                                    | SOAJMSModule                                                                                                    | System                             |
|                                                                                                    | UMSAQJMSSystemResource                                                                                                    | System                             |
| stem Status 🗉                                                                                                    | UMSJMSSystemResource                                                                                                    | System                             |
| Failed (0)           Critical (0)           Overloaded (0)           Warning (0)           OK (2)                                                                         |                                                                                                    | nowing 1 to 8 of 8 Previous   Next |

|   |  | <b>5</b> 0 | <u>\$</u> | <u>,</u> | 0              |     |  |    |  | 1117 | · · 1     | 1:46 AM  |
|---|--|------------|-----------|----------|----------------|-----|--|----|--|------|-----------|----------|
| 2 |  |            |           |          | - <b>* * (</b> | 1 B |  |    |  | AA.  | · ► 🚍 ● 6 | /23/2015 |
|   |  |            |           |          |                |     |  | (ر |  |      |           |          |

5. Create a JMS Module with the below Name→Next→Select the target as SOA Server→Finish

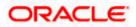

| soa-infra (SOA Infrastruct × FC1211QAR2 (Oracle Web × Create JMS System Modu × dev_domain (Oracle Web × Summary of JMS Servers × AlphaDomain (Oracle We × +                                                                                                    |
|----------------------------------------------------------------------------------------------------|
| 🗲 🕙 10.184.135.218:7001/console/console.portal?CreateJMSSystemModulePortletreturnTo=JmsModulesTablePage&JmsModulesTablePortlethani 🛡 🕑 😒 - Google 🖉 🏠 🖨 🗍 🗧                                                                                                    |
| ORACLE WebLogic Server Administration Console 12c                                                                                                    |
| Change Center 🕜 Home Log Out Preferences 🖉 Record Help                                                                                                    |
| View changes and restarts Home > AlphaDomain >Summary of JMS Servers >Summary of JMS Modules                                                                                                    |
| Configuration editing is enabled. Future<br>changes will automatically be activated as you<br>modify, add or delete items in this domain.                                                                                                    |
| Domain Structure The following properties will be used to identify your new module.                                                                                                    |
| AphaDomain AphaDomain Conservers Custers Custe |
| What would you like to name your System Module?     Work Managers     What would you like to name your System Module?     Starburg and Shutdown Classes                                                                                                    |
| -Deployments *Name: FCUBSJMSModule                                                                                                    |
| Hessaging     What would you like to name the descriptor file name? If you do not provide a name, a default will be assigned.     Store and Forward Agents     Descriptor File Name:                                                                                                    |
| How do L.                                                                                                    |
| Configure JVS system modules     Where would like to place the descriptor for this System Module, relative to the jms configuration sub-directory of your domain?                                                                                                    |
| Configure JMS servers      Location In Domain:                                                                                                    |
| System Status Back Net Finish Cancel                                                                                                    |
| Failed (0)         Critical (0)         Overloaded (0)         Warning (0)         O         Vetologic (2)                                                                                                    |

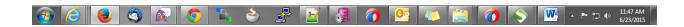

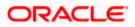

| soa-infra (SOA Infrastruct 🗙 FC121)                                                                                                    | IQAR2 (Oracle Web × Create JMS System Modu × dev_domain (Oracle Web × Summary of JMS Servers × AlphaDomain (Oracle We                                  | ×     | F    |           |        | x     |
|----------------------------------------------------------------------------------------------------|----------------------------------------------------------------------------------------------------|-------|------|-----------|--------|-------|
| ( ) 10.184.135.218:7001/console/conso                                                                                                    | ole.portal?CreateJMSSystemModulePortlet_actionOverride=/com/bea/console/actions/jms/modules/syste 🛡 🥂 🔀 🛪 Google                                       | 0 2   | 2    | •         | ⋒      | ≡     |
|                                                                                                    | r Administration Console 12c                                                                                                    |       |      |           |        | õ     |
| Change Center                                                                                                    | 🟦 Home Log Out Preferences 🔤 Record Help                                                                                                    | admin | Conn | ected to: | AlphaD | omain |
| View changes and restarts                                                                                                    | Home > AlphaDomain > Summary of JMS Servers > Summary of JMS Modules                                                                                   |       |      |           |        |       |
| Configuration editing is enabled. Future<br>changes will automatically be activated as you<br>modify, add or delete items in this domain.        | Create JHS System Module           Back         Net         Frinkh         Cancel                                                                      |       |      |           |        |       |
| Domain Structure                                                                                                    | The following properties will be used to target your new JMS system module.                                                                            |       |      |           |        |       |
| E-Environment                                                                                                    | Use this page to select the server or cluster on which you would like to deploy this JMS system module. You can reconfigure targets later if you wish. |       |      |           |        |       |
| Coherence Clusters<br>Machines<br>Virtual Hosts                                                                                                  | Targets :                                                                                                    |       |      |           |        |       |
| Work Managers<br>Startup and Shutdown Classes<br>Deployments                                                                                     | Servers AdminServer                                                                                                    |       |      |           |        |       |
| Services                                                                                                    | BAMServer                                                                                                    |       |      |           |        |       |
|                                                                                                    | SOAServer                                                                                                    |       |      |           |        |       |
| Configure JMS system modules     Configure JMS servers                                                                                           | Back Ned Finish Cancel                                                                                                    |       |      |           |        |       |
| System Status                                                                                                    |                                                                                                    |       |      |           |        |       |
| Health of Running Servers                                                                                                    |                                                                                                    |       |      |           |        |       |
| Failed (0) Critical (0) Critical (0) Verloaded (0) Warning (0) OK (2)                                                                            |                                                                                                    |       |      |           |        |       |
| WebLogic Server Version: 12.1.3.0.0<br>Copyright (c) 1996,2014, Oracle and/or its affiliate<br>Oracle is a registered trademark of Oracle Corpor | s. All rights reserved.<br>ation and/or its affiliates. Other names may be trademarks of their respective owners.                                      |       |      |           |        |       |

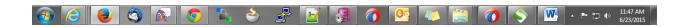

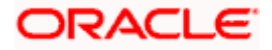

| soa-infra (SOA Infrastruct 🗙 FC121IQ                                                                                                    | AR2 (Oracle Web × Settings for FC                                                                      | UBSJMSM × dev               | _domain (Oracle Web 🔀 Summary                                                                           | y of JMS Servers 🗙 Alpha         | Domain (Oracle We 🗴          | +                | - 0            | x     |
|----------------------------------------------------------------------------------------------------|----------------------------------------------------------------------------------------------------|-----------------------------|----------------------------------------------------------------------------------------------------|----------------------------------|------------------------------|------------------|----------------|-------|
| I0.184.135.218:7001/console/console                                                                                                    | e.portal?_nfpb=true&_pageLabel=JMSSys                                                                  | temModuleConfigGen          | eralPage&JMSSystemModuleConfigGen                                                                       | ⊽ C B ▼ Google                   | Ą                            | ☆ 自              | ∔ ♠            | Ξ     |
|                                                                                                    | Administration Console 12c                                                                             |                             |                                                                                                    |                                  |                              |                  |                | Q     |
| Change Center                                                                                                    | 🏠 Home Log Out Preferences 🔤 F                                                                         | lecord Help                 | Q                                                                                                    |                                  | Welcome, ad                  | min Connec       | ted to: Alpha  | Domai |
| View changes and restarts<br>Configuration editing is enabled. Future<br>changes will automatically be activated as you<br>modify, add or delete items in this domain.                                                                                                    | Home >AlphaDomain >Summary of IMS<br>Messages                                                          | No restarts are necessary   |                                                                                                    |                                  |                              |                  |                |       |
| Domain Structure                                                                                                    | Settings for FCUBSJMSModule                                                                            |                             |                                                                                                    |                                  |                              |                  |                |       |
| AlphaDomain  D-Environment  -Servers  D-Clusters Machines                                                                                                    | Configuration Subdeployments This page displays general informatio                                     |                             | otes<br>dule and its resources. It also allows you to                                                   | configure new resources and acce | ess existing resources.      |                  |                |       |
| Virtual Hosts<br>Work Managers                                                                                                    | Name:                                                                                                  | MS system module. More Ir   | More Info                                                                                               |                                  |                              |                  |                |       |
| LStartup and Shutdown Classes     -Deployments     Services     -Messaging     -JNS Servers     -Servers     -Serve | Descriptor File Name:<br>This page summarizes the JMS resour<br>destination quota, distributed destina | ces that have been creat    | ubsjmsmodule-jms.xml<br>ed for this JMS system module, including qu<br>id store-and-forward parameters. |                                  | MS module descriptor file. N |                  | sort keys,     |       |
| How do I  No task help found.                                                                                                    | Customize this table                                                                                   |                             |                                                                                                    |                                  |                              |                  |                |       |
| System Status 🖂                                                                                                    | New Delete                                                                                             |                             |                                                                                                    |                                  | Shov                         | ving 0 to 0 of 0 | ) Previous   N | lext  |
| Health of Running Servers                                                                                                    | 🔲 Name 🗇                                                                                               | Туре                        | JNDI Name                                                                                               | Subdeployment                    |                              | Targets          |                |       |
| Failed (0)<br>Critical (0)                                                                                                    |                                                                                                    |                             | There are no items t                                                                                    | o display                        |                              |                  |                |       |
| Overloaded (0)           Warning (0)           OK (2)                                                                                                    | New Delete                                                                                             |                             |                                                                                                    |                                  | Shov                         | ving 0 to 0 of ( | ) Previous   N | lext  |
| WebLogic Server Version: 12.1.3.0.0<br>Copyright (c) 1996,2014, Oracle and/or its affiliates. /<br>Oracle is a registered trademark of Oracle Corporati                                                                                                    |                                                                                                    | marks of their respective o | wners.                                                                                                  |                                  |                              |                  |                |       |

|  | n 🏅 |  | 📉 🚞 🧥 | 11:50 AM  |
|--|-----|--|-------|-----------|
|  |     |  |       | 6/23/2015 |

6. Go back to JMS Modules→FCUBSJMSModule→New

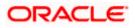

| soa-infra (SOA Infrastruct 🗴 FC1211QA                                                                                                    | R2 (Oracle Web 🗙                  | Settings for F        | CUBSJMSIV    | 1 × (         | dev_dom    | ain (Oracle Web 🗙                                 | Summary        | y of JMS Servers 🗙 Alph          | naDomain (Oracle We 🤉        | +        |            |             | X       |
|----------------------------------------------------------------------------------------------------|-----------------------------------|-----------------------|--------------|---------------|------------|---------------------------------------------------|----------------|----------------------------------|------------------------------|----------|------------|-------------|---------|
| <b>( 10.184.135.218</b> :7001/console/console.                                                                                                    | portal?_nfpb=true&_               | pageLabel=JMSSy       | /stemModu    | uleConfig@    | ieneralPa  | ge&handle=com.bea.                                | onsole.han     | 🔻 🤁 🔀 🕶 Google                   | ۶                            | ° ☆      | Ê          |             | ≡ 1     |
|                                                                                                    | Iministration Consol              | le 12c                |              |               |            |                                                   |                |                                  |                              |          |            |             | õ       |
| Change Center                                                                                                    | Home Log Out                      | t Preferences 📐       | Record He    | lp            |            | Q                                                 |                |                                  | Welcome, a                   | dmin     | Connecto   | ed to: Alph | aDomain |
| View changes and restarts                                                                                                    | Home >AlphaDom<br>Modules >FCUBS3 |                       | S Servers >S | 5ummary of    | JMS Modu   | es >FCUBSJMSModule >                              | ummary of JM   | IS Modules >FCUBSJMSModule >!    | Summary of JMS Modules >FC   | UBSJMS   | Module >   | Summary of  | JMS     |
| Configuration editing is enabled. Future<br>changes will automatically be activated as you                                                                 | Settings for FCUE                 | SJMSModule            |              |               |            |                                                   |                |                                  |                              |          |            |             |         |
| modify, add or delete items in this domain.                                                                                                    | Configuration                     | Subdeployments        | Targets      | Security      | Notes      |                                                   |                |                                  |                              |          |            |             |         |
| Domain Structure                                                                                                    |                                   |                       |              |               |            |                                                   |                |                                  |                              |          |            |             |         |
| AlphaDomain                                                                                                    | This page display                 | ys general informati  | on about a . | JMS system    | module ar  | nd its resources. It also a                       | llows you to   | configure new resources and ac   | cess existing resources.     |          |            |             |         |
| ClustersCoherence Clusters                                                                                                    | Name:                             |                       |              | FC            | UBSJMSM    | odule                                             |                | The name of this                 | JMS system module. More      | Info     |            |             |         |
| Machines<br>Virtual Hosts                                                                                                    | Descriptor File                   | Name:                 |              | jm            | s/fcubsjms | module-jms.xml                                    |                | The name of the                  | JMS module descriptor file.  | More In  | 1fo        |             |         |
| Work Managers                                                                                                    |                                   | a, distributed destir |              |               |            | this JMS system module.<br>e-and-forward paramete |                | eue and topic destinations, conn | ection factories, JMS templa | æs, dest | tination s | ort keys,   |         |
| How do I                                                                                                    | Summary of Re                     | esources              |              |               |            |                                                   |                |                                  |                              |          |            |             |         |
| No task help found.                                                                                                    | New Delet                         | e                     |              |               |            |                                                   |                |                                  | Sh                           | wing 0 t | to 0 of 0  | Previous    | Next    |
| ·                                                                                                    | 🔲 Name 🗇                          |                       | Туре         |               | JND        | I Name                                            |                | Subdeployment                    |                              | Targe    | ets        |             |         |
| System Status                                                                                                    |                                   |                       |              |               |            | There a                                           | re no items to | o display                        |                              |          |            |             |         |
| Health of Running Servers                                                                                                    | New Delet                         | e                     |              |               |            |                                                   |                |                                  | Sh                           | wing 0 t | to 0 of 0  | Previous    | Next    |
| Failed (0)                                                                                                    |                                   |                       |              |               |            |                                                   |                |                                  |                              |          |            |             |         |
| Critical (0)<br>Overloaded (0)                                                                                                    |                                   |                       |              |               |            |                                                   |                |                                  |                              |          |            |             |         |
| Warning (0)                                                                                                    |                                   |                       |              |               |            |                                                   |                |                                  |                              |          |            |             |         |
| OK (2)                                                                                                    |                                   |                       |              |               |            |                                                   |                |                                  |                              |          |            |             |         |
| WebLogic Server Version: 12.1.3.0.0<br>Copyright (c) 1996,2014, Oracle and/or its affiliates. Al<br>Oracle is a registered trademark of Oracle Corporation |                                   | er names may be tra   | demarks of t | heir respecti | ve owners. |                                                   |                |                                  |                              |          |            |             |         |

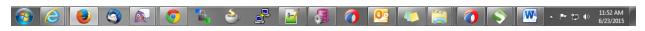

7. Click on Connection Factory → next→Create the connection Factory with the below Names→Next

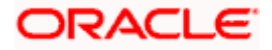

| 10 194 125 219 2001 /                                                         | .portal?_nfpb=true&_pageLabel=JmsCreateSystemModuleEntity&JmsCrea                                                                                                    | te Suntana Madula Entite Dentita — 🖉    | 8 - Google                                                                                                 | ☆自♣                   |         |
|-------------------------------------------------------------------------------|----------------------------------------------------------------------------------------------------|-----------------------------------------|----------------------------------------------------------------------------------------------------|-----------------------|---------|
| 10.184.133.218:/001/console/console                                           | .portar_nrpb=truex_pageLabel=1msCreateSystemivioduleEntity&JmsCreateSystemivioduleEntity&JmsCreateSystemivioduleEntity |                                         | S + Google                                                                                                 | ਮ 🗉 🗢                 |         |
| ACLE WebLogic Server A                                                        |                                                                                                    |                                         |                                                                                                    |                       |         |
| e Center                                                                      | 🟠 Home Log Out Preferences 📐 Record Help                                                                                                    | Q                                       | Welcome, admi                                                                                              | n Connected to: A     | lphaDo  |
| hanges and restarts                                                           | Home >AlphaDomain >Summary of JMS Servers >Summary of JMS Modules >F<br>JMS Modules >FCUBSJMSModule                                                                                                    | CUBSJMSModule >Summary of JMS Modules > | >FCUBSJMSModule >Summary of JMS Modules >FCU                                                               | BSJMSModule >Sum      | mary of |
| ration editing is enabled. Future<br>s will automatically be activated as you | Create a New JMS System Module Resource                                                                                                    |                                         |                                                                                                    |                       |         |
| add or delete items in this domain.                                           | Back Next Finish Cancel                                                                                                    |                                         |                                                                                                    |                       |         |
| n Structure                                                                   | Back Next Finish Cancel                                                                                                    |                                         |                                                                                                    |                       |         |
| main                                                                          | Choose the type of resource you want to create.                                                                                                    |                                         |                                                                                                    |                       |         |
| ronment<br>Servers                                                            |                                                                                                    |                                         |                                                                                                    |                       |         |
| Clusters                                                                      | Use these pages to create resources in a JMS system module, such as que                                                                                                    |                                         |                                                                                                    |                       |         |
| Coherence Clusters                                                            | Depending on the type of resource you select, you are prompted to enter<br>factories, distributed queues and topics, foreign servers, and JMS SAF der                                                                                                    |                                         |                                                                                                    |                       |         |
| Machines<br>Virtual Hosts                                                     | targetable resources with subdeployments, which is an advanced mechani                                                                                                    |                                         |                                                                                                    |                       | ~       |
| Work Managers<br>Startup and Shutdown Classes                                 |                                                                                                    |                                         |                                                                                                    |                       |         |
| loyments                                                                      | Connection Factory                                                                                                    |                                         | Defines a set of connection configuration parame<br>create connections for JMS clients. More Info          |                       | to      |
| rices                                                                         |                                                                                                    |                                         | create connections for Jims clients. More Info                                                             |                       |         |
| Messaging<br>JMS Servers                                                      | O Queue                                                                                                    |                                         | Defines a point-to-point destination type, which a                                                         |                       |         |
| Store-and-Forward Agents                                                      |                                                                                                    |                                         | peer communications. A message delivered to a c<br>one consumer. More Info                                 | ueue is distributed t | to only |
| ) I 🖃                                                                         |                                                                                                    |                                         |                                                                                                    |                       |         |
| gure quotas for destinations                                                  | Topic                                                                                                    |                                         | Defines a publish/subscribe destination type, whi<br>asynchronous peer communications. A message of        |                       | i       |
| igure JMS templates                                                           |                                                                                                    |                                         | distributed to all topic consumers. More Info                                                              | leivereu to a topic i | 5       |
| igure destination keys                                                        |                                                                                                    |                                         |                                                                                                    |                       |         |
| gure topics                                                                   | Distributed Queue                                                                                                    |                                         | Defines a set of queues that are distributed on m<br>which are accessible as a single, logical queue to    |                       |         |
| gure queues                                                                   |                                                                                                    |                                         |                                                                                                    |                       |         |
| igure connection factories<br>igure uniform distributed topics                | Distributed Topic                                                                                                    |                                         | Defines a set of topics that are distributed on mu<br>which are accessible as a single, logical topic to J |                       |         |
| igure uniform distributed topics                                              |                                                                                                    |                                         | which are accessible as a single, logical topic to u                                                       | ns clients. More In   | 110     |
| igure foreign servers                                                         | Foreign Server                                                                                                    |                                         | Defines foreign messaging providers or remote W                                                            |                       | ances   |
| igure JMS SAF                                                                 |                                                                                                    |                                         | that are not part of the current domain. More I                                                            | nfo                   |         |
|                                                                               | © Quota                                                                                                    |                                         | Controls the allotment of system resources availa                                                          | ble to destinations.  | More    |
| n Status 🖂                                                                    |                                                                                                    |                                         | Info                                                                                                    |                       |         |
| of Running Servers                                                            | Destination Sort Key                                                                                                    |                                         | Defines a unique sort order that destinations can                                                          | apply to arriving     |         |
| Failed (0)                                                                    |                                                                                                    |                                         | messages. More Info                                                                                        |                       |         |
| Critical (0)                                                                  | ⑦ JMS Template                                                                                                    |                                         | Defines a set of default configuration settings for                                                        | multiple destination  | ne Ma   |
| Overloaded (0)                                                                | U STIS CEMPROC                                                                                                    |                                         | Info                                                                                                    | manapre des and duor  |         |
| Warning (0)<br>OK (2)                                                         |                                                                                                    |                                         |                                                                                                    | 1 (11 11 11 11 11     |         |
| UK (2)                                                                        | SAF Imported Destinations                                                                                                    |                                         | Defines a collection of imported store-and-forwar<br>SAF destination is a representation of a queue or     |                       |         |
|                                                                               |                                                                                                    |                                         | instance or cluster that is imported into the local                                                        | duster or server inst | tance,  |
|                                                                               |                                                                                                    |                                         | so that the local server instance or cluster can se<br>server instance or cluster. More Info               | nd messages to the    | remote  |
|                                                                               |                                                                                                    |                                         |                                                                                                    |                       |         |
|                                                                               | Remote SAF Context                                                                                                    |                                         | Defines the URL of the remote server instance or                                                           | cluster where a JM    | S       |

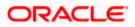

| soa-infra (SOA Infrastruct 🗶 FC121IQA                                                                                                    | R2 (Oracle Web 🗙 Create a New JMS System                                                                                                    | m × dev_domain (Oracle Web ×                                                       | Summary of JMS Servers >            | AlphaDomain (Oracle We 🗙                | +                 | - 0                                      | ×      |
|----------------------------------------------------------------------------------------------------|----------------------------------------------------------------------------------------------------|------------------------------------------------------------------------------------|-------------------------------------|-----------------------------------------|-------------------|------------------------------------------|--------|
| ( III.184.135.218:7001/console/console.p                                                                                                    | oortal?JmsCreateSystemModuleEntityPortlet_acti                                                                                                    | onOverride=/com/bea/console/actions/jn                                             | ns/modules 🔻 C 🛛 🗧 - Goog           | le 🔎                                    | ☆ 🖻               | ∔ ♠                                      | Ξ      |
|                                                                                                    | ministration Console 12c                                                                                                    |                                                                                    |                                     |                                         |                   |                                          | Q      |
| Change Center                                                                                                    | 🟦 Home Log Out Preferences 🔤 Record He                                                                                                    | lp Q                                                                               |                                     | Welcome, a                              | dmin Connect      | ted to: Alpha                            | Domain |
| View changes and restarts                                                                                                    | Home > AlphaDomain > Summary of JMS Servers ><br>Modules > FCUBSJMSModule                                                                                                    | Summary of JMS Modules >FCUBSJMSModule >S                                          | ummary of JMS Modules > FCUBSJMS    | Module >Summary of JMS Modules >FC      | UBSJMSModule :    | >Summary of JI                           | MS     |
| Configuration editing is enabled. Future changes will automatically be activated as you modify, add or delete items in this domain.                         | Create a New JHS System Module Resource<br>Back Next Frish Cancel<br>Connection Factory Properties<br>The following properties will be used to identify<br>* Indicates required fields<br>What would you like to name your new connected<br>* Name:<br>What JNDI Name would you like to use to look up | your new connection factory. The current moc<br>n factory?<br>UBSConnectionfactory | ule is FCUBSIMSModule.              |                                         |                   |                                          |        |
| Hessaging     Horizon MS Servers     Horizon Agents                                                                                                    | JNDI Name:                                                                                                    | jndi/FCUBSConnectionfactory                                                        |                                     |                                         |                   |                                          |        |
| How do I                                                                                                    | The Connection Factory Subscription Sharing Poli                                                                                                    | cy Subscribers can be used to control which su                                     | bscribers can access new subscripti | ions. Should subscriptions created usin | g this factory be | e sharable?                              |        |
| Configure quotas for destinations     Configure JMS templates                                                                                               | Subscription Sharing Policy:                                                                                                    | Exclusive                                                                          |                                     |                                         |                   |                                          |        |
| Configure destination keys     Configure topics     Configure topics                                                                                        | The Client ID Policy indicates whether more than<br>Subscriptions created with different Client ID poli                                                                                                    |                                                                                    |                                     |                                         | ) durable subscr  | ibers.                                   |        |
| Configure queues     Configure connection factories     Configure uniform distributed topics                                                                | Client ID Policy:                                                                                                    | Restricted •                                                                       |                                     |                                         |                   |                                          |        |
| Configure uniform distributed topics     Configure uniform distributed queues     Configure foreign servers                                                 | A connection factory can limit the number of mes                                                                                                    |                                                                                    | ssion. Should this connection facto | ry impose a limit?                      |                   |                                          |        |
| Configure JMS SAF                                                                                                    | Maximum Messages per Session:                                                                                                    | 10                                                                                 |                                     |                                         |                   |                                          |        |
| System Status                                                                                                    | Should this connection factory create sessions th                                                                                                    | at are JTA aware, and create XA queues and                                         | (A topics?                          |                                         |                   |                                          |        |
| Health of Running Servers           Failed (0)           Critical (0)           Overloaded (0)           Warning (0)           OK (2)                       | Back Net Finish Cancel                                                                                                    |                                                                                    |                                     |                                         |                   |                                          |        |
| WebLogic Server Version: 12:1.3.0.0<br>Copyright (c) 1996,2014, Oracle and/or its affiliates. All<br>Oracle is a registered trademark of Oracle Corporation | rights reserved.<br>and/or its affiliates. Other names may be trademarks of t                                                                                                    | heir respective owners.                                                            |                                     |                                         |                   |                                          |        |
| A 0 0 0 0                                                                                                    | ) 👩 🕵 🍝 🛃                                                                                                    | 📑 🗿 👰                                                                              |                                     | ) 🚫 🔣 🧭                                 | · P 12            | <ul> <li>11:54</li> <li>5/23/</li> </ul> | AM     |

8. Select Advanced targeting→create New Sub Deployment with the below Name→Select the target as JMS server which we have created on top→Finish

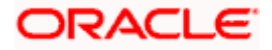

| soa-infra (SOA Infrastruct × FC1211QA                                                                                                    | R2 (Oracle Web × Create a New JMS System × dev_domain (Oracle Web × Summary of JMS Servers × AlphaDomain (Oracle We × +                                                                                                    |  |  |  |  |  |  |  |
|----------------------------------------------------------------------------------------------------|----------------------------------------------------------------------------------------------------|--|--|--|--|--|--|--|
| <b>( 10.184.135.218</b> :7001/console/console.                                                                                            | portal?]msCreateSystemModuleEntityPortlet_actionOverride=/com/bea/console/actions/jms/connecti 🛡 C 🔂 - Google 👂 🏠 🖻 🔸 🎓 🚍                                                                                                    |  |  |  |  |  |  |  |
|                                                                                                    | ministration Console 12c Q                                                                                                    |  |  |  |  |  |  |  |
| Change Center                                                                                                    | 🟦 Home Log Out Preferences 🔛 Record Help                                                                                                    |  |  |  |  |  |  |  |
| View changes and restarts                                                                                                    | Home > Summary of JMS Modules > FCUBSJMSModule > Summary of JMS Modules > FCUBSJMSModule > FCUBSJConnectionfactory > Summary of JMS Modules > FCUBSJMSModule > Summary of JMS<br>Modules > FCUBSJMSModule > placeholder                                                                                               |  |  |  |  |  |  |  |
| Configuration editing is enabled. Future<br>changes will automatically be activated as you<br>modify, add or delete items in this domain. | Create a New JMS System Module Resource                                                                                                    |  |  |  |  |  |  |  |
| Domain Structure                                                                                                    | Back Next Finish Advanced Targeting Cancel                                                                                                    |  |  |  |  |  |  |  |
| AlphaDomain                                                                                                    | The following properties will be used to target your new JMS system module resource                                                                                                    |  |  |  |  |  |  |  |
| ⊖-Environment<br>Servers<br>⊕-Clusters ≡<br>Coherence Clusters                                                                            | Use this page to view and accept the default targets where this JMS resource will be targeted. The default targets are based on the parent JMS system module targets. If you do not want to accept the default targets, then click Advanced Targeting to use the subdeployment mechanism for targeting this resource. |  |  |  |  |  |  |  |
| MachinesVirtual Hosts<br>Work Managers                                                                                                    | The following JMS module targets will be used as the default targets for your new JMS system module resource. If the module's targets are changed, this resource will also be retargeted appropriately.                                                                                                    |  |  |  |  |  |  |  |
| Startup and Shutdown ClassesDeploymentsServices                                                                                           | Targets :                                                                                                    |  |  |  |  |  |  |  |
| -Messaging                                                                                                    | Servers                                                                                                    |  |  |  |  |  |  |  |
|                                                                                                    | ☑ S0AServer                                                                                                    |  |  |  |  |  |  |  |
| How do I 😑                                                                                                    |                                                                                                    |  |  |  |  |  |  |  |
| Configure quotas for destinations                                                                                                    | Back Next Finish Advanced Targeting Cancel                                                                                                    |  |  |  |  |  |  |  |
| Configure JMS templates                                                                                                    |                                                                                                    |  |  |  |  |  |  |  |
| Configure destination keys                                                                                                    |                                                                                                    |  |  |  |  |  |  |  |
| Configure topics                                                                                                    |                                                                                                    |  |  |  |  |  |  |  |
| Configure queues                                                                                                    |                                                                                                    |  |  |  |  |  |  |  |
| Configure connection factories                                                                                                    |                                                                                                    |  |  |  |  |  |  |  |
| Configure uniform distributed topics                                                                                                    |                                                                                                    |  |  |  |  |  |  |  |
| Configure uniform distributed queues     Configure foreign servers                                                                        |                                                                                                    |  |  |  |  |  |  |  |
| Configure Integrit servers     Configure JMS SAF                                                                                          |                                                                                                    |  |  |  |  |  |  |  |
|                                                                                                    |                                                                                                    |  |  |  |  |  |  |  |
| System Status                                                                                                    |                                                                                                    |  |  |  |  |  |  |  |
| Health of Running Servers                                                                                                    |                                                                                                    |  |  |  |  |  |  |  |
| Failed (0)                                                                                                    |                                                                                                    |  |  |  |  |  |  |  |
| Critical (0)                                                                                                    |                                                                                                    |  |  |  |  |  |  |  |
| Overloaded (0)                                                                                                    |                                                                                                    |  |  |  |  |  |  |  |
| Warning (0)                                                                                                    |                                                                                                    |  |  |  |  |  |  |  |
| OK (2)                                                                                                    |                                                                                                    |  |  |  |  |  |  |  |
| WebLogic Server Version: 12.1.3.0.0<br>Copyright (c) 1996,2014, Oracle and/or its affiliates. Al                                          | inter second                                                                                                    |  |  |  |  |  |  |  |
|                                                                                                    | rania rearies.<br>and/or is affiliates. Other names may be trademarks of their respective owners.                                                                                                    |  |  |  |  |  |  |  |
|                                                                                                    | U 💽 🍡 🕹 🛃 📝 🗿 🞯 🕓 🧊 🧑 🚫 🎬 🕢 S 🕅 🐼 · Þ 🕁 0 11:57 AM                                                                                                    |  |  |  |  |  |  |  |
|                                                                                                    | C O S C C C C C C C C C C C C C C C C C                                                                                                    |  |  |  |  |  |  |  |

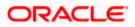

| soa-infra (SOA Infrastruct × FC1211QA                                                                                                    | R2 (Oracle Web × Create a New JMS System × dev_domain (Oracle Web × Summary of JMS Servers × AlphaDomain (Oracle We × +                                                                                                    |  |  |  |  |  |  |  |  |  |  |
|----------------------------------------------------------------------------------------------------|----------------------------------------------------------------------------------------------------|--|--|--|--|--|--|--|--|--|--|
| <b>( 10.184.135.218</b> :7001/console/console.p                                                                                           | oortal?ImsCreateSystemModuleEntityPortlet_actionOverride=/com/bea/console/actions/jms/connecti 🛡 🖒 🔯 🗸 Google 🖉 🏷 😭 🖡 🎓 🚍                                                                                                    |  |  |  |  |  |  |  |  |  |  |
|                                                                                                    | Iministration Console 12c                                                                                                    |  |  |  |  |  |  |  |  |  |  |
| Change Center                                                                                                    | 🟦 Home Log Out Preferences 🗁 Record Help                                                                                                    |  |  |  |  |  |  |  |  |  |  |
| View changes and restarts                                                                                                    | Home >Summary of JMS Modules >FCUBSJMSModule >Summary of JMS Modules >FCUBSJMSModule >FCUBSConnectionfactory >Summary of JMS Modules >FCUBSJMSModule >Summary of JMS Modules >FCUBSJMSModule >Summary of JMS                                                                          |  |  |  |  |  |  |  |  |  |  |
| Configuration editing is enabled. Future<br>changes will automatically be activated as you<br>modify, add or delete items in this domain. | Create a New JM5 System Module Resource Back Next Frish Cancel                                                                                                    |  |  |  |  |  |  |  |  |  |  |
| Domain Structure                                                                                                    |                                                                                                    |  |  |  |  |  |  |  |  |  |  |
| AlphaDomain<br>D-Environment<br>B-Clusters<br>E                                                                                           | The following properties will be used to target your new JMS system module resource<br>Use this page to select a subdeployment to assign this system module resource. A subdeployment is a mechanism by which JMS resources are grouped and targeted to a server instance, duster, or |  |  |  |  |  |  |  |  |  |  |
| Coherence Clusters                                                                                                    | SAF agent. If necessary, you can create a new subdeployment by dicking the Create a New Subdeployment button. You can also reconfigure subdeployment targets later by using the parent module's subdeployment management page.                                                        |  |  |  |  |  |  |  |  |  |  |
| Virtual Hosts<br>Work Managers<br>Startup and Shutdown Classes                                                                            | Select the subdeployment you want to use. If you select (none), no targeting will occur.                                                                                                    |  |  |  |  |  |  |  |  |  |  |
| Deployments                                                                                                    | Subdeployments: (none)  Create a New Subdeployment                                                                                                    |  |  |  |  |  |  |  |  |  |  |
|                                                                                                    | What targets do you want to assign to this subdeployment?                                                                                                    |  |  |  |  |  |  |  |  |  |  |
| How do I                                                                                                    | Targets :                                                                                                    |  |  |  |  |  |  |  |  |  |  |
| Configure quotas for destinations     Configure JMS templates                                                                             | Back Next Frish Cancel                                                                                                    |  |  |  |  |  |  |  |  |  |  |
| Configure destination keys                                                                                                    |                                                                                                    |  |  |  |  |  |  |  |  |  |  |
| Configure topics                                                                                                    |                                                                                                    |  |  |  |  |  |  |  |  |  |  |
| Configure queues                                                                                                    |                                                                                                    |  |  |  |  |  |  |  |  |  |  |
| Configure connection factories                                                                                                    |                                                                                                    |  |  |  |  |  |  |  |  |  |  |
| Configure uniform distributed topics                                                                                                    |                                                                                                    |  |  |  |  |  |  |  |  |  |  |
| Configure uniform distributed queues                                                                                                    |                                                                                                    |  |  |  |  |  |  |  |  |  |  |
| Configure foreign servers     Configure JMS SAF                                                                                           |                                                                                                    |  |  |  |  |  |  |  |  |  |  |
| System Status                                                                                                    |                                                                                                    |  |  |  |  |  |  |  |  |  |  |
| Health of Running Servers                                                                                                    |                                                                                                    |  |  |  |  |  |  |  |  |  |  |
| Failed (0)                                                                                                    |                                                                                                    |  |  |  |  |  |  |  |  |  |  |
| Critical (0)                                                                                                    |                                                                                                    |  |  |  |  |  |  |  |  |  |  |
| Overloaded (0)                                                                                                    |                                                                                                    |  |  |  |  |  |  |  |  |  |  |
| Warning (0)                                                                                                    |                                                                                                    |  |  |  |  |  |  |  |  |  |  |
| OK (2)                                                                                                    |                                                                                                    |  |  |  |  |  |  |  |  |  |  |
| WebLogic Server Version: 12.1.3.0.0<br>Copyright (c) 1996,2014, Oracle and/or its affiliates. All                                         | richts reserved.                                                                                                    |  |  |  |  |  |  |  |  |  |  |
|                                                                                                    | and/or its affiliates. Other names may be trademarks of their respective owners.                                                                                                    |  |  |  |  |  |  |  |  |  |  |
| 📀 🥃 赵 🕸                                                                                                    | R 📀 🍡 🕹 🛃 💽 🗿 💽 💽 🧊 🏹 🐑 🔛 🛷 - 🕨 🕫 🗤 11:53 AM                                                                                                    |  |  |  |  |  |  |  |  |  |  |

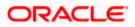

| soa-infra (SOA Infrastruct × FC121IQ/                                                      | AR2 (Oracle Web 🗴 Create a New Subdeploy 🗴 dev_domain (Oracle Web 🗴 Summary of JMS Servers 🗴 AlphaDomain (Oracle We 🗴 🕂 🛄 🗖 💌                                                                                |
|--------------------------------------------------------------------------------------------|----------------------------------------------------------------------------------------------------|
| ( ) 10.184.135.218:7001/console/console                                                    | e.portal?JmsCreateSystemModuleEntityPortlet_actionOverride=/com/bea/console/actions/jms/target/nt 🛡 C 🙎 - Google 👂 🏠 🖨 🗍 🔹 🏠                                                                                 |
|                                                                                            | Administration Console 12c Q                                                                                                    |
| Change Center                                                                              | 😭 Home Log Cut Preferences 🖂 Record Help 📃 🔍 Welcome, admin Connected to: AlphaDomain                                                                                                    |
| View changes and restarts                                                                  | Home >Summary of JMS Modules >FCUBSJMSModule >Summary of JMS Modules >FCUBSJMSModule >FCUBSConnectionfactory >Summary of JMS Modules >FCUBSJMSModule >Summary of JMS<br>Modules >FCUBSJMSModule >placeholder |
| Configuration editing is enabled. Future<br>changes will automatically be activated as you | Create a New Subdeployment                                                                                                    |
| modify, add or delete items in this domain.                                                | OK Cancel                                                                                                    |
| AlohaDomain                                                                                | Subdeployment Properties                                                                                                    |
| 🖹 -Environment                                                                             | The following properties will be used to identify your new subdeployment.                                                                                                    |
| Servers<br>⊞-Clusters ≡                                                                    | Subdeployment Name: FCUBS                                                                                                    |
| Coherence Clusters                                                                         |                                                                                                    |
| Virtual Hosts                                                                              | OK Cancel                                                                                                    |
| Work Managers<br>Startup and Shutdown Classes                                              |                                                                                                    |
| Deployments<br>Services                                                                    |                                                                                                    |
| Messaging                                                                                  |                                                                                                    |
| JMS Servers                                                                                |                                                                                                    |
| How do I                                                                                   |                                                                                                    |
| Configure quotas for destinations                                                          |                                                                                                    |
| Configure JMS templates                                                                    |                                                                                                    |
| Configure destination keys                                                                 |                                                                                                    |
| Configure topics     Configure queues                                                      |                                                                                                    |
| Configure connection factories                                                             |                                                                                                    |
| Configure uniform distributed topics                                                       |                                                                                                    |
| Configure uniform distributed queues                                                       |                                                                                                    |
| Configure foreign servers                                                                  |                                                                                                    |
| Configure JMS SAF                                                                          |                                                                                                    |
| System Status                                                                              |                                                                                                    |
| Health of Running Servers                                                                  |                                                                                                    |
| Failed (0)                                                                                 |                                                                                                    |
| Critical (0)                                                                               |                                                                                                    |
| Overloaded (0)                                                                             |                                                                                                    |
| Warning (0)<br>OK (2)                                                                      |                                                                                                    |
| WebLogic Server Version: 12.1.3.0.0                                                        |                                                                                                    |
| Copyright (c) 1996,2014, Oracle and/or its affiliates. A                                   | All rights reserved.<br>on and/or its affiliates. Other names may be trademarks of their respective owners.                                                                                                  |
| Gracie is a registered trademark of Gracie Corporatio                                      | n ang on is annaces ound names nay be cabenance or than respective owners.                                                                                                    |
| 👩 🤶 🕘 🚳                                                                                    | 🙉 💿 🍬 🗻 🛃 📝 🥵 🧑 💁 🚛 🚞 🧑 🚫 🚾 🔺 🗤 🗤 1159 AM                                                                                                    |

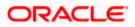

| soa-infra (SOA Infrastruct × FC1211QA                                                                                                    | R2 (Oracle Web × Create a New JMS System × dev_domain (Oracle Web × Summary of JMS Servers × AlphaDomain (Oracle We × +                                                                                                    |  |  |  |  |  |  |  |  |  |
|----------------------------------------------------------------------------------------------------|----------------------------------------------------------------------------------------------------|--|--|--|--|--|--|--|--|--|
| I0.184.135.218:7001/console/console.                                                                                                    | portal?ImsCreateSystemModuleEntityPortlet_actionOverride=/com/bea/console/actions/jms/target/cr 🗸 🕲 - Google 🖉 🏠 🖨 🖡 🛔 🗧                                                                                                    |  |  |  |  |  |  |  |  |  |
|                                                                                                    | dministration Console 12c Q                                                                                                    |  |  |  |  |  |  |  |  |  |
| Change Center                                                                                                    | 🏦 Home Log Out Preferences 🔛 Record Help                                                                                                    |  |  |  |  |  |  |  |  |  |
| View changes and restarts                                                                                                    | Home > Summary of JMS Modules > FCUBSJMSModule > Summary of JMS Modules > FCUBSJMSModule > FCUBSConnectionfactory > Summary of JMS Modules > FCUBSJMSModule > Summary of JMS<br>Modules > FCUBSJMSModule > placeholder                                                                 |  |  |  |  |  |  |  |  |  |
| Pending changes exist. They must be activated<br>to take effect. You may activate them now.<br>Otherwise, they will be automatically activated<br>when you next modify, add or delete items in<br>this domain. | Back         Next         Finish         Cancel                                                                                                    |  |  |  |  |  |  |  |  |  |
| Activate Changes Undo All Changes                                                                                                    | The following properties will be used to target your new JMS system module resource<br>Use this page to select a subdeployment to assign this system module resource. A subdeployment is a mechanism by which JMS resources are grouped and targeted to a server instance, cluster, or |  |  |  |  |  |  |  |  |  |
| Domain Structure                                                                                                    | SAF agent. If necessary, you can create a new subdeployment by clicking the Create a New Subdeployment button. You can also reconfigure subdeployment targets later by using the parent module's subdeployment management page.                                                        |  |  |  |  |  |  |  |  |  |
| Environment    Servers     BOusters     ECoherence Clusters                                                                                                    | Select the subdeployment you want to use. If you select (none), no targeting will occur.  Subdeployments: FCUBS Create a New Subdeployment                                                                                                    |  |  |  |  |  |  |  |  |  |
| Machines<br>Virtual Hosts<br>Work Managers                                                                                                    | What targets do you want to assign to this subdeployment?                                                                                                    |  |  |  |  |  |  |  |  |  |
| LStartup and Shutdown Classes<br>Deployments<br>E-Services                                                                                                    | Targets :                                                                                                    |  |  |  |  |  |  |  |  |  |
| ⊡-Messaging<br>→ JMS Servers<br>→ Store-and-Forward ∆gents                                                                                                    | Servers  SoAServer                                                                                                    |  |  |  |  |  |  |  |  |  |
| How do I                                                                                                    |                                                                                                    |  |  |  |  |  |  |  |  |  |
| Configure quotas for destinations                                                                                                    | JMS Servers                                                                                                    |  |  |  |  |  |  |  |  |  |
| Configure JMS templates     Configure destination keys                                                                                                    | BPMJMSServer                                                                                                    |  |  |  |  |  |  |  |  |  |
| Configure topics                                                                                                    | ✓ FCUBSJMSServer                                                                                                    |  |  |  |  |  |  |  |  |  |
| Configure queues     Configure connection factories                                                                                                    | SOAJMSServer                                                                                                    |  |  |  |  |  |  |  |  |  |
| Configure uniform distributed topics     Configure uniform distributed queues     Configure foreign servers                                                                                                    | UH5JM5Server_auto_2                                                                                                    |  |  |  |  |  |  |  |  |  |
| Configure JMS SAF                                                                                                    | Back Next Finish Cancel                                                                                                    |  |  |  |  |  |  |  |  |  |
| System Status 🖂                                                                                                    |                                                                                                    |  |  |  |  |  |  |  |  |  |
| Health of Running Servers                                                                                                    |                                                                                                    |  |  |  |  |  |  |  |  |  |
| Failed (0)                                                                                                    |                                                                                                    |  |  |  |  |  |  |  |  |  |
| Critical (0)                                                                                                    |                                                                                                    |  |  |  |  |  |  |  |  |  |
| Overloaded (0)<br>Warning (0)                                                                                                    |                                                                                                    |  |  |  |  |  |  |  |  |  |
| OK (2)                                                                                                    |                                                                                                    |  |  |  |  |  |  |  |  |  |
| 🚱 🥝 🕘 🔇 ,                                                                                                    | 🔬 🧿 🍡 🔶 🛃 📝 🗿 🧿 🚾 🚛 🚞 🧿 🚫 🕨 🔺 🖶 🖞 1200 PM                                                                                                    |  |  |  |  |  |  |  |  |  |

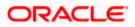

| soa-infra (SOA Infrastruct × FC121IQA                                                                                                    | AR2 (Oracle Web × Settings for FC                                                                                                    | UBSJMSM × d               | ev_domain (Oracle We | eb × Summary of JMS Servers × J | AlphaDomain (Oracle We 🗙                      | + 🖳                  |             | x  |
|----------------------------------------------------------------------------------------------------|----------------------------------------------------------------------------------------------------|---------------------------|----------------------|---------------------------------|-----------------------------------------------|----------------------|-------------|----|
| 🗲 🕐 10.184.135.218:7001/console/console.portal?_nfpb=true&_pageLabel=JMSSystemModuleConfigGeneralPage 🗸 C 🕃 - Google P 🏠 🖨 🗍 着                             |                                                                                                    |                           |                      |                                 |                                               |                      |             | ≡  |
| ORACLE' WebLogic Server Administration Console 12c                                                                                                    |                                                                                                    |                           |                      |                                 |                                               |                      | õ           |    |
| Change Center                                                                                                    | 🏦 Home Log Out Preferences 🔤 Record Help                                                                                                    |                           |                      |                                 |                                               |                      |             |    |
| View changes and restarts                                                                                                    | Home >Summary of JMS Modules >FCUBSJMSModule >Summary of JMS Modules >FCUBSJMSModule >FCUBSConnectionfactory >Summary of JMS Modules >FCUBSJMSModule >Summary of JMS<br>Modules >FCUBSJMSModule >placeholder                                                                                                    |                           |                      |                                 |                                               |                      |             |    |
| Configuration editing is enabled. Future<br>changes will automatically be activated as you<br>modify, add or delete items in this domain.                  | Messages<br>All changes have been activated. No restarts are necessary.                                                                                                    |                           |                      |                                 |                                               |                      |             |    |
| Domain Structure                                                                                                    | Connection factory created succe                                                                                                    | ssfully.                  |                      |                                 |                                               |                      |             |    |
| AlphaDomain                                                                                                    | Settings for FCUBSJMSModule                                                                                                    |                           |                      |                                 |                                               |                      |             |    |
| Er-Environment                                                                                                    | Configuration Subdeployments                                                                                                    | Targets Security          | Notes                |                                 |                                               |                      |             |    |
| -Clusters -Coherence ClustersMachinesVirtual HostsWork Managers                                                                                            | This page displays general information about a JMS system module and its resources. It also allows you to configure new resources and access existing resources.                                                                                                    |                           |                      |                                 |                                               |                      |             |    |
| Startup and Shutdown Classes                                                                                                    | Name: FCUBSJMSModule                                                                                                    |                           |                      |                                 | The name of this JMS system module. More Info |                      |             |    |
| ←Deployments<br>⊖-Services<br>⊖-Messaging<br>←-JMS Servers<br>←-Store-and-Enroward Agents                                                                  | Descriptor File Name: jms/fcubsjmsmodule-jms.xml The name of the JMS module descriptor file. More Info This page summarizes the JMS resources that have been created for this JMS system module, including queue and topic destinations, connection factories, JMS templates, destination sort keys, destination queue and topic destinations, foreign servers, and store-and-forward parameters. |                           |                      |                                 |                                               | eys,                 |             |    |
| How do I                                                                                                    |                                                                                                    |                           |                      |                                 |                                               |                      |             |    |
| No task help found.                                                                                                    | Customize this table                                                                                                    |                           |                      |                                 |                                               |                      |             |    |
|                                                                                                    | Summary of Resources                                                                                                    |                           |                      |                                 |                                               |                      |             |    |
| System Status                                                                                                    | New Delete                                                                                                    |                           |                      |                                 | Show                                          | ing 1 to 1 of 1 Prev | vious   Nex | d  |
| Failed (0)                                                                                                    | 🔲 Name 🌣                                                                                                    | Туре                      |                      | JNDI Name                       | Subdeployment                                 | Targets              |             |    |
| Critical (0)                                                                                                    | FCUBSConnectionfactory                                                                                                    | Connectio                 | n Factory            | jndi/FCUBSConnectionfactory     | FCUBS                                         | FCUBSJMSServer       |             |    |
| Overloaded (0)<br>Warning (0)<br>OK (2)                                                                                                    | New Delete Showing 1 to 1 of 1 Previous   Next                                                                                                    |                           |                      |                                 |                                               |                      |             | dt |
| WebLogic Server Version: 12.1.3.0.0<br>Copyright (c) 1996,2014, Oracle and/or its affiliates. Al<br>Oracle is a registered trademark of Oracle Corporation |                                                                                                    | emarks of their respectiv | e owners.            |                                 |                                               |                      |             |    |

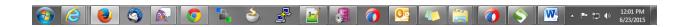

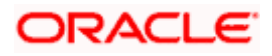

| soa-infra (SOA Infrastruct × FC1211QA                                                                                                    | AR2 (Oracle Web × Settings for FC                                                                                                    | CUBSJMSM ×                                       | dev_domain (Oracle V                       | /eb × Summary of JMS Servers × | AlphaDomain (Oracle We 🗙                                                                                   | + ×            | - |  |
|----------------------------------------------------------------------------------------------------|----------------------------------------------------------------------------------------------------|--------------------------------------------------|--------------------------------------------|--------------------------------|----------------------------------------------------------------------------------------------------|----------------|---|--|
| 🗲 🐨 10.184.135.218:7001/console/console.portal?_nfpb=true&_pageLabel=JMSSystemModuleConfigGeneralPage 🛛 😋 🔯 🕫 🖓 🏠 🖨 4 🏠 🚍                                  |                                                                                                    |                                                  |                                            |                                |                                                                                                    |                |   |  |
| ORACLE WebLogic Server Administration Console 12c                                                                                                    |                                                                                                    |                                                  |                                            |                                |                                                                                                    |                |   |  |
| Change Center                                                                                                    | 🏦 Home Log Out Preferences 🖾 Record Help                                                                                                    |                                                  |                                            |                                |                                                                                                    |                |   |  |
| View changes and restarts                                                                                                    | Home >Summary of JMS Modules >FCUBSJMSModule >Summary of JMS Modules >FCUBSJMSModule >FCUBSConnectionfactory >Summary of JMS Modules >FCUBSJMSModule >Summary of JMS Modules >FCUBSJMSModule >Summary of JMS                                                                                  |                                                  |                                            |                                |                                                                                                    |                |   |  |
| Configuration editing is enabled. Future<br>changes will automatically be activated as you<br>modify, add or delete items in this domain.                  | Messages<br>All changes have been activated.<br>Connection factory created succe                                                                                                    | No restarts are neces                            | ssary.                                     |                                |                                                                                                    |                |   |  |
| AlphaDomain                                                                                                    | Settings for FCUBSJMSModule                                                                                                    |                                                  |                                            |                                |                                                                                                    |                | ٦ |  |
| E-Environment                                                                                                    | Configuration Subdeployments                                                                                                    | Targets Security                                 | Notes                                      |                                |                                                                                                    |                | 1 |  |
| Collectors Collectors Collectors Collectors Virtual HostsVork ManagersStartup and Shutdown Classes                                                         | This page displays general informatio                                                                                                    |                                                  | n module and its resource<br>CUBSJMSModule | • •                            | to configure new resources and access existing resources.<br>The name of this JMS system module. More Info |                |   |  |
| Deployments<br>Services                                                                                                    | Descriptor File Name:                                                                                                    | Descriptor File Name: jms/fcubsjmsmodule-jms.xml |                                            |                                | n The name of the JMS module descriptor file. More Info                                                    |                |   |  |
| Hessaging     Horesand Forward ∆cents                                                                                                    | This page summarizes the JMS resources that have been created for this JMS system module, including queue and topic destinations, connection factories, JMS templates, destination sort keys, destination quota, distributed destinations, foreign servers, and store-and-forward parameters. |                                                  |                                            |                                |                                                                                                    |                |   |  |
| How do L.                                                                                                    |                                                                                                    |                                                  |                                            |                                |                                                                                                    |                |   |  |
| No task help found.                                                                                                    |                                                                                                    |                                                  |                                            |                                |                                                                                                    |                |   |  |
| System Status                                                                                                    | Summary of Resources                                                                                                    |                                                  |                                            |                                |                                                                                                    |                |   |  |
| Health of Running Servers                                                                                                    | New Delete Showing 1 to 1 of 1 Previous   Next                                                                                                    |                                                  |                                            |                                |                                                                                                    |                |   |  |
| Failed (0)                                                                                                    | 🔲 Name 🗇                                                                                                    | Туре                                             |                                            | JNDI Name                      | Subdeployment                                                                                              | Targets        |   |  |
| Critical (0)                                                                                                    | FCUBSConnectionfactory                                                                                                    | Connect                                          | ion Factory                                | jndi/FCUBSConnectionfactory    | FCUBS                                                                                                    | FCUBSJMSServer |   |  |
| Overloaded (0)<br>Warning (0)                                                                                                    | New Delete Showing 1 to 1 of 1 Previous   Next                                                                                                    |                                                  |                                            |                                |                                                                                                    |                |   |  |
| ОК (2)                                                                                                    |                                                                                                    |                                                  |                                            |                                |                                                                                                    |                |   |  |
| WebLogic Server Version: 12.1.3.0.0<br>Copyright (c) 1996,2014, Oracle and/or its affiliates. Al<br>Oracle is a registered trademark of Oracle Corporation |                                                                                                    | lemarks of their respect                         | ive owners.                                |                                |                                                                                                    |                |   |  |

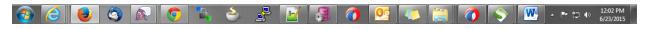

9. Go back to console  $\rightarrow$  Click on JMS Modules  $\rightarrow$  New  $\rightarrow$  check on Queue  $\rightarrow$  next

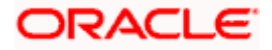

| soa-infra (SOA Infrastruct × FC121IQAR2                                                                                                    | : (Oracle Web × Create a New JMS System × dev_domain (Oracle Web × Summary of JMS                                                                                                    | Servers 🗙 AlphaDomain (Oracle We 🗙 🕂 💷 💷                                                                                                    |  |  |  |  |  |  |
|----------------------------------------------------------------------------------------------------|----------------------------------------------------------------------------------------------------|----------------------------------------------------------------------------------------------------|--|--|--|--|--|--|
| ( 10.184.135.218:7001/console/console.po                                                                                                    | rtal?JmsCreateSystemModuleEntityPortlet_actionOverride=/com/bea/console/actions/jms/destinati 🔻 🗨                                                                                                    | 8 - Google                                                                                                    |  |  |  |  |  |  |
| Servers BCuatersCoherence ClustersMachinesWritual HostsWritual HostsWork Managers                                                                                | Use these pages to create resources in a JMS system module, such as queues, topics, templates, and connection fa<br>Depending on the type of resource you select, you are prompted to enter basic information for creating the resourc<br>factories, distributed queues and topics, foreign servers, and JMS SAF destinations, you can also proceed to target<br>targetable resources with subdeployments, which is an advanced mechanism for grouping JMS module resources an | e. For targetable resources, like stand-alone queues and topics, connection<br>ing pages for selecting appropriate server targets. You can also associate                                                                                                    |  |  |  |  |  |  |
| Startup and Shutdown Classes<br>Deployments<br>E-Services                                                                                                    | Connection Factory                                                                                                    | Defines a set of connection configuration parameters that are used to create connections for JMS clients. More Info                                                                                                    |  |  |  |  |  |  |
| Hessaging     Homosonal Servers     Store-and-Forward Agents                                                                                                    | Ø Queue                                                                                                    | Defines a point-to-point destination type, which are used for asynchronous<br>peer communications. A message delivered to a queue is distributed to only<br>one consumer. More Info                                                                                                    |  |  |  |  |  |  |
| How do I   Configure quotas for destinations Configure JMS templates Configure JMS templates                                                                     | 🔘 Торіс                                                                                                    | Defines a publish/subscribe destination type, which are used for<br>asynchronous peer communications. A message delivered to a topic is<br>distributed to all topic consumers. More Info                                                                                                    |  |  |  |  |  |  |
| Configure destination keys     Configure topics     Configure queues                                                                                             | Distributed Queue                                                                                                    | Defines a set of queues that are distributed on multiple JMS servers, but which are accessible as a single, logical queue to JMS clients. More Info                                                                                                    |  |  |  |  |  |  |
| Configure connection factories     Configure uniform distributed topics     Configure uniform distributed process                                                | Distributed Topic                                                                                                    | Defines a set of topics that are distributed on multiple JMS servers, but which are accessible as a single, logical topic to JMS clients. More Info                                                                                                    |  |  |  |  |  |  |
| Configure uniform distributed queues     Configure foreign servers     Configure JMS SAF                                                                         | Foreign Server                                                                                                    | Defines foreign messaging providers or remote WebLogic Server instances that are not part of the current domain. More Info                                                                                                    |  |  |  |  |  |  |
| System Status                                                                                                    | 🔘 Quota                                                                                                    | Controls the allotment of system resources available to destinations. More Info                                                                                                    |  |  |  |  |  |  |
| Health of Running Servers Failed (0)                                                                                                    | Destination Sort Key                                                                                                    | Defines a unique sort order that destinations can apply to arriving messages. More Info                                                                                                    |  |  |  |  |  |  |
| Critical (0) Overloaded (0) Warning (0)                                                                                                    | JMS Template                                                                                                    | Defines a set of default configuration settings for multiple destinations. More Info                                                                                                    |  |  |  |  |  |  |
| OK (2)                                                                                                    | SAF Imported Destinations                                                                                                    | Defines a collection of imported store-and-forward (SAF) destinations. A<br>SAF destination is a representation of a queue or topic in a remote server<br>instance or duster that is imported into the local duster or server instance,<br>so that the local server instance or duster can send messages to the remote<br>server instance or duster. More Info                                                                                                    |  |  |  |  |  |  |
|                                                                                                    | Remote SAF Context                                                                                                    | Defines the URL of the remote server instance or duster where a JMS<br>destination is exported from. It also contains the security credentials to be<br>authenticated and authorized in the remote duster or server. More Info                                                                                                    |  |  |  |  |  |  |
|                                                                                                    | SAF Error Handling                                                                                                    | Defines the action to take when the SAF service fails to forward messages to remote destinations. More Info                                                                                                    |  |  |  |  |  |  |
|                                                                                                    | Back Next Finish Cancel                                                                                                    |                                                                                                    |  |  |  |  |  |  |
| WebLogic Server Version: 12:1.3.0.0<br>Copyright (c) 1996,2014, Oracle and/or its affiliates. All ri<br>Oracle is a registered trademark of Oracle Corporation a | phs reserved.<br>nd/or is affiliates. Other names may be trademarks of their respective owners.                                                                                                    |                                                                                                    |  |  |  |  |  |  |
| 📀 🥝 🔌 🚳 🖄                                                                                                    | N 💿 🐁 🕹 📝 🗿 🧑 💷                                                                                                    | [□]      [□]      [□]      [□]      [□]      [□]      [□]      [□]      [□]      [□]      [□]      [□]      [□]      [□]      [□]      [□]      [□]      [□]      [□]      [□]      [□]      [□]      [□]      [□]      [□]      [□]      [□]      [□]      [□]      [□]      [□]      [□]      [□]      [□]      [□]      [□]      [□]      [□]      [□]      [□]      [□]      [□]      [□]      [□]      [□]      [□]      [□]      [□]      [□]      [□]      [□]      [□]      [□]      [□]      [□]      [□]      [□]      [□]      [□]      [□]      [□]      [□]      [□]      [□]      [□]      [□]      [□]      [□]      [□]      [□]      [□]      [□]      [□]      [□]      [□]      [□]      [□]      [□]      [□]      [□]      [□]      [□]      [□]      [□]      [□]      [□]      [□]      [□]      [□]      [□]      [□]      [□]      [□]      [□]      [□]      [□]      [□]      [□]      [□]      [□]      [□]      [□]      [□]      [□]      [□]      [□]      [□]      [□]      [□]      [□]      [□]      [□]      [□]      [□]      [□]      [□]      [□]      [□]      [□]      [□]      [□]      [□]      [□]      [□]      [□]      [□]      [□]      [□]      [□]      [□]      [□]      [□]      [□]      [□]      [□]      [□]      [□]      [□]      [□]      [□]      [□]      [□]      [□]      [□]      [□]      [□]      [□]      [□]      [□]      [□]      [□]      [□]      [□]      [□]      [□]      [□]      [□]      [□]      [□]      [□]      [□]      [□]      [□]      [□]      [□]      [□]      [□]      [□]      [□]      [□]      [□]      [□]      [□]      [□]      [□]      [□]      [□]      [□]      [□]      [□]      [□]      [□]      [□]      [□]      [□]      [□]      [□]      [□]      [□]      [□]      [□]      [□]      [□]      [□]      [□]      [□]      [□]      [□]      [□]      [□]      [□]      [□]      [□]      [□]      [□]      [□]      [□]      [□]      [□]      [□]      [□]      [□]      [□]      [□]      [□]      [□]      [□]      [□]      [□]      [□]      [□]      [□]      [□]      [□]      [□]      [□]      [□] |  |  |  |  |  |  |

10. Create Queue with Name NOTIFY\_DEST\_QUEUE and JNDI name as jms/NOTIFY\_DEST\_QUEUE→select the sub deployment which we have created earlier →Next→Finsish

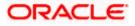

| soa-infra (SOA Infrastruct × FC121IQA                                                                                                    | AR2 (Oracle Web × Crea                             | te a New JMS System 🗙                                | dev_domain (Oracle Web       | × Summary of JM           | S Servers 🗙       | AlphaDomain (Oracle W      | e ×       | +              |            |                 | x     |
|----------------------------------------------------------------------------------------------------|----------------------------------------------------|------------------------------------------------------|------------------------------|---------------------------|-------------------|----------------------------|-----------|----------------|------------|-----------------|-------|
| € @ 10.184.135.218:7001/console/console                                                                                                   | .portal?JmsCreateSystemMod                         | uleEntityPortlet_actionOverri                        | de=/com/bea/console/act      | ons/jms/modules 🛡 C       | 8 - Google        |                            | ٩         | ☆              | <b>≜</b> ₽ | ⋒               | Ξ     |
|                                                                                                    | dministration Console 12c                          |                                                      |                              |                           |                   |                            |           |                |            |                 | õ     |
| Change Center                                                                                                    | A Home Log Out Prefere                             | nces 🔤 Record Help                                   | ٩                            |                           |                   | Welco                      | me, adm   | nin Cor        | nnected to | AlphaD          | omain |
| View changes and restarts                                                                                                    | Home >Summary of JMS Mo<br>Modules >FCUBSJMSModule | dules >FCUBSJMSModule >Sum<br>e > <b>placeholder</b> | mary of JMS Modules >FCUBSJI | 45Module > FCUBSConnectio | onfactory >Summar | y of JMS Modules >FCUBSJMS | Module >9 | Summary        | y of JMS   |                 |       |
| Configuration editing is enabled. Future<br>changes will automatically be activated as you<br>modify, add or delete items in this domain. | Create a New JMS System<br>Back Next Finish        |                                                      |                              |                           |                   |                            |           |                |            |                 |       |
| Domain Structure                                                                                                    |                                                    |                                                      |                              |                           |                   |                            |           |                |            |                 |       |
| AlphaDomain                                                                                                    | JMS Destination Prope                              | erties                                               |                              |                           |                   |                            |           |                |            |                 |       |
| ⊖-Environment<br>Servers<br>⊕-Clusters ≡                                                                                                  | The following properties w                         | ill be used to identify your new                     | Queue. The current module is | FCUBSJMSModule.           |                   |                            |           |                |            |                 |       |
| Coherence Clusters                                                                                                    | * Indicates required fields                        |                                                      |                              |                           |                   |                            |           |                |            |                 |       |
| Virtual Hosts<br>Work Managers<br>Startup and Shutdown Classes                                                                            | * Name:                                            | NOTIFY_DEST_QUE                                      | -                            |                           |                   |                            |           |                |            |                 |       |
| Deployments<br>Services                                                                                                    | JNDI Name:                                         | jms/NOTIFY_DEST_C                                    | UEUE                         |                           |                   |                            |           |                |            |                 |       |
| -Messaging                                                                                                    |                                                    |                                                      |                              |                           |                   |                            |           |                |            |                 |       |
|                                                                                                    | Template:                                          | None 💌                                               |                              |                           |                   |                            |           |                |            |                 |       |
| How do I 😑                                                                                                    | Back Next Finish                                   | Cancel                                               |                              |                           |                   |                            |           |                |            |                 |       |
| Configure quotas for destinations                                                                                                    |                                                    |                                                      |                              |                           |                   |                            |           |                |            |                 |       |
| Configure JMS templates                                                                                                    |                                                    |                                                      |                              |                           |                   |                            |           |                |            |                 |       |
| Configure destination keys                                                                                                    |                                                    |                                                      |                              |                           |                   |                            |           |                |            |                 |       |
| Configure topics     Configure queues                                                                                                    |                                                    |                                                      |                              |                           |                   |                            |           |                |            |                 |       |
| Configure connection factories                                                                                                    |                                                    |                                                      |                              |                           |                   |                            |           |                |            |                 |       |
| Configure uniform distributed topics                                                                                                    |                                                    |                                                      |                              |                           |                   |                            |           |                |            |                 |       |
| Configure uniform distributed queues                                                                                                    |                                                    |                                                      |                              |                           |                   |                            |           |                |            |                 |       |
| Configure foreign servers                                                                                                    |                                                    |                                                      |                              |                           |                   |                            |           |                |            |                 |       |
| Configure JMS SAF                                                                                                    |                                                    |                                                      |                              |                           |                   |                            |           |                |            |                 |       |
| System Status                                                                                                    |                                                    |                                                      |                              |                           |                   |                            |           |                |            |                 |       |
| Health of Running Servers                                                                                                    |                                                    |                                                      |                              |                           |                   |                            |           |                |            |                 |       |
| Failed (0)                                                                                                    |                                                    |                                                      |                              |                           |                   |                            |           |                |            |                 |       |
| Critical (0)                                                                                                    |                                                    |                                                      |                              |                           |                   |                            |           |                |            |                 |       |
| Overloaded (0)                                                                                                    |                                                    |                                                      |                              |                           |                   |                            |           |                |            |                 |       |
| Warning (0)                                                                                                    |                                                    |                                                      |                              |                           |                   |                            |           |                |            |                 |       |
| OK (2)                                                                                                    |                                                    |                                                      |                              |                           |                   |                            |           |                |            |                 |       |
| WebLogic Server Version: 12.1.3.0.0                                                                                                    |                                                    |                                                      |                              |                           |                   |                            |           |                |            |                 |       |
| Copyright (c) 1996,2014, Oracle and/or its affiliates. A<br>Oracle is a registered trademark of Oracle Corporatio                         |                                                    | may be trademarks of their respec                    | tive owners.                 |                           |                   |                            |           |                |            |                 |       |
|                                                                                                    |                                                    |                                                      |                              |                           |                   |                            |           |                |            |                 |       |
| 🚳 🥝 🔕                                                                                                    | r 🜔 🔊                                              | 🔶 🛃                                                  | M 🗿 🤇                        | ) 💽 🗶                     |                   | 1                          | N         | •   <b>•</b> * |            | 12:06<br>6/23/2 |       |

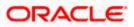

| soa-infra (SOA Infrastruct × FC121IQA                                                                                                    | AR2 (Oracle Web × Create a New JMS System × dev_domain (Oracle Web                                                                                                    | × Summary of JMS Ser          | rvers 🗙 AlphaDor                   | nain (Oracle We 🗙        | +             | - 0          | x             |
|----------------------------------------------------------------------------------------------------|----------------------------------------------------------------------------------------------------|-------------------------------|------------------------------------|--------------------------|---------------|--------------|---------------|
|                                                                                                    | portal                                                                                                    | ⊽ C                           | <mark>8</mark> <del>+</del> Google | م                        | ☆自            |              | ≡             |
|                                                                                                    | dministration Console 12c                                                                                                    |                               |                                    |                          |               |              | Õ             |
| Change Center                                                                                                    | 🟦 Home Log Out Preferences 🔤 Record Help                                                                                                    |                               |                                    | Welcome, adr             | min Connect   | ed to: Alpha | Domain        |
| View changes and restarts                                                                                                    | Home >Summary of JMS Modules >FCUBSJMSModule >Summary of JMS Modules >FCUBSJMS<br>Modules >FCUBSJMSModule > <b>placeholder</b>                                                                                                    | Module >FCUBSConnectionfact   | tory >Summary of JMS Mod           | lules > FCUBSJMSModule > | Summary of JM | 45           |               |
| Configuration editing is enabled. Future<br>changes will automatically be activated as you<br>modify, add or delete items in this domain. | Create a New JMS System Module Resource           Back         Next         Frish         Cancel                                                                                                    |                               |                                    |                          |               |              |               |
| Domain Structure                                                                                                    | The following properties will be used to target your new JMS system module                                                                                                    | resource                      |                                    |                          |               |              |               |
| AlphaDomain       -Environment      -Servers      -Ousters      -Coherence Clusters     Machines                                          | Use this page to select a subdeployment to assign this system module resource. A subdep<br>SAF agent. If necessary, you can create a new subdeployment by clicking the <b>Create a</b><br>module's subdeployment management page. | ployment is a mechanism by wh |                                    |                          |               |              |               |
| Virtual Hosts<br>Work Managers<br>Startup and Shutdown Classes                                                                            | Select the subdeployment you want to use. If you select (none), no targeting will occur.                                                                                                    |                               |                                    |                          |               |              |               |
| Deployments<br>EServices                                                                                                    | Subdeployments: FCUBS Create a New Subdeployment?                                                                                                    | yment                         |                                    |                          |               |              |               |
|                                                                                                    | Targets :                                                                                                    |                               |                                    |                          |               |              |               |
| How do I 🖃                                                                                                    |                                                                                                    |                               |                                    |                          |               |              |               |
| Configure quotas for destinations                                                                                                    | JM5 Servers                                                                                                    |                               |                                    |                          |               |              |               |
| Configure JMS templates     Configure destination keys                                                                                    | © BPMJMSServer                                                                                                    |                               |                                    |                          |               |              |               |
| Configure topics     Configure queues                                                                                                    | FCUBSJMSServer                                                                                                    |                               |                                    |                          |               |              |               |
| Configure connection factories     Configure uniform distributed topics                                                                   | SOAJMSServer                                                                                                    |                               |                                    |                          |               |              |               |
| Configure uniform distributed queues     Configure foreign servers                                                                        | UMSJMSServer_auto_2                                                                                                    |                               |                                    |                          |               |              |               |
| Configure JMS SAF                                                                                                    | Back Next Finish Cancel                                                                                                    |                               |                                    |                          |               |              |               |
| System Status 😑                                                                                                    |                                                                                                    |                               |                                    |                          |               |              |               |
| Health of Running Servers                                                                                                    |                                                                                                    |                               |                                    |                          |               |              |               |
| Failed (0)<br>Critical (0)                                                                                                    |                                                                                                    |                               |                                    |                          |               |              |               |
| Overloaded (0)                                                                                                    |                                                                                                    |                               |                                    |                          |               |              |               |
| Warning (0)                                                                                                    |                                                                                                    |                               |                                    |                          |               |              |               |
| OK (2)                                                                                                    |                                                                                                    |                               |                                    |                          |               |              |               |
| WebLogic Server Version: 12.1.3.0.0<br>Copyright (c) 1996,2014, Oracle and/or its affiliates. A                                           |                                                                                                    |                               |                                    |                          |               |              |               |
| Oracle is a registered trademark of Oracle Corporation                                                                                    | n and/or its affiliates. Other names may be trademarks of their respective owners.                                                                                                    |                               |                                    |                          |               |              |               |
| 📀 逡 🚳 ,                                                                                                    | a 🕹 🛃 🗃 🗿                                                                                                    |                               |                                    | <b>\$</b>                | • 🖻 🛱         |              | 6 PM<br>/2015 |

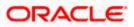

| RACLE WebLogic Server Adm                                                               | inistration Console 12c                                                                                                    |                        | -                      |                                           | oogle                                    | ▶ ☆ 自                                 |                |  |  |  |
|-----------------------------------------------------------------------------------------|----------------------------------------------------------------------------------------------------|------------------------|------------------------|-------------------------------------------|------------------------------------------|---------------------------------------|----------------|--|--|--|
|                                                                                         |                                                                                                    |                        |                        |                                           |                                          |                                       |                |  |  |  |
| w changes and restarts                                                                  | 🚹 Home Log Out Preferences 🔤                                                                                                    | Record Help            | ٩                      |                                           | Welcon                                   | e, admin Connecti                     | ed to: AlphaDo |  |  |  |
|                                                                                         | Home >Summary of JMS Modules >FC<br>Modules >FCUBSJMSModule >placeh                                                                                              |                        | mary of JMS Modules >F | CUBSJMSModule > FCUBSConnectionfactory >S | ummary of JMS Modules > FCUBSJMSM        | odule >Summary of JN                  | 4S             |  |  |  |
|                                                                                         | Messages                                                                                                    | лаег                   |                        |                                           |                                          |                                       |                |  |  |  |
| nges will automatically be activated as you<br>ify, add or delete items in this domain. | All changes have been activated                                                                                                    | . No restarts are nece | essary.                |                                           |                                          |                                       |                |  |  |  |
| nain Structure                                                                          |                                                                                                    | cessfully              |                        |                                           |                                          |                                       |                |  |  |  |
|                                                                                         | Settings for FCUBSJMSModule                                                                                                    |                        |                        |                                           |                                          |                                       |                |  |  |  |
| nvironment<br>Servers                                                                   | Configuration Subdeployments                                                                                                    | Targets Security       | y Notes                |                                           |                                          |                                       |                |  |  |  |
| ClustersClustersMachinesVirtual Hosts                                                   | This page displays general information about a JMS system module and its resources. It also allows you to configure new resources and access existing resources. |                        |                        |                                           |                                          |                                       |                |  |  |  |
| Work Managers<br>Startup and Shutdown Classes                                           | Name:                                                                                                    | F                      | =CUBSJMSModule         | The                                       | ame of this JMS system module. More Info |                                       |                |  |  |  |
| eployments<br>ervices                                                                   | Descriptor File Name:                                                                                                    | j                      | ims/fcubsjmsmodule-jm  | s.xml The                                 | name of the JMS module descriptor f      | JMS module descriptor file. More Info |                |  |  |  |
| do I 🖃<br>No task help found.                                                           | destination quota, distributed desti                                                                                                    |                        |                        |                                           |                                          |                                       |                |  |  |  |
|                                                                                         | Summary of Resources                                                                                                    |                        |                        |                                           |                                          |                                       |                |  |  |  |
| tem Status 🖂                                                                            | New Delete                                                                                                    |                        |                        |                                           |                                          | Showing 1 to 2 of 2                   | Previous   Ne: |  |  |  |
| Failed (0)                                                                              | 🔲 Name 🗇                                                                                                    | Туре                   |                        | JNDI Name                                 | Subdeployment                            | Targets                               |                |  |  |  |
| Critical (0)                                                                            | FCUBSConnectionfactory                                                                                                    | Connec                 | tion Factory           | jndi/FCUBSConnectionfactory               | FCUBS                                    | FCUBSJMSSe                            | erver          |  |  |  |
|                                                                                         | NOTIFY_DEST_QUEUE                                                                                                    | Queue                  |                        | jms/NOTIFY_DEST_QUEUE                     | FCUBS                                    | FCUBSJMSSe                            |                |  |  |  |
| Overloaded (0)                                                                          |                                                                                                    |                        |                        |                                           |                                          |                                       | erver          |  |  |  |
|                                                                                         | New Delete                                                                                                    |                        |                        |                                           |                                          | Showing 1 to 2 of 2                   |                |  |  |  |

|  | <b>1 (</b> | 4 |  | <b>0</b> |  | ▲ 📭 🛱 🌒 12:06 PM |
|--|------------|---|--|----------|--|------------------|
|  |            | - |  |          |  | 6/23/2015        |

11. Please create the **MDB\_QUEUE\_RESPONSE**, **eis/jms/ORGateway**, **FAULT\_QUEUE\_RESPONSE** Queues as above in console with in **FCUBSJMSModule**.(Follow step 9-10 in 1.2.7)

12. Go to Console→Deployment→JMS Adapter →Configuration→outbound connection pool→New→ next→Finish

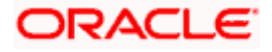

| 10.184.135.218:7001/console/conso<br>OK (2) | le.port | al?_nfpb=true&_pageLabel=AppDeploymentsControlPage |           | 8 <del>-</del> G | oogle                     | ۶ ۲                                  | 2 自 🕂 |
|---------------------------------------------|---------|----------------------------------------------------|-----------|------------------|---------------------------|--------------------------------------|-------|
| on (c)                                      |         | E DMS Application (12.1.3.0.0)                     | Active    | 🖋 ОК             | Web Application           | AdminServer, BAMServer,<br>SOAServer | 5     |
|                                             |         | E Loem                                             | Active    | 🖋 ОК             | Enterprise<br>Application | AdminServer                          | 400   |
|                                             |         |                                                    | Active    | A<br>Warning     | Enterprise<br>Application | SOAServer                            | 600   |
|                                             |         |                                                    | Active    | 🖋 ок             | Resource<br>Adapter       | SOAServer                            | 321   |
|                                             |         | E Biterro                                          | Active    | 🖋 ОК             | Enterprise<br>Application | SOAServer                            | 100   |
|                                             |         |                                                    | Active    | 🖋 ОК             | Resource<br>Adapter       | SOAServer                            | 325   |
|                                             |         | E GWWebServices (12.1.0.0.0)                       | Active    | 🖋 ок             | Enterprise<br>Application | SOAServer                            | 600   |
|                                             |         | Ø JDEWorldAdapter                                  | Installed |                  | Resource<br>Adapter       |                                      | 333   |
|                                             | V       | Ø ImsAdapter                                       | Active    | 🖋 ок             | Resource<br>Adapter       | SOAServer                            | 323   |
|                                             |         | SLdapAdapt JmsAdapter, Level 1, 19 of 46           | Installed |                  | Resource<br>Adapter       |                                      | 332   |
|                                             |         | MQSeriesAdapter                                    | Active    | 🖋 ок             | Resource<br>Adapter       | SOAServer                            | 327   |
|                                             |         |                                                    | Installed |                  | Resource<br>Adapter       |                                      | 334   |
|                                             |         | CoAPredictionService                               | Active    | 🖋 ок             | Enterprise<br>Application | SOAServer                            | 100   |
|                                             |         | Ø Oracle Apps Adapter                              | Active    | 🖋 ок             | Resource<br>Adapter       | SOAServer                            | 328   |
|                                             |         | Ø OradeBamAdapter                                  | Installed |                  | Resource<br>Adapter       |                                      | 329   |
|                                             |         | CoradeBPMBACServerApp                              | Active    | 🖋 ОК             | Enterprise<br>Application | SOAServer                            | 384   |
|                                             |         | CoracleBPMComposerRolesApp                         | Active    | 🖋 ок             | Enterprise<br>Application | SOAServer                            | 382   |
|                                             |         | CoracleBPMProcessRolesApp                          | Active    | 🖋 ОК             | Enterprise<br>Application | SOAServer                            | 381   |
|                                             |         | CoracleBPMWorkspace                                | Active    | 🖋 ОК             | Enterprise<br>Application | SOAServer                            | 383   |
|                                             |         | SAPAdapter                                         | Installed |                  | Resource<br>Adapter       |                                      | 335   |
|                                             |         | E CSSimpleApprovalTaskFlow                         | Active    | 🖋 ОК             | Enterprise<br>Application | SOAServer                            | 386   |
|                                             |         | 🔁 📇 soa-infra                                      | Active    | 🖋 ОК             | Enterprise<br>Application | SOAServer                            | 350   |
| 18-7001/console/console notal2 afab         | -true8  |                                                    | Active    | ✓ OK             | Enterprise                | SOAServer                            | 360   |

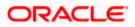

| View changes and restarts                        |                                  | >Summary of JMS Modules >FCUBSJMSMo        | dule >Summary of JMS Modules >FCL | UBSJMSModule >placeholder >Summary of Deplo                                                                                                    | oyments >JmsAdapter >   | Summary of           |
|--------------------------------------------------|----------------------------------|--------------------------------------------|-----------------------------------|----------------------------------------------------------------------------------------------------|-------------------------|----------------------|
| Configuration editing is enabled. Future         | Deployments >JmsAdapter          |                                            |                                   |                                                                                                    |                         |                      |
| changes will automatically be activated as you   | Settings for JmsAdapter          |                                            |                                   |                                                                                                    |                         |                      |
| modify, add or delete items in this domain.      | Overview Deployment Plan         | Configuration Security Targets             | Control Testing Monitoring        | Notes                                                                                                    |                         |                      |
| Domain Structure                                 | General Properties Outbo         | ound Connection Pools Admin Object         | ts Workload Instrumentation       |                                                                                                    |                         |                      |
| UphaDomain                                       | listed by connection factory int | erface and the instances are listed by the | r JNDI names. Expand a group to o | e top level entries in the table represent Outbo<br>obtain configuration information for a Connecti<br>ection Pools are not displayed in the table belo | on Pool instance within |                      |
| Machines<br>Virtual Hosts                        | Outbound Connection Pool         | Configuration Table                        |                                   |                                                                                                    |                         |                      |
| Work Managers<br>Startup and Shutdown Classes    | New Delete                       |                                            |                                   |                                                                                                    | Showing 1 to 1 o        | of 1 Previous   Next |
| Deployments<br>Services<br>Messaging             | Groups and Instance              | s 🏟                                        | Co                                | onnection Factory Interface                                                                                                    |                         |                      |
| JMS Servers                                      | e oracle.tip.adapter.jms         | .IJmsConnectionFactory                     | ora                               | acle.tip.adapter.jms.IJmsConnectionFactory                                                                                                    |                         |                      |
| Store-and-Forward Agents                         | eis/activemq/Queue               |                                            | ora                               | acle.tip.adapter.jms.IJmsConnectionFactory                                                                                                    |                         |                      |
| low do I E                                       | eis/aqjms/EDNLocalTx             | DurableTopic                               | ora                               | acle.tip.adapter.jms.IJmsConnectionFactory                                                                                                    |                         |                      |
| Configure outbound connection pool<br>properties | eis/aqjms/EDNLocalTx             | Торіс                                      | ora                               | acle.tip.adapter.jms.IJmsConnectionFactory                                                                                                    |                         |                      |
| properues                                        | eis/aqjms/EDNxaDura              | bleTopic                                   | ora                               | acle.tip.adapter.jms.IJmsConnectionFactory                                                                                                    |                         |                      |
| ystem Status 🗉                                   | eis/aqjms/EDNxaTopic             | :                                          | ora                               | acle.tip.adapter.jms.IJmsConnectionFactory                                                                                                    |                         |                      |
| iealth of Running Servers                        | eis/aqjms/Queue                  |                                            | ora                               | acle.tip.adapter.jms.IJmsConnectionFactory                                                                                                    |                         |                      |
| Failed (0)                                       | eis/aqjms/Topic                  |                                            | ora                               | acle.tip.adapter.jms.IJmsConnectionFactory                                                                                                    |                         |                      |
| Critical (0)                                     | eis/fioranomq/Topic              |                                            | ora                               | acle.tip.adapter.jms.IJmsConnectionFactory                                                                                                    |                         |                      |
| Overloaded (0)                                   | eis/jbossmq/Queue                |                                            | ora                               | acle.tip.adapter.jms.IJmsConnectionFactory                                                                                                    |                         |                      |
| Warning (0)                                      | eis/jms/aiaB2BQueue0             | CF                                         | ora                               | acle.tip.adapter.jms.IJmsConnectionFactory                                                                                                    |                         |                      |
| OK (2)                                           | eis/jms/aiaErrorTopicC           | Æ                                          | ora                               | acle.tip.adapter.jms.IJmsConnectionFactory                                                                                                    |                         |                      |
|                                                  | eis/pramati/Queue                |                                            | ora                               | acle.tip.adapter.jms.IJmsConnectionFactory                                                                                                    |                         |                      |
|                                                  | eis/sunmq/Queue                  |                                            | ora                               | acle.tip.adapter.jms.IJmsConnectionFactory                                                                                                    |                         |                      |
|                                                  | eis/tibjms/Queue                 |                                            | ora                               | acle.tip.adapter.jms.IJmsConnectionFactory                                                                                                    |                         |                      |
|                                                  | eis/tibjms/Topic                 |                                            | ora                               | acle.tip.adapter.jms.IJmsConnectionFactory                                                                                                    |                         |                      |
|                                                  | eis/tibjmsDirect/Queu            | 2                                          | ora                               | acle.tip.adapter.jms.IJmsConnectionFactory                                                                                                    |                         |                      |
|                                                  | eis/tibjmsDirect/Topic           |                                            | ora                               | ade.tip.adapter.jms.IJmsConnectionFactory                                                                                                    |                         |                      |
|                                                  | eis/webspheremq/Que              | eue                                        | ora                               | acle.tip.adapter.jms.IJmsConnectionFactory                                                                                                    |                         |                      |
|                                                  | eis/wls/EDNLocalTxDu             | rableTopic                                 | ora                               | acle.tip.adapter.jms.IJmsConnectionFactory                                                                                                    |                         |                      |
|                                                  | eis/wls/EDNLocalTxTo             | pic                                        | ora                               | acle.tip.adapter.jms.IJmsConnectionFactory                                                                                                    |                         |                      |
|                                                  | eis/wls/EDNxaDurable             | Торіс                                      | ora                               | acle.tip.adapter.jms.IJmsConnectionFactory                                                                                                    |                         |                      |
|                                                  | eis/wls/EDNxaTopic               |                                            | ora                               | acle.tip.adapter.jms.IJmsConnectionFactory                                                                                                    |                         |                      |
|                                                  | eis/wls/Queue                    |                                            | ora                               | acle.tip.adapter.jms.IJmsConnectionFactory                                                                                                    |                         |                      |
|                                                  | eis/wls/Topic                    |                                            | ora                               | acle.tip.adapter.jms.IJmsConnectionFactory                                                                                                    |                         |                      |

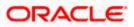

| Welcome, admin Connected to: AlphaDoma<br>JmsAdapter > Summary of Deployments > JmsAdapter<br>Showing 1 to 1 of 1 Previous   Next |
|----------------------------------------------------------------------------------------------------|
| JmsAdapter >Summary of Deployments >JmsAdapter                                                                                    |
|                                                                                                    |
| Showing 1 to 1 of 1 Previous   Next                                                                                               |
| Showing 1 to 1 of 1 Previous   Next                                                                                               |
| Showing 1 to 1 of 1 Previous   Next                                                                                               |
| Showing I to 1 of 1 Previous   Next                                                                                               |
|                                                                                                    |
|                                                                                                    |
|                                                                                                    |
| Showing 1 to 1 of 1 Previous   Next                                                                                               |
|                                                                                                    |
|                                                                                                    |
|                                                                                                    |
|                                                                                                    |
|                                                                                                    |
|                                                                                                    |
|                                                                                                    |
|                                                                                                    |
|                                                                                                    |
|                                                                                                    |

| e     | ∧ ∨ Highlight <u>A</u> ll | Mat <u>c</u> h Case |          |   |     |       |              | ×     |
|-------|---------------------------|---------------------|----------|---|-----|-------|--------------|-------|
| 📀 🥝 🍓 | ) 🔇 🔊                     | 0                   | <u>ک</u> | 2 | M 🗿 | 💽 🔼 🚞 | 🖌 🔺 🏲 🖏 🕺 12 | 12 PM |

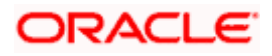

| soa-infra (SOA Infrastruct × FC1211QA                                                                                                    | R2 (Oracle Web × Create a New Outbound × dev_domain (Oracle Web ×   Summary of JMS Servers ×   AlphaDomain (Oracle We ×   +                                                                                           |
|----------------------------------------------------------------------------------------------------|----------------------------------------------------------------------------------------------------|
|                                                                                                    | portal?ConnectorCreateOutboundConnectionPortlet_actionOverride=/com/bea/console/actions/conn 🛡 C 🛐 - Google 🔎 🏠 🖨 🖡 🔒                                                                                                 |
|                                                                                                    | Iministration Console 12c                                                                                                    |
| Change Center                                                                                                    | 🏦 Home Log Out Preferences 🔄 Record Help                                                                                                    |
| View changes and restarts                                                                                                    | Home >FCUBSJMSModule >placeholder >Summary of Deployments >JmsAdapter >Summary of Deployments >JmsAdapter >Summary of Deployments >JmsAdapter >Summary of Deployments >JmsAdapter >Summary of Deployments >JmsAdapter |
| Configuration editing is enabled. Future<br>changes will automatically be activated as you<br>modify, add or delete items in this domain.                  | Create a New Outbound Connection           Back         Next         Finish         Cancel                                                                                                    |
| Domain Structure                                                                                                    | JNDI name for Outbound Connection Instance                                                                                                    |
| AlphaDomain<br>-Environment<br>-Servers<br>-Clusters                                                                                                    | Enter the JNDI name that you want to use to obtain the new connection instance # Indicates required fields                                                                                                    |
| Coherence ClustersMachinesWtaki HostsWtaki HostsWork ManagersSartup and Shutdown ClassesDeployment ServicesDeploymentServicesDeploymentMS Servers          | The Outbound Connection instance represents a connection pool. The JNDI name can be used to obtain the pool at runtime.                                                                                               |
| How do I                                                                                                    |                                                                                                    |
| Configure outbound connection pool properties                                                                                                    |                                                                                                    |
| System Status                                                                                                    |                                                                                                    |
| Health of Running Servers                                                                                                    |                                                                                                    |
| Failed (0)<br>Critical (0)<br>Overloaded (0)<br>Warning (0)<br>CK (2)                                                                                      |                                                                                                    |
| WebLogic Server Version: 12.1.3.0.0<br>Copyright (c) 1996,2014, Oracle and/or its affiliates. Al<br>Oracle is a registered trademark of Oracle Corporation | l rights reserved.<br>and/or its affiliates. Other names may be trademarks of their respective owners.                                                                                                    |

| e ^ ¥ H | lighlight <u>A</u> ll Mat <u>c</u> h Ca | ie .         |   |     |     |  | ×                             |
|---------|-----------------------------------------|--------------|---|-----|-----|--|-------------------------------|
| 🚱 🥝 🕘 🥎 |                                         | <b>1</b> , ڪ | 2 | 🗹 🧊 | 🕂 🚺 |  | ▲ 🕨 🛄 🌒 12:12 PM<br>6/23/2015 |

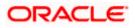

| L±1-Clusters                                                                            |                                                                                                    | names. Expand a group to obtain contiguration information for a Connection Pool instance within an Outbound |
|-----------------------------------------------------------------------------------------|----------------------------------------------------------------------------------------------------|----------------------------------------------------------------------------------------------------|
| Coherence Clusters                                                                      | Connection Pool group. Click the name of a group or instance to configure it. A                            | utomatically generated Connection Pools are not displayed in the table below.                               |
| Virtual Hosts<br>Work Managers                                                          | Outbound Connection Pool Configuration Table                                                               |                                                                                                    |
| Startup and Shutdown Classes                                                            | New Delete                                                                                                 | Showing 1 to 1 of 1 Previous   Next                                                                         |
| Deployments<br>Services<br>-Messaging                                                   | 🔲 Groups and Instances 🗞                                                                                   | Connection Factory Interface                                                                                |
|                                                                                         | orade.tip.adapter.jms.IJmsConnectionFactory                                                                | oracle.tip.adapter.jms.IJmsConnectionFactory                                                                |
|                                                                                         | eis/activemq/Queue                                                                                         | oracle.tip.adapter.jms.IJmsConnectionFactory                                                                |
| do I 🖂                                                                                  | eis/aqjms/EDNLocalTxDurableTopic                                                                           | oracle.tip.adapter.jms.LJmsConnectionFactory                                                                |
| onfigure outbound connection pool                                                       | eis/aqjms/EDNLocalTxTopic                                                                                  | orade. tip.adapter.jms.IJmsConnectionFactory                                                                |
| operties                                                                                | eis/agims/EDNxaDurableTopic                                                                                | oracle.tip.adapter.jms.IJmsConnectionFactory                                                                |
| em Status 🗉                                                                             | eis/aqjms/EDNxaTopic                                                                                       | orade.tip.adapter.jms.IJmsConnectionFactory                                                                 |
| th of Running Servers                                                                   | eis/aqjms/Queue                                                                                            | oracle.tip.adapter.jms.IJmsConnectionFactory                                                                |
| Failed (0)                                                                              | eis/aqjms/Topic                                                                                            | oracle.tip.adapter.jms.IJmsConnectionFactory                                                                |
| Critical (0)                                                                            | eis/fioranomg/Topic                                                                                        | oracle.tip.adapter.jms.IJmsConnectionFactory                                                                |
| Overloaded (0)                                                                          | eis/jbossmq/Queue                                                                                          | oracle.tip.adapter.jms.IJmsConnectionFactory                                                                |
| Warning (0)                                                                             | eis/jms/aiaB2BQueueCF                                                                                      | orade.tip.adapter.jms.IJmsConnectionFactory                                                                 |
| OK (2)                                                                                  | eis/jms/aiaErrorTopicCF                                                                                    | oracle.tip.adapter.jms.IJmsConnectionFactory                                                                |
|                                                                                         | eis/pramati/Queue                                                                                          | orade.tip.adapter.jms.IJmsConnectionFactory                                                                 |
|                                                                                         | eis/Queue/Notif                                                                                            | oracle.tip.adapter.jms.IJmsConnectionFactory                                                                |
|                                                                                         | eis/sunma/Queue                                                                                            | orade.tip.adapter.jms.IJmsConnectionFactory                                                                 |
|                                                                                         | eis/tibjms/Queue                                                                                           | oracle.tip.adapter.jms.IJmsConnectionFactory                                                                |
|                                                                                         | eis/tibjms/Topic                                                                                           | oracle.tip.adapter.jms.IJmsConnectionFactory                                                                |
|                                                                                         | eis/tbjmsDirect/Queue                                                                                      | oracle.tip.adapter.jms.IJmsConnectionFactory                                                                |
|                                                                                         | eis/tibjmsDirect/Topic                                                                                     | orade.tip.adapter.jms.LJmsConnectionFactory                                                                 |
|                                                                                         | eis/webspheremg/Queue                                                                                      | oracle.tip.adapter.jms.IJmsConnectionFactory                                                                |
|                                                                                         | eis/wis/EDNLocalTxDurableTopic                                                                             | oracle.tip.adapter.jms.IJmsConnectionFactory                                                                |
|                                                                                         | eis/wis/EDNLocalTxTopic                                                                                    | oracle.tp.adapter.jms.IJmsConnectionFactory                                                                 |
|                                                                                         | eis/wis/EDNxaDurableTopic                                                                                  | oracle.tp.adapter.jms.IJmsConnectionFactory                                                                 |
|                                                                                         | eis/wis/EDNxaTopic                                                                                         |                                                                                                    |
|                                                                                         |                                                                                                    | oracle.tip.adapter.jms.IJmsConnectionFactory                                                                |
|                                                                                         | eis/wls/Queue eis/wls/Topic                                                                                | oracle.tip.adapter.jms.IJmsConnectionFactory                                                                |
|                                                                                         |                                                                                                    | oracle.tip.adapter.jms.IJmsConnectionFactory                                                                |
|                                                                                         | New Delete                                                                                                 | Showing 1 to 1 of 1 Previous   Next                                                                         |
|                                                                                         |                                                                                                    |                                                                                                    |
| Logic Server Version: 12.1.3.0.0<br>yright (c) 1996,2014, Oracle and/or its affiliates. | all rights reserved                                                                                        |                                                                                                    |
|                                                                                         | an rights reserved.<br>on and/or its affiliates. Other names may be trademarks of their respective owners. |                                                                                                    |
| n 🗸 Hig                                                                                 | hlight <u>A</u> ll Mat <u>c</u> h Case                                                                     |                                                                                                    |

11. Click on the Outbound connection pool with **eis/Queue/Notif** and enter the connection factory location as **jndi/FCUBSConnectionfactory**-press Enter and Save

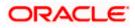

|                                                                                                    | R2 (Oracle Web × Settings for oracle.tip.ada<br>portal?_nfpb=true&_pageLabel=ConnectorOutbo |                                          | × Summary of JMS Servers × Al<br>e&ConnectorOu ⊽ C 8 - Google | ohaDomain (Oracle We × +                  |
|----------------------------------------------------------------------------------------------------|---------------------------------------------------------------------------------------------|------------------------------------------|---------------------------------------------------------------|-------------------------------------------|
|                                                                                                    | dministration Console 12c                                                                   |                                          |                                                               | Q                                         |
| Change Center                                                                                                    | 🚹 Home Log Out Preferences 🔤 Record Hel                                                     |                                          |                                                               | Welcome, admin Connected to: AlphaDomain  |
| View changes and restarts                                                                                                    | Home >JmsAdapter >Summary of Deployments >Jm<br>Deployments > <b>JmsAdapter</b>             | sAdapter >Summary of Deployments >Jm     | Adapter >Summary of JMS Modules >FCUBSJMSM                    | odule >Summary of JMS Modules >Summary of |
| Configuration editing is enabled. Future<br>changes will automatically be activated as you                                                                                                    | Settings for oracle.tip.adapter.jms.IJmsCon                                                 | nectionFactory                           |                                                               |                                           |
| modify, add or delete items in this domain.                                                                                                    | General Properties Transaction Authen                                                       | tication Connection Pool Logging         |                                                               |                                           |
| Domain Structure AlphaDomain      -Environment     -Servers     B -Clusters                                                                                                    | This page allows you to view and modify the con<br>Outbound Connection Properties           | figuration properties of this outbound c | nnection pool. Properties you modify here are s               | aved to a deployment plan.                |
| Coherence Clusters                                                                                                    | Save                                                                                        |                                          |                                                               | Showing 1 to 7 of 7 Previous   Next       |
| Virtual Hosts<br>Work Managers                                                                                                    | Property Name 🖄                                                                             | Property Type                            | Property Value                                                | Supports Dynamic Updates                  |
| Startup and Shutdown Classes                                                                                                    | AcknowledgeMode                                                                             | java.lang.String                         | AUTO_ACKNOWLEDGE                                              | false                                     |
| 🖻 -Services                                                                                                    | ConnectionFactoryLocation                                                                   | java.lang.String                         | jndi/FCUBSConner                                              | false                                     |
|                                                                                                    | FactoryProperties                                                                           | java.lang.String                         |                                                               | false                                     |
| Store-and-Forward Agents                                                                                                    | IsTopic                                                                                     | java.lang.Boolean                        | false                                                         | false                                     |
| How do I                                                                                                    | IsTransacted                                                                                | java.lang.Boolean                        | false                                                         | false                                     |
| <ul> <li>Configure outbound connection pool<br/>properties</li> </ul>                                                                                                    | Password                                                                                    | java.lang.String                         |                                                               | false                                     |
| propercies                                                                                                    | Username                                                                                    | java.lang.String                         |                                                               | false                                     |
| System Status<br>Health of Running Servers                                                                                                    | Save                                                                                        |                                          |                                                               | Showing 1 to 7 of 7 Previous   Next       |
| Failed (0)           Critical (0)           Overlaaded (0)           Warning (0)           OK (2)           WebLog: Server Version: 12.1.3.0.0           Copyright (c) 1995-2014, Oracle and/or ta affiliates. Al | I rights reserved.                                                                          |                                          |                                                               |                                           |

| e     | ∧ ∨ Highlight <u>A</u> l | I Mat <u>c</u> h Ca | se |   |   |  |   |  |  |   |         | ×                     |
|-------|--------------------------|---------------------|----|---|---|--|---|--|--|---|---------|-----------------------|
| 📀 🥝 🕑 | 3                        | 0                   |    | è | £ |  | 1 |  |  | W | • 🖻 🖬 🔿 | 12:17 PM<br>6/23/2015 |

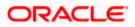

|                                                                                                    |                                                | 1- 40-                              |                       |                     |                                 |                         |                      |                 |               | C     |
|----------------------------------------------------------------------------------------------------|------------------------------------------------|-------------------------------------|-----------------------|---------------------|---------------------------------|-------------------------|----------------------|-----------------|---------------|-------|
| Change Center                                                                                                    |                                                | t Preferences 🔤 Re                  | ecord Help            | Q                   |                                 | _                       | Welcome, ad          |                 | ted to: Alpha | aDoma |
| View changes and restarts                                                                                                    | Home >JmsAdapte                                | er >Summary of Deploy               |                       |                     | ments >JmsAdapter >Summary of . | IMS Modules > FCUBSIMSM |                      |                 |               |       |
| Configuration editing is enabled. Future<br>changes will automatically be activated as you<br>modify, add or delete items in this domain. | Deployments >3m<br>Messages<br>& All changes h | isAdapter<br>ave been activated. Ne | o restarts are nece   | ssary.              |                                 |                         |                      |                 |               |       |
| Domain Structure                                                                                                    | Deployment p                                   | olan has been successf              | fully updated.        |                     |                                 |                         |                      |                 |               |       |
| Johan Structure                                                                                                    |                                                | o update your deploym               | nent to reflect the r | new plan when you a | re finished with your changes.  |                         |                      |                 |               |       |
| - Environment                                                                                                    |                                                | le.tip.adapter.jms.l                | DmsConnection         | Factory             |                                 |                         |                      |                 |               |       |
| Servers<br>⊕-Clusters                                                                                                    | General Prop                                   | erties Transaction                  | Authentication        | Connection Pool     | Logging                         |                         |                      |                 |               |       |
| Work Managers<br>Startup and Shutdown Classes<br>Deployments<br>Services<br>Services                                                      | Outbound Con                                   | nection Properties                  |                       |                     |                                 |                         | Show                 | ing 1 to 7 of 7 | 7 Previous    | Next  |
|                                                                                                    | Property Nan                                   | ne 🐟                                | Prop                  | erty Type           | Property Value                  |                         | Supports Dynamic Upd | ates            |               |       |
| łow do I                                                                                                    | AcknowledgeMo                                  | ıde                                 | java.l                | ang.String          | AUTO_ACKNOWLEDGE                |                         | false                |                 |               |       |
| Configure outbound connection pool                                                                                                    | ConnectionFact                                 | oryLocation                         | java.l                | ang.String          | jndi/FCUBSConnectionfa          | actory                  | false                |                 |               |       |
| properties                                                                                                    | FactoryProperti                                | es                                  | java.l                | ang.String          |                                 |                         | false                |                 |               |       |
|                                                                                                    | IsTopic                                        |                                     | java.l                | ang.Boolean         | false                           |                         | false                |                 |               |       |
| system Status                                                                                                    | IsTransacted                                   |                                     | java.l                | ang.Boolean         | false                           |                         | false                |                 |               |       |
|                                                                                                    | Password                                       |                                     | java.l                | ang.String          |                                 |                         | false                |                 |               |       |
| Health of Running Servers                                                                                                    | 1 Income and                                   |                                     | java.l                | ang.String          |                                 |                         | false                |                 |               |       |
| Failed (0) Critical (0)                                                                                                    | Username                                       |                                     |                       |                     |                                 |                         |                      |                 | 7 Previous    | New   |

| e ^   | ← Highlight <u>A</u> l | Mat <u>c</u> h Cas | e        |          |   |  |          |  |  |   |         | ×                     |
|-------|------------------------|--------------------|----------|----------|---|--|----------|--|--|---|---------|-----------------------|
| 📀 🥝 🕘 | <b>(3)</b>             |                    | <b>1</b> | <u>ڪ</u> | £ |  | <b>0</b> |  |  | W | • 🖿 🛱 🌒 | 12:18 PM<br>6/23/2015 |

15. Go to console →Deployments→JMS adapter→Update→Next→ Next →finish

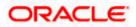

| L±F-Clusters                                                                       | 10   | install a new application or module for deployment to targets in this domain, click the u | istail putton. |              |                           |                                      |               |          |
|------------------------------------------------------------------------------------|------|-------------------------------------------------------------------------------------------|----------------|--------------|---------------------------|--------------------------------------|---------------|----------|
| Coherence Clusters<br>Machines<br>Virtual Hosts                                    | D Cu | stomize this table                                                                        |                |              |                           |                                      |               |          |
| Work Managers<br>Startup and Shutdown Classes                                      | De   | ployments                                                                                 |                |              |                           |                                      |               |          |
| Deployments<br>Services                                                            |      | nstall Update Delete Start v Stop v                                                       |                |              |                           | Showing 1 to 46                      | of 46 Previou | s   Next |
| Hessaging    JMS Servers    Store-and-Forward Agents                               |      |                                                                                           | State          | Health       | Туре                      | Targets                              | Deployment    |          |
| ow do I                                                                            |      |                                                                                           | Prepared       | 🖋 ок         | Resource<br>Adapter       | SOAServer                            | 324           |          |
| Install an enterprise application                                                  |      | 🗄 🕞 b2bui                                                                                 | Prepared       | 🖋 ок         | Enterprise<br>Application | SOAServer                            | 313           |          |
| Configure an enterprise application<br>Update (redeploy) an enterprise application |      | BamComposer                                                                               | New            |              | Enterprise<br>Application | BAMServer                            | 500           |          |
| Start and stop a deployed enterprise<br>application                                | E    | BamCQService                                                                              | New            |              | Enterprise<br>Application | BAMServer                            | 300           |          |
| Monitor the modules of an enterprise<br>application<br>Deploy EJB modules          |      | BamServer                                                                                 | New            |              | Enterprise<br>Application | BAMServer                            | 400           |          |
| Install a Web application                                                          | E    | E BPMComposer                                                                             | Active         | 🖋 ОК         | Enterprise<br>Application | SOAServer                            | 385           |          |
| ystem Status 🖂                                                                     |      | Socherence-transaction-rar                                                                | Active         | 🖋 ок         | Resource<br>Adapter       | AdminServer, BAMServer,<br>SOAServer | 100           |          |
| Failed (0)                                                                         | E    |                                                                                           | Installed      |              | Resource<br>Adapter       |                                      | 331           |          |
| Critical (0)<br>Overloaded (0)                                                     | E    |                                                                                           | Active         | 🖋 ок         | Resource<br>Adapter       | SOAServer                            | 322           |          |
| Warning (0)<br>OK (2)                                                              | E    | E CDefaultToDoTaskFlow                                                                    | Active         | 🖋 ок         | Enterprise<br>Application | SOAServer                            | 314           |          |
| OK (2)                                                                             | E    | ⊞                                                                                         | Active         | 🖋 ок         | Web Application           | AdminServer, BAMServer,<br>SOAServer | 5             |          |
|                                                                                    | E    | E mem                                                                                     | Active         | 🖋 ок         | Enterprise<br>Application | AdminServer                          | 400           |          |
|                                                                                    |      | E FCUBSAppIUT (12.1.0.0.0)                                                                | Active         | A<br>Warning | Enterprise                | SOAServer                            | 600           |          |
|                                                                                    |      |                                                                                           | Active         | ≪ ок         | Resource<br>Adapter       | SOAServer                            | 321           |          |
|                                                                                    |      | E Fafrevvo                                                                                | Active         | 🖋 ок         | Enterprise                | SOAServer                            | 100           |          |
|                                                                                    |      | ØFtpAdapter                                                                               | Active         | 🖋 ок         | Resource<br>Adapter       | SOAServer                            | 325           |          |
|                                                                                    | E    | GWWebServices (12.1.0.0.0)                                                                | Active         | 🖋 ОК         | Enterprise<br>Application | SOAServer                            | 600           |          |
|                                                                                    | E    | JDEWorldAdapter                                                                           | Installed      |              | Resource<br>Adapter       |                                      | 333           |          |
|                                                                                    |      |                                                                                           |                |              | Decource                  |                                      |               |          |

| soa-infra (SOA Infrastruct × FC121IQA                                                             | R2 (Oracle Web 🗙 Update App                                      | plication Assist 🗙         | dev_domain (Oracle Web         | × Summary of JMS Se         | ervers ×                           | AlphaDomain (Oracle We    | e × -1    | ÷       |             | x        |
|---------------------------------------------------------------------------------------------------|------------------------------------------------------------------|----------------------------|--------------------------------|-----------------------------|------------------------------------|---------------------------|-----------|---------|-------------|----------|
| ( 3 10.184.135.218:7001/console/console.)                                                         | portal?AppApplicationUpdatePortle                                | treturnTo=AppDeploy        | /mentsControlPage&AppDep       | loymentsContro ⊽ C          | <mark>8</mark> <del>▼</del> Google |                           | <u>ک</u>  | 1       | <b>↓</b> 1  |          |
|                                                                                                   | Iministration Console 12c                                        |                            |                                |                             |                                    |                           |           |         |             | õ        |
| Change Center                                                                                     | Home Log Out Preferences                                         | Record Help                | Q                              |                             |                                    | Welco                     | me, admin | Connect | ted to: Alp | naDomain |
| View changes and restarts                                                                         | Home >Summary of Deployments ><br>Deployments >JmsAdapter >Summa |                            | f Deployments >JmsAdapter >Sur | imary of JMS Modules >FCUBS | 5JMSModule >Sur                    | mmary of JMS Modules >Sum | mary of   |         |             |          |
| Configuration editing is enabled. Future<br>changes will automatically be activated as you        | Update Application Assistant                                     |                            |                                |                             |                                    |                           |           |         |             |          |
| modify, add or delete items in this domain.                                                       | Back Next Finish C                                               | Cancel                     |                                |                             |                                    |                           |           |         |             |          |
| AlphaDomain                                                                                       | Locate new deployment files                                      | 5                          |                                |                             |                                    |                           |           |         |             |          |
| 🖻 - Environment                                                                                   | You have elected to update the J                                 | ImsAdapter application.    |                                |                             |                                    |                           |           |         |             |          |
| Servers<br>Clusters                                                                               | O Update this application in                                     | place with new deplo       | oyment plan changes. (A de     | ployment plan must be s     | pecified for th                    | is option)                |           |         |             |          |
| Machines<br>Virtual Hosts                                                                         | Deployment plan path:                                            | /scratch/app/oracle/       | /product/fmw12cr3/soa/soa/cor  | nectors/Plan1.xml Change P  | Path                               |                           |           |         |             |          |
| Work Managers<br>Startup and Shutdown Classes                                                     | Redeploy this application                                        | using the following d      | leployment files:              |                             |                                    |                           |           |         |             |          |
| Deployments<br>Services                                                                           |                                                                  |                            |                                |                             |                                    |                           |           |         |             |          |
| Er-Services<br>-Messaging                                                                         | Source path:                                                     | /scratch/app/oracle/       | /product/fmw12cr3/soa/soa/cor  | nectors/JmsAdapter.rar Cha  | ange Path                          |                           |           |         |             |          |
| JMS Servers                                                                                       | Deployment plan path:                                            | /scratch/app/oracle/       | /product/fmw12cr3/soa/soa/cor  | nectors/Plan 1.xml Change F | Path                               |                           |           |         |             |          |
| How do I                                                                                          | Back Next Finish C                                               | Cancel                     |                                |                             |                                    |                           |           |         |             |          |
| <ul> <li>Start and stop a deployed enterprise<br/>application</li> </ul>                          |                                                                  |                            |                                |                             |                                    |                           |           |         |             |          |
| Configure an enterprise application                                                               |                                                                  |                            |                                |                             |                                    |                           |           |         |             |          |
| Create a deployment plan                                                                          |                                                                  |                            |                                |                             |                                    |                           |           |         |             |          |
| Target an enterprise application to a server     Test the modules in an enterprise application    |                                                                  |                            |                                |                             |                                    |                           |           |         |             |          |
|                                                                                                   |                                                                  |                            |                                |                             |                                    |                           |           |         |             |          |
| System Status 😑                                                                                   |                                                                  |                            |                                |                             |                                    |                           |           |         |             |          |
| Health of Running Servers                                                                         |                                                                  |                            |                                |                             |                                    |                           |           |         |             |          |
| Failed (0)                                                                                        |                                                                  |                            |                                |                             |                                    |                           |           |         |             |          |
| Critical (0)                                                                                      |                                                                  |                            |                                |                             |                                    |                           |           |         |             |          |
| Overloaded (0)                                                                                    |                                                                  |                            |                                |                             |                                    |                           |           |         |             |          |
| Warning (0)                                                                                       |                                                                  |                            |                                |                             |                                    |                           |           |         |             |          |
| OK (2)                                                                                            |                                                                  |                            |                                |                             |                                    |                           |           |         |             |          |
| WebLogic Server Version: 12.1.3.0.0<br>Copyright (c) 1996,2014, Oracle and/or its affiliates. All | righte paramund                                                  |                            |                                |                             |                                    |                           |           |         |             |          |
| Oracle is a registered trademark of Oracle Corporation                                            |                                                                  | trademarks of their respec | ctive owners.                  |                             |                                    |                           |           |         |             |          |
|                                                                                                   |                                                                  |                            |                                |                             |                                    |                           |           |         |             |          |
|                                                                                                   |                                                                  |                            |                                |                             |                                    |                           |           |         |             |          |
|                                                                                                   |                                                                  |                            |                                |                             |                                    |                           |           |         |             |          |

| e ^ ·   | ✓ Highlight <u>A</u> ll | Mat <u>c</u> h Case |          |          |   |  |   |  |  |         | ×                     |
|---------|-------------------------|---------------------|----------|----------|---|--|---|--|--|---------|-----------------------|
| 🚱 🥭 🙆 🤇 | 3 🔍                     | 0                   | <b>1</b> | <u>ڪ</u> | 8 |  | 1 |  |  | - 🕨 🛱 🌒 | 12:20 PM<br>6/23/2015 |

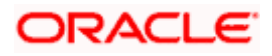

| ③ 10.184.135.218:7001/console/console.pc                                                                                                 | ortal?             | _nfpb=true&_pageLabel=AppDeploym                                                                                                    | nentsControlPage                                                                                                    | ▽ (                       | 3 - G               | oogle                     | ۲ م                                  | ☆ 自         | ∔ ♠          |
|----------------------------------------------------------------------------------------------------|--------------------|----------------------------------------------------------------------------------------------------|----------------------------------------------------------------------------------------------------|---------------------------|---------------------|---------------------------|--------------------------------------|-------------|--------------|
| ORACLE' WebLogic Server Adm                                                                                                    | ninist             | tration Console 12c                                                                                                    |                                                                                                    |                           |                     |                           |                                      |             |              |
| hange Center                                                                                                    | ٦                  | Home Log Out Preferences 🔤 Record                                                                                                    | i Help                                                                                                    |                           |                     |                           | Welcome, admin                       | onnected t  | o: AlphaDo   |
| View changes and restarts                                                                                                    |                    | ome >Summary of Deployments >JmsAdapter<br>eployments >JmsAdapter > <b>Summary of Depl</b>                                                                                                    | r >Summary of Deployments >JmsAdapter >Su                                                                                                    | mmary of JMS Modules >1   | CUBSJMSMod          | dule >Summary of JI       | MS Modules >Summary of               |             |              |
| Configuration editing is enabled. Future<br>hanges will automatically be activated as you<br>nodify, add or delete items in this domain. | Mes                | All changes have been activated. No rest                                                                                                    |                                                                                                    |                           |                     |                           |                                      |             |              |
| omain Structure                                                                                                    | 4                  | Selected Deployments were updated.                                                                                                    |                                                                                                    |                           |                     |                           |                                      |             |              |
| phaDomain                                                                                                    | Sun                | nmary of Deployments                                                                                                    |                                                                                                    |                           |                     |                           |                                      |             |              |
| Servers                                                                                                    | Co                 | ontrol Monitoring                                                                                                    |                                                                                                    |                           |                     |                           |                                      |             |              |
| MachinesVitual HostsVitual Hosts                                                                                                    | ()<br>т<br>()<br>С | redeployed), or deleted from the domain by                                                                                                    | ions and stand-alone application modules th<br>sy first selecting the application name and us<br>pployment to targets in this domain, click the | ng the controls on this p |                     |                           |                                      | o, suppeo   | , apastes    |
| w do I                                                                                                    |                    | Instal Update Delete Start ~                                                                                                    | ✓ Stop ✓                                                                                                    |                           |                     |                           | Showing 1 to 4                       | 5 of 46 Pre | evious   Nex |
|                                                                                                    |                    | Name 🔅                                                                                                    |                                                                                                    | State                     | Health              | -                         | -                                    |             |              |
| Install an enterprise application     Configure an enterprise application                                                                |                    |                                                                                                    |                                                                                                    | State                     | Health              | Туре                      | Targets                              | Depioyr     | nent Order   |
| Update (redeploy) an enterprise application                                                                                              |                    | AqAdapter                                                                                                    |                                                                                                    | Prepare                   | d 🖋 OK              | Resource<br>Adapter       | SOAServer                            | 324         |              |
| <ul> <li>Start and stop a deployed enterprise<br/>application</li> </ul>                                                                 |                    | 🗇 🗉 📑 b2bui                                                                                                    |                                                                                                    | Prepare                   | d 🖋 ОК              | Enterprise<br>Application | SOAServer                            | 313         |              |
| Monitor the modules of an enterprise<br>application     Deploy EJB modules                                                               |                    | BamComposer                                                                                                    |                                                                                                    | New                       |                     | Enterprise<br>Application | BAMServer                            | 500         |              |
| Install a Web application                                                                                                    |                    | BamCQService                                                                                                    |                                                                                                    | New                       |                     | Enterprise<br>Application | BAMServer                            | 300         |              |
| System Status                                                                                                    | [                  | BamServer                                                                                                    |                                                                                                    | New                       |                     | Enterprise<br>Application | BAMServer                            | 400         |              |
| lealth of Running Servers                                                                                                    |                    | BPMComposer                                                                                                    |                                                                                                    | Active                    | 🖋 ок                | Enterprise<br>Application | SOAServer                            | 385         |              |
| Failed (0)<br>Critical (0)                                                                                                    | [                  | Coherence-transaction-rar                                                                                                    |                                                                                                    | Active                    | 🖋 ок                | Resource<br>Adapter       | AdminServer, BAMServer,<br>SOAServer | 100         |              |
|                                                                                                    |                    | CoherenceAdapter                                                                                                    |                                                                                                    | Installe                  | н                   | Resource<br>Adapter       |                                      | 331         |              |
| Overloaded (0)<br>Warning (0)                                                                                                    |                    |                                                                                                    |                                                                                                    | Active                    | 🖋 ок                | Resource<br>Adapter       | SOAServer                            | 322         |              |
| Overloaded (0)                                                                                                    |                    | DbAdapter                                                                                                    |                                                                                                    |                           |                     | 1                         | 1                                    | -           |              |
| Overloaded (0)<br>Warning (0)                                                                                                    |                    | Constant of the second second se |                                                                                                    | Active                    | <b>≪</b> ок         | Enterprise<br>Application | SOAServer                            | 314         |              |
| Overloaded (0)<br>Warning (0)                                                                                                    |                    | -                                                                                                    |                                                                                                    | Active<br>Active          | <b>√</b> ок<br>✓ ок |                           | SOAServer<br>AdminServer, BAMServer, | 314<br>5    |              |

16. Create the out bound connection pool with the **eis/wls/Queue** name in the Deployments using connection factory jndi/FCUBSConnectionfactory.

## 1.2.8 Configuring FTP Adapter

1. Login to console → Deployments → FTP Adapter → Configuration → Outbound Connection Pool → New

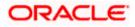

| 10.184.135.218:7001/console/conso                                                         | le.portal?_pageLabel=ConnectorApplicationConfigurationOutboundConnectionPoolPage&_nfpb=true& 🔍 🤇 🕻 S 🗸 Google                                                                                                    | ▶ 2 合 自 🖡 合                           |
|-------------------------------------------------------------------------------------------|----------------------------------------------------------------------------------------------------|---------------------------------------|
| DRACLE WebLogic Server                                                                    | Administration Console 12c                                                                                                    |                                       |
| nange Center                                                                              | 🟦 Home Log Out Preferences 🖾 Record Help                                                                                                    | Welcome, admin Connected to: AlphaDor |
| ew changes and restarts                                                                   | Home >Summary of Deployments >FtpAdapter                                                                                                    |                                       |
| nfiguration editing is enabled. Future                                                    | Settings for FtpAdapter                                                                                                    |                                       |
| anges will automatically be activated as you<br>dify, add or delete items in this domain. | Overview Deployment Plan Configuration Security Targets Control Testing Monitoring Notes                                                                                                    |                                       |
| main Structure                                                                            | General Properties Outbound Connection Pools Admin Objects Workload Instrumentation                                                                                                    |                                       |
| Deployments<br>Services<br>Security Realms<br>Interoperability<br>Diagnostics             | by connection factory interface and the instances are listed by their JNDI names. Expand a group to obtain configuration information for a C<br>Pool group. Click the name of a group or instance to configure it. Automatically generated Connection Pools are not displayed in the table be<br>Outbound Connection Pool Configuration Table |                                       |
| Dignosics                                                                                 | New Delete                                                                                                    | Showing 1 to 1 of 1 Previous   New    |
|                                                                                           | 🗇 Groups and Instances 🗞 Connection Factory Interfa                                                                                                    | ce                                    |
|                                                                                           | ☐ javax.resource.cci.ConnectionFactory javax.resource.cci.ConnectionF                                                                                                    | actory                                |
|                                                                                           | eis/Ftp/CoherenceHAFtpAdapter javax.resource.cci.ConnectionFi                                                                                                    | actory                                |
| w do I E                                                                                  | a eis/Ftp/FtpAdapter javax.resource.cci.ConnectionF                                                                                                    | actory                                |
| Configure outbound connection pool                                                        | eis/ftp/FtpAdapterLd javax.resource.cci.ConnectionF                                                                                                    | actory                                |
| properties                                                                                | eis/Ftp/FtpAdapter_VMS javax.resource.cci.ConnectionF                                                                                                    | actory                                |
|                                                                                           | eis/Ftp/FtpsAdapter javax.resource.cci.ConnectionF                                                                                                    | actory                                |
| stem Status E                                                                             | i eis/Ftp/HAFtpAdapter javax.resource.cci.ConnectionF                                                                                                    | actory                                |
| alth of Running Servers                                                                   | eis/Ftp/HAFtpAdapterDB2 javax.resource.cci.ConnectionF                                                                                                    | actory                                |
|                                                                                           | eis/Ftp/HAFtpAdapterMSSQL javax.resource.cci.ConnectionF                                                                                                    | actory                                |
| Failed (0)                                                                                |                                                                                                    | actory                                |
| Failed (0) Critical (0) Overloaded (0)                                                    | eis/Ftp/LocalTransactionFtpAdapter javax.resource.cci.ConnectionFt                                                                                                    | uctory                                |

Copyright (c) 1396,2014, Oracle and/or its amiliates. All rights reserved. Oracle is a registered trademark of Oracle Corporation and/or its affiliates. Other names may be trademarks of their respective owners.

| eis/wls/Queue | ∧ ∨ Highlight <u>A</u> ll | Mat <u>c</u> h Case |     |   |   |  |          |         | ×                    |
|---------------|---------------------------|---------------------|-----|---|---|--|----------|---------|----------------------|
| 🚱 🥝 🕹         | S 🔬                       | 0                   | 🔓 🍝 | 8 | 1 |  | <b>S</b> | · P 🖬 🕪 | 3:33 PM<br>6/23/2015 |

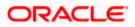

| soa-infra (SOA Infras 🗴 Login - Oracle                                                        | Enter × Create a New Outbo × AmendRetailLoanCo × Settings for javax.res × AlphaDomain (Oracl × New Tab                  | ×           | +     |          | - 0         | x       |
|-----------------------------------------------------------------------------------------------|----------------------------------------------------------------------------------------------------|-------------|-------|----------|-------------|---------|
| ( ) 10.184.135.218:7001/console/console                                                       | portal?ConnectorCreateOutboundConnectionPortlet_actionOverride=/com/bea/console/actions/conn 🛡 C 🛛 S - Google           | م           | ☆     | Ê        | ∔ ♠         | ≡       |
|                                                                                               | dministration Console 12c                                                                                               |             |       |          |             | õ       |
| Change Center                                                                                 | 🕜 Home Log Out Preferences 🔤 Record Help                                                                                | Welcome, ad | min C | Connecte | d to: Alpha | aDomain |
| View changes and restarts                                                                     | Home >Summary of Deployments >FtpAdapter                                                                                |             |       |          |             |         |
| Configuration editing is enabled. Future                                                      | Create a New Outbound Connection                                                                                        |             |       |          |             |         |
| changes will automatically be activated as you<br>modify, add or delete items in this domain. | Back Next Finish Cancel                                                                                                 |             |       |          |             |         |
| Domain Structure                                                                              | JNDI name for Outbound Connection Instance                                                                              |             |       |          |             |         |
| AlphaDomain                                                                                   | Enter the JNDI name that you want to use to obtain the new connection instance                                          |             |       |          |             |         |
| Deployments                                                                                   | * Indicates required fields                                                                                             |             |       |          |             |         |
| Services     Security Realms                                                                  |                                                                                                    |             |       |          |             |         |
| Interoperability     Diagnostics                                                              | The Outbound Connection instance represents a connection pool. The JNDI name can be used to obtain the pool at runtime. |             |       |          |             |         |
|                                                                                               | eis/ftp/FtpAdapterLcl                                                                                                   |             |       |          |             |         |
|                                                                                               | Back Next Finish Cancel                                                                                                 |             |       |          |             |         |
|                                                                                               |                                                                                                    |             |       |          |             |         |
|                                                                                               |                                                                                                    |             |       |          |             |         |
| How do I 😑                                                                                    |                                                                                                    |             |       |          |             |         |
| Configure outbound connection pool                                                            |                                                                                                    |             |       |          |             |         |
| properties                                                                                    |                                                                                                    |             |       |          |             |         |
| System Status 😑                                                                               |                                                                                                    |             |       |          |             |         |
| Health of Running Servers                                                                     |                                                                                                    |             |       |          |             |         |
| Failed (0)                                                                                    |                                                                                                    |             |       |          |             |         |
| Critical (0)                                                                                  |                                                                                                    |             |       |          |             |         |
| Overloaded (0)<br>Warning (0)                                                                 |                                                                                                    |             |       |          |             |         |
| OK (2)                                                                                        |                                                                                                    |             |       |          |             |         |
| WebLogic Server Version: 12.1.3.0.0                                                           |                                                                                                    |             |       |          |             |         |
| Copyright (c) 1996,2014, Oracle and/or its affiliates. A                                      | Il rights reserved.<br>n and/or its affiliates. Other names may be trademarks of their respective owners.               |             |       |          |             |         |
| Oracle is a registered trademark or Oracle Corporatio                                         | n anojor its annates, ourier names may be brademarks of their respective owners.                                        |             |       |          |             |         |

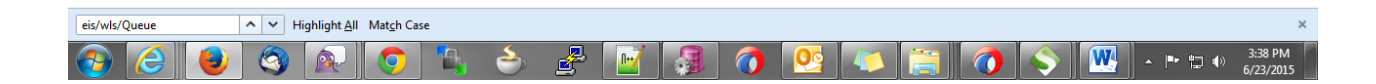

2)Click finish and save.

## 1.2.9 BIP Interactive reports configuration

- 1) Login to the BIP domain console, http/s:<hostname>:<port>/console.
- 2) Follow the step 1.2.1 to add the "FCJCustomProvider".

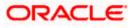

After adding, Navigate to security realms >myrealm > Users and Groups and check if the users from the schema are displayed in Users tab, and Roles from the schema are displayed under the Groups Tab.

| Change Center                                                                                              | 😰 Home Log Out Preferences 🖉     | Record Help                                                                                                    | Welcome, weblogic Connected to: bifoundation_dom                         |
|----------------------------------------------------------------------------------------------------|----------------------------------|----------------------------------------------------------------------------------------------------|--------------------------------------------------------------------------|
| View changes and restarts                                                                                  | Home >Summary of Security Realms | -myreaim >Users and Groups                                                                                                    |                                                                          |
| No pending changes exist. Click the Release<br>Configuration button to allow others to edit the<br>domain. |                                  | Roles and Policies Credential Mappings Providers Mig                                                                                 | ration                                                                   |
| Release Configuration                                                                                      | Users Groups                     |                                                                                                    |                                                                          |
| omain Structure<br>Hourdston doman<br>Emvironment<br>Deployments<br>Security Realms<br>Security Realms     |                                  | ut each user that has been configured in this security realm.<br>Savae there are too many matches. Please customize this table to sp | peofy more specific ariteria.<br>Showing 1 to 10 of 1000 Previous   Next |
| Diagnostics                                                                                                | Name 💬                           | Description                                                                                                    | Provider                                                                 |
|                                                                                                    | 000ANT1                          | Default Admin User 1                                                                                                    | FCXustonProvider                                                         |
|                                                                                                    | 11111RM_3                        | Sweta                                                                                                    | FC/CustomProvider                                                        |
|                                                                                                    | 11111RM_4                        | RM                                                                                                    | FC3CustomProvider                                                        |
|                                                                                                    | 112233                           | Default Admin User 10                                                                                                    | PC3CustomProvider                                                        |
| fow do L_                                                                                                  | 121212                           | Default Admin User 10                                                                                                    | PC3CustomProvider                                                        |
| Manage users and groups                                                                                    | 123456                           | SANKER GS                                                                                                    | PC3CustomProvider                                                        |
| Create users                                                                                               | 141414                           | Default Admin User 10                                                                                                    | PC3CustomProvider                                                        |
| Modify users                                                                                               | 15259A03                         | Kumar                                                                                                    | FCJCustomProvider                                                        |
| Delete users                                                                                               | 1M20862                          | BALA                                                                                                    | FC3CustomProvider                                                        |
|                                                                                                    | 20862A1                          | Bala                                                                                                    | FCJCustomProvider                                                        |
| System Status 🛛 🗐                                                                                          | New Delete                       |                                                                                                    | Showing 1 to 10 of 1000 Previous   Next                                  |
| Paled (0)<br>Critical (0)<br>Overloaded (0)<br>Warring (0)<br>OK (2)                                       |                                  |                                                                                                    |                                                                          |

- 3) Login to the Enterprise Manager (em) http/s:<hostname>:<port>/em
  - Right click on the domain(in which BI suite is installed) under the weblogic domain
  - Go to security and then navigate to application roles

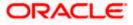

| Farm_bifounds                   | ation_domain                                                       | arm_bifoundation_domain @                                                    |        |                                           |                                                                                                    | Page                                                                                                    | Logge<br>Refreshed Mar 19, 2014               | d in as weblog<br>6-34-36 PM IST |
|---------------------------------|--------------------------------------------------------------------|------------------------------------------------------------------------------|--------|-------------------------------------------|----------------------------------------------------------------------------------------------------|----------------------------------------------------------------------------------------------------|-----------------------------------------------|----------------------------------|
| WebLogic (                      |                                                                    | Deployments                                                                  |        | ۲                                         | Section Middleware                                                                                                    |                                                                                                    |                                               | ۰.                               |
| Business<br>Essbase<br>Metadati | Control<br>Logs<br>Port Usage                                      |                                                                              | Lib    | (9)                                       | 25%                                                                                                    | 700                                                                                                    | Down (3)<br>Up (1)                            |                                  |
|                                 | Application Deployment<br>Web Services                             | •                                                                            | Status | Target                                    | Name                                                                                                    | Status                                                                                                    | Host                                          | CPU Usage                        |
|                                 | ADF Domain Configuration<br>Security                               | polication Deployments Credentals                                            |        | AdminServer                               | V 🕞 WebLogic Domain<br>V 🖓 bifoundation_domain                                                                                                    | 2.005                                                                                                    |                                               | (%)                              |
|                                 | Metadata Repositories<br>JOBC Data Sources<br>System MBean Browser | Security Provider Configuration<br>Application Policies<br>Application Roles | 000    | AdminServer<br>AdminServer<br>AdminServer | AdminServer                                                                                                    | -                                                                                                    | SOATEAM-RND2.1                                | 0.00                             |
|                                 | WebLogic Server Administration Consc<br>General Information        |                                                                              |        |                                           | ♥ Dusiness Intelligence                                                                                                    |                                                                                                    |                                               |                                  |
|                                 | 3                                                                  | Audit Policy                                                                 |        |                                           | essbaseserver 1      essbaseserver 1      essbaseserver 1      essbaseserver 1      mds-owsm                                                                                                    | •                                                                                                    | SOATEAM-RND21                                 |                                  |
|                                 |                                                                    |                                                                              |        |                                           | S Farm Resource Center                                                                                                    |                                                                                                    |                                               | 0.                               |
|                                 |                                                                    |                                                                              |        |                                           | Before You Begin<br>Before You Begin<br>Distribution to Crude Fusion M<br>Distribution of Rev Oracle Fusion<br>Down were of Crude Fusion Mode<br>Distribution Started Using Crude Err<br>Distribution Mode<br>Starting and Stopping Crude Fr<br>Distribution (Mode<br>Starting and Stopping Crude Fr<br>Distribution (Mode<br>Distribution (Mode<br>Distributi | on Middleware Far<br>deware Administra<br>Interprise Manager<br>ware Control<br>Joion Middleware<br>Fusion Middleware | ston Tools<br>Pusion Middleware Co<br>Control | ntrol                            |

- 4) After navigating to next screen as in below screenshot,
  - Select application stripe as obi
  - Click on the search button
  - Click on create button to add a role

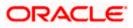

| se are also application roles that are or<br>users and groups in the WebLogic Dom<br>are Provider                                                                                                    | eated in the context of end u<br>ain, use the <u>Oreade Web&amp;aac</u><br>ole name to search for roles o |                                                                                                    |
|----------------------------------------------------------------------------------------------------|----------------------------------------------------------------------------------------------------|----------------------------------------------------------------------------------------------------|
| anan • Roles E are the roles used by security amore as re the roles used by security amore as roles and population roles that are or users and groups in the WebLogs Dom acc Provider Exections and enter search keyword for i table Role Name (Starts Webt •)                                                                                                    | eated in the context of end u<br>ain, use the <u>Oreade Web&amp;aac</u><br>ole name to search for roles o | to the application. These roles are seeded by applications in single global policy store when the applications are<br>seer a occessing the application.<br>                         |
| Roles<br>are the roles used by security aware<br>as are also application roles that are or<br>users and groups in the WebLopic Dom<br>we Provider<br>Mication and enter search keyword for a<br>me.<br>Role Name Starts With •                                                                                                    | eated in the context of end u<br>ain, use the <u>Oreade Web&amp;aac</u><br>ole name to search for roles o | to the application. These roles are seeded by applications in single global policy store when the applications are<br>seer a occessing the application.<br>                         |
| sine the roles used by security aware<br>serie also application roles that are or<br>users and groups in the WebLogic Dom<br>are Provider<br>fication and enter search keyword for r<br>the<br>policition Stripe obi<br>Role Name (Starts With * )                                                                                                    | eated in the context of end u<br>ain, use the <u>Oreade Web&amp;aac</u><br>ole name to search for roles o | sere a societary the application.<br>Server: Reautity Provider.<br>defined by this application. Use application shipe to search if application uses a stripe that is different from |
| sine the roles used by security aware<br>serie also application roles that are or<br>users and groups in the WebLogic Dom<br>are Provider<br>fication and enter search keyword for r<br>the<br>policition Stripe obi<br>Role Name (Starts With * )                                                                                                    | eated in the context of end u<br>ain, use the <u>Oreade Web&amp;aac</u><br>ole name to search for roles o | sere a societary the application.<br>Server: Reautity Provider.<br>defined by this application. Use application shipe to search if application uses a stripe that is different from |
| se are álso application roles that are or<br>users and groups in the WebLogic Dom<br>inte Provider<br>Modelan and enter search keyword for in<br>the<br>golocation Stripe obi<br>Role Name [Starts With *]                                                                                                    | eated in the context of end u<br>ain, use the <u>Oreade Web&amp;aac</u><br>ole name to search for roles o | sere a societary the application.<br>Server: Reautity Provider.<br>defined by this application. Use application shipe to search if application uses a stripe that is different from |
| Acation and enter search keyword for is<br>wrete.<br>Role Name Starts With •                                                                                                    | ole name to search for roles o                                                                            | defined by this application. Use application shipe to search if application uses a stripe that is different from                                                                    |
| Acation and enter search keyword for r<br>me,<br>pplication Stripe obi<br>Role Name Starts With •                                                                                                    | •1                                                                                                    |                                                                                                    |
| ppication Stripe obi<br>Role Name Starts With V                                                                                                    | •1                                                                                                    |                                                                                                    |
| ppication Stripe obi<br>Role Name Starts With V                                                                                                    | •1                                                                                                    |                                                                                                    |
| Role Name Starts With V                                                                                                    | COLUMN THE                                                                                                |                                                                                                    |
| Role Name Starts With *                                                                                                    | COLUMN THE                                                                                                |                                                                                                    |
| and the second second s | sources on                                                                                                |                                                                                                    |
| Create Like / Edit                                                                                                    |                                                                                                    |                                                                                                    |
|                                                                                                    | X Delete                                                                                                  |                                                                                                    |
|                                                                                                    | kay Name                                                                                                  | Description                                                                                                    |
| 51.5                                                                                                    | ystem Role                                                                                                |                                                                                                    |
|                                                                                                    |                                                                                                    |                                                                                                    |
|                                                                                                    |                                                                                                    |                                                                                                    |
|                                                                                                    |                                                                                                    |                                                                                                    |
| Mar                                                                                                    | ager                                                                                                    |                                                                                                    |
|                                                                                                    |                                                                                                    |                                                                                                    |
|                                                                                                    |                                                                                                    |                                                                                                    |
|                                                                                                    |                                                                                                    | Description                                                                                                    |
| br .                                                                                                    | User                                                                                                    |                                                                                                    |
|                                                                                                    | r BI A<br>Non                                                                                             | BI Author Role P BI Author Role NormalUper Monager Ship for BIStystem Display Name Type                                                                                             |

- 5) After navigating to next screen as in below screenshot,
  - Enter the role name(mandatory), display name(optional), description(optional)
  - Click on the Add button
  - In the Add Principal pop up select type as "Group"
  - In the advanced option check the checkbox and again select the type as "Group" below
    - Click on the Search button, if the roles are listed then select the roles like ALLROLES-000, ADMINROLE-000 from the list.

or

- Enter the Principal Name (mandatory), which is actually the role present in the FCUBS (ex: ALLROLES-000, ADMINROLE-000), Display Name (optional).
- After completing click on OK button in pop up window and also in the screen.

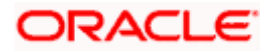

| ORACLE Enterprise Manage                                                                                                    | r 11g Fusion Middleware Control                                                                                                    | Setuo + Heb + 1                                                                                                    | 1000 |
|----------------------------------------------------------------------------------------------------|----------------------------------------------------------------------------------------------------|----------------------------------------------------------------------------------------------------|------|
| P → Farm_bifoundation_domain     P → Application Deployments     V → Velocing Domain     V → Information_domain                                                                                                    | bifoundation_domain @<br>Webcog: Comm +<br>Application Role: > Create Application Role<br>Create Application Role                                  | Logged in as web<br>Reps Reheated Nor 11, 2006 6-05 13 NO 12<br>DC. Car                                                                                                    |      |
| <ul> <li>Advatative</li> <li>&gt; Model</li> <li>&gt; Model</li> <li>&gt; Model</li> <li>&gt; Model</li> <li>Model</li> <li>A Model</li> <li>A Model</li></ul> | General An existent Side - Side Rule Heave (ALLROLES Depiction Side - ALLROLES Depiction Side Rev end to be mapped to users or groups defined in e | Principal Name Starts With   Starts With    Starts With                                                                                                    |      |
|                                                                                                    | na gruppa in digension room nooro.                                                                                                    | Searched Principals           Neiroipal         Display Name         Description           Blachmistizators         Blachmistizators         Blachmistizators           Blachmistizators         Blachmistizators         Blachmistizators           Blachmistizators         Blachmistizators         Blachmistizators           Blachmistizators         Blachmistizators         Blachmistizators           Blachmistizators         Blachmistizators         Blachmistizators           Blachmistizators         Blachmistizators         Blachmistizators           Consumers         Blachmistizators         GresoformaticConn.           CressDomainConnectors         Gornain calls from furging domains.         Deployers can very |      |
|                                                                                                    |                                                                                                    | Deployers are item<br>Deployers and item<br>applications.<br>Honotars and item<br>and modify all<br>resource attitudes a<br>Advanced Option<br>Context a refer principal name there instead of searching from above. This option can<br>be used for shared scenarios related to sustain address.                                                                                                    |      |
|                                                                                                    |                                                                                                    | Type Group    Phinopal Name ALLROLES-000  Display Name ALLROLES-000  OK Cance                                                                                                    |      |

- 6) After getting information message like "A new role added successfully", then again
  - Right click on the domain(in which BI suite is installed) under the weblogic domain
  - Go to security and then navigate to application polices

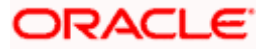

|                                                                                                    | 1                                                                                                    |            |                       |                                                                                                    |                                                                                                    |                                      |                                                                            |
|----------------------------------------------------------------------------------------------------|----------------------------------------------------------------------------------------------------|------------|-----------------------|----------------------------------------------------------------------------------------------------|----------------------------------------------------------------------------------------------------|--------------------------------------|----------------------------------------------------------------------------|
|                                                                                                    |                                                                                                    | 1          | bifoundatio           | on_domain 🧿                                                                                                    |                                                                                                    |                                      | Logged in as weblog                                                        |
| Farm_bifoundation_s                                                                                       |                                                                                                    |            | WebLogic D            | iomain +                                                                                                    |                                                                                                    |                                      | Page Refreshed Mar 19, 2014 7:37:40 PM 157                                 |
| Application Deplo                                                                                         |                                                                                                    |            |                       |                                                                                                    |                                                                                                    |                                      |                                                                            |
| WebLogic Domain                                                                                           |                                                                                                    | 1          | Application           |                                                                                                    |                                                                                                    |                                      |                                                                            |
| AdminSer                                                                                                  | Home                                                                                                    |            |                       | pes are the authorization policies that<br>users and groups in the WebLogic Do                                        |                                                                                                    |                                      |                                                                            |
| > 1 b duster                                                                                              | Control                                                                                                    |            |                       | ore Provider                                                                                                    |                                                                                                    | and the second second second         |                                                                            |
| Busness Intellig                                                                                          | Logs                                                                                                    |            |                       | Scope WebLogic Domain                                                                                                 |                                                                                                    |                                      |                                                                            |
| 🛄 Essbase Server:                                                                                         | Port Usage                                                                                                    |            |                       | Provider XML                                                                                                    |                                                                                                    |                                      |                                                                            |
| 🛅 Metadata Repoi                                                                                          | and the second second se | 23         |                       | Location ./system-jazn-data                                                                                           | .xml                                                                                                    |                                      |                                                                            |
|                                                                                                    | Application Deploymen                                                                                                    | a          |                       |                                                                                                    |                                                                                                    |                                      |                                                                            |
|                                                                                                    | Web Services                                                                                                    |            | ·                     | pication stripe in policy store , select,<br>ned.                                                                     | principal type and enter search a                                                                            | keyword to query application securit | ty grants assigned to the principals. Click on searched principal to query |
|                                                                                                    | ADF Domain Configura                                                                                                    | tion       |                       | polication Stripe obi                                                                                                 |                                                                                                    |                                      |                                                                            |
| Metadata Repoi     App     Metadata Repoi     App     Sec     Meta     Sec     Sec     Syst     C     Wee | Security                                                                                                    |            |                       | Credentials                                                                                                    |                                                                                                    |                                      |                                                                            |
|                                                                                                    | Metadata Repositories                                                                                                    |            |                       | Security Provider Configuration                                                                                       |                                                                                                    | ۲                                    |                                                                            |
|                                                                                                    | 30BC Data Sources                                                                                                    |            |                       | Application Policies                                                                                                  | X Delete                                                                                                    |                                      |                                                                            |
|                                                                                                    | System Milean Browse                                                                                                    | er (       |                       | Application Roles                                                                                                    | Narré                                                                                                    | Description                          |                                                                            |
|                                                                                                    |                                                                                                    |            |                       |                                                                                                    |                                                                                                    |                                      |                                                                            |
|                                                                                                    | WebLogic Server Adm                                                                                                    | inistratio | in Console            |                                                                                                    | histrator Role                                                                                               |                                      |                                                                            |
|                                                                                                    | WebLogic Server Adm<br>General Information                                                                                                    | inistratio | in Console            | Keystore                                                                                                    | m Role                                                                                                    |                                      |                                                                            |
|                                                                                                    |                                                                                                    | inistratio | n Console<br>BIAuthor |                                                                                                    |                                                                                                    |                                      |                                                                            |
|                                                                                                    |                                                                                                    | ristratio  |                       | Keystore<br>System Policies                                                                                           | - m Role<br>umer Role                                                                                        |                                      |                                                                            |
|                                                                                                    |                                                                                                    | ristrato   | BIAuthor              | Keystore<br>System Policies                                                                                           | - m Role<br>umer Role                                                                                        |                                      |                                                                            |
|                                                                                                    |                                                                                                    | ristrato   | BIAuthor              | Keystore<br>System Polices<br>Audt Policy<br>for BIAdministrator                                                      | - m Role<br>umer Role                                                                                        |                                      |                                                                            |
|                                                                                                    |                                                                                                    | 1          | BIAuthor              | Keystore<br>System Policies<br>Audt Policy<br>For BIAdministrator<br>es<br>Nome                                       | - m Role<br>umer Role                                                                                        | Pemsson Actions                      | ipemission Class                                                           |
|                                                                                                    |                                                                                                    | 1          | BlAuthor              | Keyston Polices<br>System Polices<br>Audit Policy<br>For BLActministrator<br>est<br>Name<br>enver.managelitepositanes | m Role<br>pre Role<br>pr Role<br>Resource Type<br>oradie b.cerver.germeson                                   | _اه_                                 | orade.security.jps.ResourcePermission                                      |
|                                                                                                    |                                                                                                    | ristratio  | BIAuthor              | Keystore<br>System Policies<br>Audt Policy<br>For BIAdministrator<br>es<br>Nome                                       | n Rale<br>one Role<br>or Role<br>Resource Type<br>oradio: b.server.permission<br>oradio: b.server.permission | اه.<br>_الا                          |                                                                            |

- 7) After navigating to next screen as per screen shot,
  - o Select the application stripe as obi, principal type as "Application Role"
  - o Click on the search button
  - Select BIConsumer(it should be highlighted) from the list and click on the create like button.

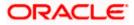

| •                                                         | bifoundation_domai                                      | n 🕢                                                                                        |                                             |                                                  | Logged in as weblo                                                           |
|-----------------------------------------------------------|---------------------------------------------------------|--------------------------------------------------------------------------------------------|---------------------------------------------|--------------------------------------------------|------------------------------------------------------------------------------|
| Farm_bifoundation_domain  >  ablo Application Deployments | - WebLogic Domain                                       |                                                                                            |                                             |                                                  | Page Refreshed Mar 19, 2014 7:37:40 PM 157                                   |
| V WebLogic Domain V bifoundation_domain AdminServer       | Application Policies<br>Application policies are the au | thorization policies that an application relie<br>ups in the WebLogic Domain, use the Orac | s upon for controllin<br>e Webi.ogic Server | g access to its resources.<br>Security Provider. |                                                                              |
| ⊳ 📓 bi_duster                                             | Policy Store Provider                                   |                                                                                            |                                             |                                                  |                                                                              |
| Business Intelligence                                     |                                                         | e WebLogic Domain                                                                          |                                             |                                                  |                                                                              |
| Essbase Servers Metadata Repositories                     |                                                         | er XML<br>on ./system-jazn-data.xml                                                        |                                             |                                                  |                                                                              |
| Metadata Repositories                                     | ≥ Search                                                | ar company and company                                                                     |                                             |                                                  |                                                                              |
|                                                           |                                                         | in policy store , select principal type and e                                              | nter search keywor                          | d to query application security grants           | assigned to the principals. Click on searched principal to query             |
|                                                           | policies assigned                                       |                                                                                            | 1                                           |                                                  |                                                                              |
|                                                           | Application Strip                                       | pe [obi 🔹                                                                                  |                                             |                                                  |                                                                              |
|                                                           | Principal Typ                                           | Application Role                                                                           |                                             |                                                  |                                                                              |
|                                                           | Nat                                                     | ne Starts With *                                                                           |                                             | 0                                                |                                                                              |
|                                                           | Create                                                  | te Like / Edit 💥 Delete                                                                    | _                                           |                                                  |                                                                              |
|                                                           | Principa                                                | Cisplav Name                                                                               | Description                                 | 1                                                |                                                                              |
|                                                           | EGAdministrator                                         | 82 Administrator Dele                                                                      |                                             |                                                  |                                                                              |
|                                                           | FICuttam                                                | 81 System Role                                                                             |                                             |                                                  |                                                                              |
|                                                           | Eliconsemen<br>Elicather                                | 81 Consumer Kole<br>82 Auf na Pole                                                         |                                             |                                                  |                                                                              |
|                                                           | ERepotViever                                            | FCUBS Consume: Role                                                                        |                                             |                                                  |                                                                              |
|                                                           |                                                         |                                                                                            |                                             |                                                  |                                                                              |
|                                                           |                                                         |                                                                                            |                                             |                                                  |                                                                              |
|                                                           | EPolicies for BfConsum                                  | or                                                                                         |                                             |                                                  |                                                                              |
|                                                           | EPolicies for BlConsum<br>remnssions                    | or                                                                                         |                                             |                                                  |                                                                              |
|                                                           | Pennissions<br>Recource Name                            | Reco                                                                                       | irce "Vpe                                   | Permission Actions                               | Permission Class.                                                            |
|                                                           | Permissions<br>Recource Name<br>Explore                 | Reco<br>rtd_                                                                               | k_persp                                     | de_perspective                                   | orcele accusity/ps./Pessureshemiasion                                        |
|                                                           | Permissions<br>Recource Name<br>Explore<br>AM/diame     | Peco<br>rtd_<br>rtd_                                                                       | k_porsø<br>k_persø                          | de_perssective<br>de_perssective                 | orede securityjps.Resourcs"ermission<br>carde securityjps.ResourceTermission |
|                                                           | Permissions<br>Recource Name<br>Explore                 | Reco<br>rtd_                                                                               | k_persp<br>k_persp<br>alich                 | de_perspective                                   | orcele accusity/ps./Pessureshemiasion                                        |

- 8) After navigating to next screen as per the screen shot,
  - Click on Add button , a new window "Add Principal" will be launched.
  - Select Type as "Application Role" and click on the search button
  - From the list select the role that has been created earlier in application role screen and click on OK button in pop up window and screen.

| Farm - R Topology            |                                                                                                  |                                       |                                      |                         |         |               |                                             |
|------------------------------|--------------------------------------------------------------------------------------------------|---------------------------------------|--------------------------------------|-------------------------|---------|---------------|---------------------------------------------|
| *                            | bifoundation1203_do                                                                              | maino                                 |                                      |                         |         |               | Logged in as weblingi                       |
| Farm_bifoundation1203_domain | WebLogic Domain +                                                                                |                                       |                                      |                         |         |               | Page Refreshed Jun 4, 2015 8:18:52 PM 15Y C |
| WebLogic Doman               | Application Policies > Create Ap<br>Create Application Gran<br>Application Stripe obi<br>Grantee |                                       |                                      |                         |         |               | OK Cancel                                   |
| Business Intelligence        | Select the grantees (user, grou<br>Add 200 Delete                                                | p or application role) you want to ac | id to the policy.                    |                         |         |               |                                             |
|                              | Name                                                                                             | Display Name                          | Type                                 | Descriptio              | 20      |               |                                             |
|                              | No users or groups added.                                                                        | Add Principal                         |                                      |                         |         |               |                                             |
|                              |                                                                                                  | Specify criteria to search and s      | elect the application roles that you | want to grant permissio | ons to. |               |                                             |
|                              |                                                                                                  |                                       | Application Role                     |                         |         |               |                                             |
|                              | Permissions                                                                                      |                                       | Starts With 💌                        |                         |         |               |                                             |
|                              | 👍 Add 🥒 tdt 💥                                                                                    | Display Name<br>Searched Principals   | Starts With .                        |                         |         |               |                                             |
|                              | Permission Class                                                                                 | Principal                             | Display Name                         | Description             | _       | Resource Type | Permission Actions                          |
|                              | No permissions added.                                                                            | BISystem                              | BI System Role                       | er so presi             |         |               |                                             |
|                              |                                                                                                  | BIAdministrator                       | BI Administrator Role                |                         |         |               |                                             |
|                              | (                                                                                                | BLAuthor                              | BI Author Role                       |                         |         |               |                                             |
|                              |                                                                                                  | BIConsumer                            | BI Consumer Role                     |                         |         |               |                                             |
|                              |                                                                                                  | BIReportViewer                        | FCUBS Consumer Role                  |                         |         |               |                                             |
|                              |                                                                                                  | ALLROLES                              | ALLROLES                             | ALLROLES                |         |               |                                             |
|                              |                                                                                                  | authenticated-role                    | Authenticated Role                   |                         |         |               |                                             |
|                              |                                                                                                  | anonymous-role                        | Anonymous Role                       |                         |         |               |                                             |
|                              |                                                                                                  |                                       |                                      |                         | -       |               |                                             |
|                              |                                                                                                  |                                       |                                      | OK I                    | Cancel  |               |                                             |

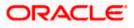

- Click Add button under Permissions and add the two permissions one by one as mentioned below.
  - oracle.bi.publisher.runReportOnline
  - oracle.bi.publisher.accessReportOutput

| Eerm 👻 🛔 Topology                                                                          |                                                                                                    |                                        |                  |                         |                                |                               |
|--------------------------------------------------------------------------------------------|----------------------------------------------------------------------------------------------------|----------------------------------------|------------------|-------------------------|--------------------------------|-------------------------------|
| ] •                                                                                        | ELCM121MAT ()                                                                                                    |                                        |                  |                         |                                | Logged in as infr             |
| Farm_ELCM121MAT                                                                            |                                                                                                    |                                        |                  |                         | Page Refreshed                 | Dec 10, 2014 4:15:06 PM IST ( |
| Application Deployments V I WebLogic Domain                                                | Application Policies > Create Application G                                                                                                    | rant                                   |                  |                         |                                |                               |
| V 🛃 ELEMIZIMAT                                                                             | Create Application Grant                                                                                                    |                                        |                  |                         |                                | OK Cancel                     |
| AdminServer                                                                                | Application Stripe obi                                                                                                    |                                        |                  |                         |                                |                               |
| ⊳ 🧸 bi_cluster                                                                             | Grantee                                                                                                    |                                        |                  |                         |                                |                               |
| Disiness Intelligence                                                                      | Select the grantees (user, group or app                                                                                                    | slication role) you want to add to the | policy.          |                         |                                |                               |
| Essbase Servers           Image: Servers           Image: Servers           Image: Servers | 💠 Add 🛛 💥 Delete                                                                                                    |                                        |                  |                         |                                |                               |
| Hetabaca Repositories                                                                      | Name                                                                                                    | Display Name                           | Type             | Description             |                                |                               |
|                                                                                            | ALLROLES                                                                                                    | ALLROLES                               | Application Role | ALLROLES                |                                |                               |
| *                                                                                          | Permissions                                                                                                    |                                        |                  |                         |                                |                               |
|                                                                                            | and the second second se |                                        |                  |                         |                                |                               |
|                                                                                            | 💠 Add 🥒 Edt 💥 Delete                                                                                                    |                                        |                  |                         |                                |                               |
|                                                                                            | Permission Class                                                                                                    |                                        | Resource Nam     | ė                       | Resource Type                  | Permission Actions            |
|                                                                                            | aracie.security.jps.ResourcePermissic                                                                                                    |                                        |                  | sher.runReportOnline    | oracle.bi.publisher.permission | _al_<br>_al_                  |
|                                                                                            | oracle.security.jps.ResourcePermissio                                                                                                    |                                        |                  | sher.accessReportOutput | oracle.bi.publisher.permission |                               |

- 9) After getting information message like "A security added successfully",
  - o Login into the BIPublisher , http/s:<hostname>:<port>/xmlpserver
  - o Click on the Administration .
  - Click on the Roles and Permission under Security center and check if the added role(in em) is displayed, If not restart the servers.

| ORACLE BI Publisher Enterprise                                                                                                    | Search Al                                                                                                    | ~            | 0     | Administration | Help~ Sign Cut 📿        |
|----------------------------------------------------------------------------------------------------|----------------------------------------------------------------------------------------------------|--------------|-------|----------------|-------------------------|
| Administration                                                                                                    |                                                                                                    | Home Catalog | New ~ | 📄 Open 🗸       | Signed In As weblogic + |
| Data Sources<br>• DBC Convection<br>• JBC Convection<br>• File<br>• CLAP Convection<br>• OLAP Convection                                                                                                    | System Haintenance<br>• Grand Configuration<br>• Scheduler Configuration<br>• Scheduler Dispositios<br>• Report Vener Configuration |              |       |                |                         |
| Security Center<br>Security Conter<br>Security Contertainte<br>Security Contertainte<br>Security Contert<br>Security Contert<br>Secu | Runtime Configuration  Properties  Pront Nacoings Currency Formats                                                                  |              |       |                |                         |
| Delivery<br>Delivery Configuration<br>Protor<br>WebDAV<br>WebDAV<br>WebDAV<br>Cracle BI Publisher 11.1.1.7.0 (public20130303.1418)                                                                                                    | Integration<br>Coade Eriferta<br>* Orade Eriferta                                                                                   |              |       |                |                         |
| 🗈 userole_xml 🔹 🔄 hostdar_xml 🔹                                                                                                    |                                                                                                    |              |       | ¥ 5            | how all downloads ×     |

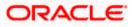

10) Then click on the Catalog , then on the folder that has been created , and then on permissions

| ORACLE'        | <b>BI Publisher Ent</b>                  | erprise                                                                                                    | Search 🔠 | × 0                  | Administration   Help =   Sign Out. Q |
|----------------|------------------------------------------|----------------------------------------------------------------------------------------------------|----------|----------------------|---------------------------------------|
| Catalog        |                                          |                                                                                                    |          | Home Catalog 🕒 New ~ | 🔄 Open 🖌 Signed In As weblogic 🗸      |
| E Folders      | * • • * * •                              | Location //shared Polders/FCReports ratio  Last Modified 3/13/14 1:28 PM   Created By weblogic Open Schedule  Jobs  Job History  Edit  More~ |          |                      | 0                                     |
| B M Folders    |                                          | ratio (Lat Modred 3/13/4 1/28 PM (Created by weblog:<br>created by weblog:<br>Edit (Morev                                                    |          |                      |                                       |
| 🕞 Tasks        |                                          |                                                                                                    |          |                      |                                       |
| FCReports      | -                                        |                                                                                                    |          |                      |                                       |
| Expand<br>Copy | Upload     Download     Cut              |                                                                                                    |          |                      |                                       |
| Permissions    | Gas Rename<br>Properties<br>Export XLIFF |                                                                                                    |          |                      |                                       |

11) After clicking on the permissions, a new window will pop up, delete all the roles if any present on click of permissions, then click on Add button, and then click on search button in "Add Roles" window that is launched newly and select the role that has been created and click on move button and click on OK.

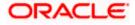

| DRACLE BI Publisher              | Enterprise                                                               |                                                                                                    |                               | Search <mark>All</mark>       | ×                               |       | Administration   Help =   Sign Out, 🧲 |
|----------------------------------|--------------------------------------------------------------------------|----------------------------------------------------------------------------------------------------|-------------------------------|-------------------------------|---------------------------------|-------|---------------------------------------|
| talog                            |                                                                          |                                                                                                    |                               |                               | Home Catalog                    | New ~ | ڬ Open 🖌 🛛 Signed In As 🛛 weblogic 🗸  |
| 🛅 My Folders                     | Coen   Last Mod                                                          | red Polders/PCReports<br>Sfield 3/13/14 1:28 PM   Created By weblog<br>1   Jobe   Job History   Edit   More-<br>Affed 3/13/14 1:26 PM   Created By weblog                                                  |                               |                               |                                 |       | . (                                   |
|                                  | Permissions<br>Location /FCReports<br>Apply permiss<br>Role Name<br>Help | ons to items within this folder<br>Read                                                                                                    | Write Delete                  | Run Report Online Schr        | edule Report View Report Output | -     |                                       |
| Tasks                            |                                                                          | Add Roles Location //CReports Available Roles Roles Roles Roles Roles Roles Role BLAdministrator Role BLAdministrator Role BLOrsumer Role BLSoystem Role BLSoystem Role BLSoystem Role Nariager NormalUter | Move<br>Move Al<br>Berrove Al | Selected Roles Roles ALIROLES |                                 |       |                                       |
| FCReports Expand Polete Download |                                                                          |                                                                                                    |                               |                               |                                 |       |                                       |

12) Finally, the role will be added and select the options that has to be provided for the particular role and check if the permissions is only to items within the folder if necessary.

| ORACLE BI Publisher Ent                                                                                                    | terprise                                                                                                    | Search Al                   | 2                                                                      | 🙆 Administration   Help -   Sign Dut 📿 |
|----------------------------------------------------------------------------------------------------|----------------------------------------------------------------------------------------------------|-----------------------------|------------------------------------------------------------------------|----------------------------------------|
| Catalog                                                                                                    |                                                                                                    |                             | Home Catalog 📓 New                                                     | Open - Signed In As weblogic -         |
| Calaby  Colors  Colors | ratio  Last Modified 3/13/14 1/28 PM   Created By weblogic<br>Open  Schedule   Jobs   Job History  Edit   More~ | Vitte Debie Run Resort Onlo | Fierre Catalog E fere<br>e Schedule Report View Report Que<br>OK Cence |                                        |
| Tacks Tacks  |                                                                                                    |                             |                                                                        |                                        |

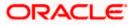

Now the reports in the folder will be accessed accordingly based on the roles.

Note:

In the similar way we can set the permissions at report level also for particular role.

- 13. Please login in to Bi Publisher http://server:port/xmlpserver.
- 14. Click on Adminstration → JDBC connection → Add Data Source

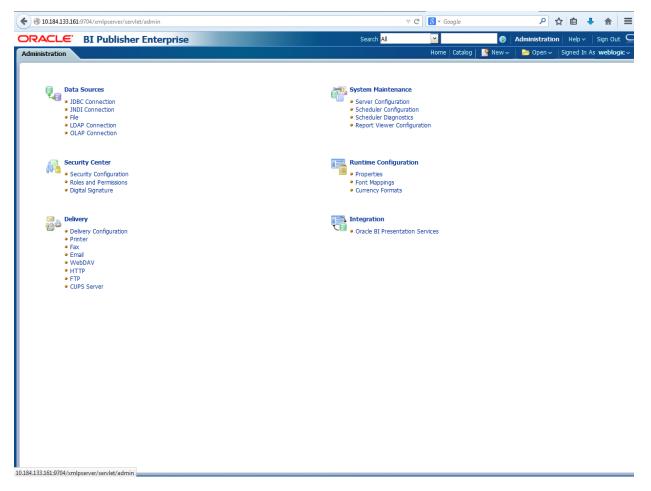

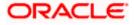

| <complex-block>Contraction of the contraction of the contracti</complex-block>                                                                                                    | RACLE.                                                                                                    | BI Publisher Enterprise                                                                                                    |                                                         | Search <mark>All</mark>                        |                |                    |              | Sign Out   |  |
|----------------------------------------------------------------------------------------------------|----------------------------------------------------------------------------------------------------|----------------------------------------------------------------------------------------------------|---------------------------------------------------------|------------------------------------------------|----------------|--------------------|--------------|------------|--|
| <ul> <li>e) QC Consection</li> <li>e) QC Consection</li> <li>e) QC Con</li></ul>                                                                                                    | iinistration                                                                                                    |                                                                                                    |                                                         |                                                | Home   Catalog | YNew 🗸 📋 🗁 Open 🗸  | Signed In As | weblogic ~ |  |
| <ul> <li>Concretor</li> <li>Concretor</li> <li>Conc</li></ul>                                                                                                    |                                                                                                    |                                                                                                    |                                                         |                                                |                |                    |              |            |  |
| <ul> <li>Concretor</li> <li>Concretor</li> <li>Conc</li></ul>                                                                                                    | 📮 🔤 Dat                                                                                                    | a Sources                                                                                                    |                                                         | System Maintenance                             |                |                    |              |            |  |
| <ul> <li>Selection Contraction</li> <li>Current Configuration</li> <li>Selection Configuration</li> <li>Selection Configuration</li></ul>                                                                                                    | • 1                                                                                                    |                                                                                                    |                                                         | Server Configuration                           |                |                    |              |            |  |
| • Root View Configuration • Construction • Construction • Con                                                                                                    |                                                                                                    |                                                                                                    |                                                         |                                                |                |                    |              |            |  |
| Section Configuration<br>0 - Configuration<br>0 - Co | • L0                                                                                                    | OAP Connection                                                                                                    |                                                         | Report Viewer Configurati                      | on             |                    |              |            |  |
|                                                                                                    | • 0                                                                                                    | LAP Connection                                                                                                    |                                                         |                                                |                |                    |              |            |  |
|                                                                                                    |                                                                                                    |                                                                                                    |                                                         |                                                |                |                    |              |            |  |
| <ul> <li>ender serversender ender serversender ender serversender versche der serversender ender serversender ender serversende</li></ul>                                                                                                    | 20- <u>0</u>                                                                                                    |                                                                                                    |                                                         |                                                |                |                    |              |            |  |
| • Optiol Separature     • Optiol Separature     Provempoint      Provempoint      Prov                                                                                                    | • 56                                                                                                    |                                                                                                    |                                                         |                                                |                |                    |              |            |  |
|                                                                                                    |                                                                                                    |                                                                                                    |                                                         |                                                |                |                    |              |            |  |
|                                                                                                    |                                                                                                    |                                                                                                    |                                                         |                                                |                |                    |              |            |  |
|                                                                                                    | Deli                                                                                                    |                                                                                                    |                                                         | Integration                                    |                |                    |              |            |  |
|                                                                                                    | - 0                                                                                                    |                                                                                                    |                                                         | <ul> <li>Oracle BI Presentation Set</li> </ul> | rvices         |                    |              |            |  |
|                                                                                                    |                                                                                                    |                                                                                                    |                                                         |                                                |                |                    |              |            |  |
|                                                                                                    |                                                                                                    |                                                                                                    |                                                         |                                                |                |                    |              |            |  |
| CUPS Sever      Sever      Statustication     Sever      Sever      Seve                                                                                                    | • H.                                                                                                    | ГТР                                                                                                    |                                                         |                                                |                |                    |              |            |  |
| 333161 3704/milosewer/sew/d/adm/datasource/connectionhomelhne=idbc& sTbm=6ec286:614497518204                                                                                                    |                                                                                                    |                                                                                                    |                                                         |                                                |                |                    |              |            |  |
| Circle BI Publisher Enterprise Seato Mem Administration Hebv Son Out   Stration Nome Catalog Nome Catalog Nome Son Out Son Out                                                                                                    | • 0                                                                                                    | A D DOIVER                                                                                                    |                                                         |                                                |                |                    |              |            |  |
| Circle BI Publisher Enterprise Seato Mem Administration Hebv Son Out   Stration Nome Catalog Nome Catalog Nome Son Out Son Out                                                                                                    |                                                                                                    |                                                                                                    |                                                         |                                                |                |                    |              |            |  |
| Circle BI Publisher Enterprise Seato Mem Administration Hebv Son Out   Stration Nome Catalog Nome Catalog Nome Son Out Son Out                                                                                                    |                                                                                                    |                                                                                                    |                                                         |                                                |                |                    |              |            |  |
| Circle BI Publisher Enterprise Seato Mem Administration Hebv Son Out   Stration Nome Catalog Nome Catalog Nome Son Out Son Out                                                                                                    |                                                                                                    |                                                                                                    |                                                         |                                                |                |                    |              |            |  |
| Circle BI Publisher Enterprise Seato Mem Administration Hebv Son Out   Stration Nome Catalog Nome Catalog Nome Son Out Son Out                                                                                                    |                                                                                                    |                                                                                                    |                                                         |                                                |                |                    |              |            |  |
| Circle BI Publisher Enterprise Seato Mem Administration Hebv Son Out   Stration Nome Catalog Nome Catalog Nome Son Out Son Out                                                                                                    |                                                                                                    |                                                                                                    |                                                         |                                                |                |                    |              |            |  |
| Circle BI Publisher Enterprise Seatch Image: Catalog Administration Hele < i Son Out   Stration None Catalog None Catalog Son Out                                                                                                    |                                                                                                    |                                                                                                    |                                                         |                                                |                |                    |              |            |  |
| Circle BI Publisher Enterprise Seatch Image: Catalog Administration Hele < i Son Out   Stration None Catalog None Catalog Son Out                                                                                                    |                                                                                                    |                                                                                                    |                                                         |                                                |                |                    |              |            |  |
| Circle BI Publisher Enterprise Seatch Image: Catalog Administration Hele < i Son Out   Stration None Catalog None Catalog Son Out                                                                                                    |                                                                                                    |                                                                                                    |                                                         |                                                |                |                    |              |            |  |
| Circle BI Publisher Enterprise Seatch Image: Catalog Administration Hele < i Son Out   Stration None Catalog None Catalog Son Out                                                                                                    |                                                                                                    |                                                                                                    |                                                         |                                                |                |                    |              |            |  |
| Circle BI Publisher Enterprise Seatch Image: Catalog Administration Hele < i Son Out   Stration None Catalog None Catalog Son Out                                                                                                    |                                                                                                    |                                                                                                    |                                                         |                                                |                |                    |              |            |  |
| Startic BI Publisher Enterprise     Startic     More     C Inter     C Inter     Source Rame     C Connection String     O Deter     Source Rame     C Source String     O Deter     Source Rame     C Source String     O Deter     Source Rame     C Source String     O Deter     Source Rame     C Source String     O Deter     Source Rame     C Source String     O Deter     Source Rame     C Source String     O Deter     Source Rame     C Source String     O Deter     Source Rame     C Source String     O Deter     Source Rame     C Source String     O Deter Source String     O Deter Source String     Deter Source String     Deter Source String     Deter Source Source String     Deter Source Source Source Source Source Source Source Source Source Source Source Source Source Source Source Source Source Source Source Source Source Source Source Source Source Source Source Source Source Source Source Source Source Source Source Source Source Source Source Source Sou                                                                                                    |                                                                                                    |                                                                                                    |                                                         |                                                |                |                    |              |            |  |
| Startic BI Publisher Enterprise     Startic     More     C Inter     C Inter     Source Rame     C Connection String     O Deter     Source Rame     C Source String     O Deter     Source Rame     C Source String     O Deter     Source Rame     C Source String     O Deter     Source Rame     C Source String     O Deter     Source Rame     C Source String     O Deter     Source Rame     C Source String     O Deter     Source Rame     C Source String     O Deter     Source Rame     C Source String     O Deter     Source Rame     C Source String     O Deter Source String     O Deter Source String     Deter Source String     Deter Source String     Deter Source Source String     Deter Source Source Source Source Source Source Source Source Source Source Source Source Source Source Source Source Source Source Source Source Source Source Source Source Source Source Source Source Source Source Source Source Source Source Source Source Source Source Source Source Sou                                                                                                    |                                                                                                    |                                                                                                    |                                                         |                                                |                |                    |              |            |  |
| Circle BI Publisher Enterprise Seatch Image: Catalog Administration Hele < i Son Out                                                                                                    |                                                                                                    |                                                                                                    |                                                         |                                                |                |                    |              |            |  |
| Circle BI Publisher Enterprise Seatch Image: Catalog Administration Hele < i Son Out                                                                                                    |                                                                                                    |                                                                                                    |                                                         |                                                |                |                    |              |            |  |
| Circle BI Publisher Enterprise Seatch Image: Catalog Administration Hele < i Son Out                                                                                                    |                                                                                                    |                                                                                                    |                                                         |                                                |                |                    |              |            |  |
| Circle BI Publisher Enterprise Seatch Image: Catalog Administration Hele < i Son Out                                                                                                    |                                                                                                    |                                                                                                    |                                                         |                                                |                |                    |              |            |  |
| Betration         Nome         Catalog         Reave         Spend 2h As weddwod           Recover > DBGC         Sources         Image: Table Catalog         Recover > DBGC         Image: Table Catalog         Recover > DBGC                                                                                                    |                                                                                                    |                                                                                                    |                                                         |                                                |                |                    |              |            |  |
| Betration         Norma         Catalog         Reav         Spined 2h As weddwoot           Kribon > DBC         Sources         Initial LOAP OLAP         Initial LOAP OLAP         Initial LOAP OLAP           de Data Source         © Previous 1-10 of 16 • HabLG ©<br>Dobted         Obeted         Initial LOAP OLAP           a Source Rame         Connection String         Dobted         Initial LOAP OLAP           202145         phocenade:thine:10.184.132;132;152;150,009         Initial Connection String         Dobted           202145         phocenade:thine:10.184.132;132;135;130;23EW         Initial Connection String         Dobted           202145         phocenade:thine:10.184.132;132;130;23EW         Initial Connection String         Dobted           202145         phocenade:thine:10.184.132;132;130;74EW         Initial Connection String         Initial Connection String           202145         phocenade:thine:10.184.132;132;135;100FC12C         Initial Connection String:100FC12C         Initial Connection String:100FC12C         Initial Connection String:10.184.132;132;150FC12C         Initial Connection String:10.184.132;132;150FC12C         Initial Connection String:10.184.132;132;150FC12C         Initial Connection String:10.184.132;132;150FC12C         Initial Connection String:10.184.132;132;150FC12C         Initial Connection String:10.184.132;132;150FC12C         Initial Connection String:10.184.132;132;150FC12C         Initial Connection String:1                                                                                                    | L33.161:9704/xm                                                                                                    | loserver/servlet/adm/datasource/connectionhome?tvoe=                                                                                                    | :idbc& sTkn=6ec2d6c614e97518204                         |                                                |                |                    |              |            |  |
| Sources           Colspan="2">Colspan="2">Colspan="2"           Source Time Colspan="2"         Colspan="2">Colspan="2"         Colspan="2"         Colspan="2" <th col<="" th=""><th></th><th></th><th></th><th></th><th>we Holiv Sun for C</th><th></th><th></th><th></th></th>                                                                                                    | <th></th> <th></th> <th></th> <th></th> <th>we Holiv Sun for C</th> <th></th> <th></th> <th></th>                                                                                                    |                                                                                                    |                                                         |                                                |                | we Holiv Sun for C |              |            |  |
| Not if it is to colspan="2">Not if it is to colspan="2">Not if it is to colspan="2">Not if it is to colspan="2">Not if it is to colspan="2">Not if it is to colspan="2">Not if is to colspan="2">Not if is to colspan="2" Not if is to colspan="2"                                                                                                    | ACLE BI                                                                                                    |                                                                                                    |                                                         |                                                |                |                    |              |            |  |
| Wide Data Source         Operating 1-10 of 16 * Histé ©           a Source Hame         Connection String         Dobate           no         phocondoctimi 910.194.139.1251.150.00         Image: Source Hame         Dobate           no         phocondoctimi 910.194.139.1251.150.01         Image: Source Hame         Image: Source Hame           no         phocondoctimi 910.194.132.130.1251.150.01         Image: Source Hame         Image: Source Hame           gboor Addethini 910.194.132.130.1251.130.176.WW         Image: Source Hame         Image: Source Hame         Image: Source Hame           gboor Addethini 910.194.134.132.130.176.WW         Image: Source Hame         Image: Source Hame         Image: Source Hame           gboor Addethini 910.194.134.132.130.07FC12C         Image: Source Hame         Image: Source Hame         Image: Source Hame           Source Hame         phocondoctimi 910.194.135.1350.0FC12C         Image: Source Hame         Image: Source Hame           Source Hame         phocondoctimin 910.194.135.1350.0FC12C         Image: Source Hame         Image: Source Hame           Source Hame         phocondoctimin 910.194.1352.1350.0FC12C         Image: Source Hame         Image: Source Hame           Source Hame         phocondoctimin 910.194.1352.1350.0FC12C         Image: Source Hame         Image: Source Hame           Source Hame         phocondoctimin 910.194                                                                                                    | ACLE BI                                                                                                    |                                                                                                    |                                                         |                                                |                |                    |              |            |  |
| Connection         Connection         Connection         Delete           So         idccorrect:thm:010.144.139.1211:GDA0H         I           2020E5         jdbccorrect:thm:010.144.132.141:521:DDI2NEW         I           2020E7         jdbccorrect:thm:010.144.132.141:521:DDI2NEW         I           2020E7         jdbccorrect:thm:010.144.132.141:521:DDI2NEW         I           2020E7         jdbccorrect:thm:010.144.132.141:521:DDI7C12C         I           2021E7         jdbccorrect:thm:010.144.154.149:1521:DDIFC12C         I           2021E7         jdbccorrect:thm:010.144.152.130.12FeFC12C         I           2021E7         jdbccorrect:thm:010.144.152.130.12FeFC12C         I           2021E7         jdbccorrect:thm:010.144.152.130.12FeFC12C         I           2021E7         jdbccorrect:thm:010.144.152.130.12FeFC14CO         I           2021E7         jdbccorrect:thm:010.144.152.130.12FeFC14CO         I           2021E7         jdbccorrect:thm:010.144.132.172:152.1FeFC14CO         I           2021E7         jdbccorrect:thm:010.144.132.172:152.1FeFC14CO         I           2021E7         jdbccorrect:thm:01.144.149.52:150.0FE12C         I           2021E7         jdbccorrect:thm:01.144.149.52:150.0FE12C         I           2021E7         jdbccorrect:thm:01.144.149.52:150.0FE12C <th>stration &gt; JDBC<br/>Sources</th> <th>Publisher Enterprise</th> <th></th> <th></th> <th></th> <th></th> <th></th> <th></th>                                                                                                    | stration > JDBC<br>Sources                                                                                                    | Publisher Enterprise                                                                                                    |                                                         |                                                |                |                    |              |            |  |
| 22024SC     jbbcradetblincip10.134.132.144:1521.3012NEW     Import       2210EY     jbbcradetblincip10.134.132.144:1521.3012NEW     Import       182     jbbcradetblincip10.134.132.144:1521.2012NEW     Import       182.102V     jbbcradetblincip10.134.134.149:1521.00FC12C     Import       182.112MC     jbbcradetblincip10.134.134.149:1521.00FC12C     Import       185.120     jbbcradetblincip10.134.132.137:1521.FCRATCQ     Import       185.121     jbbcradetblincip10.134.132.137:1521.FCRATCQ     Import       185.122     jbbcradetblincip10.134.132.137:1521.FCRATCQ     Import       185.122     jbbcradetblincip10.134.132.137:1521.FCRATCQ     Import       185.122     jbbcradetblincip10.134.132.137:1521.FCRATCQ     Import       185.123     jbbcradetblincip10.134.132.137:1521.FCRATCQ     Import       185.124     jbbcradetblincip10.134.132.137:1521.FCRATCQ     Import       185.125     jbbcradetblincip10.134.132.137:1521.FCRATCQ     Import       185.125     jbbcradetblincip10.134.139.137:1521.FCRATCQ     Import       185.125     jbbcradetblincip10.134.139.137:1521.FCRATCQ     Import       185.125     jbbcradetblincip10.134.139.137:1521.FCRATCQ     Import       185.125     jbbcradetblincip10.134.139.137:1521.FCRATCQ     Import                                                                                                    | ACLE BI<br>istration<br>stration > JDBC<br>Sources<br>C JNDI Tile                                                                                                    | Publisher Enterprise                                                                                                    | Search <mark>Al</mark>                                  |                                                |                |                    |              |            |  |
| 21DEX         pbccorade:thin:p10.144.132.144:1521.3012NEW         Import           12         pbccorade:thin:p10.144.132.144:1521.3012NEW         Import           182.12DEX         pbccorade:thin:p10.144.132.130FC12C         Import           182.12DEX         pbccorade:thin:p10.144.132.130FC12C         Import           182.12DEX         pbccorade:thin:p10.144.132.130FC12C         Import           182.12DEX         pbccorade:thin:p10.144.132.1321:FCFATCQ         Import           182.12DEX         pbccorade:thin:p10.144.132.1321:FCFATCQ         Import           182.12DEX         pbccorade:thin:p10.144.132.1321:FCFATCQ         Import           182.12DEX         pbccorade:thin:p10.144.132.1321:FCFATCQ         Import           182.12DEX         pbccorade:thin:p10.144.132.1321:FCFATCQ         Import           182.12DEX         pbccorade:thin:p10.144.132.1321:FCFATCQ         Import           182.12DEX         pbccorade:thin:p10.144.132.1321:FCFATCQ         Import           182.12DEX         pbccorade:thin:p10.144.132.1321:FCFATCQ         Import           182.12DEX         pbccorade:thin:p10.144.132.1321:FCFATCQ         Import           182.12DEX         pbccorade:thin:p10.144.132.1321:FCFATCQ         Import           182.12DEX         pbccorade:thin:p10.144.132.1321:FCFATCQ         Import           182.12                                                                                                    | ACLE BI<br>stration > JDBC<br>Sources<br>C JNDI Tile<br>Vid Data Source                                                                                                    | Publisher Enterprise                                                                                                    | Search Al<br>© Previous 1-10 of 16 S Hott 6 @<br>Delete |                                                |                |                    |              |            |  |
| IDE         jdbcoradektim:::010.134.134.149.1521::00FC12C         IDE           DB12DEV         pdcoradektim:::010.134.134.149.1521::00FC12C         IDE           DB12DEV         jdbcoradektim:::010.134.134.149.1521::00FC12C         IDE           DB12DEV         jdbcoradektim:::010.134.135.1321:FCPATC4C         IDE           DB12DEV         jdbcoradektim:::010.134.132.1321:FCPATC4C         IDE           DB12DE         jdbcoradektim:::010.134.132.1321:FCPATC4C         IDE           DB12DE         jdbcoradektim::010.134.132.1521:FCPATC4C         IDE           DB12DE         jdbcoradektim::010.134.132.1521:FCPATC4C         IDE           DB12DE         jdbcoradektim::010.134.132.1521:FCPATC4C         IDE           DB12DE         jdbcoradektim::010.134.132.1521:FCPATC4C         IDE           DB12DE         jdbcoradektim::010.134.132.1521:FCPATC4C         IDE           DB12DE         jdbcoradektim::010.134.132.1521:FCPATC4C         IDE           DB12DE         jdbcoradektim::010.134.134.134.521:FCPATC4C         IDE           DB12DE         jdbcoradektim::010.134.134.521:FCPATC4C         IDE           DB12DE         jdbcoradektim::010.134.134.5321:FCPATC4C         IDE           DB12DE         jdbcoradektim::010.134.134.5321:FCPATC4C         IDE           DB12DE         jdbcoradektim::010.134.134.                                                                                                    | ACLE BI<br>stration<br>dration > JDBC<br>Sources<br>C JNDI File<br>Md Data Source<br>ta Source Rame                                                                                                    | Publisher Enterprise                                                                                                    | Search Al<br>© Previous 1-10 of 16 S Hott 6 @<br>Delete |                                                |                |                    |              |            |  |
| Image: Bit Construct: Bit D1.194.134.149.15221:00FC12C         Image: Bit D1.194.134.149.1521:00FC12C           Bit D1.00FC1         Jab.construct: Bit D1.194.135.10FC12C         Image: Bit D1.194.135.10FC12C           Bit D1.00FC1         Jab.construct: Bit D1.194.135.10FC12C         Image: Bit D1.194.135.10FC12C           Bit D1.00FC1         Jab.construct: Bit D1.194.135.10FC12C         Image: Bit D1.194.135.10FC12C           Bit D1.00FC1         Jab.construct: Bit D1.194.135.10FC12C         Image: Bit D1.194.135.10FC12C           Bit D1.01FC1         Jab.construct: Bit D1.194.135.175.1FC0FC12C         Image: Bit D1.194.135.175.1FC10FC12C           Bit D1.01FC1         Jab.construct: Bit D1.194.135.175.1FC10FC12C         Image: Bit D1.194.135.175.1FC10FC12C           Bit D1.01FC1         Jab.construct: Bit D1.194.135.175.1FC10FC12C         Image: Bit D1.194.135.175.1FC10FC12C           Bit D1.01FC1         Jab.construct: Bit D1.194.135.175.1FC10FC12C         Image: Bit D1.194.135.175.1FC10FC12C           Bit D1.01FC1         Jab.construct: Bit D1.194.135.175.1FC10FC12C         Image: Bit D1.194.135.175.1FC10FC12C           Bit D1.01FC1         Jab.construct: Bit D1.194.135.175.1FC10FC12C         Image: Bit D1.194.135.175.1FC10FC12C           Bit D1.01FC1         Jab.construct: Bit D1.194.135.175.1FC10FC12C         Image: Bit D1.194.135.175.1FC10FC12C           Bit D1.01FC1         Jab.construct: Bit D1.194.135.175.1FC10FC12C         Image: Bit D1.194.135.175.                                                                                                    | ACLE BI<br>stration > JDBC<br>Sources<br>C JRDI Tile<br>udd Data Source<br>a Source Name                                                                                                    | Publisher Enterprise                                                                                                    | Search Al                                               |                                                |                |                    |              |            |  |
| XR1210XV         jdbcorade:thin:010.184.154.149:1521:00FC12C         I           SR1210T         jdbcorade:thin:010.184.154.149:1521:00FC12C         I           SR1210T         jdbcorade:thin:010.184.154.149:1521:00FC12C         I           SR1210T         jdbcorade:thin:010.184.1521:00FC12C         I           SR1210T         jdbcorade:thin:010.184.132.172:1521:FC/RICC12C         I           SR1210T         jdbcorade:thin:010.184.132.172:1521:FC/RICC12C         I           SR1220T         jdbcorade:thin:010.184.132.172:1521:FC/RISC12C         I           SR1220T         jdbcorade:thin:010.184.132.172:1521:FC/RISC12C         I           SR120T         jdbcorade:thin:010.184.132.172:1521:FC/RISC12C         I                                                                                                    | ACLE BI<br>stration<br>stration > JOBC<br>Sources<br>C 3801 File<br>Vid Data Source<br>ta Source Name<br>20<br>202UBS                                                                                                    | Publisher Enterprise                                                                                                    | © Previous 1-10 of 16 . Hosts @<br>Delete               |                                                |                |                    |              |            |  |
| B121AT         jdbcorade:thin; 010.194.154.195.1521.0RFC12C         Image: Constraint on the state of the state of the s                                                                                                    | ACLE BI<br>stration > JDBC<br>Sources<br>C JNDJ File<br>dd Data Source<br>a Source Name<br>19<br>202UBS<br>210EV                                                                                                    | Publisher Enterprise                                                                                                    | Search Al                                               |                                                |                |                    |              |            |  |
| SS1202         jdbcoredexthin:e010.194.132.137:1521:FCPATO42         III           SS121         jdbcoredexthin:e010.194.132.137:1521:FCPATO42         III           SS122         jdbcoredexthin:e010.184.132.137:1521:FCPUS512C         III           SS122         jdbcoredexthin:e010.184.149.12172:1521:FCUS512C         III           SS122         jdbcoredexthin:e010.184.149.521152:1521:SOADB         III                                                                                                    | stration<br>tration > JDBC<br>Sources<br>C 3RD1 File<br>dd Data Source<br>a Source Name<br>2022/JBS<br>210EV<br>E                                                                                                    | Publisher Enterprise                                                                                                    | Search Al                                               |                                                |                |                    |              |            |  |
| BS121         jdbcoradkithin:@whf00awr.1521:0RFC12C         I           BS12C         jdbcoradkithin:@1.104.132.172:1521:FCUBS12C         I           gwf1202         jdbcoradkithin:@10.184.149.52:1521:SCADB         I                                                                                                    | stration<br>tration > JDBC<br>Sources<br>G JHD1 file<br>dd Data Source<br>a Source Name<br>80<br>2020/05<br>210EV<br>E<br>H121DEV                                                                                                    | Connection String<br>jdbc:orsde:thin:@10.184.149.52:1521:50AD8<br>gdbc:orsde:thin:@10.184.149.52:1521:50AD8<br>gdbc:orsde:thin:@10.184.132.1441:521:AD12MEW<br>jdbc:orsde:thin:@10.184.154.149.1521:00FC12C<br>jdbc:orsde:thin:@10.184.154.149.1521:00FC12C                                                                                                    | South Al                                                |                                                |                |                    |              |            |  |
| BS12C         jdbcoradekthin:p10.194.132.172:1521:FCUBS12C         III           pubcoradekthin:p10.184.149.52:1521:SOAD8         III                                                                                                    | CLE BI<br>stration<br>bration > DBC<br>Sources<br>jaton Tile<br>dd Data Source<br>a Source Name<br>2021/85<br>210EV<br>222<br>812210EV<br>#2218/JT                                                                                                    | Connection String<br>pdb:rersdet:hin:@10.184.149.5211521150AD2           pdb:rersdet:hin:@10.184.149.5211521150AD2           pdb:rersdet:hin:@10.184.132.144115213AD2           pdb:rersdet:hin:@10.184.132.144115213AD2           pdb:rersdet:hin:@10.184.132.144115213AD2           pdb:rersdet:hin:@10.184.132.144115213AD2           pdb:rersdet:hin:@10.184.134.149.152106F2C12C           pdb:rersdet:hin:@10.184.134.149.152106F2C12C                                                                                                    | Seach Al                                                |                                                |                |                    |              |            |  |
| 2xxf1202 jdbcroreder.thm;010.184.149.52:1521:SOAD8                                                                                                    | CLE BI<br>straton JDBC<br>Sources<br>j jmot File<br>junt file<br>2010b5<br>2010b5                                                                                                    | Publisher Enterprise  Connection String  pdc:orsde:thin:@10.184.159.129.1321.00FU2C  pdc:orsde:thin:@10.184.151.149.1321.00FU2C  pdc:orsde:thin:@10.184.154.149.1321.00FU2C  pdc:orsde:thin:@10.184.154.149.1321.00FU2C  pdc:orsde:thin:@10.184.154.149.1321.00FU2C  pdc:orsde:thin:@10.184.154.149.1321.00FU2C  pdc:orsde:thin:@10.184.154.149.1321.00FU2C  pdc:orsde:thin:@10.184.154.149.1321.00FU2C  pdc:orsde:thin:@10.184.154.149.1321.00FU2C                                                                                                    | Seach Al                                                |                                                |                |                    |              |            |  |
|                                                                                                    | ACLE BI<br>straton > JOBC<br>Sources<br>c JNDI File<br>Md Data Source Name<br>2020/05<br>2009<br>2009<br>2 | Connection String<br>jdbc:orsde:thin:@10.184.149.5211521:50A08<br>jdbc:orsde:thin:@10.184.149.5211521:50A08           jdbc:orsde:thin:@10.184.132.1441521:A0128EW           jdbc:orsde:thin:@10.184.132.1441521:A0128EW           jdbc:orsde:thin:@10.184.132.1441521:A0128EW           jdbc:orsde:thin:@10.184.132.1441521:A0128EW           jdbc:orsde:thin:@10.184.132.1441521:A0128EW           jdbc:orsde:thin:@10.184.132.1441521:A0128EW           jdbc:orsde:thin:@10.184.132.1441521:A0128EW           jdbc:orsde:thin:@10.184.132.14512108FC12C           jdbc:orsde:thin:@10.184.132.1321:D0FC12C           jdbc:orsde:thin:@10.184.132.1321:D0FC12C           jdbc:orsde:thin:@10.184.132.1321:D0FC12C           jdbc:orsde:thin:@10.184.132.1321:D0FC12C | Search Al                                               |                                                |                |                    |              |            |  |
|                                                                                                    | ACLE BI<br>istation<br>tration > JOBC<br>Sources<br>C JUDI Tile<br>Midd Data Source<br>C JUDY<br>20085<br>20085<br>21052<br>21052<br>210                                                                                               | Publisher Enterprise                                                                                                    | Search Al                                               |                                                |                |                    |              |            |  |
|                                                                                                    | ACLE BI<br>straton > DBC<br>Sources<br>C JHDI File<br>Mdd Data Source<br>220/USS<br>220/USS<br>220                                                                                                    | Publisher Enterprise                                                                                                    | Search Al                                               |                                                |                |                    |              |            |  |
|                                                                                                    | ACLE BI<br>istration 3 DBC<br>Sources<br>C JHDI THE<br>Add Data Source<br>To Source Sources<br>Add Data Source<br>Table Source Hame<br>no<br>Add Data Source<br>Source Source Hame<br>No<br>Add Data Source<br>Source Source Hame<br>No<br>Source Source Hame<br>No<br>Source Source Hame<br>No<br>Source Source Hame<br>Source Source Hame<br>Source Source Hame<br>Source Hame<br>Source Hame<br>Source Hame<br>Hame<br>Source Hame<br>Hame<br>H                                                         | Publisher Enterprise                                                                                                    | Search Al                                               |                                                |                |                    |              |            |  |
|                                                                                                    | ACLE BI<br>istration > 1080<br>Sources<br>C JHDI Tele<br>Mid Data Source<br>Tabource Hame<br>Do<br>2020/IS<br>2020/IS                                                                                                    | Publisher Enterprise                                                                                                    | Search Al                                               |                                                |                |                    |              |            |  |
|                                                                                                    | ACLE BI<br>istration > 1080<br>Sources<br>C JHDI Tele<br>Mid Data Source<br>Tabource Hame<br>Do<br>2020/IS<br>2020/IS                                                                                                    | Publisher Enterprise                                                                                                    | Search Al                                               |                                                |                |                    |              |            |  |
|                                                                                                    | ACLE BI<br>straton > DBC<br>Sources<br>C JHDI File<br>Mdd Data Source<br>220/USS<br>220/USS<br>220                                                                                                    | Publisher Enterprise                                                                                                    | Search Al                                               |                                                |                |                    |              |            |  |
|                                                                                                    | ACLE BI<br>straton > DBC<br>Sources<br>C JHDI File<br>Mdd Data Source<br>220/USS<br>220/USS<br>220                                                                                                    | Publisher Enterprise                                                                                                    | Search Al                                               |                                                |                |                    |              |            |  |
|                                                                                                    | ACLE BI<br>istration > 1080<br>Sources<br>C JHDI Tele<br>Mid Data Source<br>Tabource Hame<br>Do<br>2020/IS<br>2020/IS                                                                                                    | Publisher Enterprise                                                                                                    | Search Al                                               |                                                |                |                    |              |            |  |
|                                                                                                    | ACLE BI<br>istration > 1080<br>Sources<br>C JHDI Tele<br>Mid Data Source<br>Tabource Hame<br>Do<br>2020/IS<br>2020/IS                                                                                                    | Publisher Enterprise                                                                                                    | Search Al                                               |                                                |                |                    |              |            |  |
|                                                                                                    | ACLE BI<br>istration 3 DBC<br>Sources<br>C JHDI THE<br>Add Data Source<br>To Source Sources<br>Add Data Source<br>Table Source Hame<br>no<br>Add Data Source<br>Source Source Hame<br>No<br>Add Data Source<br>Source Source Hame<br>No<br>Source Source Hame<br>No<br>Source Source Hame<br>No<br>Source Source Hame<br>Source Source Hame<br>Source Source Hame<br>Source Hame<br>Source Hame<br>Source Hame<br>Hame<br>Source Hame<br>Hame<br>H                                                         | Publisher Enterprise                                                                                                    | Search Al                                               |                                                |                |                    |              |            |  |
|                                                                                                    | ACLE BI<br>istration 3 DBC<br>Sources<br>C JHDI THE<br>Add Data Source<br>To Source Sources<br>Add Data Source<br>Table Source Hame<br>no<br>Add Data Source<br>Source Source Hame<br>No<br>Add Data Source<br>Source Source Hame<br>No<br>Source Source Hame<br>No<br>Source Source Hame<br>No<br>Source Source Hame<br>Source Source Hame<br>Source Source Hame<br>Source Hame<br>Source Hame<br>Source Hame<br>Hame<br>Source Hame<br>Hame<br>H                                                         | Publisher Enterprise                                                                                                    | Search Al                                               |                                                |                |                    |              |            |  |
|                                                                                                    | ACLE BI<br>istration 3 DBC<br>Sources<br>istration 3 DBC<br>Sources<br>istration 3 DBC<br>Sources<br>Add Data Source<br>Table<br>Add Data Source<br>Table<br>Add Data Source<br>1210EV<br>1210EV                                                                                                    | Publisher Enterprise                                                                                                    | Search Al                                               |                                                |                |                    |              |            |  |
|                                                                                                    | ACLE BI<br>istration 3 DBC<br>Sources<br>C JHDI THE<br>Add Data Source<br>To Source Sources<br>Add Data Source<br>Table Source Hame<br>no<br>Add Data Source<br>Source Source Hame<br>No<br>Add Data Source<br>Source Source Hame<br>No<br>Source Source Hame<br>No<br>Source Source Hame<br>No<br>Source Source Hame<br>Source Source Hame<br>Source Source Hame<br>Source Hame<br>Source Hame<br>Source Hame<br>Hame<br>Source Hame<br>Hame<br>H                                                         | Publisher Enterprise                                                                                                    | Search Al                                               |                                                |                |                    |              |            |  |
|                                                                                                    | ACLE BI<br>istration 3 DBC<br>Sources<br>C JHDI THE<br>Add Data Source<br>To Source Sources<br>Add Data Source<br>Table Source Hame<br>no<br>Add Data Source<br>Source Source Hame<br>No<br>Add Data Source<br>Source Source Hame<br>No<br>Source Source Hame<br>No<br>Source Source Hame<br>No<br>Source Source Hame<br>Source Source Hame<br>Source Source Hame<br>Source Hame<br>Source Hame<br>Source Hame<br>Hame<br>Source Hame<br>Hame<br>H                                                         | Publisher Enterprise                                                                                                    | Search Al                                               |                                                |                |                    |              |            |  |
|                                                                                                    | ACLE BI<br>istration > 1080<br>Sources<br>C JHDI Tele<br>Mid Data Source<br>Tabource Hame<br>Do<br>2020/IS<br>2020/IS                                                                                                    | Publisher Enterprise                                                                                                    | Search Al                                               |                                                |                |                    |              |            |  |

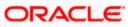

15. Please create the data source with data source name as **FCSOA** and use soa schema details to create the same.

| DRACLE BI Publisher Enterprise                                  |                                    |                        | Search Al               | *                    | 0       | Administration | Heb~        | Sign Out   |
|-----------------------------------------------------------------|------------------------------------|------------------------|-------------------------|----------------------|---------|----------------|-------------|------------|
| Idministration                                                  |                                    |                        |                         | Home Catalog         | 🤮 New ~ | 🔁 Open 🛩       | Signed In A | a weblogic |
| dministration > JDBC > Add Data Source                          |                                    |                        |                         |                      |         |                |             |            |
| Add Data Source                                                 |                                    |                        |                         |                      |         |                |             |            |
|                                                                 |                                    |                        |                         |                      |         |                | Apply       | Cancel     |
| General                                                         |                                    |                        |                         |                      |         |                |             |            |
|                                                                 |                                    |                        |                         |                      |         |                |             |            |
| TIP Please make sure to install the required JDBC driver classe | s./                                |                        |                         |                      |         |                |             |            |
| TIP With Oracle Fusion Middleware Security Model, select the    |                                    | o use the BI System Us | er for your BI Server I | Database Connection. |         |                |             |            |
| * Data Source Name                                              | FCSOA                              |                        |                         |                      |         |                |             |            |
| * Driver Type                                                   | Orade 11g                          |                        |                         |                      |         |                |             |            |
|                                                                 | oracle.jdbc.OracleDriver           |                        |                         |                      |         |                |             |            |
|                                                                 | (Example: pracle.)dbc.OracleDriver |                        |                         |                      |         |                |             |            |
| * Connection String                                             | jdbc:oracle:thin:@//ofss22         | 2783.in.oracle.com:152 | 21/FCUBSDEV121          |                      |         |                |             |            |
|                                                                 |                                    |                        |                         |                      |         |                |             |            |
|                                                                 | 1912                               |                        |                         |                      |         |                |             |            |
| Use System User<br>" Username                                   | DEV12C_SOAINFRA                    |                        |                         |                      |         |                |             |            |
|                                                                 |                                    |                        |                         |                      |         |                |             |            |
| Pre Process Function                                            |                                    |                        |                         |                      |         |                |             |            |
| Post Process Function                                           |                                    |                        |                         |                      |         |                |             |            |
|                                                                 | Use Proxy Authentication           | n -                    |                         |                      |         |                |             |            |
|                                                                 | Test Connection                    |                        |                         |                      |         |                |             |            |
|                                                                 |                                    |                        |                         |                      |         |                |             |            |
| Backup Data Source                                              |                                    |                        |                         |                      |         |                |             |            |
|                                                                 |                                    |                        |                         |                      |         |                |             | _          |
| TIP To enable access to a backup data source, please check the  | e Use Backun Data Source c         | herkhow and enter the  | necessary connection    | information          |         |                |             |            |
| The track occus to a sucception source, press creck o           | e ose ouchop oute source e         | included and enter one | necessory connection    |                      |         |                |             |            |
|                                                                 | 🔲 Use Backup Data Source           |                        |                         |                      |         |                |             |            |
| Connection String                                               |                                    |                        |                         |                      |         |                |             |            |
|                                                                 |                                    |                        |                         |                      |         |                |             |            |
|                                                                 |                                    |                        |                         |                      |         |                |             |            |
| Username                                                        |                                    |                        |                         |                      |         |                |             |            |
| Password                                                        |                                    |                        |                         |                      |         |                |             |            |
|                                                                 | Test Connection                    |                        |                         |                      |         |                |             |            |

16. Add the fcubs roles to allowed Roles under security

| DRACLE         | BI Publisher Enterprise                         |                                         | Search Al                 |                     | ۲     | Administration | Help ~      | Sign Out   |
|----------------|-------------------------------------------------|-----------------------------------------|---------------------------|---------------------|-------|----------------|-------------|------------|
| Administration |                                                 |                                         |                           | Home   Catalog      | New ~ | ڬ Open 🛩       | Signed In A | s weblogic |
|                |                                                 | in                                      |                           |                     |       |                |             |            |
|                | Use System User                                 |                                         |                           |                     |       |                |             |            |
|                | * Username                                      | DEV12C_SOAINFRA                         |                           |                     |       |                |             |            |
|                | Password                                        | •••••                                   |                           |                     |       |                |             |            |
|                | Pre-Process Function<br>Post Process Function   |                                         |                           |                     |       |                |             |            |
|                | 104 (1004) (1014)                               | Use Proxy Authentication                |                           |                     |       |                |             |            |
|                |                                                 | Test Connection                         |                           |                     |       |                |             |            |
|                |                                                 |                                         |                           |                     |       |                |             |            |
| Backup Data So | surce                                           |                                         |                           |                     |       |                |             |            |
|                |                                                 |                                         |                           |                     |       |                |             |            |
| TIP To enable  | access to a backup data source, please check th | e Use Backup Data Source checkbox and   | enter the necessary conne | ection information. |       |                |             |            |
|                |                                                 | 🖾 Use Backup Data Source                |                           |                     |       |                |             |            |
|                | Connection String                               | use sackup bata source                  |                           | -                   |       |                |             |            |
|                |                                                 |                                         |                           |                     |       |                |             |            |
|                |                                                 |                                         |                           |                     |       |                |             |            |
|                | Username                                        |                                         |                           |                     |       |                |             |            |
|                | Password                                        | Test Connection                         |                           |                     |       |                |             |            |
|                |                                                 | Test connection.                        |                           |                     |       |                |             |            |
| 1000           |                                                 |                                         |                           |                     |       |                |             |            |
| Security       |                                                 |                                         |                           |                     |       |                |             |            |
|                |                                                 |                                         |                           |                     |       |                |             |            |
| Allow Guest A  | ccess                                           | Available Roles                         | Allowed Rol               |                     |       |                |             |            |
|                |                                                 | BI Administrator Role<br>BI Author Role | ALLROLES                  |                     |       |                |             |            |
|                |                                                 | BI Consumer Role<br>BI System Role      | 3                         |                     |       |                |             |            |
|                |                                                 | FCUBS Consumer Role                     | Move All                  |                     |       |                |             |            |
|                |                                                 |                                         | S<br>Remove               |                     |       |                |             |            |
|                |                                                 |                                         |                           |                     |       |                |             |            |
|                |                                                 |                                         | Bemove All                |                     |       |                |             |            |

17. Click on test connection .once the connection is established succesfuly .Click on Apply.

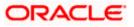

18. Please follow the steps 15 to 17 to create data source for FCUBS Schema and give the name as FCBIPBPEL

## 1.2.10 BAM Report Configuration settings

- 1. Generate a deployment plan for BAM Composer Application.
- 2. Login in to console http://hostname:port/console
- 3. Click on Deployments → click on BAM Composer

| Change Center                                                                                 | 😧 H  | ome Log Out Preferences 🔛 Record Help                                                                                                    | Q                           |             | We                        | kome, weblogic                              | Connected to: dev_doma  |  |  |
|-----------------------------------------------------------------------------------------------|------|----------------------------------------------------------------------------------------------------|-----------------------------|-------------|---------------------------|---------------------------------------------|-------------------------|--|--|
| View changes and restarts                                                                     | Home | >Summary of Deployments                                                                                                    |                             |             |                           |                                             |                         |  |  |
| Configuration editing is enabled. Future                                                      | Summ | ary of Deployments                                                                                                    |                             |             |                           |                                             |                         |  |  |
| changes will automatically be activated as you<br>modify, add or delete items in this domain. | Cont | Control Monitoring                                                                                                    |                             |             |                           |                                             |                         |  |  |
| omain Structure                                                                               |      | page displays a list of Java EE applications and stand-alone application                                                                                                    |                             |             | - the design              |                                             |                         |  |  |
| ev_domain<br>B-Enviconment<br>Deployment<br>Services                                          | star | page oppays and or Java EE appreciations and scanceutone appreciations<br>read, stopped, updated (redeployed), or deleted from the domain by<br>install a new application or module for deployment to targets in the d | first selecting the applica | tion name a |                           |                                             |                         |  |  |
| - Security Real Deployments, Level 1, 2 of 6, Sel                                             |      | 210.000.00000                                                                                                    |                             |             |                           |                                             |                         |  |  |
| 8- Interoperability<br>8- Diagnostics                                                         |      | tomize this table kovments                                                                                                    |                             |             |                           |                                             |                         |  |  |
|                                                                                               | Inc  | tall Update Delete Start v Stop v                                                                                                    |                             |             |                           | Showing 1 to 4                              | 7 of 47 Previous   Next |  |  |
|                                                                                               | E    | Rame 🐵                                                                                                    | State                       | Health      | Туре                      | Targets                                     | Deployment Order        |  |  |
|                                                                                               | El   | 🛃 AqAdapter                                                                                                    | Active                      | • ок        | Resource<br>Adapter       | soa_server1                                 | 324                     |  |  |
| Iow do L E                                                                                    |      | III COppeni                                                                                                    | Active                      | 🕈 ок        | Enterprise<br>Application | soa_server1                                 | 313                     |  |  |
| Configure an enterprise application<br>Update (redeploy) an enterprise application            | <    | BamComposer                                                                                                    | Active                      | 🛩 ок        | Enterprise<br>Application | bam_server1                                 | 500                     |  |  |
| Start and stop a deployed enterprise application                                              | 13   | (ii) The BamCQService                                                                                                    | Active                      | 🗸 ок        | Enterprise<br>Application | bam_server1                                 | 300                     |  |  |
| Monitor the modules of an enterprise     application                                          | 83   | H TBBamServer                                                                                                    | Active                      | • ок        | Enterprise<br>Application | bam_server1                                 | 400                     |  |  |
| Deploy E38 modules     Instal a Web application                                               |      | (H) Composer                                                                                                    | Active                      | 🗸 ок        | Enterprise<br>Application | soa_server1                                 | 385                     |  |  |
| aystem Status                                                                                 |      | Coherence-transaction-rar                                                                                                    | Active                      | 🕶 ок        | Resource<br>Adapter       | AdminServer,<br>bam_server1,<br>soa_server1 | 100                     |  |  |
| Failed (0)                                                                                    | 23   | CoherenceAdapter                                                                                                    | Installed                   |             | Resource<br>Adapter       |                                             | 331                     |  |  |
| Critical (0) Overloaded (0)                                                                   | 23   | Ge Db Adapter                                                                                                    | Active                      | 🗸 ок        | Resource<br>Adapter       | soa_server1                                 | 322                     |  |  |
| Warning (0)<br>OK (3)                                                                         | 83   | C Default ToDo TaskFlow                                                                                                    | Active                      | 🗸 ок        | Enterprise<br>Application | soa_server1                                 | 314                     |  |  |
| 0(3)                                                                                          | 10   | OMS Application (12.1.3.0.0)                                                                                                    | Active                      | ₹ OK        | Web                       | AdminServer,<br>bam_server1,                | 5                       |  |  |

4. click on Configuration Configuration  $\rightarrow$  Save

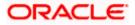

| Change Center                                                                                    | 🙆 Home Log Out Preferences 🔛 Record Help                                                                                                    | 0                       | Q               | Welcome, weblogic Connected to: dev_doma                                                                                                    |  |  |  |  |  |
|--------------------------------------------------------------------------------------------------|----------------------------------------------------------------------------------------------------|-------------------------|-----------------|----------------------------------------------------------------------------------------------------|--|--|--|--|--|
| View changes and restarts                                                                        | Home >Summary of Deployments >BamComposer >Summ                                                                                                    | nary of Deploymenta >Ba | mComposer       |                                                                                                    |  |  |  |  |  |
| Configuration editing is enabled. Future                                                         | Settings for BamComposer                                                                                                    |                         |                 |                                                                                                    |  |  |  |  |  |
| changes will automatically be activated as you<br>modify, add or delete items in this domain.    | Overview Deployment Plan Configuration                                                                                                    | Security Targets        | Control Testing | Monitoring Notes                                                                                                    |  |  |  |  |  |
| Domain Structure                                                                                 | Application Workload Instrumentation                                                                                                    |                         |                 |                                                                                                    |  |  |  |  |  |
| ev_doman<br>E-Environment                                                                        | Save                                                                                                    |                         |                 |                                                                                                    |  |  |  |  |  |
| Deployments<br>E-Services<br>Security Realms                                                     | This page describes the configuration information that is currently defined in the deployment plan for the selected module or component.                                                                                                    |                         |                 |                                                                                                    |  |  |  |  |  |
| ⊕-Interoperability<br>⊕-Degnostics                                                               | Session cookies max age (in seconds):                                                                                                    | -1                      |                 | The life span of the session cooke (in seconds) after which it<br>express on the client. The value '1' indicates that the cooke will<br>pessist until the client's browser shuts down. More info              |  |  |  |  |  |
|                                                                                                  | Session Invalidation Interval (in seconds):                                                                                                    | 60                      |                 | The time (in seconds) that WebLogic Server wats between<br>doing house-cleaning checks for timed-out and invalid sessions,<br>and deleting the old sessions and freeing up memory. Nore Info                  |  |  |  |  |  |
| tow do I 🕾                                                                                       | Session Timeout (in seconds):                                                                                                    | 3600                    |                 | The amount of time (in seconds) that a session can remain<br>mactive before it is invalidated. More Info                                                                                                    |  |  |  |  |  |
| Create a deployment plan     Update a deployment plan                                            | Debug Enabled                                                                                                    |                         |                 | Enable debugging information for this session More Info                                                                                                    |  |  |  |  |  |
| Start and stop a deployed enterprise     application                                             | Maximum in-memory Sessions:                                                                                                    | -1                      |                 | The maximum number of sessions to retain in memory. The value<br>'-1' indicates that there is no limit. More info                                                                                             |  |  |  |  |  |
| Configure an enterprise application                                                              |                                                                                                    |                         |                 |                                                                                                    |  |  |  |  |  |
| Target an enterprise application to a server  System Status                                      | Monitoring Attribute Name:                                                                                                    |                         |                 | Specifies the name of a session attribute which is tagged with<br>session information. For example, if this value is set to username,<br>then the username attribute is guaranteed to be unique. More<br>info |  |  |  |  |  |
| Health of Running Servers                                                                        | and the second second sec |                         |                 |                                                                                                    |  |  |  |  |  |
| Faled (0)                                                                                        | Save                                                                                                    |                         |                 |                                                                                                    |  |  |  |  |  |
| Critical (0)                                                                                     |                                                                                                    |                         |                 |                                                                                                    |  |  |  |  |  |
| Overloaded (0)                                                                                   |                                                                                                    |                         |                 |                                                                                                    |  |  |  |  |  |
| Warning (0)                                                                                      |                                                                                                    |                         |                 |                                                                                                    |  |  |  |  |  |
| 0.155                                                                                            |                                                                                                    |                         |                 |                                                                                                    |  |  |  |  |  |
| WebLogic Server Version: 12.1.3.0.0<br>Copyright (c) 1996,2014, Oracle and/or its affiliates. Al |                                                                                                    |                         |                 |                                                                                                    |  |  |  |  |  |

5. Click on Overview $\rightarrow$ check the deployment plan location

| change Center                                                                                                    | A Home Log Out Preferen      | ces 💽 Record H                                                                                                    | ieb           |             | Q          |                                                                                                    |                          |                                                                                          | Welcome, weblogic Connected to: dev_domai                                                                                                    |  |  |
|----------------------------------------------------------------------------------------------------|------------------------------|----------------------------------------------------------------------------------------------------|---------------|-------------|------------|----------------------------------------------------------------------------------------------------|--------------------------|------------------------------------------------------------------------------------------|----------------------------------------------------------------------------------------------------|--|--|
| View changes and restarts                                                                                                    | Home >Summary of Deployment  | >BanComposer >Su                                                                                                    | enmary of Des | koyments >8 | lanCompose | r >Summary                                                                                                    | of Deployments           | s >BamCo                                                                                 | mposer                                                                                                    |  |  |
| Configuration editing is enabled. Future                                                                                      | Settings for BamComposer     |                                                                                                    |               |             |            |                                                                                                    |                          |                                                                                          |                                                                                                    |  |  |
| changes will automatically be activated as you<br>modify, add or delete items in this domain.                                 | Overview Deployment Pla      | n Configuration                                                                                                    | Security      | Targets     | Control    | Testing                                                                                                    | Monitoring               | Notes                                                                                    |                                                                                                    |  |  |
| omain Structure                                                                                                    | Save                         |                                                                                                    |               |             |            |                                                                                                    |                          |                                                                                          |                                                                                                    |  |  |
| ev_domain<br>9-Environment<br>Deployments<br>9-Services<br>Security Realma                                                    | plan, and so on. The table   | Use this page to view the general configuration of an enterprise application, such as its name, the physical path to the application files, the associated deployment phan, and so on. The table at the end of the page lefs the modules (such as Web applications and EUBs) that are contained in the enterprise application. Glick on th name of the module to view and update its configuration. |               |             |            |                                                                                                    |                          |                                                                                          |                                                                                                    |  |  |
| E Interoperability<br>Diagnostics                                                                                             | Name:                        | BamComposer                                                                                                    |               |             |            |                                                                                                    |                          | e name of                                                                                | this enterprise application. More Info                                                                                                    |  |  |
|                                                                                                    | Path:                        | / scratch/ app/ fmw12c/ Middleware/ soa/ bam/ applications/<br>BamComposer. ear                                                                                                    |               |             |            |                                                                                                    |                          | The path to the source of the deployable unit on the<br>Administration Server. More Info |                                                                                                    |  |  |
|                                                                                                    | Deployment Plan:             | / scratch/ app/ fmw12c/ Middleware/ soa/ bam/ applications/ plan/<br>Plan3. xml                                                                                                    |               |             |            |                                                                                                    |                          |                                                                                          | the deployment plan document on the<br>n Server. More Info                                                                                                    |  |  |
| low do I E                                                                                                    | Staging Hode:                | nostage                                                                                                    |               |             |            |                                                                                                    | OR                       | the Admir                                                                                | ther a deployment's files are copied from a source<br>istration Server to the Nanaged Server's staging<br>pplication preparation. Nore Info                                                                                                    |  |  |
| Episcecion<br>Configure an enterprise application<br>Create a deployment plan<br>Target an enterprise application to a server | Plan Staging Mode:           | (not specified)                                                                                                    |               |             | from       | Specifies whether an application's deployment plan is copied<br>from a source on the Administration Server to the Managed<br>Server's staging area during application preparation. More Info. |                          |                                                                                          |                                                                                                    |  |  |
| • Test the modules in an enterprise<br>application                                                                            | Security Model:              | DDOnly                                                                                                    |               |             |            |                                                                                                    |                          | The security model that is used to secure a deployed<br>module. More Info                |                                                                                                    |  |  |
| Vystem Status E<br>Health of Running Servers                                                                                  | e Deployment Order:          | 500                                                                                                    |               |             |            |                                                                                                    | rela                     |                                                                                          | she that indicates when this unit is deployed,<br>her deployable units on a server, during<br>re anfo                                                                                                    |  |  |
| Pated (0)<br>Critical (0)<br>Overbaded (0)<br>Warning (0)<br>OK (3)                                                           | C Deployment Principal Name: |                                                                                                    |               |             |            |                                                                                                    | wh<br>Thi<br>call<br>Ap; | en deploy<br>s principal<br>ng out int<br>plicationLif                                   | that indicates the principal that should be used<br>ing the file or archive during startup and blutdown,<br>will be used to set the current subject when<br>to application code for interfaces such as<br>ecyclusteries. If no principal name is specified,<br>inymous principal will be used. More Info |  |  |
|                                                                                                    | Save                         |                                                                                                    |               |             |            |                                                                                                    |                          |                                                                                          |                                                                                                    |  |  |

6. Add variable and variable assignment as below to the Plan.xml in

<module-name>BamComposerWeb.war</module-name> and for reference please find plan.xml file.

<variable>

<name>oracle.adf.view.rich.security.FRAME\_BUSTING</name>

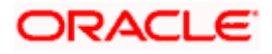

<value>never</value> </variable> <module-descriptor external="true"> <root-element>web-app</root-element> <uri>WEB-INF/web.xml</uri> <variable-assignment> <name>oracle.adf.view.rich.security.FRAME\_BUSTING</name> <xpath>/web-app/context-param/[paramname="oracle.adf.view.rich.security.FRAME\_BUSTING"]/param-value</xpath> <origin>planbased</origin> </variable-assignment> </module-descriptor>

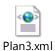

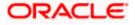

| <ul> <li>Services</li> <li>Security Realms</li> <li>Interoperability</li> <li>Dagnostics</li> </ul> |    | istomize this table    |                     |                                    |                           |              |                           |                                             |                        |
|----------------------------------------------------------------------------------------------------|----|------------------------|---------------------|------------------------------------|---------------------------|--------------|---------------------------|---------------------------------------------|------------------------|
|                                                                                                    | le | stall Update Dele      | te Start v          | Slop v                             |                           |              |                           | Showing 1 to 4                              | 7 of 47 Previous   Nex |
|                                                                                                    |    | Name 🚓                 | When work completes |                                    | alth                      | Туре         | Targets                   | Deployment Order                            |                        |
|                                                                                                    |    | AqAdapter              |                     | Stop, but continue servicing admin | nistration reque          | sta OK       | Resource<br>Adapter       | soa_server1                                 | 324                    |
| low do L                                                                                            | 10 | El Cababul             |                     |                                    | Active                    | • ок         | Enterprise<br>Application | soa_server1                                 | 313                    |
| Configure an enterprise application     Update (redeploy) an enterprise application                 | 0  | B ChBamComposer        |                     |                                    | Active                    | 🕈 ОК         | Enterprise<br>Application | bam_server1                                 | 500                    |
| Start and stop a deployed enterprise<br>application                                                 | 13 | III CasamCQService     |                     |                                    |                           | 🗸 ОК         | Enterprise<br>Application | bam_server1                                 | 300                    |
| <ul> <li>Monitor the modules of an enterprise<br/>application</li> </ul>                            | Ð  | III Banderver          | Active              | 🗸 ок                               | Enterprise<br>Application | barn_server1 | 400                       |                                             |                        |
| Deploy EJB modules     Install a Web application                                                    | 10 |                        | H CB8PNComposer     |                                    |                           | 🗸 ОК         | Enterprise<br>Application | soa_server1                                 | 385                    |
| ystem Status                                                                                        |    | Scoherence-transactio  | n-rac               |                                    | Active                    | • ок         | Resource<br>Adapter       | AdminServer,<br>bam_server1,<br>soa_server1 | 100                    |
| Faled (0)                                                                                           | 10 | CoherenceAdapter       |                     |                                    | Installed                 |              | Resource<br>Adapter       |                                             | 331                    |
| Critical (0)<br>Overloaded (0)                                                                      | 13 | DbAdapter              |                     |                                    | Active                    | 🕶 ок         | Resource<br>Adapter       | soa_server1                                 | 322                    |
| Warning (0)                                                                                         | 13 |                        | law                 |                                    | Active                    | 🗸 ОК         | Enterprise<br>Application | soa_server1                                 | 314                    |
|                                                                                                    | 1  | III @OMS Application ( | 12.1.3.0.0)         |                                    | Active                    | 🖋 ок         | Web<br>Application        | AdminServer,<br>bam_server1,<br>soa_server1 | 5                      |
|                                                                                                    |    | E Ben                  |                     |                                    | Active                    | 🕈 ок         | Enterprise<br>Application | AdminServer                                 | 400                    |
|                                                                                                    | 13 |                        | .1.0.0.0)           |                                    | Active                    | Warning      | Enterprise<br>Application | soa_server1                                 | 600                    |
|                                                                                                    | 13 |                        | (12.1.0.0.0)        |                                    | Prepared                  | • ок         | Enterprise<br>Application | soa_server1                                 | 601                    |
|                                                                                                    | D  | FileAdapter            |                     |                                    | Active                    | 🕈 ОК         | Resource<br>Adapter       | soa_server1                                 | 321                    |
|                                                                                                    | 10 | III Cofresso           |                     |                                    | Installed                 |              | Enterprise<br>Application |                                             | 100                    |
|                                                                                                    |    | m FinAdantiar          |                     |                                    | Active                    | 🖉 ОК         | Resource                  | soa server1                                 | 325                    |

7. Stop the BAM composer application in console.

- 8. Update the deployment plan.
- 9. Click on deployments  $\rightarrow$  click on BAM Composer checkbox  $\rightarrow$  Click on update

| Change Center                                                                                                    | Ho Ho                    | me Log Out Prefi                                                        | erences 🔝 Record Heb                                         | Q                                                                            |              |             | We                        | icome, weblogic                             | Connected to: dev_dor  |
|----------------------------------------------------------------------------------------------------|--------------------------|-------------------------------------------------------------------------|--------------------------------------------------------------|------------------------------------------------------------------------------|--------------|-------------|---------------------------|---------------------------------------------|------------------------|
| New changes and restarts                                                                                                    | Home                     | Summary of Deploy                                                       | ments >8amComposer >5ummar                                   | of Deployments >8amComposer >5cm                                             | mary of Depi | loyments >6 | anComposer >5             | ummary of Deploy                            | ments                  |
| Configuration editing is enabled. Future                                                                                                    | Summa                    | ry of Deploymen                                                         | its                                                          |                                                                              |              |             |                           |                                             |                        |
| hanges will automatically be activated as you<br>nodify, add or delete items in this domain.                                                                                                    | Contr                    | ol Monitoring                                                           |                                                              |                                                                              |              |             |                           |                                             |                        |
| omain Structure                                                                                                    |                          | and dealers a lot                                                       | of the PE such that a set of                                 | tand-alone application modules that                                          | barre barre  |             | a bhai da saoin           | to a start of the start of the              | an and made for one ha |
| ev_domain<br>Terrysourcent<br>Deployments<br>Security Realma<br>- Security Realma<br>- Security Realma<br>- Deployments<br>- Deployments<br>- | starb<br>To in<br>P Cust | ed, stopped, upda<br>stal a new applica<br>comize this table<br>syments | ted (redeployed), or deleted<br>tion or module for deploymer | from the domain by first selecting<br>it to targets in this domain, click th | the applica  | tion name   |                           | controls on this pa                         |                        |
|                                                                                                    | freed.                   | Name 🔅                                                                  | Devene Chart V Dio                                           | p*                                                                           | State        | Health      | Туре                      | Targets                                     | Deployment Order       |
|                                                                                                    |                          | 🛃 AqAdapter                                                             |                                                              |                                                                              | Active       | 🖋 ОК        | Resource<br>Adapter       | soa_server1                                 | 324                    |
| ow do I E                                                                                                    | 23                       | H CBp2per                                                               |                                                              |                                                                              | Active       | 🗸 ОК        | Enterprise<br>Application | soa_server1                                 | 313                    |
| Configure an enterprise application<br>Update (redeploy) an enterprise application                                                                                                    |                          | E BamCompos                                                             | ser >                                                        |                                                                              | Active       | 🖌 ОК        | Enterprise<br>Application | barn_server1                                | 500                    |
| Start and stop a deployed enterprise<br>application                                                                                                    | 6                        | R BamcQServ                                                             | ice .                                                        |                                                                              | Active       | 🖉 ОК        | Enterprise<br>Application | bam_server1                                 | 300                    |
| Monitor the modules of an enterprise application                                                                                                    | 8                        | R BamServer                                                             |                                                              |                                                                              | Active       | 🛩 ок        | Enterprise<br>Application | bam_server1                                 | 400                    |
| Deploy EJB modules     Install a Web application                                                                                                    | 83                       |                                                                         | Her .                                                        |                                                                              | Active       | 🛩 ок        | Enterprise<br>Application | soa_server1                                 | 385                    |
| ystem Status                                                                                                    | 8                        | 👸 coherence-trar                                                        | isaction-rar                                                 |                                                                              | Active       | 🛩 ок        | Resource<br>Adapter       | AdminServer,<br>bam_server1,<br>soa_server1 | 100                    |
| Faled (0)                                                                                                    | 8                        | CoherenceAda                                                            | pter                                                         |                                                                              | Installed    |             | Resource<br>Adapter       |                                             | 331                    |
| Critical (0)<br>Overloaded (0)                                                                                                    | 13                       | DbAdapter                                                               |                                                              |                                                                              | Active       | 🛩 ок        | Resource<br>Adapter       | soa_server1                                 | 322                    |
| Waming (0)<br>OK (3)                                                                                                    | 13                       | E CBDefault ToD                                                         | oTaskFlow                                                    |                                                                              | Active       | 🕈 ок        | Enterprise<br>Application | soa_server1                                 | 314                    |
|                                                                                                    |                          | 🖹 📸 DNS Applica                                                         |                                                              |                                                                              | Active       | и ок        | Web                       | AdminServer,<br>bam_server1,                | 5                      |

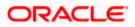

10. select the Update this application in place with new deployment plan changes and click on change path button.

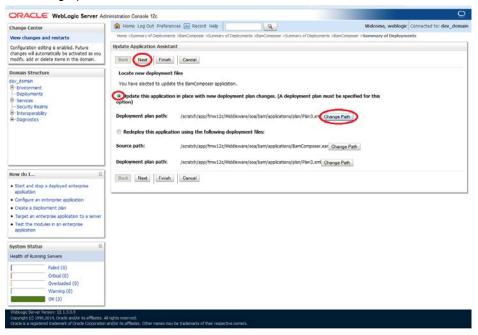

11. Select the latest plan.xml in the in the path $\rightarrow$ next $\rightarrow$ next $\rightarrow$ Finish

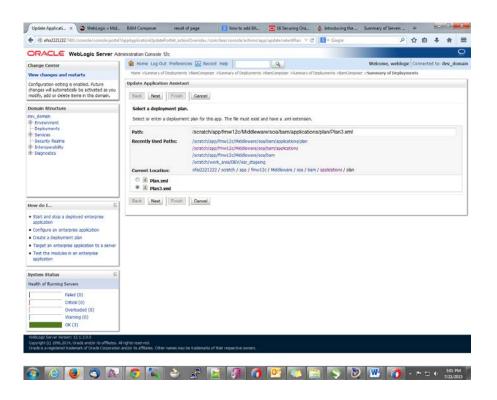

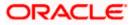

| Citrace Hebrogic Server A                                                                                                    | dministration Console 12c                                                                                                    |                           |                |                                      | 9                       |  |  |  |
|----------------------------------------------------------------------------------------------------|----------------------------------------------------------------------------------------------------|---------------------------|----------------|--------------------------------------|-------------------------|--|--|--|
| Change Center                                                                                                    | 🙆 Home Log Out Preferences 🖾 Record Help                                                                                                    | 2                         |                | Welcome, weblogic                    | Connected to: dev_doma  |  |  |  |
| View changes and restarts<br>Configuration editing is enabled. Future<br>changes will automatically be activated as you<br>modify, add or delete items in this domain. | Hone >Summary of Deployments >BonComposer >Summary of Deployments >BanCom<br>Messagus                                                                                                    | iposer >Summary of Depk   | oyments >BamCo | nposer >Summary of Deploy            | vments                  |  |  |  |
| Domain Structure                                                                                                    | Summary of Deployments                                                                                                    |                           |                |                                      |                         |  |  |  |
| der_doman<br>E-Envariment<br>- Depkyments<br>- Security<br>- Security<br>- Security<br>- Security<br>- Security<br>- Security<br>- Despectors                          | Control Monitoring<br>The page depleys a lot of Java EE applicators and stand-alone applicators m<br>started, stopped, updated (redeployed), or deleted from the domain by fin<br>To instal a new application or module for deployment to targets in this dom<br>Contomice this table | st selecting the applicat | tion name and  |                                      |                         |  |  |  |
|                                                                                                    | Deployments Install Update Delete Start v Stop v                                                                                                    |                           |                | Showing 1 to 4                       | 7 of 47 Previous   Next |  |  |  |
| How do L.,                                                                                                    | Tame 🙃                                                                                                    | State                     | Health Ty      | pe Targets                           | Deployment Order        |  |  |  |
| <ul> <li>Install an enterprise application</li> <li>Configure an enterprise application</li> </ul>                                                                     | AqAdapter                                                                                                    | Active                    |                | source<br>lapter soa_server1         | 324                     |  |  |  |
| <ul> <li>Update (redeploy) an enterprise application</li> <li>Start and stop a deployed enterprise application</li> </ul>                                              | 🖾 а Свезен                                                                                                    | Active                    | e or En        | terprise<br>plication soa_server1    | 313                     |  |  |  |
| Nonitor the modules of an enterprise<br>application                                                                                                    | B BanComposer                                                                                                    | Prepared                  |                | terprise bam_server1                 | 500                     |  |  |  |
| Deploy EIB modules                                                                                                    | E B BamCQService                                                                                                    | Active                    |                | terprise<br>plication bam_server1    | 300                     |  |  |  |
|                                                                                                    | I R Banderver                                                                                                    | Active                    |                | terprise<br>plication bam_server1    | 400                     |  |  |  |
| Ivstem Status                                                                                                    | E BERComposer                                                                                                    | Active                    |                | terprise<br>plication soa_server1    | 385                     |  |  |  |
| research manning servers.                                                                                                    |                                                                                                    | Active                    |                | source AdminServer,<br>barn server1, | 100                     |  |  |  |
| Faled (0)<br>Orbical (0)                                                                                                    | Coherence-transaction-rar                                                                                                    | Change .                  | 06             | apter soa_server1                    |                         |  |  |  |
| Faled (0)<br>Critical (0)<br>Overloaded (0)<br>Warning (0)                                                                                                    | Coherence-Mapter                                                                                                    | Installed                 | Re             | source<br>apter                      | 331                     |  |  |  |
| Failed (0)<br>Critical (0)<br>Overloaded (0)                                                                                                    |                                                                                                    | 1.00000                   | Re<br>Ad       | source                               |                         |  |  |  |

12. Restart the BAM Composer application in the console

| ORACLE WebLogic Server Ad                                                | and a second second second second second second second second second second second second second second second                                                                                                    |                                 |                                  |                              |                                                                                                    |  |  |  |
|--------------------------------------------------------------------------|----------------------------------------------------------------------------------------------------|---------------------------------|----------------------------------|------------------------------|----------------------------------------------------------------------------------------------------|--|--|--|
| Change Center                                                            | A Home Log Dut Preferences 🐼 Record Help                                                                                                    |                                 |                                  | Welcome, admin               | Connected to: AlphaDo                                                                                                    |  |  |  |
| New changes and restarts                                                 | Home >BamComposer >Summary of Deployments >BamComposer >Summary of Deploym<br>Deployments >/bam/composer >Sammary of Deployments                                                                                                    | etta »BaniComposer »Surresar    | ry of Deployments > Summary o    | f Servers >Summary of        |                                                                                                    |  |  |  |
| Configuration editing is enabled. Puture                                 | Hessages                                                                                                    |                                 |                                  |                              |                                                                                                    |  |  |  |
| changes will automatically be activated as you                           | nessages                                                                                                    |                                 |                                  |                              |                                                                                                    |  |  |  |
| modify, add or delete items in this domain.                              | Selected Deployments have been requested to stop.                                                                                                    |                                 |                                  |                              |                                                                                                    |  |  |  |
| Nomain Structure                                                         | Summary of Deployments                                                                                                    |                                 |                                  |                              |                                                                                                    |  |  |  |
| lphaDomain +                                                             | Control Monitoring                                                                                                    |                                 |                                  |                              |                                                                                                    |  |  |  |
| E Envronment                                                             |                                                                                                    |                                 |                                  |                              |                                                                                                    |  |  |  |
| Servers                                                                  |                                                                                                    |                                 |                                  |                              |                                                                                                    |  |  |  |
| Ousters                                                                  | This page displays a list of Java EE applications and stand-alone application modules                                                                                                    | that have been installed to the | is domain. Installed application | ns and modules can be starts | ed, stopped, updated                                                                                                    |  |  |  |
| Coherence Clusters                                                       | (redeployed), or deleted from the domain by first selecting the application name and                                                                                                    | using the controls on this pay  | pe.                              |                              |                                                                                                    |  |  |  |
| Machines                                                                 |                                                                                                    |                                 |                                  |                              |                                                                                                    |  |  |  |
| -Virtual Hosts E                                                         | To install a new application or module for deployment to targets in this domain, dick                                                                                                    | he Install Button.              |                                  |                              |                                                                                                    |  |  |  |
| Work Managers                                                            |                                                                                                    |                                 |                                  |                              |                                                                                                    |  |  |  |
| Startup and Shutdown Classes                                             | Provide Contraction of the Contraction                                                                                                    |                                 |                                  |                              |                                                                                                    |  |  |  |
| Deployments                                                              | © Customize this table                                                                                                    |                                 |                                  |                              |                                                                                                    |  |  |  |
| E Services                                                               | Deployments                                                                                                    |                                 |                                  |                              |                                                                                                    |  |  |  |
| -Security Realms                                                         | Deproyments                                                                                                    |                                 |                                  |                              |                                                                                                    |  |  |  |
| 8 Interoperability                                                       | Install Update Delete Start v 100 v                                                                                                    |                                 |                                  | Charles 1 in d               | 8 of 48 Previous   Nex                                                                                                    |  |  |  |
| P Owenestics                                                             | Environ Environment Environment Provident Provident                                                                                                    |                                 |                                  | Showing 1 co 4               | o or no previous   nex                                                                                                    |  |  |  |
| low do 1                                                                 | Kame A     Servicing all equests     Servicing only administration requests                                                                                                    | State                           | Health Type                      | Targets                      | Deployment Order                                                                                                    |  |  |  |
| Install an enterprise application                                        |                                                                                                    |                                 | Resource                         |                              |                                                                                                    |  |  |  |
| Configure an enterprise application                                      | C AqAdapter                                                                                                    | Prepared                        | Adapter                          | SOAServer                    | 324                                                                                                    |  |  |  |
| Update (redeploy) an enterprise application                              | and Manual Annual Control of Control of Cont |                                 | Enterprise                       | 1.2.2                        | 1000                                                                                                    |  |  |  |
| Start and stop a deployed enterprise                                     | E Robert                                                                                                    | Prepared                        | CK Application                   | SOAServer                    | 313                                                                                                    |  |  |  |
| <ul> <li>Start and stop a deployed enterprise<br/>application</li> </ul> |                                                                                                    |                                 | -specadors                       |                              |                                                                                                    |  |  |  |
|                                                                          | 😥 🖻 📷 Ban Composer                                                                                                    | Prepared                        | Enterprise                       | BAMServer                    | 500                                                                                                    |  |  |  |
| Monitor the modules of an enterprise                                     | TAL TO PROMOVE THE PROVIDENCE                                                                                                    | PT ROAD BLA                     | Application                      | and the second second        |                                                                                                    |  |  |  |
| application                                                              | And the second second se                                                                                                    | 2.00                            | Enterprise                       | 3 3210703-634                | and the second second s |  |  |  |
| Deploy E38 modules                                                       | E BanCQService                                                                                                    | Active                          | ✓ OK Application                 | BAMServer                    | 300                                                                                                    |  |  |  |
| Install a Web application                                                |                                                                                                    |                                 |                                  |                              |                                                                                                    |  |  |  |
|                                                                          | III maBamServer                                                                                                    | Active                          | CK Enterprise<br>Application     | 8AMServer                    | 400                                                                                                    |  |  |  |
| ystem Status                                                             |                                                                                                    |                                 | Appecation                       |                              |                                                                                                    |  |  |  |
| aystem status                                                            | E DitFitComposer                                                                                                    | Active                          | ✓ OK Enterprise                  | SOAServer                    | 385                                                                                                    |  |  |  |
| tealth of Running Servers                                                | ET La Flaurantes                                                                                                    | wenter.                         | Application                      | SURGETTE                     | 30.5                                                                                                    |  |  |  |
|                                                                          |                                                                                                    |                                 | Resource                         | AdminServer, BAMServer,      |                                                                                                    |  |  |  |
| Paled (0)                                                                | 📰 👼 coherence-transaction-rar                                                                                                    | Active                          | ✓ OK<br>Adapter                  | SOAServer                    | 200                                                                                                    |  |  |  |
| Critical (0)                                                             |                                                                                                    |                                 | -                                |                              | 100                                                                                                    |  |  |  |
| Overloaded (0)                                                           | CoherenceAdapter                                                                                                    | Installed                       | Resource                         |                              | 331                                                                                                    |  |  |  |
| Warning (1)                                                              | 177. W.6W.6W.9830                                                                                                    | 1.000                           | Adapter                          |                              | 122                                                                                                    |  |  |  |
|                                                                          | Contraction Contraction                                                                                                    | Contrast.                       | Resource                         |                              |                                                                                                    |  |  |  |
| OK (2)                                                                   | E & ObAdapter                                                                                                    | Active                          | CK Adapter                       | SOAServer                    | 322                                                                                                    |  |  |  |
|                                                                          |                                                                                                    |                                 | Enterprise                       |                              |                                                                                                    |  |  |  |
|                                                                          | E DefaultToDoTaskFlow                                                                                                    | Active                          | ✓ OK Application                 | SOAServer                    | 314                                                                                                    |  |  |  |
|                                                                          |                                                                                                    |                                 | Appication                       |                              |                                                                                                    |  |  |  |
|                                                                          | E CMS Application (12.1.3.0.0)                                                                                                    | Active                          | CK Web Application               | AdminServer, BAMServer,      |                                                                                                    |  |  |  |
|                                                                          | and the second second second                                                                                                    | wight.                          | - sur men verbeceder             | SOAServer                    | *                                                                                                    |  |  |  |
|                                                                          |                                                                                                    | 1.00                            | A Enterprise                     |                              | 1925                                                                                                    |  |  |  |
|                                                                          | 101 M PER CMARNER (12.1.0.0.0)                                                                                                    | Active                          |                                  | SOAServer                    | 600                                                                                                    |  |  |  |

13. Login in to em console http://hostname:port/em

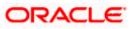

14. Right Click on BAM Server→Security→Application Roles

| farget Navigation                                                                                                    | 🕆 BamServer 💿                                                                                                    | Logged in as weblogic 🗒 ofss2221222.in.oracle.c                                                                                                    |
|----------------------------------------------------------------------------------------------------|----------------------------------------------------------------------------------------------------|----------------------------------------------------------------------------------------------------|
| View -                                                                                                    | 🛍 Business Activity Monitoring 🕶                                                                                                    | Page Refreshed Jul 23, 2015 11:17:31 AM IST                                                                                                    |
| Aopication Deployments     Su     Aopication Deployments     Webcogo Domail     Webcogo Domail     Useres Active: Montoring     Diser Messiging Service     Montoring     Control     Logs     Control     Logs     Target Information | Application Roles<br>Aslication roles are the roles used by security aware applications that are is<br>global poly: store Provide<br>Poly Store Provide<br>Costor: Vebloage Domain<br>Porder: LDAP<br>Costor: Vebloage Domain<br>Poly Costor Polose<br>Application Polose<br>Response name.<br>Starts With De<br>Role Name<br>No application roles found. | ication roles that are created in the context of end users accessing the<br>veblogic Server Security Provider.<br>tion. Use application stripe to search if application uses a stripe that is |

15. Click on Create → create application role with ALL ROLES-000→Click on ADD button in the Members

| Target Navigation                                                                                                    | 👚 BamServer 💿                                                                                                    |                                                                                    | Logged in as weblogic 🗍 ofss2221222.in.oracle.co |
|----------------------------------------------------------------------------------------------------|----------------------------------------------------------------------------------------------------|------------------------------------------------------------------------------------|--------------------------------------------------|
| View -                                                                                                    | Business Activity Mon                                                                                                    | toring -                                                                           | Page Refreshed Jul 23, 2015 11:20:30 AM IST      |
| Application Deployments     Sol     Sol     Weblogo Domain     Bisness Activity Montoring     Bisness Activity Montoring     Montada Repositions     Weblogs     Wetadata Repositions     User Messaging Service | Create Application<br>General<br>Application Barri<br>Strope<br>Role Tarrier ALLR<br>Display Hame ALLR<br>Description<br>Hembers<br>An application role mi-<br>roles. | Server<br>OLES-000<br>OLES-000<br>y need to be mapped to users or groups defined i | OK Cancel                                        |
|                                                                                                    | Name<br>He groups or zop                                                                                                    | Doply Name<br>Addroles ) added.                                                    | Type                                             |

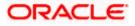

16. Select the Type as Group and add principle details be referring the below screen shot.

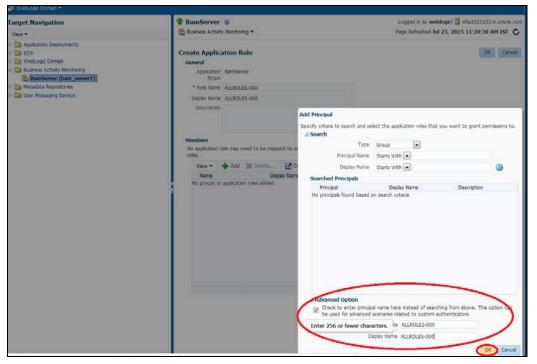

17. Login to BAM Composer → <u>http://hostname:port/bam/composer--</u>> Click on Administrator.

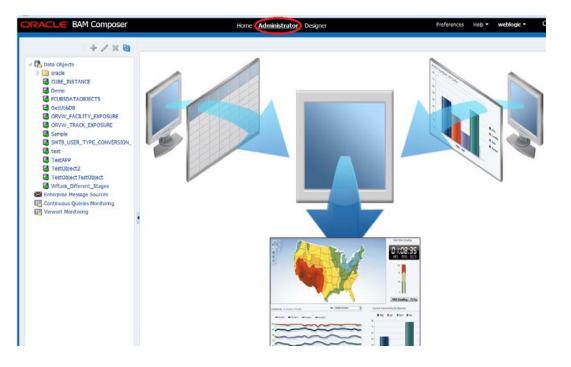

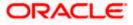

18. Go to Data Object→Right Click on CUBE\_INSTANCE→Security

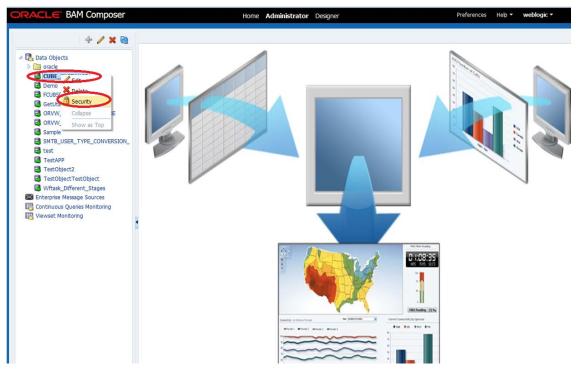

19. Click on Add button under Grant permission and search the list based on the Application Role

| + / × @                                                                                                    | GetUtilsDB (Security)                              | ×      |       |                                                                                                    |                        |   |    | 3  |
|----------------------------------------------------------------------------------------------------|----------------------------------------------------|--------|-------|----------------------------------------------------------------------------------------------------|------------------------|---|----|----|
|                                                                                                    | Full Name /dat<br>Owner Type USE<br>Owner Name web |        |       |                                                                                                    |                        | 1 | 69 | Sa |
| ORVW_FACILITY_EXPOSURE                                                                                                    | 1. Grant permission                                |        |       | Add Application Roles, Groups and                                                                  | Heare                  |   | ×  |    |
| ORVW_TRACK_EXPOSURE                                                                                                    | View - 🔶 🗙                                         | Detach |       |                                                                                                    | users                  |   |    |    |
| <ul> <li>Sample</li> <li>SMTE_USER_TYPE_CONVERSION_</li> <li>test</li> <li>TestAPP</li> <li>TestObject2</li> <li>TestObjectEstObject</li> <li>Wiftask_Different_Stages</li> <li>Enterprise Message Sources</li> <li>Continuous Queries Monitoring</li> <li>Viewset Monitoring</li> </ul> | Role Name                                          |        | Write | Name<br>Les Application Role<br>Search<br>Available Heimbers<br>BPMContract/lawar<br>[ALLROLES-000 | ><br>>><br><<br><<br>< |   |    |    |
|                                                                                                    | 2 December 2                                       |        |       | OK Cancel                                                                                          |                        |   |    |    |
|                                                                                                    | 2. Deny Permission                                 | Petach |       | Concerning Concerning                                                                              |                        |   |    |    |
|                                                                                                    | Role Name                                          | Read   | Write |                                                                                                    |                        |   |    |    |
|                                                                                                    | No data to display                                 |        |       |                                                                                                    |                        |   |    |    |

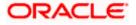

20. Move the ALLROLES-000 to Selected members.

| +/×0                                                                                                    | GetUtilsDB (Security) ×                                                                                                    |   |    | 1    |
|----------------------------------------------------------------------------------------------------|----------------------------------------------------------------------------------------------------|---|----|------|
| Duta Objects     Conscie     CuBE_INSTANCE     Oemo     FOUSSDATAOBJECTS     GEUTIADD                                                                                                    | Conner Type USER<br>Owner Type USER<br>Owner Itame weblogic                                                                                                    | ٩ | 89 | Save |
| ORVW_FACILITY_EXPOSURE ORVW_TRACK_EXPOSURE Sample SHTB_USER_TYPE_CONVERSION_ text TextOPict2 TextObject1exObject Witaik_Offerent_Stages Continuous Queries Monitoring Vewwait Monitoring | 1. Grant permission     Add Application Roles, Groups and Itsers       View *     *       Role Name     Read       BAMAContentOreator     *       BAMAContentViewer     *       BAMAContentViewer     * |   | ×  |      |
|                                                                                                    | 2. Deny Permission     OK     Cancel       View + * *     M     Otach       Role Name     Read     Write                                                                                                |   |    |      |

21. Click on read ,select and Update check boxes  $\rightarrow$  Click on Save.

| + / × 8                                             | GetUtilsD8 (Security) ;                                            | 6                                                                                                    |       |        |        |        |        | 3        |
|-----------------------------------------------------|--------------------------------------------------------------------|----------------------------------------------------------------------------------------------------|-------|--------|--------|--------|--------|----------|
|                                                     | G Security<br>Ful Name /data<br>Owner Type USER<br>Owner Name webk |                                                                                                    | 08    |        |        |        |        | i di 🥸   |
| CRVW_FACILITY_EXPOSURE                              | 1. Grant permission                                                |                                                                                                    |       |        |        |        |        |          |
| Sample                                              | View 🔻 💠 🗙                                                         | and the second second se |       |        |        |        |        |          |
| SMTB_USER_TYPE_CONVERSION_                          | KOR Name                                                           | Read                                                                                                    | Write | Remove | Select | Delete | Update | Security |
| TestAPP                                             | BAMArchtect                                                        | 3                                                                                                    | -     | 12     |        | 100    |        | 1        |
| TestObject2                                         | BAMContentCreator                                                  |                                                                                                    |       | 6      | 1      | 10     | (Y)    | 10       |
| TestObjectTestObject                                | BAMContentViewer                                                   |                                                                                                    |       |        |        | 10     | (V)    | 10       |
| B Wftask_Different_Stages                           | NO PROVIDENCEMENT                                                  | (d)                                                                                                    |       | 1      | 1001   | - East | 161    |          |
| Enterprise Message Sources                          |                                                                    |                                                                                                    |       |        |        |        |        |          |
| Continuous Queries Monitoring<br>Viewset Monitoring |                                                                    |                                                                                                    |       |        |        |        |        |          |
|                                                     | 2. Deny Permission                                                 |                                                                                                    |       |        |        |        |        |          |
|                                                     | View 👻 🌞 💥                                                         | Detach                                                                                                    |       |        | Select | Delete |        |          |
|                                                     | Role Name<br>No data to display                                    | Read                                                                                                    | Write | Remove | Select | Desete | Update | Security |

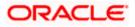

- 22. Follow the step 17 to 21 for other Data objects also.(cube\_instance,wftask\_different\_stages, ORVW\_TRACK\_EXPOSURE, ORVW\_FACILITY\_EXPOSURE, GetUtilsDB, SMTB\_USER\_TYPE\_CONVERSION\_VIEW, FCUBSDATAOBJECTS).
- 23. Click on Designer →open Project

| ORACLE BAM Composer | Home Administrator Designer                                                                                                    | Preferences Help - Weblogic - |
|---------------------|----------------------------------------------------------------------------------------------------|-------------------------------|
| CUBS_BAM_Report     | Dashboard or Al<br>United Stress View<br>What do you was<br>Dashboards and Alerts<br>Dashboards are composed of one<br>Create one<br>Alerts are notifications based on gas<br>Create one | t or more views               |

24. Click on FCUBS\_BAM\_report

| FCUBS_BAM_Report 🔟 🖂 🕂 🖉 🏙                                                                                                    |                                                                                                    |            |  |
|----------------------------------------------------------------------------------------------------|----------------------------------------------------------------------------------------------------|------------|--|
| Constant Contract Contract Contrect Contract Contract Contract Contract Contract Contract Contrac | Open Project         Select the project to open         Image: CUBS_BAM_Read(t)         Image: Process Analytics         Image: TestApp_2204 | Model Data |  |

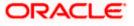

25. click on FCUBS\_BAM\_Report →Security

| CUBS_BAM_Report       @ Open Project         C Cubs_Data Objects       > Dekte         > Destross Queries       > Dekte         > Marses Queries       > Destross Vews         > Marses       Dashboard or Al         > Marses       Parameters         > Marses       Destross Vews         > Marses       Destross Vews         > Marses       Destross Vews         > Marses       Destross Vews         > Marses       Destross Vews         > Marses       Destross Vews         > Marses       Destross Vews         > Marses       Destross Vews         What do you want to create?         Dashboards and Alerts |
|----------------------------------------------------------------------------------------------------|
| Image: Dashboards are composed of one or more views         Create one         Image: Alerts are notifications based on KPIs, Queries, or Pattern Matches         Create one                                                                                                    |

26. Click on ADD button Under Grant Permission.

| CUBS_BAM_Report 🔳                                                                                                    | FCUBS_BAM_Repor               | t (Security) ×                    |                    |        |          |   | 2        |
|----------------------------------------------------------------------------------------------------|-------------------------------|-----------------------------------|--------------------|--------|----------|---|----------|
| □ + / × ₩                                                                                                    | <b>G</b> Security             |                                   |                    |        |          | 1 | (a) Save |
| <ul> <li>C ata Objects</li> <li>C ata Objects</li> <li>Business Queries</li> <li>K PIs</li> <li>Business Views</li> <li>M Business Views</li> <li>M Dabhoards</li> </ul> | Full Name /p<br>Owner Type US | roject/FCUBS_BAI<br>ER<br>Iblogic | 1_Report           |        |          |   |          |
| Alerts                                                                                                    | 1. Grant permissio            |                                   |                    |        |          |   |          |
| Parameters                                                                                                    | View -                        | Detach                            |                    |        |          |   |          |
|                                                                                                    |                               |                                   | C                  | Remove | Security |   |          |
|                                                                                                    | Role Name Add                 |                                   | , Groups and Osers |        |          |   |          |
|                                                                                                    | BAMContentVie                 | wer 🔽                             |                    |        |          |   |          |
|                                                                                                    |                               |                                   |                    |        |          |   |          |
|                                                                                                    | 2. Deny Permissio             | n                                 |                    |        |          |   |          |
|                                                                                                    | View 🔻 💠 🎽                    | Detach                            |                    |        |          |   |          |
|                                                                                                    | Role Name                     | Read                              | Write              | Remove | Security |   |          |
|                                                                                                    | No data to display            |                                   |                    |        |          |   |          |
|                                                                                                    |                               |                                   |                    |        |          |   |          |

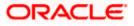

| ORACLE BAM Composer                                                                                                    |                                  | Home Admin                          | istrator <b>Desig</b> | ner         |          | Preferences | Help 🔻 | weblog | gic - C |
|----------------------------------------------------------------------------------------------------|----------------------------------|-------------------------------------|-----------------------|-------------|----------|-------------|--------|--------|---------|
| FCUBS_BAM_Report 💌                                                                                                    | FCUBS_BAM_Report                 | (Security) ×                        |                       |             |          |             |        |        |         |
| <ul> <li>P → N W</li> <li>Data Objects</li> <li>Business Queries</li> <li>P Dashboards</li> <li>A larts</li> <li>P arameters</li> </ul> | Owner Type USE<br>Owner Name web | Detach<br>Application Roles, Groups | 11/2                  | Remove<br>7 | Security |             | •      | B)     | Save    |
|                                                                                                    |                                  |                                     |                       |             |          |             |        |        |         |
|                                                                                                    | 2. Deny Permission               | detach                              |                       |             |          |             |        |        | _       |
|                                                                                                    | Role Name                        | 000000                              | Write                 | Remove      | Security |             |        |        |         |
|                                                                                                    | No data to display               |                                     |                       |             |          |             |        |        |         |

27. Search the List based on the Application Roles and Select the ALLROLES-000

| ORACLE' BAM Composer                                                                                                    | Home Administrator Designer                                                                                         | Preferences | Help 🔻 | weblogic 🕶 |
|----------------------------------------------------------------------------------------------------|----------------------------------------------------------------------------------------------------|-------------|--------|------------|
| FCUBS_BAM_Report 💌                                                                                                    | FCUBS_BAM_Report (Security) ×                                                                                       |             |        | 2 🖬 ·      |
| <ul> <li>Data Objects</li> <li>Data Objects</li> <li>Business Queries</li> <li>KPIs</li> <li>Business Views</li> <li>Dashboards</li> </ul> | Full Name         /project/FCUBS_BAM_Report           Owner Type         USER           Owner Name         weblogic |             | 1      | C Save     |
| Alerts<br>▷  Parameters                                                                                                    | 1. Grant permission                                                                                                 |             |        |            |
|                                                                                                    | Add Application Role, Groups and Users × Name Application Role Search Read Read Read Read Read Read Read Read       |             |        |            |

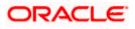

28. Move the ALLROLES-000 to Selected Members and click on ok.

| FCUBS_BAM_Report 💌                                                                                                    | FCUBS_BAM_Report (Security) ×                                                 | () 🖬 ·        |
|----------------------------------------------------------------------------------------------------|-------------------------------------------------------------------------------|---------------|
| Constances     Constances     Constances     Constances     Constances     Constances     Constances     Constances     Constances     Constances | Full Name /project/FCUBS_BAM_Report<br>Owner Type USER<br>Owner Name weblogic | (j) (ij) (sna |
| > 📾 Resmeters                                                                                                    | Add Application Roles, Groups and Users                                       |               |
|                                                                                                    | OK Cancel                                                                     |               |

29. Select the Read check box for ALLROLES-000  $\rightarrow$  Click on Save

| DRACLE' BAM Composer                                                       |                                                           | Home Administra     | tor Designer |          | Preferences | Help 👻 | weblogic * |
|----------------------------------------------------------------------------|-----------------------------------------------------------|---------------------|--------------|----------|-------------|--------|------------|
| FCUBS_BAM_Report 💌                                                         | FCUBS_BAM_Report (S                                       | ecurity) ×          |              |          |             |        | 0.         |
| C + / X 💐                                                                  | d Security                                                |                     |              |          |             | 1      | R Save     |
| ≥ 100 Business Queries<br>8 KPIS<br>≥ 100 Business Views<br>> 100 Business | Full Name /projec<br>Owner Type USER<br>Owner Name weblog | ct/FCUBS_8AM_Report |              |          |             |        |            |
| Alerta Parameters                                                          | 1. Grant permission                                       |                     |              |          |             |        |            |
| Parallevels                                                                | View 🕶 💠 💥                                                | detach              |              |          |             |        |            |
|                                                                            | Role Name                                                 | Read Writ           |              | Security | -           |        |            |
|                                                                            | COLUNE ROLES-000                                          |                     | <u> </u>     | 1        | -           |        |            |
|                                                                            | BAMContentCreator                                         |                     | 1            |          |             |        |            |
|                                                                            | BAMContentViewer                                          |                     | 13           | 8        |             |        |            |
|                                                                            |                                                           |                     |              |          |             |        |            |
|                                                                            | 2. Deny Permission                                        |                     |              |          |             |        |            |
|                                                                            | View 👻 💠 💥                                                | Detach              |              |          |             |        |            |
|                                                                            |                                                           | Read Writ           | Remove       | Security |             |        |            |
|                                                                            | No data to display                                        |                     |              |          |             |        |            |

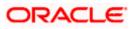

### 1.2.11 IPM configuration to edit the document

- 1) Login to the console, http/s:<hostname>:<port>/console with admin user
- 2) Follow the step 1.2.1 to add the "FCJCustomProvider".

After adding, Navigate to security realms > myrealm > Users and Groups and check if the users from the schema are displayed in Users tab, and Roles from the schema are displayed under the Groups Tab.

- 3) After adding the custom authenticator,
  - Navigate to security realms >my realm > Users and Groups > Groups.

| hange Center                                                                             | Home Log Out Preferences       | Record Help                                                                            | Welcome, weblogic Connected to: IPH_dor |
|------------------------------------------------------------------------------------------|--------------------------------|----------------------------------------------------------------------------------------|-----------------------------------------|
| iew changes and restarts                                                                 | Home                           |                                                                                        |                                         |
| onfiguration editing is enabled. Future<br>hanges will automatically be activated as you | Settings for myrealm           |                                                                                        |                                         |
| odify, add or delete items in this domain.                                               | Configuration Users and Gr     | oups Roles and Policies Credential Mappings Providers Migration                        |                                         |
| omain Structure                                                                          | Users Groups                   |                                                                                        |                                         |
| M_domain<br>*Environment<br>Deployments<br>*Security Realms                              | This page displays information | about each group that has been configured in this security realm.                      |                                         |
| Interoperability<br>Diagnostics                                                          | Groups                         |                                                                                        |                                         |
|                                                                                          | New Delete                     |                                                                                        | Showing 1 to 10 of 568 Previous Next    |
|                                                                                          | 🗇 Name 🐟                       | Description                                                                            | Provider                                |
|                                                                                          | AC-BATCH                       | Accounting Batch Operations                                                            | Foubs                                   |
|                                                                                          | AC-REPORTS                     | Accounting Reports                                                                     | Foubs                                   |
| w do L                                                                                   | AC-RPT                         | Accounting Reports                                                                     | Foubs                                   |
| Manage users and groups                                                                  | ADMON                          | Admin                                                                                  | Foubs                                   |
| Create groups                                                                            | AdminChannelUsers              | AdminChannelUsers can access the admin channel.                                        | DefaultAuthenticator                    |
| Modify groups                                                                            | Administrators                 | Administrators can view and modify all resource attributes and start and stop servers. | DefaultAuthenticator                    |
| Delete groups                                                                            | ADMINROLE                      | Admin Role                                                                             | Foubs                                   |
|                                                                                          | AE MAINT-IN                    | AEOD Maltenance                                                                        | Foubs                                   |
| stem Status 🖂                                                                            | AECO-RPT                       | AEOD Reports                                                                           | Fo.bs                                   |
| alth of Running Servers                                                                  | AEOD-STB                       | Accounting Reports                                                                     | Foubs                                   |
| Failed (0)<br>Critical (0)<br>Overloaded (0)<br>Warning (0)<br>OK (3)                    | New. Debie                     |                                                                                        | Showing 1 to 10 of 568. Previous   Net  |

• Click on the New button.

- 4) After Clicking on the new button,
  - Enter the name as "IPMUserGroup"
  - Description for it (optional)
  - And select the authenticator as "DefaultAuthenticator"
  - And then click "Ok"

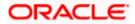

| Change Center                                                                              | A Home Log Out Preferences 🖾 Record Help                                                      | Welcome, weblogic Connected to: IPH_domain |
|--------------------------------------------------------------------------------------------|-----------------------------------------------------------------------------------------------|--------------------------------------------|
| View changes and restarts                                                                  | Home                                                                                          |                                            |
| Configuration editing is enabled. Future<br>changes will automatically be activated as you | Create a New Group                                                                            |                                            |
| modify, add or delete items in this domain.                                                | OK Cancel                                                                                     |                                            |
| Domain Structure                                                                           | Group Properties                                                                              |                                            |
| IPM_doman<br>TErwironment<br>Deployments<br>Services                                       | The following properties will be used to identify your new Group. * Indicates required fields |                                            |
| Security Realms                                                                            | What would you like to name your new Group?                                                   |                                            |
| Diagnostics                                                                                | * Name: IPMUserGroup                                                                          |                                            |
|                                                                                            | How would you like to describe the new Group?                                                 |                                            |
|                                                                                            | Description: User group for IPM                                                               |                                            |
|                                                                                            | Please choose a provider for the group.                                                       |                                            |
| How do I                                                                                   | Provider: DefaultAuthenticator                                                                |                                            |
| Create groups                                                                              | Default-kotnenticator                                                                         |                                            |
| <ul> <li>Modify groups</li> </ul>                                                          | OK Cancel                                                                                     |                                            |
| Delete groups                                                                              |                                                                                               |                                            |
| Create users     Manage users and groups                                                   |                                                                                               |                                            |
| System Status                                                                              |                                                                                               |                                            |
|                                                                                            |                                                                                               |                                            |
| Health of Running Servers                                                                  | 1                                                                                             |                                            |
| Failed (0)<br>Critical (0)                                                                 |                                                                                               |                                            |
| Overloaded (0)                                                                             |                                                                                               |                                            |
| Warning (0)                                                                                |                                                                                               |                                            |
| OK (3)                                                                                     |                                                                                               |                                            |

5) Login to the Imaging URL http/s:<hostname>:<port>/imaging with admin user

| ORACLE                     | WebCenter Content: Imaging                                                                                      |                                                                                                    |                   |
|----------------------------|----------------------------------------------------------------------------------------------------|----------------------------------------------------------------------------------------------------|-------------------|
| Plant of the second second |                                                                                                    |                                                                                                    |                   |
|                            |                                                                                                    |                                                                                                    |                   |
|                            |                                                                                                    |                                                                                                    |                   |
|                            |                                                                                                    |                                                                                                    |                   |
|                            |                                                                                                    |                                                                                                    |                   |
|                            |                                                                                                    |                                                                                                    |                   |
|                            |                                                                                                    |                                                                                                    |                   |
|                            |                                                                                                    |                                                                                                    |                   |
|                            |                                                                                                    |                                                                                                    |                   |
|                            |                                                                                                    |                                                                                                    |                   |
|                            |                                                                                                    |                                                                                                    |                   |
|                            |                                                                                                    |                                                                                                    |                   |
|                            |                                                                                                    |                                                                                                    |                   |
|                            |                                                                                                    |                                                                                                    |                   |
|                            |                                                                                                    |                                                                                                    |                   |
|                            |                                                                                                    |                                                                                                    |                   |
|                            |                                                                                                    |                                                                                                    |                   |
|                            |                                                                                                    | Sign In                                                                                                    |                   |
|                            |                                                                                                    | Sign In                                                                                                    |                   |
|                            |                                                                                                    | 127.22                                                                                                    |                   |
|                            |                                                                                                    | User 1D                                                                                                    |                   |
|                            |                                                                                                    |                                                                                                    |                   |
|                            |                                                                                                    | Password                                                                                                    |                   |
|                            |                                                                                                    | Alternative and the second second sec |                   |
|                            |                                                                                                    |                                                                                                    |                   |
|                            |                                                                                                    | Sign In                                                                                                    |                   |
|                            |                                                                                                    | Sign in                                                                                                    |                   |
|                            |                                                                                                    |                                                                                                    |                   |
|                            |                                                                                                    |                                                                                                    |                   |
|                            |                                                                                                    |                                                                                                    |                   |
|                            |                                                                                                    |                                                                                                    |                   |
|                            |                                                                                                    |                                                                                                    |                   |
|                            |                                                                                                    |                                                                                                    |                   |
|                            |                                                                                                    |                                                                                                    |                   |
|                            |                                                                                                    |                                                                                                    |                   |
|                            |                                                                                                    |                                                                                                    |                   |
|                            |                                                                                                    |                                                                                                    |                   |
|                            |                                                                                                    |                                                                                                    |                   |
|                            |                                                                                                    |                                                                                                    |                   |
|                            |                                                                                                    |                                                                                                    |                   |
|                            |                                                                                                    |                                                                                                    |                   |
|                            |                                                                                                    |                                                                                                    |                   |
|                            |                                                                                                    |                                                                                                    |                   |
|                            |                                                                                                    |                                                                                                    |                   |
|                            |                                                                                                    |                                                                                                    |                   |
|                            |                                                                                                    |                                                                                                    |                   |
|                            |                                                                                                    |                                                                                                    |                   |
| Copyright (c) 2010, 2      | 013 Oracle and/or its affiliates. All rights reserved.                                                          |                                                                                                    | Privacy Statement |
|                            | 1999 - 1997 - 1997 - 1997 - 1997 - 1997 - 1997 - 1997 - 1997 - 1997 - 1997 - 1997 - 1997 - 1997 - 1997 - 1997 - |                                                                                                    |                   |
|                            |                                                                                                    |                                                                                                    |                   |

- a. Navigate to Manage Applications
- b. Click on the FLEXCUBE
- c. Then click on the modify on the right pane

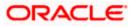

| ORACLE WebCenter Co                                                   | Content: Imaging Legenda an write                                                                                                    | ge mis krimit instrumes Logist Klast |
|-----------------------------------------------------------------------|----------------------------------------------------------------------------------------------------|--------------------------------------|
| i 🔁 Searches<br>Intel_10                                              | REXCUBE: Application Summary                                                                                                    | Muddy 2 Dents @ Das                  |
| r ∰ Tools<br>⊂y Hanige Searches<br>Clir Hanaje Applications<br>Utr⊂ne | Content Properties     Application 31 2     Application 32 3     Application 32 4     Application 32 4     Ap      |                                      |
|                                                                       | True Nume Longth Scale Readined Subwed Defaditivitier Piddat                                                                                                    |                                      |
|                                                                       | Re Poid tares 1 88 V                                                                                                    |                                      |
|                                                                       | Type Servicity/Hendael Viteu Hodi's Online Grant Access                                                                                                    |                                      |
|                                                                       | 3 willings                                                                                                    |                                      |
|                                                                       | ©Document Security                                                                                                    |                                      |
|                                                                       | Type Security/Hemiler View Write Oxfore Grant Lexit-Lexit-Le |                                      |
|                                                                       | Sector State State |                                      |
|                                                                       | EStorage Policy                                                                                                    |                                      |
|                                                                       | voum Redduit.                                                                                                    |                                      |
|                                                                       | Supporting Context Storage<br>Volume : Pre-of-sub                                                                                                    |                                      |
|                                                                       |                                                                                                    |                                      |
|                                                                       | III Workflow Configuration                                                                                                    |                                      |
|                                                                       | Workflow contigentions has and been defined.                                                                                                    |                                      |
|                                                                       | =Application History                                                                                                    |                                      |
|                                                                       | Date Date New New<br>2020/2014. Universe date willings<br>2020/2014 Children Holfy withings                                                                                                    |                                      |
| C Manage Inputs                                                       |                                                                                                    |                                      |
| A Manage Connections                                                  |                                                                                                    |                                      |
| Manage Security                                                       |                                                                                                    |                                      |

- 6) After clicking on the modify button,
  - a. Navigate to Document Security
  - b. Click on Add button
  - c. Click on Search button in the pop up window
  - d. Select the "IPMUserGroup"
  - e. Click on Add
  - f. IPMUserGroup will be listed in the panel, select view ,write,annotate Standard,Annotate Restricted and Annotate Hidden checkboxes.
  - g. Finally click on the submit button on the right corner

| ORACLE WebCenter Conter                                      | ic imaging                                                                                                    |                                 |                              |
|--------------------------------------------------------------|----------------------------------------------------------------------------------------------------|---------------------------------|------------------------------|
| Bioches<br>98_0                                              | Image: Second Second | rer at bler seutygts attensity. | (cent ), tex.   tex. [Store] |
| ि Tools<br>- ५. Hanage Southes<br>- १९४२, ११                 | Space (2) can be been         Space (2) can be been         Space (2) can be been (2) can be be be been (2) can be be be been (2) can be be be been (2) can be be be been (2) can be be be been (2) can be be be be be been (2) can be be be be be be be be be be be be be                                                                                                    |                                 |                              |
| = 13 Намар Арфорлов 3                                        | A Security Vester       The public is uncleaned and the method that the addition of the that addition of the the addition of the the addition of the addition of the ad                |                                 |                              |
| <ul> <li>Thange lapets</li> <li>Hange Corpections</li> </ul> |                                                                                                    |                                 |                              |

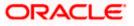

- 7) After clicking on the submit button,
  - a. Navigate to Manage Searches
  - b. Click on the available search (ex: USER\_ID in this doc)
  - c. Click on the modify

| ORACLE' WebCenter Co                           | ntent: Imaging                                                                                                    |                               |                    |                   | Logged in a | is weblogic   Help   P | tefresh   Preferences   Logout   About |
|------------------------------------------------|----------------------------------------------------------------------------------------------------|-------------------------------|--------------------|-------------------|-------------|------------------------|----------------------------------------|
| E 🖢 Searches<br>USER_10                        | USER_ID: Search Summary                                                                                                    | 10                            |                    |                   |             |                        | Modify 🗱 Delete 🛞 Ck                   |
| iii 🖑 Tools<br>III 🖓 Hanage Searches<br>USR_JD | Properties Search Name USER_DD Description Instructions Maximum Search Results 0 Results Formatting                                                                                                    |                               |                    |                   |             |                        |                                        |
|                                                | Source Application DOCID                                                                                                    | Document Creato               | n Document Created | Document Batch Id | Document Id |                        |                                        |
|                                                | FLEXCLIBE DOCID                                                                                                    | Document Creatio              | Document Created   | Document Batch Id | Document Id |                        |                                        |
|                                                | Parameters Parameter Name Prompt Text Document Created Document Created Do | Operator Text<br>ted Contains | Default Value      | Piddat            | Required    | Read Only              |                                        |
|                                                | Security<br>Type Security Member                                                                                                    |                               | dify Delete        | Grant             |             |                        |                                        |
|                                                | Administrators                                                                                                    |                               | v v                | Access            |             |                        |                                        |
|                                                | Audit History                                                                                                    |                               |                    |                   |             |                        |                                        |
|                                                | Date Type<br>7/2/2014 Definition Creat<br>7/4/2014 Definition Modif                                                                                                    | y weblogic                    |                    |                   |             |                        |                                        |
| Manage Applications                            | 7/4/2014 Definition Modif<br>7/4/2014 Definition Modif                                                                                                    |                               |                    |                   |             |                        |                                        |
| 🗉 🕎 Manage Inputs                              | 7/4/2014 Definition Modif                                                                                                    | y weblogic                    |                    |                   |             |                        |                                        |
| 🗉 🚱 Manage Connections                         | 7/4/2014 Definition Modif<br>7/4/2014 Definition Modif                                                                                                    |                               |                    |                   |             |                        |                                        |
| 🗉 👺 Manage Security                            |                                                                                                    |                               |                    |                   |             |                        |                                        |

- 8) After clicking on the modify button,
  - a. Navigate to Document Security
  - b. Click on Add button
  - c. Click on Search button in the pop up window
  - d. Select the "IPMUserGroup"
  - e. Click on Add
  - f. IPMUserGroup will be listed in the panel; don't select any checkbox except the default view checkbox.
  - g. Finally click on the submit button on the right corner

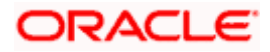

| ORACLE WebCenter                                                                        | Content | Imaging                                                                                                    | Logged in as weblogic   Help   Refresh   Preferences   Logout   About   @ |
|-----------------------------------------------------------------------------------------|---------|----------------------------------------------------------------------------------------------------|---------------------------------------------------------------------------|
| ා වූ Searches<br>user ුප                                                                |         | Prodettes: Reults Formattrag: Conditions: Parameters: Security: Terview and Test: Review Settings:<br>USER_ID: Security Review Settings:<br>Prodetectority rights for the search, select Test" when you have finished with search security.<br>Ganda TY-Clary & Tennois                                                                                                    | Generi gedi Negt Scorer                                                   |
| 🗉 🖉 Tools                                                                               | _       | Type Security Member View Modify Delete Grant<br>Access                                                                                                    |                                                                           |
| H Anage Searches                                                                        | 3       | Administrators 2 2 2 2                                                                                                    |                                                                           |
| E Manage Applications     G G Hanage inputs     Manage Connections     G Manage Sourity |         | Image: Second for groups or uses. Use the first neuroid to work for a specific damage or user name. (For example, search for M*) to find nember name. Storing with M* and damage with A*1.) Leave the text specific block to return all members.         Device for any for example, search for M*) to find nember name. Store sample, search for M*) to find nember name. Store sample, search for manual store sample, search for manual store sample, search for manual store sample, search for manual store sample, search for manual store sample, search for manual store sample, search for sample, search for manual store sample, search for sample, search for samp |                                                                           |

9) Copy the FCBPELCIS.jar to location

<ORACLE\_HOME >\user\_projects\domains\<domian name>\lib

10) Go to the location - '<ORACLE\_HOME>\

user\_projects\domains\<Domain\_created>\config\fmwconfig'

a. Open 'jps-config.xml' file. Search for '<serviceProviders>' tag and add the following code between '<serviceProviders>' and '</serviceProviders>' tags.

<serviceProvider class="oracle.security.jps.internal.idstore.generic.GenericIdentityStoreProvider" name="custom.generic.provider" type="IDENTITY\_STORE"> <description>DB IdentityStore Provider</description> </serviceProvider>

b. Similarly, Search for '<serviceInstances>' tag and add the following code between '<serviceInstances>' and '</serviceInstances>' tags.

| <pre><serviceinstance location="dumb" name="idstore.custom" provider="custom.generic.provider"></serviceinstance></pre> |
|----------------------------------------------------------------------------------------------------|
| <description>Custom Identity Store Service Instance</description>                                                       |
| <property name="idstore.type" value="CUSTOM"></property>                                                                |
| <property <="" name="ADF_IM_FACTORY_CLASS" td=""></property>                                                            |
| value="com.ofss.fcc.bpel.security.idm.providers.stddb.FCIdentityStoreFactory"/>                                         |
| <property name="DATASOURCE_NAME" value="jdbc/fcjdevDS"></property>                                                      |
| <property name="INTERNAL_CONTEXT_REQUIRED" value="true"></property>                                                     |
| <property name="INTERNAL_CONTEXT_NAME" value="internalstore"></property>                                                |
|                                                                                                    |
|                                                                                                    |

Make sure that the JNDI (jdbc/fcjdevDS) matches the value given during property file creation.

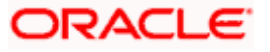

- c. Search for '<jpsContext name="default">' tag and modify the reference '<serviceInstanceRef ref="idstore.ldap"/>' to '<serviceInstanceRef ref="idstore.custom"/>' between '<jpsContext name="default">' and </jpsContext>
- d. Search for '<jpsContexts default="default">' tag and add the following code between '<jpsContexts default="default">' and '</jpsContexts>', preferably after the default 'jpsContext'.

```
<jpsContext name="internalstore">
<serviceInstanceRef ref="credstore"/>
<serviceInstanceRef ref="keystore"/>
<serviceInstanceRef ref="policystore.xml"/>
<serviceInstanceRef ref="audit"/>
<serviceInstanceRef ref="idstore.Idap"/>
</ipsContext>
```

### 1.2.12 Configuring Superviser Roles in EM

- 1. Right click on soa-infra. Select security→application policies
- 2. Click on create.

| 337.in.orade.com |
|------------------|
| 7 AM EDT 🖒       |
|                  |
|                  |

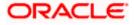

| Target Navigation                                                                                                    | 🕈 soa-infra 🛛          | Logged in as weblogic 🗍 ofss220337.in.orade.com |
|----------------------------------------------------------------------------------------------------|------------------------|-------------------------------------------------|
|                                                                                                    | 😤 SOA Infrastructure - | Page Refreshed Jun 6, 2015 7:22:17 AM EDY       |
| <ul> <li>Langest Kerningstocker</li> <li>Wein ×</li> <li>SDA</li> <li>SDA</li> <li>SDA</li> <li>Wein x (wein a (wein x (wein x</li></ul> |                        | Pege Refreshed Jun 6, 2015 7/22-17 Art LOT C    |

3. Select Principal Name as 'Group' from drop down list.

- 4. Click on 'Advanced option'.
- 5. Click on the check box and provide the group from drop down.
- 6. Provide the principal name as (OR-SUPERVISOR-000).

This will be role in flexcube for the supervisior. The branch will be coded manually. Ie if the branch code is CHO then the role to be created is (OR-SUPERVISOR-CHO).

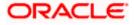

| WebLogic Domant *                                                                                                    |                                                                                                    |                                                                                                 |
|----------------------------------------------------------------------------------------------------|----------------------------------------------------------------------------------------------------|-------------------------------------------------------------------------------------------------|
| Target Navigation                                                                                                    | 🔮 soa-Infra 🕐                                                                                                    | Logged in as weblogic 🗍 ofss220337.in.oracle.com<br>Page Refreshed Jun 6, 2015 7:22:17 AM EDT 💍 |
| Ver *      Advactan Detorments      Advactan Detorments      Manufacture      Advactan Detorments      Manufacture      Advactance      So server1      Manufacture      So server1      Manufacture      So server1      So server1      Manufacture      So server1      Manufacture      So server1      Manufacture      So server1      Manufacture      So server1      Manufacture      So server1      Manufacture      So server1      Manufacture      So server1      So server1      Manufacture      So server1      So server1      So serv | Create Application Grant     Advanced Option     Wer     No perm     No perm     No p | Description  Resource Type Permission Actions                                                   |

7. Add permission for the grantee.

| ORACLE Enterprise Manage                                                                                                    | Fusion Middleware Control 12c                                                                                                   |                  |               |               | 12 weblogic - C                    |
|----------------------------------------------------------------------------------------------------|----------------------------------------------------------------------------------------------------|------------------|---------------|---------------|------------------------------------|
| Weblogic Domain *<br>Target Navigation                                                                                                    | 🕈 soa-infra 🐵                                                                                                    |                  |               | Loosedia      | is weblogic 🕎 ofss220337.in.orade. |
| and the second second second second second second second second second second second second second second second                                                           | SOA Infrastructure *                                                                                                    |                  |               |               | shed Jun 6, 2015 7:22:17 AM EDT    |
| Vev •                                                                                                    | 22 30X 311 83 6C0 F                                                                                                    |                  |               | Page Kerre    | SHO SHI 0, 2015 7.22.17 AH LOT     |
| A conclusion Deployments     SOA     SOA     SOA     SOA     Concintrat (soa_server1)     WebLog: Doman     Cer.1201_doman     AdminServer     AdminServer     Som_server1 | Create Application Grant<br>Application Stripe sea-infra<br>Grantee<br>Select the grantees (user, group<br>View - � Add 💥 Delet |                  | e policy.     |               | OK Can                             |
| 🛃 soa_server1                                                                                                    | Name                                                                                                    | Display Name     | Type          | Description   |                                    |
| <ul> <li>Metadata Repositories</li> <li>User Messaging Service</li> </ul>                                                                                                  | OR-SUPERVISOR 000                                                                                                    |                  | Group         |               |                                    |
|                                                                                                    | Permissions                                                                                                    |                  |               |               |                                    |
|                                                                                                    | View - 🔶 Add 🥒 Edt                                                                                                    | 3% Delete Detach |               |               |                                    |
|                                                                                                    | Permission Class<br>No permissions added.                                                                                       |                  | Resource Name | Resource Type | Permission Actions                 |
|                                                                                                    |                                                                                                    |                  |               |               |                                    |
|                                                                                                    |                                                                                                    |                  |               |               |                                    |
|                                                                                                    |                                                                                                    |                  |               |               |                                    |

8. Select permission class as mentioned and click on the play button.

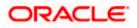

| ORACLE Enterprise Manager | Fusion Middleware Control 12c 🔮 web                                                           | ge 🔹 🧲 |
|---------------------------|-----------------------------------------------------------------------------------------------|--------|
| Target Navigation         | Cogerd in an weblogici 🗟 offst20037     Sca Infratucture * Page Referried Jun 6, 2015 72217 A |        |
| Ver -                     |                                                                                               |        |
|                           | TIP Continue to go to next step if you want to enter policy details.                          |        |

9. Select workflow.admin from the search result and give continue.

| arget Navigation                                                                                                    | 🛊 soa-infra            | a @                                                                                                    |                                                      |                         | Logged k      | n as weblogici 🗒 ofss220337.in.orade.cs |
|----------------------------------------------------------------------------------------------------|------------------------|----------------------------------------------------------------------------------------------------|------------------------------------------------------|-------------------------|---------------|-----------------------------------------|
| lev •                                                                                                    | 👯 SOA Infras           |                                                                                                    |                                                      |                         |               | freshed Jun 6, 2015 7:22:17 AM EDT      |
| Application Deployments<br>SOA<br>State Soa Infra (soa server1)<br>WebLogic Domain<br>MebLogic Domain<br>AdminiServer<br>Bon, server 1 | Application<br>Grantee |                                                                                                    | ton role) you want to add to the policy              |                         |               | OK Cana                                 |
| and som server 1                                                                                                    | Name                   |                                                                                                    | Dionlay Name                                         | Turne                   | Description   |                                         |
| Metadata Repositories                                                                                                    | ORG                    | Add Permission<br>Select from permissions and reso<br>right permissions.<br>Search<br>Permissions © Resource | urces used in this application. Enter sea<br>a Types |                         | ×             |                                         |
|                                                                                                    | Permissi               |                                                                                                    | le.bpel.services.workflow.permission.V               | larkflowPermission      |               |                                         |
|                                                                                                    | · · · · ·              |                                                                                                    |                                                      |                         |               |                                         |
|                                                                                                    | Vev *                  | Resource Name Sta<br>Search Results                                                                          | ra wa 💌                                              |                         |               |                                         |
|                                                                                                    | Perme                  | Resource Name                                                                                                | Resource Type                                        | Permission Actions      | Resource Type | Permission Actions                      |
|                                                                                                    | No permis              | workflow.admin.activityGuide                                                                                 |                                                      | Vew .                   |               | 11-11-0-0-0-0-0-0-0-0-0-0-0-0-0-0-0-0-0 |
|                                                                                                    |                        | workflow.mapping.*                                                                                           |                                                      | view                    |               |                                         |
|                                                                                                    | 1                      | workflow.mapping.publicFlext                                                                                 | Field                                                | view                    |               |                                         |
|                                                                                                    |                        | workflow.admin.evidenceSto                                                                                   |                                                      | Vew                     |               |                                         |
|                                                                                                    |                        | workflow.admin.evidencesto                                                                                   | e                                                    | vew                     |               |                                         |
|                                                                                                    |                        | workflow.mapping.publicFlext                                                                                 |                                                      | NEW                     |               |                                         |
|                                                                                                    |                        | workflow.admin.activityGuide                                                                                 |                                                      |                         |               |                                         |
|                                                                                                    |                        | workflow.admin.evidenceSto                                                                                   |                                                      |                         |               |                                         |
|                                                                                                    |                        | Workhow.aumin.evidencesto                                                                                    | e<br>it step if you want to enter policy detail      | 6                       |               |                                         |
|                                                                                                    |                        | O THE CONDICE IN GO TO HE                                                                                    | it step if you want to enter poicy beta              | 1                       |               |                                         |
|                                                                                                    |                        |                                                                                                    |                                                      | Continue Cancel         |               |                                         |
|                                                                                                    |                        |                                                                                                    |                                                      | Contraction Contraction | 2             |                                         |
|                                                                                                    |                        |                                                                                                    |                                                      |                         |               |                                         |
|                                                                                                    |                        |                                                                                                    |                                                      |                         |               |                                         |
|                                                                                                    |                        |                                                                                                    |                                                      |                         |               |                                         |
|                                                                                                    |                        |                                                                                                    |                                                      |                         |               |                                         |
|                                                                                                    |                        |                                                                                                    |                                                      |                         |               |                                         |
|                                                                                                    |                        |                                                                                                    |                                                      |                         |               |                                         |
|                                                                                                    |                        |                                                                                                    |                                                      |                         |               |                                         |
|                                                                                                    |                        |                                                                                                    |                                                      |                         |               |                                         |
|                                                                                                    |                        |                                                                                                    |                                                      |                         |               |                                         |
|                                                                                                    |                        |                                                                                                    |                                                      |                         |               |                                         |
|                                                                                                    |                        |                                                                                                    |                                                      |                         |               |                                         |

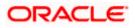

| arget Navigation                                                                                                    | to soa-Infra ⊕<br>SoA Infrastructure *                                                                                                    | Logged in as weblogic I ofis220337.in.orade.c<br>Page Refreshed Jun 6, 2015 7:22:17 AM EDT |
|----------------------------------------------------------------------------------------------------|----------------------------------------------------------------------------------------------------|--------------------------------------------------------------------------------------------|
| View -<br>Application Deployments                                                                                                    | 22 Nov numbering .                                                                                                    | Page Residues Jun 6, 2015 722217 API (D)                                                   |
| SOA SOA SOA SOA Conservers Conservers Conse | Create Application Grant       Application Stype see with       Greater       Setect the grantees (user, group or application role) you want to add to the policy.       Ver        • Add 3 (2) Determ       • Display Name       • Type       CR-0LPENYDDCR-000       • Group | CX Caro                                                                                    |
|                                                                                                    | Add Permission × Per Customize resource or actions for selected permission.  Customize Permission Class: oracle bpd.sen/ces.workflow.permission.WorkflowPermission Resource Name: workflow.admin Permission Actions                                                            | Resource Type Permission Actions                                                           |
|                                                                                                    | Box Stert Cance                                                                                                    |                                                                                            |

10. Click OK on Application Grant Page.

| DRACLE' Enterprise Manager                                                                                                 | Fusion Middleware Control 12c                                     |                                           |                |               | 👥 weblogic 👻 📿                       |
|----------------------------------------------------------------------------------------------------|-------------------------------------------------------------------|-------------------------------------------|----------------|---------------|--------------------------------------|
| 🖞 WebLogic Domain 🖛                                                                                                    |                                                                   |                                           |                |               |                                      |
| Farget Navigation                                                                                                    | SOA Infra ()                                                      |                                           |                |               | as weblogic 📴 ofss220337.in.orade.ci |
| Ver • •<br>Applicato Deskyments<br>• SoA<br>• SoA<br>• Webkoge Domán<br>• Webkoge Domán<br>• Admisferver<br>• Jans sever 1 | Edit Application Grant<br>Application Stripe soa-infra<br>Grantee | or application role) you want to add to t | he policy.     |               | OK Cence                             |
| Soa_server1                                                                                                    | Name                                                              | Display Name                              | Type           | Description   |                                      |
| 🛅 Metadata Repositories                                                                                                    | OR-SUPERVISOR-000                                                 | and and the second                        | Group          |               |                                      |
|                                                                                                    | Vew - 💠 Add 🧷 Edit<br>Permission Class                            | 28 Delete 🛃 Detach                        | Resource Name  | Resource Type | Permission Actions                   |
|                                                                                                    |                                                                   |                                           |                |               |                                      |
|                                                                                                    |                                                                   | W neicem                                  | Descure Name   | Anna Tan      | Description Automa                   |
|                                                                                                    |                                                                   | permission.WorkflowPermission             | workflow.admin | Kesource Lype | Permission Actions                   |
|                                                                                                    |                                                                   |                                           |                |               |                                      |
|                                                                                                    |                                                                   |                                           |                |               |                                      |

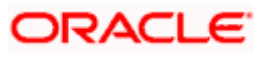

## 1.2.13 Email Driver Configuration

- 1. Login to EM console
- 2. Navigate to User Messaging Service
- 3. Right click usermessagingdriver-email (soa\_server1)
- 4. Click on Email Driver Properties

|                          | orise Manager Fusi      | on Mic       |
|--------------------------|-------------------------|--------------|
| 📲 WebLogic Domain 🔻      |                         |              |
| Target Navigation        |                         | î١           |
| View 🔻                   |                         | 2            |
| Application Deployments  | 5                       |              |
| D 🛅 SOA                  |                         | En           |
| WebLogic Domain          |                         | T            |
| Business Activity Monito | ring                    | M            |
| Metadata Repositories    |                         | VI           |
| User Messaging Service   |                         |              |
| usermessagingdriver      | -email (bam_server1)    |              |
| usermessagingdu          | Home                    |              |
| a usermessagingserve     | Control                 | - <b>- -</b> |
|                          | Logs                    | +            |
|                          | Performance Summary     |              |
|                          | Email Driver Properties |              |
|                          | System MBean Browser    |              |
|                          | Target Information      |              |
|                          |                         |              |

- 5. .Enter the sender Address and default sender address (This id will be used as sender address).
- 6. .Enter the supported protocols (SMTP)

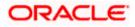

| CRACLE Enterprise Manager Fusi                                                                                                    | on Middleware Control 12c                                                                                                    | 🔬 webioji: 🔹 🧲                                                                                      |
|----------------------------------------------------------------------------------------------------|----------------------------------------------------------------------------------------------------|----------------------------------------------------------------------------------------------------|
| Target Navigation                                                                                                    | 👕 usermessagingdriver-email ③<br>ॐ User Messaging Email Driver ▼                                                                                                   | Logged in as weblogic   🗍 ofss2221222.in.orade.cor<br>Page Refreshed Jun 11, 2015 11:09:57 AM IST 💍 |
| Application Deployments  SOA  Comparison  MebLogic Domain  Business Activity Monitoring                                                  | Edit Driver Properties                                                                                                    | OK Cancel                                                                                           |
| Metadata Repositories     General User Messaging Service     Service     Service     Service                                             | Name FCUBS121<br>Driver Type User Messaging Email Driver<br>@ Domain                                                                                               | Supported Protocols SMTP Supported Carriers                                                         |
| usermessagingdriver-email (soa_serve           Will usermessagingserver (bam_server 1)           Will usermessagingserver (soa_server 1) | Configuration Level Ouster<br>Cluster Name<br>Supported Delivery Types EMAIL                                                                                       | Use Sender Addresses<br>Sender Address                                                              |
|                                                                                                    | Capability SEND, RECEIVE Supported Content Types *                                                                                                    | EMAjiL:xxx@xxx.xom                                                                                  |
|                                                                                                    | Supported Status Types DELIVERY TO CARTEWAY SUCCESS,<br>DELIVERY TO CARTEWAY FALLINE,<br>USER REPLY_AORIONLEDGEMENT_SUCCESS,<br>USER_REPLY_AORIONLEDGEMENT_FALLINE | Speed Supports Cancel: Supports Replace Supports Status Polling Supports Tracking                   |

7. Select the mail access protocol (IMAP) as per the mail server specification

| Driver-Specific Configura | tion                                                                                                    |           |                       |       |   |
|---------------------------|----------------------------------------------------------------------------------------------------|-----------|-----------------------|-------|---|
| Name                      | Description                                                                                                    | Mandatory | Encoded<br>Credential | Value |   |
| E-mail Receiving Protocol | E-mail receiving protocol. The possible<br>values are IMAP and POP3.                                                                                                    |           |                       | IMAP  | - |
| Connection Retry Limit    | This value specifies the number of times<br>to retry connecting to the incoming mail<br>server, if the connection is lost due to<br>some reason. The default value is -1<br>which means no limit to the number of<br>tries.                                                |           |                       | -1    | m |
| Message Cleanup Frequency | The frequency to permanently remove<br>deleted messages. The unit is in seconds<br>and the default value is 600 seconds. A<br>negative value indicates the messages<br>should not be expunged. For the POP3<br>protocol, the message is expunged after<br>it is processed. |           |                       | 600   |   |
|                           | Whether the driver should mark the<br>messages deleted after they have been                                                                                                    |           |                       |       | - |

- 8. Enter the Receive folder in the mailbox (INBOX)
- 9. Enter the Outgoing mail server hostname or IP
- 10. .Enter the outgoing mail server port
- 11. .Enter the outgoing default from address
- 12. Enter the Outgoing user name and password if required

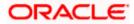

| Driver-Specific Configura    | tion                                                                                                    |           |                       |             |   |
|------------------------------|----------------------------------------------------------------------------------------------------|-----------|-----------------------|-------------|---|
| Name                         | Description                                                                                                    | Mandatory | Encoded<br>Credential | Value       |   |
| Outgoing Mail Server         | The name of the SMTP server.<br>Mandatory only if e-mail sending is<br>required.                                                    |           |                       | XXXXX       | * |
| Outgoing Mail Server Port    | Outgoing Mail Server Port                                                                                                    |           |                       | 25          |   |
| Outgoing Mail Server Securit | The security used by SMTP server.<br>t Possible values are None, TLS and SSL.<br>Default value is None.                             |           |                       | None        |   |
| Default From Address         | Deprecated. Use Default Sender Address<br>instead. The default FROM address (if<br>one is not provided in the outgoing<br>message). |           |                       | xxx@xxx.com |   |
| Outgoing Username            | The username used for SMTP<br>authentication. Required only if SMTP<br>authentication is supported by the SMTP<br>server.           |           |                       |             |   |
|                              | The energy of the curro                                                                                                    |           |                       |             | Ŧ |

13. Navigate to SOA Administration ->Workflow Properties

| arget Navigatio                                                        | n                                                                                                    | soa-infra 💿                                                                     | e •                                                                                                    | Logged in as weblogic 🗍 ofss2221222 in orade a |
|------------------------------------------------------------------------|----------------------------------------------------------------------------------------------------|---------------------------------------------------------------------------------|----------------------------------------------------------------------------------------------------|------------------------------------------------|
| Application Depl                                                       | and the second second second second second second second second second second second second second second second | Mailer Task                                                                     |                                                                                                    |                                                |
| > 😽 soa-infra 🖉                                                        | Home >                                                                                                    | () Information                                                                  |                                                                                                    |                                                |
| WebLogic Don                                                           | Monitoring                                                                                                    |                                                                                 | e in this page require a server restart to take effect.                                                   | Related Links + Apply Revert                   |
| Metadata Rep<br>User Messagir<br>Wiermessa<br>Wiermessa<br>Wiesermessa | SOA Deployment  Manage Partitions Work Manager Groups Resequencing Groups                                        |                                                                                 | he Workflow Notification, configure the Messaging Service Driver. Go to the Messaging Driver page e Email | A writer of the second                         |
| Se usernessa                                                           | Service Engines  Bindings Services and References                                                                | * Email : Actiona                                                               | rom Address SocieDoci.com                                                                                 |                                                |
|                                                                        | Business Events                                                                                                  | * Email : Reply                                                                 | To Address xxx@xxx.com                                                                                    |                                                |
|                                                                        | SOA Administration                                                                                               | Common Properties                                                               | cation Configuration Properties                                                                           |                                                |
|                                                                        | Security  Administration Target Information                                                                      | BPEL Properties<br>BPMIN Properties                                             |                                                                                                    |                                                |
| -                                                                      | larget phormation                                                                                                | Mediator Properties<br>Workflow Properties                                      |                                                                                                    |                                                |
|                                                                        |                                                                                                    | B2B Server Properties<br>Cross References<br>Token Configurations<br>Auto Purge |                                                                                                    |                                                |

14. Select the notification mode as Email/ALL and enter the from address Actionable address and reply to Address.

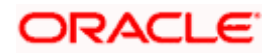

## 1.2.14 TimeOut Settings for BPEL

- 1. Login in to Console (http://hostname:port/console)
- 2. Click on Deployments

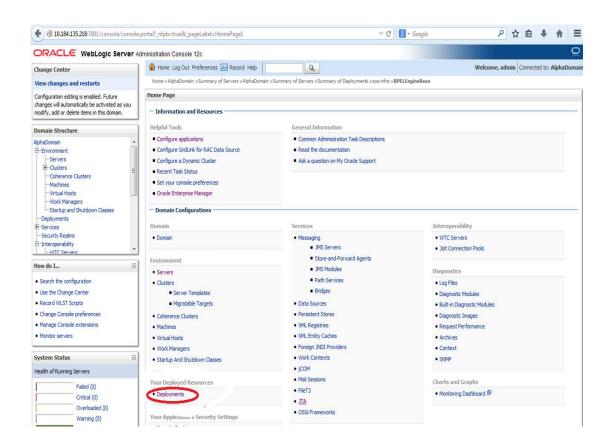

3. Click on SOA\_INFRA Application under deployments.

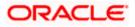

| services<br>Security Realms                                                                        | 🕅 Name 🏟                                                                                                    | State     | Health | Турс                      | Targets                              | Deployment Order |
|----------------------------------------------------------------------------------------------------|----------------------------------------------------------------------------------------------------|-----------|--------|---------------------------|--------------------------------------|------------------|
| -Interoperability<br>                                                                              | erade.wsm.console.core.view(1.0, 12.1.3.0)                                                                                                    | Active    |        | Library                   | AdminServer                          | 311              |
| ow do I 🖂                                                                                          | orade.wsm.seedpolices(2.0,12.1.3)                                                                                                    | Active    |        | Library                   | AdminServer, BAMServer,<br>SQAServer | 100              |
| Instal an enterprise application<br>Configure an enterprise application                            | CradeAppsAdapter                                                                                                    | Active    | • ок   | Resource<br>Adapter       | SOAServer                            | 328              |
| Update (redeploy) an enterprise application<br>Start and stop a deployed enterprise<br>application | CracleBamAclapter                                                                                                    | Installed |        | Resource<br>Adapter       |                                      | 329              |
| Application<br>Monitor the modules of an enterprise<br>application                                 | E CadesPMBACServerApp                                                                                                    | Active    | ✓ OK   | Enterprise<br>Application | SOAServer                            | 384              |
| Deploy EJB modules<br>Install a Web application                                                    | E CCradeBPMComposerRolesApp                                                                                                    | Active    | 🕈 СК   | Enterprise<br>Application | SOAServer                            | 382              |
| vstem Status                                                                                       | E COAdeRPMProcessRalesApp                                                                                                    | Active    | • ок   | Enterprise<br>Application | SOAServer                            | 381              |
| ealth of Running Servers                                                                           | CradeDPMWorkspace                                                                                                    | Active    | ¢ок    | Enterprise<br>Application | SOAServer                            | 383              |
| Failed (0)<br>Critical (0)                                                                         | 🔄 ora: 18n-adf(11, 11. 1. 1. 1. 0)                                                                                                    | Active    |        | Lilxary                   | AdminServer, BAMServer,<br>SOAServer | 100              |
| Overloaded (0) Warning (0)                                                                         | 🔲 nowasp.esap(2.0, 12. 1. 3)                                                                                                    | Active    |        | Library                   | AdminServer, BAMServer,<br>SOAServer | 100              |
| OK (2)                                                                                             | SAPAdepter                                                                                                    | Installed |        | Resource<br>Adapter       |                                      | 335              |
|                                                                                                    | E C SimpleApprovalTaskFlow                                                                                                    | Active    | ¢ок    | Enterprise<br>Application | SOAServer                            | 386              |
|                                                                                                    | E Casoa Anfra                                                                                                    | Active    | or an  | Enterprise<br>Application | SOAServer                            | 350              |
|                                                                                                    | E & Derawartette                                                                                                    | Active    | €ок    | Enterprise<br>Application | SOAServer                            | 360              |
|                                                                                                    | 🗉 🏠 soa.em                                                                                                    | Active    |        | Library                   | AdminServer                          | 100              |
|                                                                                                    | SocietAdapter                                                                                                    | Installed |        | Resource<br>Adapter       |                                      | 326              |
|                                                                                                    | state-management-provider-memory-rar-12.1.3                                                                                                    | Active    | ok 🗸   | Resource<br>Adapter       | AdminServer, BAMServer,<br>SOAServer | 100              |
|                                                                                                    | EITX(11,12.1.3.0.0)                                                                                                    | Active    |        | Library                   | AdminServer, BAMServer,<br>SOAServer | 100              |
|                                                                                                    | 1 1 January and the second second sec |           | -      | -                         |                                      | -                |

4. Click on BPEL Engine EJB $\rightarrow$ Configuration $\rightarrow$ set Transaction Time Out to 300.

| B2BInstanceMessageBean                      | 638 |  |
|---------------------------------------------|-----|--|
| B2BIntegratorBean                           | EJB |  |
| B2BMetadataUtiltyBean                       | EJB |  |
| B2BStarterBeanWLS                           | EJB |  |
| B2BUtiltyBean                               | EJB |  |
| BAMActionMD8                                | EJB |  |
| BeamActionMDB                               | EIB |  |
| BottleneckDetectionBean                     | EJB |  |
| BPELActwityManagerBean                      | EJB |  |
| BPELAudit TraiBean                          | EJB |  |
| BPELCacheRegistryBean                       | EJB |  |
| BPELCacheStoreBean                          | EJB |  |
| BPELClusterBean                             | EJB |  |
| C BPELDeliveryBean                          | EJB |  |
| BPELDispatcherBean                          | EJB |  |
| BPELEngineBean                              | EJB |  |
| BPELFind BPELEngineBean, Level 3, 22 of 106 | EJB |  |
| BPELInstanceManagerBean                     | E)B |  |
| BPELKeyGeneratorBean                        | EJB |  |
| BPELProcessManagerBean                      | EJB |  |
| BPELSensorValuesBean                        | EJB |  |
| BPELServerManagerBean                       | EDB |  |
| BPELTestInstanceManager                     | EJB |  |
| BpmAGProcessBrokerServiceBean               | EJB |  |
| BpmAppServiceBean                           | EJB |  |
| BPMDataObjectSecurityService                | EJB |  |
| BPMNActwityManagerBean                      | EJB |  |
| BPMNAudt TraiBean                           | EJB |  |
| 6 BPMNClusterBean                           | EJB |  |

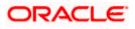

| ("Hau wies                                                                                                  | Name:                               | BPELEngineBean                                       | The name of this bean. More Info                                                                                                    |
|----------------------------------------------------------------------------------------------------|-------------------------------------|------------------------------------------------------|----------------------------------------------------------------------------------------------------|
| Virtual Hosts<br>Work Managers                                                                              | Type:                               | stateless                                            | The EJB type (session, enbty, or message). More Info                                                                                                    |
| -Startup and Shutdown Classes<br>-Deployments<br>Services                                                   | Transaction Type:                   | Container                                            | The bear's transaction type. More Info                                                                                                    |
| -Security Realms                                                                                            | DB Class Name:                      | com.collaxa.cube.engine.ejb.inpl.bpel.BPELEngineBean | E38 Class Name More Info                                                                                                    |
| L-WTC Servers                                                                                               | Pool Configuration                  |                                                      |                                                                                                    |
| w do I                                                                                                    | Initial Beans in Free Poot          | 100                                                  | The initial number of beans in the free pool. More Info                                                                                                    |
| Configure Version 2.X E38s                                                                                  | Second and the second second second |                                                      |                                                                                                    |
| View deployment status of EJBs<br>Set EJB target servers and dusters<br>Update (redeploy) EJBs<br>Stop EJBs | Max Beans in Free Pool:             | 1000                                                 | The maximum number of beams in the free pool. When an LB has been in<br>the free pool for the number of seconds specified in idd. Thread, and the<br>total number of beams in the free pool approaches the maximum beams in<br>free pool specified in this field, idle beams are removed from the free<br>pool. More Info |
|                                                                                                    | Idle Timeout:                       | 0                                                    | The maximum length of time (in seconds) an EJB should remain in the cache<br>or free pool before it is passivated or removed. More Info                                                                                                    |
| alth of Running Servers                                                                                     | - Enterprise Bean Configuration     |                                                      |                                                                                                    |
| Faled (0)<br>Critical (0)<br>Overloaded (0)                                                                 | Network Access Point:               |                                                      | Custom network channel that the E38 uses for network<br>communications. More Info                                                                                                    |
| Warning (0)<br>OK (2)                                                                                       | Run As Principal Name:              |                                                      | The security principal to be used as the run-as principal for a bean that has<br>security-identity specified in its gb-jar.xml file. More Info                                                                                                    |
|                                                                                                    | Create As Principal Name:           |                                                      | The principal to be used when ejbCreate would otherwise run with an<br>anonymous principal. More Info                                                                                                    |
|                                                                                                    | Remove As Principal Name:           |                                                      | The principal to be used when etbRemove would otherwise run with an<br>anonymous principal. More Info                                                                                                    |
|                                                                                                    | Passivate As Principal Name:        |                                                      | The principal to be used when etbPassivate would otherwise run with an<br>anonymous principal. More Info                                                                                                    |
|                                                                                                    | JNDI Name:                          |                                                      | The JNDI name of an EJ8, resource, or reference in WebLogic Server. More Info                                                                                                    |
|                                                                                                    | Local JNDI Name:                    |                                                      | The JNDI name for a bean's local Home. More Info                                                                                                    |
|                                                                                                    | 👩 Dispatch Policy:                  |                                                      | Designates which server execute thread pool the E18 should run in. More ${\rm Info}_{\rm col}$                                                                                                    |
|                                                                                                    | Transaction Timeout:                | 300                                                  | The transaction timeout value, in seconds. More Info                                                                                                    |
|                                                                                                    | Save                                |                                                      |                                                                                                    |
|                                                                                                    |                                     |                                                      |                                                                                                    |
| abLogic Server Version: 12.1.3.0.0<br>pyright (c) 1996.2014. Oracle and/or its affiliate                    |                                     |                                                      |                                                                                                    |

5. Go to EJBs→BPEL Delivery Bean→ Configuration→set TransactionTimeOut to 300

| B28Utilty9ean                                     | EIB |  |
|---------------------------------------------------|-----|--|
| BAMActionMDB                                      | EIS |  |
| BeamActionMDB                                     | EI9 |  |
| BottleneckDetectionBean                           | EJO |  |
| BPELActivityManagerBean                           | E18 |  |
| BPELAudit TrailBean                               | E18 |  |
| DPELCacheRegistryBean                             | EIB |  |
| BPELCacheStoreBean                                | EIG |  |
| BPELClusterBean                                   | EJB |  |
| BPELDelvervBean                                   | E18 |  |
| BPELDispatch BPELDeliveryBean, Level 3, 20 of 106 | 813 |  |
| OPELEngineBean                                    | 813 |  |
| DPELFinderBean                                    | 813 |  |
| BPELInstanceManagerBean                           | 813 |  |
| BPELKeyGenerator8ean                              | EIB |  |
| BPELProcessManagerBean                            | 8(3 |  |
| BPELSensorValuesBean                              | 818 |  |
| BPELServerManagerBean                             | 818 |  |
| BPEL TestInstanceManager                          | EJB |  |
| BpmAGProcessBrokerServiceBean                     | E18 |  |
| BpmAppServiceBean                                 | E18 |  |
| BPMDataObjectSecurityService                      | EIB |  |
| BPMNActivityManagerBean                           | EJ8 |  |
| BPMNAudt TraiBean                                 | E18 |  |
| BPMNClusterBean                                   | E18 |  |
| BPMNDelveryBean                                   | EJB |  |
| BPMNDspatcherBean                                 | EJB |  |
| BPMNEngineBean                                    | E18 |  |
| BPMNFinderBean                                    | 819 |  |

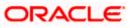

|                                                                                                    | Type:                                     | stateless                                             | The EJB type (session, entity, or message). More Info                                                                                                    |
|----------------------------------------------------------------------------------------------------|-------------------------------------------|-------------------------------------------------------|----------------------------------------------------------------------------------------------------|
|                                                                                                    | Transaction Type:                         | Container                                             | The bean's transaction type. More Info                                                                                                    |
|                                                                                                    | EJB Class Name:<br>— Pool Configuration — | com.collaxa.cube.engine.ejb.impl.bpel.8PELDelvery8ean | EJB Class Name More Info                                                                                                    |
| low do I                                                                                                    | Initial Beans in Free Pool:               | 200                                                   | The initial number of beans in the free pool. More Info                                                                                                    |
| Configure Version 2.X EJBs<br>View deployment status of EJBs<br>Set EJB target servers and clusters<br>Update (redeploy) EJBs | Max Beans in Free Pool:                   | 1000                                                  | The maximum number of beans in the free pool. When an EBB has been in the free pool for the number of seconds and in Idla Timeout, and the total number of beans in the free pool approaches the maximum beams in free pool apecided in that field, side beams are removed from the free pool. More Info |
| • Stop EJBs                                                                                                    | Idle Timeout:                             | 0                                                     | The maximum length of time (in seconds) an EIB should remain<br>in the cache or free pool before it is passivated or<br>removed. More Info                                                                                                    |
| lealth of Running Servers                                                                                                    | — Enterprise Bean Configu                 | ration                                                |                                                                                                    |
| Fale( ())<br>Critical (0)<br>Overloaded (0)<br>Warning (0)<br>Oic (4)                                                         | Network Access Point:                     | []                                                    | Custom network channel that the EJB uses for network<br>communications. More Info                                                                                                    |
|                                                                                                    | Run As Principal Name:                    |                                                       | The security principal to be used as the run-as principal for a<br>bean that has security-identity specified in its elb-jar.xml<br>file. More Info                                                                                                    |
|                                                                                                    | Create As Principal Name:                 |                                                       | The principal to be used when ejbCreate would otherwise run<br>with an anonymous principal. More Info                                                                                                    |
|                                                                                                    | Remove As Principal<br>Name:              |                                                       | The principal to be used when ejbRemove would otherwise run with an anonymous principal. More Info                                                                                                    |
|                                                                                                    | Passivate As Principal<br>Name:           |                                                       | The principal to be used when ejbPassivate would otherwise run with an anonymous principal. More info                                                                                                    |
|                                                                                                    | JNDI Name:                                |                                                       | The JNDI name of an EJB, resource, or reference in WebLogic Server. More Info                                                                                                    |
|                                                                                                    | Local JNDI Name:                          |                                                       | The JNDI name for a bean's local Home. More Info                                                                                                    |
|                                                                                                    | 👸 Dispatch Policy:                        |                                                       | Designates which server execute thread pool the EIB should run<br>in. More Info                                                                                                    |
|                                                                                                    | Transaction Timeout:                      | 1800                                                  | The transaction timeout value, in seconds. More Info                                                                                                    |

- 6. Login in to Console  $\rightarrow$  JTA
- 7. Set the JTA timeout According to the below condition. Make sure BPELEngineBean + BPELDeliveryBean is <= JTA timeout(300+300<=600)

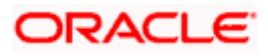

| <u> </u>                                                                                                    | ·····                                                                                                |                      |                                                                                                    |  |  |  |  |  |  |  |
|----------------------------------------------------------------------------------------------------|----------------------------------------------------------------------------------------------------|----------------------|----------------------------------------------------------------------------------------------------|--|--|--|--|--|--|--|
|                                                                                                    | inistration Console 12c                                                                              |                      | Q                                                                                                    |  |  |  |  |  |  |  |
| Change Center                                                                                                    | 🏦 Home Log Out Preferences 🖂 Record Help                                                             | Q                    | Welcome, weblogic Connected to: dev_domain                                                                                                    |  |  |  |  |  |  |  |
| View changes and restarts                                                                                                    | Home >Summary of Deployments >dev_domain                                                             |                      |                                                                                                    |  |  |  |  |  |  |  |
| Configuration editing is enabled. Future<br>changes will automatically be activated as you<br>modify, add or delete items in this domain. | Settings for dev_domain                                                                              |                      |                                                                                                    |  |  |  |  |  |  |  |
|                                                                                                    | Configuration Monitoring Control Security Web Ser                                                    | rvice Security Notes |                                                                                                    |  |  |  |  |  |  |  |
| Domain Structure                                                                                                    | General JTA JPA EJBs Web Applications Logging                                                        | Log Filters          |                                                                                                    |  |  |  |  |  |  |  |
| dev_domain<br>B-Environment                                                                                                    | Save                                                                                                 |                      |                                                                                                    |  |  |  |  |  |  |  |
| Deployments<br>⊕ Services<br>→ Security Realms<br>⊕ Interoperability<br>⊕ Dagnostics                                                      | Use this page to define the Java Transaction API (JTA) configuration of this WebLogic Server domain. |                      |                                                                                                    |  |  |  |  |  |  |  |
|                                                                                                    | Tmeout Seconds:                                                                                      | 3600                 | Specifies the maximum amount of time, in seconds, an active<br>transaction is allowed to be in the first phase of a two-phase<br>commit transaction. If the specified amount of time expires, the<br>transaction is automatically roled back. <b>More Info</b> |  |  |  |  |  |  |  |
|                                                                                                    | Abandon Timeout Seconds:                                                                             | 86400                | Specifies the maximum amount of time, in seconds, a<br>transaction manager persists in attempting to complete the<br>second phase of a two-phase commit transaction. More Info                                                                                 |  |  |  |  |  |  |  |
| How do I   • Configure domain JTA options                                                                                                 | Before Completion Iteration Limit:                                                                   | 10                   | The maximum number of cycles that the transaction manager<br>performs the beforeCompletion synchronization callback for this<br>WebLogic Server domain. More Info                                                                                              |  |  |  |  |  |  |  |
| Configure advanced domain JTA options                                                                                                    | Max Transactions:                                                                                    | 10000                | The maximum number of simultaneous in-progress transactions allowed on a server in this WebLogic Server domain. <b>More Info</b>                                                                                                    |  |  |  |  |  |  |  |
| System Status  Health of Running Servers                                                                                                  | Max Unique Name Statistics:                                                                          | 1000                 | The maximum number of unique transaction names for which statistics are maintained. More Info                                                                                                    |  |  |  |  |  |  |  |
| Faled (0) Critical (0) Overloaded (0) Warning (0) OK (4)                                                                                  | Checkpoint Interval Seconds:                                                                         | 300                  | The interval at which the transaction manager creates a new<br>transaction log file and checks all old transaction log files to see if<br>they are ready to be deleted. More Info                                                                              |  |  |  |  |  |  |  |
|                                                                                                    | Write recovery logs when determiners configured                                                      |                      | Indicates two-phase transaction recovery logs are written even<br>if one or more determiners are configured. More Info                                                                                                    |  |  |  |  |  |  |  |
|                                                                                                    | Determiners:                                                                                         |                      | Specifies a list of one or more transaction resources<br>(determiners) separated by line breaks. A determiner's in-doubt<br>transaction records are used during transaction recovery when a<br>TLog is not present. More Info                                  |  |  |  |  |  |  |  |
|                                                                                                    |                                                                                                    |                      | Specifies whether the transaction manager automatically<br>performs an XA Resource forget operation for heuristic<br>transaction completions. More Info.                                                                                                    |  |  |  |  |  |  |  |

Login in to EM console (http://host:port/em)→SOA dminstration→BPEL
 Properties→MoreConfigpropeties→ Syncmax timeout .Change the SyncmaxtimeOut to 200 secs

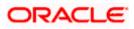

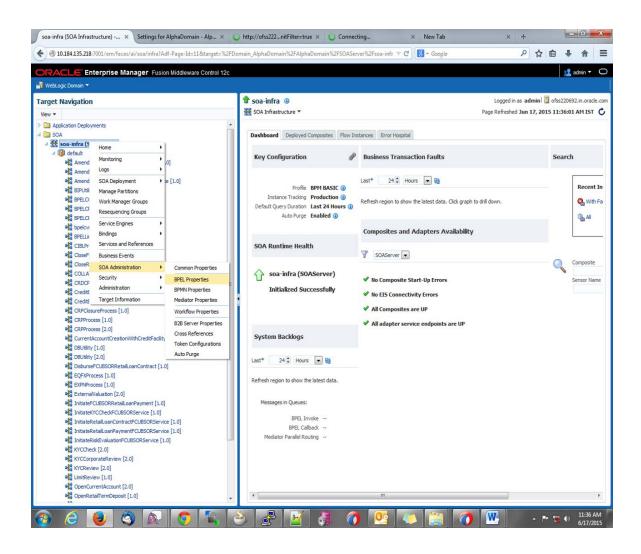

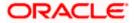

|                                                                                                    |     |                                             | ,<br>,                              |                                                                                                    | •                 | ☆自           | 👥 admi     |       |
|----------------------------------------------------------------------------------------------------|-----|---------------------------------------------|-------------------------------------|----------------------------------------------------------------------------------------------------|-------------------|--------------|------------|-------|
| RACLE Enterprise Manager Fusion Middleware Contro<br>WebLogic Domain -                               | 120 |                                             |                                     |                                                                                                    |                   |              | adm        | n v   |
| ange Center®                                                                                         | •   | soa-in                                      | fra 🛈                               | Logger                                                                                                    | d in as <b>ad</b> | Imin 📃 ofss  | 220692.in  | .orad |
| Changes 🔻 🖂 Recording 👻                                                                              | 똟   | SOA Infi                                    | astructure 🔻                        | Page Refres                                                                                                    | hed <b>Jun</b> 1  | 17, 2015 11: | 37:36 AM   | I IST |
| get Navigation                                                                                       | Sv  | stem I                                      | MBean Browser                       |                                                                                                    |                   |              |            |       |
| w •                                                                                                  |     | Application Defined MBeans: BPELConfig:bpel |                                     |                                                                                                    |                   |              | Apply      | Re    |
| Application Deployments                                                                              |     | і) та                                       | formation                           |                                                                                                    |                   |              |            |       |
| SOA                                                                                                  |     | -                                           |                                     | not managed by the configuration session. The changes will be applied im                                                              | mediately.        | You cannot u | ndo the ch | hang  |
| 🚟 soa-infra (SOAServer)                                                                              |     | fro                                         | m the Change Center.                |                                                                                                    |                   |              |            |       |
| 4 🔞 default                                                                                          |     | 👂 Sho                                       | w MBean Information                 |                                                                                                    |                   |              |            |       |
| AmendFCUBSORNFRetailLoanContract [1.0]                                                               |     | Attribu                                     | tes Operations Notifications        |                                                                                                    |                   |              |            |       |
| AmendFCUBSORRetailLoanContract [1.0]                                                                 |     | Nar                                         | na .                                | Description                                                                                                    | Access            | Value        |            |       |
| AmendRetailLoanContractFCUBSORService [1.0]                                                          |     |                                             | georeennerrerriteorioio             | a separate location from the rest of the instance scope data                                                                          | Access            | Value        |            |       |
| He BIPUtility [1.0]                                                                                  |     |                                             |                                     | specify the number of invoke messages that can be kept in the                                                                         |                   |              |            |       |
| BPELCOLLATProcess [1.0]                                                                              |     |                                             |                                     | in-memory cache, once the engine hits this limit, it would push the                                                                   |                   | C            |            |       |
| BPELCRProcess [1:0]                                                                                  |     | 22 Ma                                       | iximumNumberOfInvokeMessagesIi      | message to dispatcher in-memory cache, instead it would save the<br>message in the db and these saved messages can be recovered using | RW                | 100000       |            |       |
| bpelcvnprocess [1.0]                                                                                 |     |                                             |                                     | recovery job, you can use value -1 to disable                                                                                         |                   |              |            |       |
| BPELLimitReview [1.0]                                                                                |     | 23 M                                        | xRecoverAttempt                     | This value specifies the maximum number of times an invoke or callback                                                                | RW                | 2            |            |       |
| CIBLProcess [1.0]                                                                                    |     | 25 110                                      | ixkecover Attempt                   | or activity will be recovered                                                                                                    | RVV               | 2            |            |       |
| CloseFCUBSORRetailLoanContract [1.0]                                                                 | -   | 24 Mi                                       | BPELWait                            | The minimum time duration for BPEL to do a real wait that involves a<br>dehydration                                                   | RW                | 2            |            |       |
| CloseRetailLoanContractFCUBSORService [1.0]                                                          |     | 25 ob                                       | iectName                            | The MBean's unique JMX name                                                                                                    | R                 | oracle.as.so | ainfra con | fiar  |
| G COLLATProcess [1.0]                                                                                |     |                                             | eWayDeliveryPolicy                  | Changes whether the one-way invocation messages are delivered                                                                         | RW                | async.pers   |            |       |
| G CRDCProcess [1.0]                                                                                  |     |                                             |                                     | flag to enable or disable coherence cache for bpel service engine. use                                                                |                   |              |            |       |
| GreditBureauBPEL [1.0]                                                                               |     | 27 Qu                                       | alityOfService                      | CacheEnabled for enabling coherence.                                                                                                  | RW                | DirectWrite  |            |       |
| GreditBureauHandler [1.0]                                                                            |     | 79 0                                        | alityOfServiceAuditStorePolicyUsel  | flag to enable or disable coherence cache for bpel service engine when                                                                | RW                | false        |            |       |
| Ha CRPClosureProcess [1.0]                                                                           |     | 20 QU                                       | alityo13el viceAddit3to1eFolicy0sel | auditStorePolicy is set to async                                                                                                    | R.W               | Idisc        |            |       |
| CRPProcess [1.0]                                                                                     |     | 29 Qu                                       | alityOfServiceOneWayDeliveryPoli    | flag to enable or disable coherence cache for bpel service engine when<br>oneWayDeliveryPolicy is set to async                        | RW                | false        |            |       |
| Real CRPProcess [2.0]                                                                                |     | 30 Pe                                       | adOnly                              | If true, it indicates that this MBean is a read only MBean.                                                                           | R                 | false        |            |       |
| CurrentAccountCreationWithCreditFacility [1.0]                                                       |     |                                             | coveryConfig                        | Recovery Configuration                                                                                                    | RW                | javax.mana   | ement.on   | benm  |
| Generative Butility [1.0]                                                                            |     |                                             | curringMaxMessageRaiseSize          | Number of messages to recover during recurring recovery                                                                               | RW                | 50           | ,          |       |
| He DBUtility [2.0]                                                                                   |     |                                             | startNeeded                         | Indicates whether a restart is needed.                                                                                                | R                 | false        |            |       |
| DisburseFCUBSORRetailLoanContract [1.0]                                                              |     |                                             | ecCompliance                        | Sets how the implementation is compliant to the spec                                                                                  | RW                | suggest      |            |       |
| CEQFXProcess [1.0]                                                                                   |     |                                             | artupMaxMessageRaiseSize            | Number of messages to recover during startup recovery                                                                                 | RW                | 50           |            |       |
| Big EXPNProcess [1.0]                                                                                |     |                                             | atsLastN                            | The size of the "most recently processed" request list                                                                                | RW                | -1           |            |       |
| Ha ExternalValuation [2.0]                                                                           |     | 30 50                                       | ISLOSUN                             |                                                                                                    | RW                | -1           | -1         |       |
| P InitiateFCUBSORRetailLoanPayment [1.0]                                                             | (   | 37 Sy                                       | ncMaxWaitTime                       | The maximum time a request/response operation will take before it<br>times out. The default value is 45 seconds                       | RW                | 45           | )          |       |
| ଖିଲ୍ଲି InitiateKYCCheckFCUBSORService [1.0]<br>ଖିଲ୍ଲି InitiateRetail.oanContractFCUBSORService [1.0] |     | 38 Sy                                       | stemMBean                           | If true, it indicates that this MBean is a System MBean.                                                                              | R                 | false        |            |       |
| InitiateRetailLoanContractFCUBSORService [1.0]     GalaiteRetailLoanPaymentFCUBSORService [1.0]      |     |                                             | lidateXML                           | If set to "true" the engine will apply schema validation for incoming and<br>outgoing xml documents. The default value "false".       | RW                | false        |            |       |
| Ga InitiateRiskEvaluationFCUBSORService [1.0]                                                        |     | 40 Ve                                       | rsion                               | version of the config file                                                                                                    | R                 | 11.1.0       |            |       |
| H KYCCheck [2.0]                                                                                     |     | 41 Vis                                      |                                     | If true, it indicates that this MBean is visible to current user.                                                                     | R                 | true         |            |       |
| R KYCCorporateReview [2.0]                                                                           |     | 11 11                                       |                                     | III                                                                                                    |                   |              |            |       |

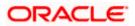

# 1.3 Integrating Oracle FLEXCUBE UBS and Scheduler

Before deploying the Oracle FLEXCUBE UBS EAR file, you need to carry out the following tasks.

### 1.3.1 <u>Running Backend Scripts</u>

You need to compile certain tables pertaining to Scheduler in the schema to which the Application points. The version of Quartz to be used is Latest Qualified Version.

Follow the steps given below:

- 1. Download Quartz Latest Qualified Version.gz file from the following URL: http://www.guartz-scheduler.org/download/download-catalog.html
- 1. Extract the gz file.
- 2. Open the folder 'Quartz-Latest Qualified Version \docs\dbTables' folder and run 'tables\_oracle.sql' (this is specific to Oracle Database) in the schema.

For details on latest version of the software qualified with Oracle FLEXCUBE, refer to the release certificate.

## 1.4 Integrating Oracle FLEXCUBE UBS and BIP Reports

You can integrate Oracle FLEXCUBE UBS and BIP reports. The details are available in the chapter 'BIP Web Service Reports'.

### 1.4.1 Deploying Application Through Application Server's Admin Console

#### **Deployment from Weblogic Administration Console**

You can find the details pertaining to the deployment of Application using Weblogic Administration Console in the chapter 'Deploying Oracle FLEXCUBE Application on Weblogic'.

## 1.5 Integrating Oracle FLEXCUBE UBS and MBean

In order to integrate Oracle FLEXCUBE UBS and MBean, you need to follow the below steps before deploying the Oracle FLEXCUBE UBS EAR file created with MBean as a Plugin.

### 1.5.1 Startup Script Modification

By default, the TopLink used in MBean uses Oracle xml parser internally. However, Weblogic Server has to use JAXPlatform.

To change the system property, follow the steps given below:

- 1. Go to the Weblogic domain home folder.
  - c) Based on the operating system used, open 'startWeblogic.cmd' or 'startWeblogic.sh' from the folder 'bin'.

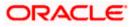

 d) Search for 'WLS\_REDIRECT\_LOG'. After '%JAVA\_OPTIONS%' add the following code under 'if' and 'else' conditions.

"-Dtoplink.xml.platform=oracle.toplink.platform.xml.jaxp.JAXPPlatform"

Now, the details will look like this:

```
if "%WLS_REDIRECT_LOG%"=="" (
    echo Starting WLS with line:
        echo %JAVA_HOME%\bin\java %JAVA_VM% %MEM_ARGS% -
    Dweblogic.Name=%SERVER_NAME% -
    Djava.security.policy=%WL_HOME%\server\lib\weblogic.policy
%JAVA_OPTIONS% %PROXY_SETTINGS% %SERVER_CLASS%
    %JAVA_HOME%\bin\java %JAVA_VM% %MEM_ARGS% -
    Dweblogic.Name=%SERVER_NAME% -
    Djava.security.policy=%WL_HOME%\server\lib\weblogic.policy
%JAVA_OPTIONS% -
    Dtoplink.xml.platform=oracle.toplink.platform.xml.jaxp.JAXPPlatform
%PROXY_SETTINGS% %SERVER_CLASS%
    ) else (
```

echo Redirecting output from WLS window to %WLS\_REDIRECT\_LOG%

```
%JAVA_HOME%\bin\java %JAVA_VM% %MEM_ARGS% -
Dweblogic.Name=%SERVER_NAME% -
Djava.security.policy=%WL_HOME%\server\lib\weblogic.policy
%JAVA_OPTIONS% -
Dtoplink.xml.platform=oracle.toplink.platform.xml.jaxp.JAXPPlatform
%PROXY_SETTINGS% %SERVER_CLASS% >"%WLS_REDIRECT_LOG%" 2>&1
```

)

e) Restart the Weblogic server.

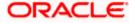

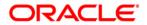

Setting up Plug - Ins [October] [2015] Version 12.1.0.0.0

Oracle Financial Services Software Limited Oracle Park Off Western Express Highway Goregaon (East) Mumbai, Maharashtra 400 063 India

Worldwide Inquiries: Phone: +91 22 6718 3000 Fax:+91 22 6718 3001 www.oracle.com/financialservices/

Copyright © [2007], [2015], Oracle and/or its affiliates. All rights reserved.

Oracle and Java are registered trademarks of Oracle and/or its affiliates. Other names may be trademarks of their respective owners.

U.S. GOVERNMENT END USERS: Oracle programs, including any operating system, integrated software, any programs installed on the hardware, and/or documentation, delivered to U.S. Government end users are "commercial computer software" pursuant to the applicable Federal Acquisition Regulation and agency-specific supplemental regulations. As such, use, duplication, disclosure, modification, and adaptation of the programs, including any operating system, integrated software, any programs installed on the hardware, and/or documentation, shall be subject to license terms and license restrictions applicable to the programs. No other rights are granted to the U.S. Government.

This software or hardware is developed for general use in a variety of information management applications. It is not developed or intended for use in any inherently dangerous applications, including applications that may create a risk of personal injury. If you use this software or hardware in dangerous applications, then you shall be responsible to take all appropriate failsafe, backup, redundancy, and other measures to ensure its safe use. Oracle Corporation and its affiliates disclaim any liability for any damages caused by use of this software or hardware in dangerous applications.

This software and related documentation are provided under a license agreement containing restrictions on use and disclosure and are protected by intellectual property laws. Except as expressly permitted in your license agreement or allowed by law, you may not use, copy, reproduce, translate, broadcast, modify, license, transmit, distribute, exhibit, perform, publish or display any part, in any form, or by any means. Reverse engineering, disassembly, or decompilation of this software, unless required by law for interoperability, is prohibited.

The information contained herein is subject to change without notice and is not warranted to be error-free. If you find any errors, please report them to us in writing.

This software or hardware and documentation may provide access to or information on content, products and services from third parties. Oracle Corporation and its affiliates are not responsible for and expressly disclaim all warranties of any kind with respect to third-party content, products, and services. Oracle Corporation and its affiliates will not be responsible for any loss, costs, or damages incurred due to your access to or use of third-party content, products, or services.